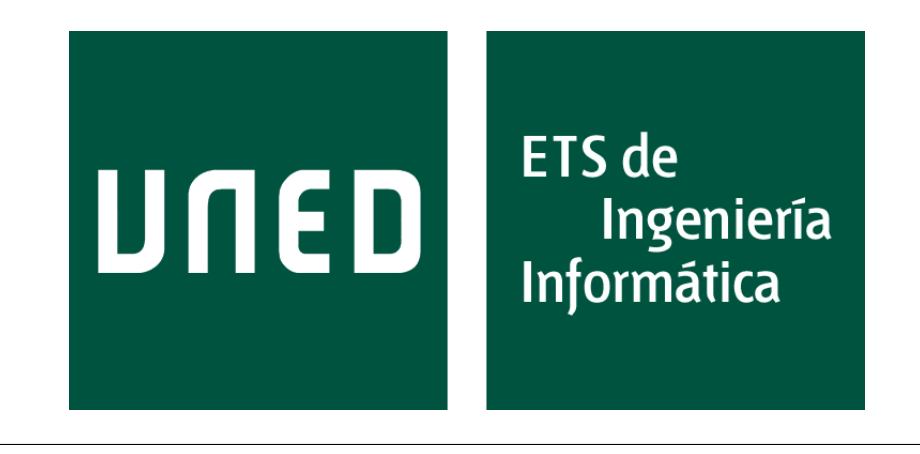

Universidad Nacional de Educación a Distancia

# Escuela Técnica Superior de Ingeniería Informática

Máster Universitario en Ingeniería Informática

# Editor de circuitos digitales en lenguaje Modelica

Trabajo de Fin de Máster

Presentado por: Caponera De Cobellis, Romolo Rosario

Dirigido por: Urquía Moraleda, Alfonso Co-dirigido por: Martín Villalba, Carla

Fecha: Septiembre de 2023

# <span id="page-2-0"></span>Resumen

El modelado y la simulación de sistemas es una de las tareas más importantes durante la fase de diseño de productos de todo tipo, especialmente en el ámbito de la ingeniería. En general, cuando se diseña un producto, no se puede experimentar con él para determinar su eficiencia o su resistencia, puesto que no existe aún físicamente. O, en otros casos, sí se tiene un objeto sobre el que se quiere experimentar, pero resulta inviable hacerlo por el costo o el tiempo que esto implicaría. En estos casos, resulta interesante utilizar m´etodos de modelado para crear una representación digital del objeto a evaluar que se comporte del mismo modo que el original ante las pruebas a las que se va a someter y, a continuación realizar los experimentos sobre este modelo. Esto, si bien a día de hoy es posible, requiere frecuentemente de la utilización de lenguajes de modelado como Modelica, lo cual puede suponer un obstáculo para aquellos científicos o ingenieros que no estén familiarizados con este lenguaje o, incluso, que no tengan conocimientos de programación.

Este trabajo presenta una herramienta basada en interfaz de usuario que permite la construcción de modelos de circuitos digitales, y la posterior exportación de dichos modelos a código Modelica ejecutable y listo para ser utilizado en la experimentación. La aplicación basa su funcionamiento en la mecánica de arrastrar y soltar, permitiendo al usuario colocar, mover y conectar los distintos componentes sin necesidad de escribir código de ningún tipo. Además ofrece amplias opciones de personalizaci´on, permitiendo modificar los distintos par´ametros de los componentes desde la propia interfaz, e incluye la mayoría de los modelos de electrónica digital contenidos en la librería estándar de Modelica.

El sofware propuesto, escrito en Java, será multiplataforma, portable, gratuito y de código abierto mediante el gestor de repositorios GitHub, y puede encontrarse su código fuente en (Caponera De Cobellis, [2023a\)](#page-115-0), así como en el Anexo [B](#page-128-0) de este mismo documento.

# <span id="page-3-0"></span>Abstract

System modeling and simulation is one of the most important tasks when it comes to product design of any kind, especially in the field of engineering. When a product is being designed, experiments cannot be performed on it to measure its efficiency or resistance, for it has not yet been built. It is also possible that the system does exist in the physical world, but it is not possible to perform any experiment on it, either because it's too demanding in terms of required time, or it is too costly to be performed. It is in this situations where modeling and simulation methods become useful in order to create a digital copy of the object, which will behave as the original one would under the tests to perform, so that experiments can be carried out using this model rather than the physical object. While it is possible, as of today, to do this, it often requires the usage of modeling-oriented programming languages, such as Modelica, thus creating a barrier for these scientists or engineers who do not know this particular language or, even, do not possess any programming knowledge at all.

This work introduces a graphical-interface-based tool that allows for digital circuit models design and construction, as well as the conversion of these circuits into runnable, experiment-ready Modelica code. This application is based on the dragand-drop approach, allowing the user to place, move and connect components in a simple manner, without having to write a single line of code. Moreover, customization options are available, allowing the user to edit the component parameters using the interface itself, and includes most of the digital electronics models contained in the Modelica Standard Library.

The proposed software, written in Java, shall be multiplatform, portable, free and open-source, with its source code being available on the GitHub repository manager at (Caponera De Cobellis, [2023a\)](#page-115-0), as well as in the Annex [B](#page-128-0) in this document.

# <span id="page-4-0"></span>´ Indice general

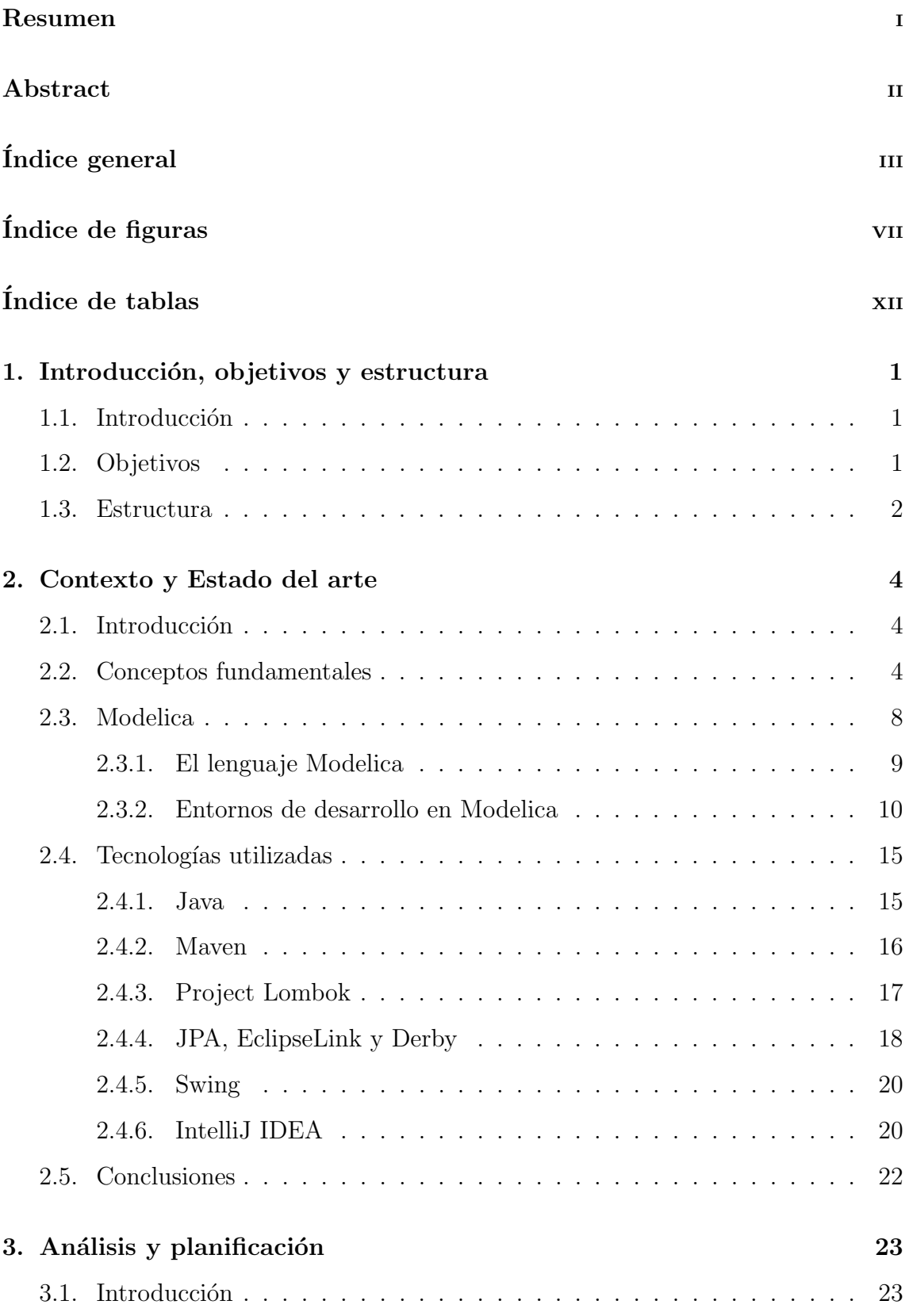

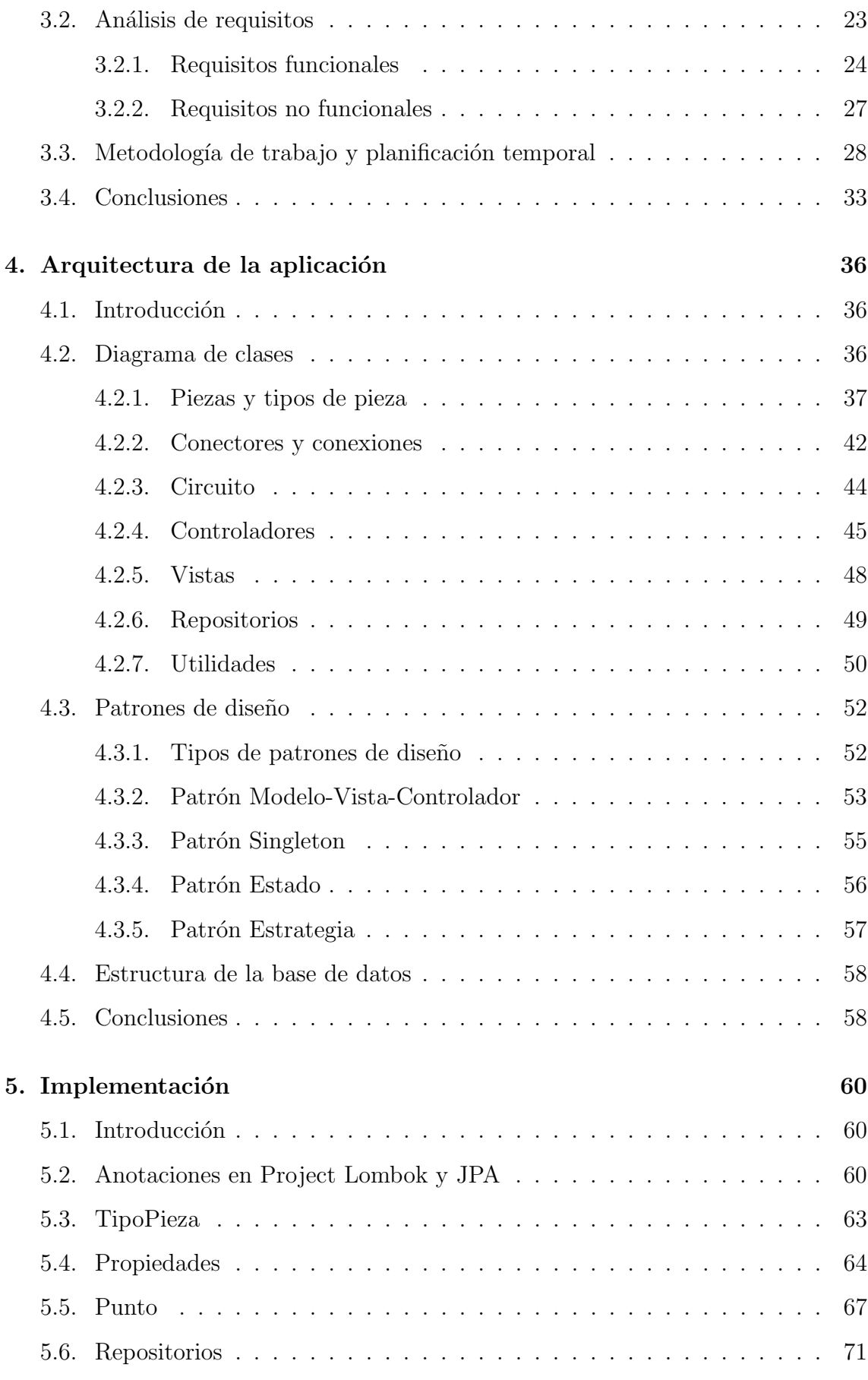

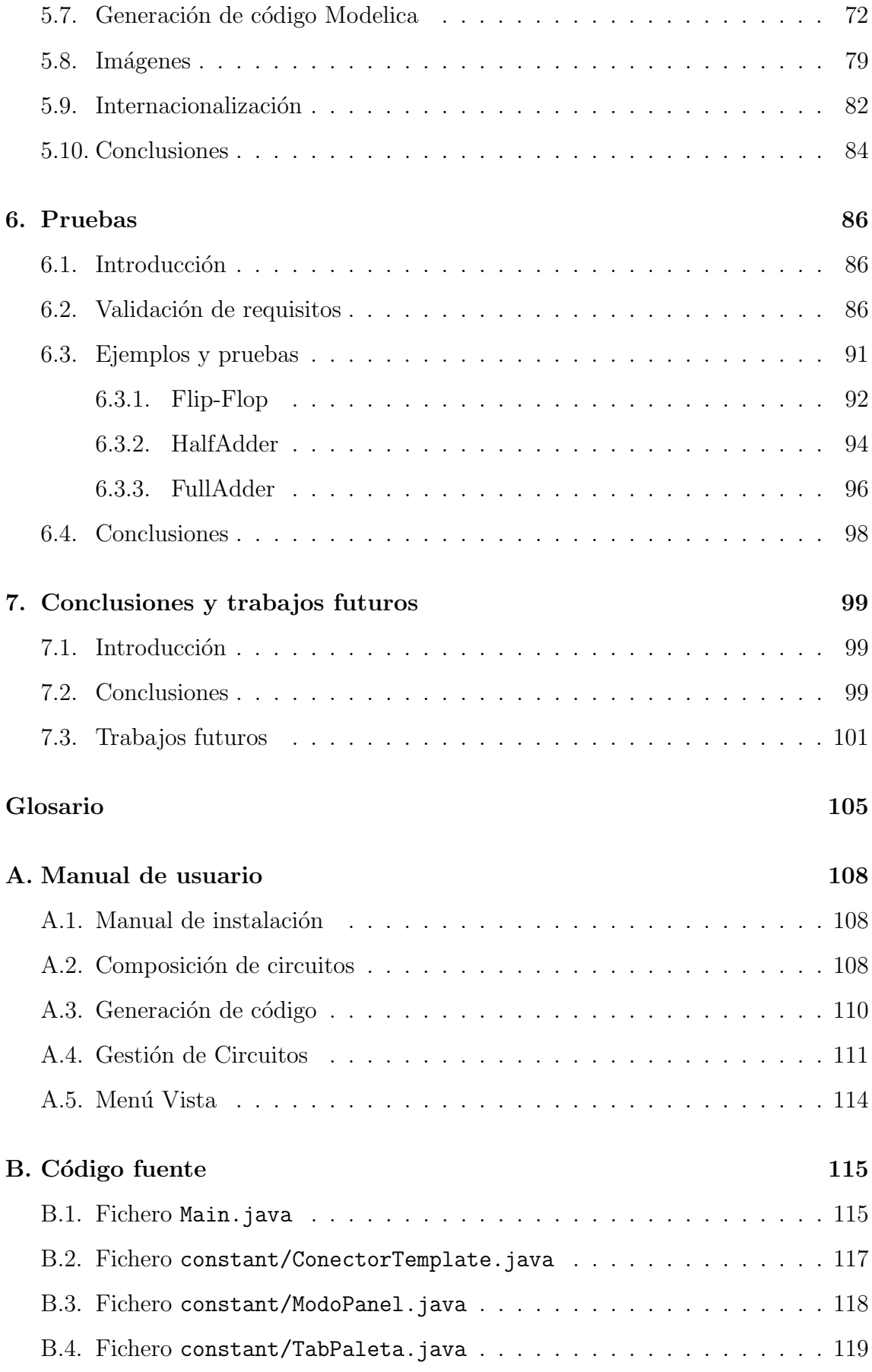

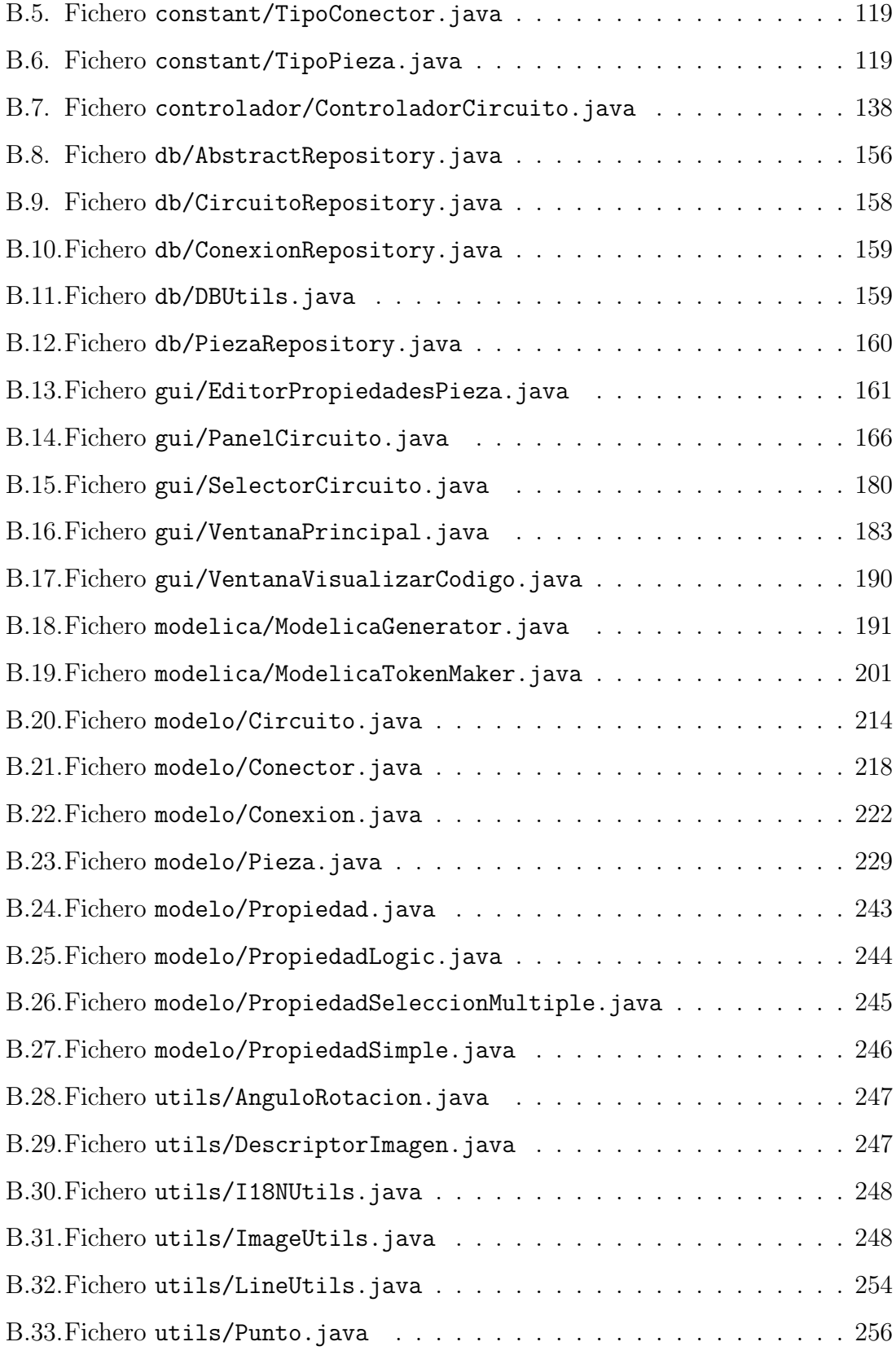

# <span id="page-8-0"></span>´ Indice de figuras

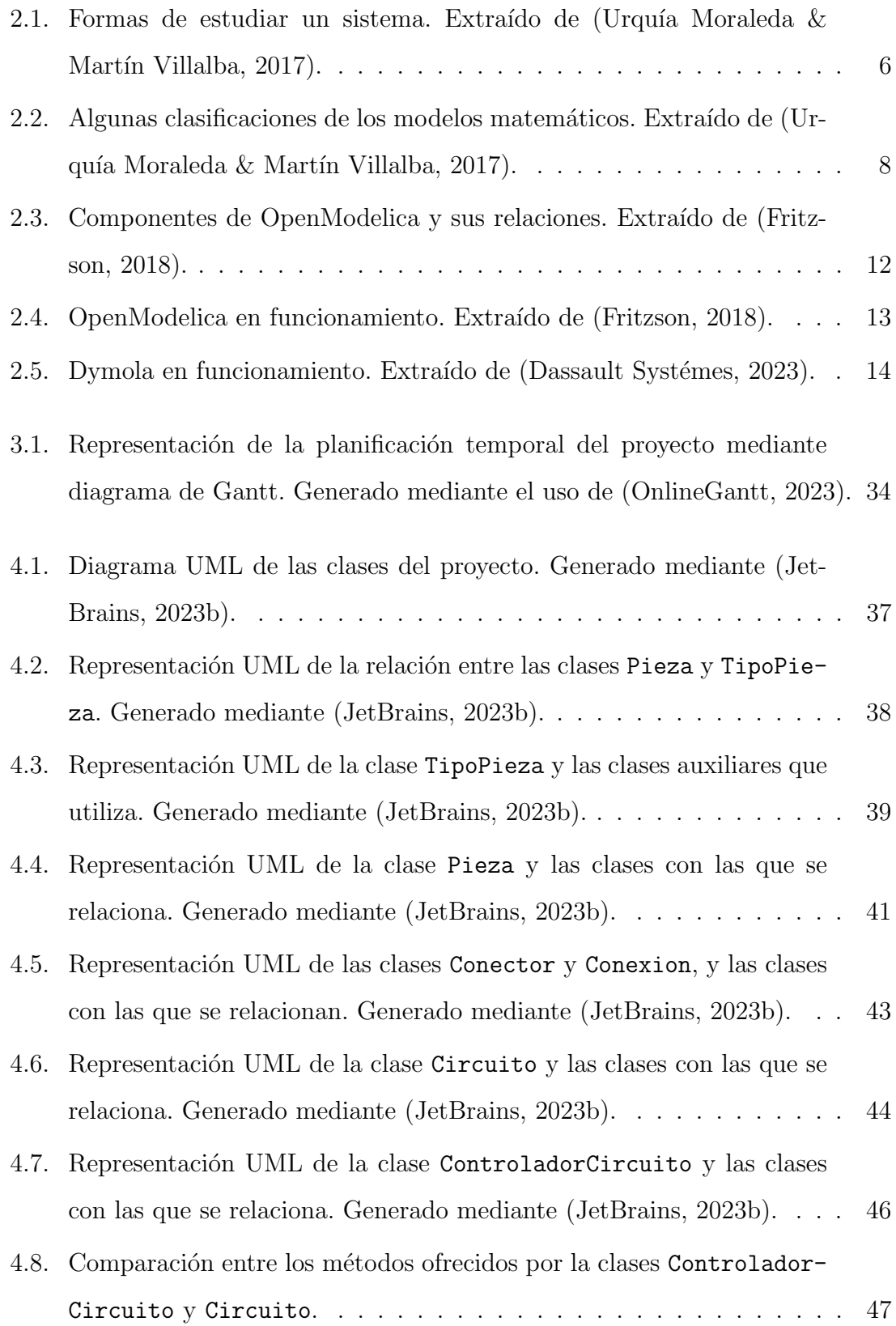

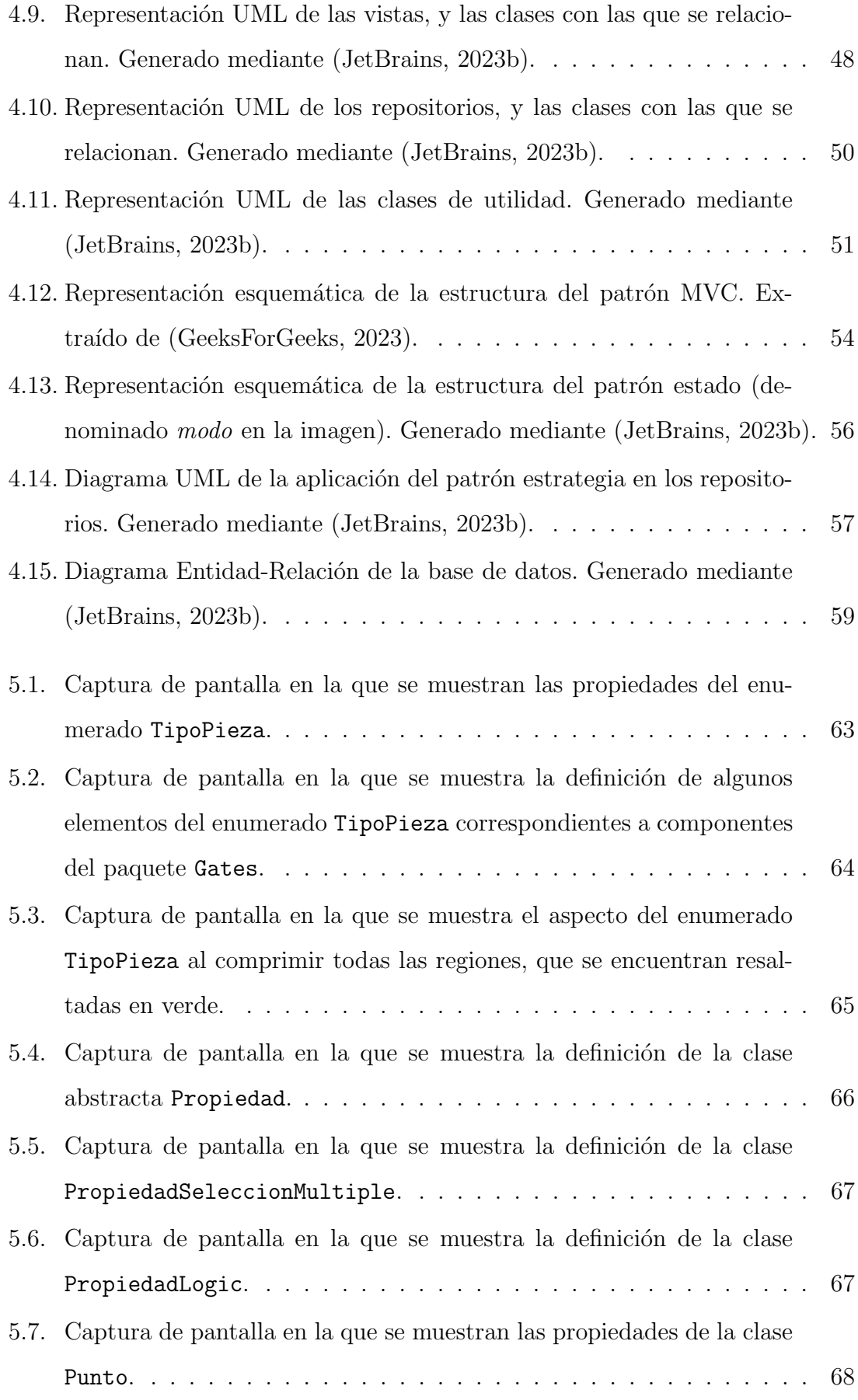

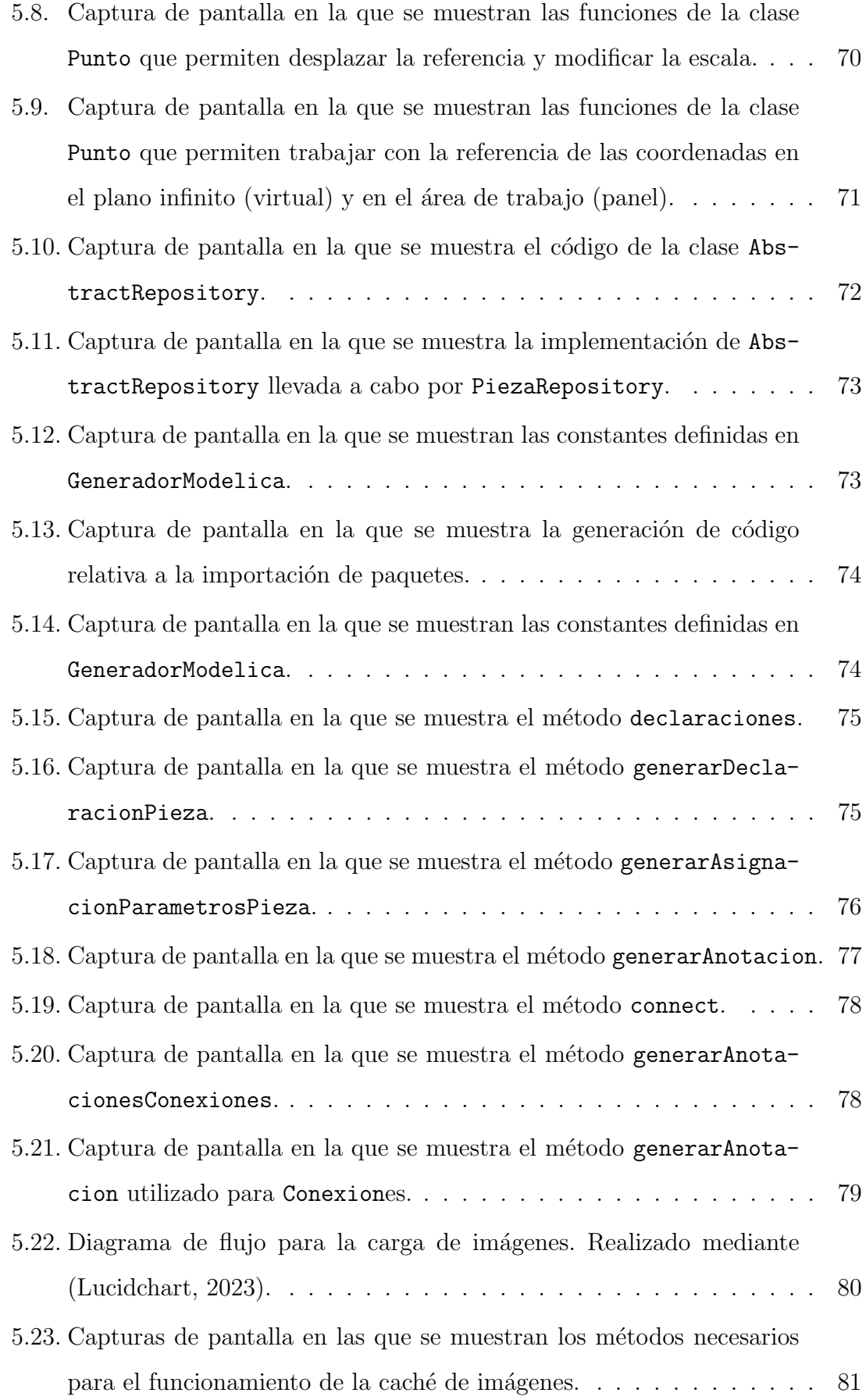

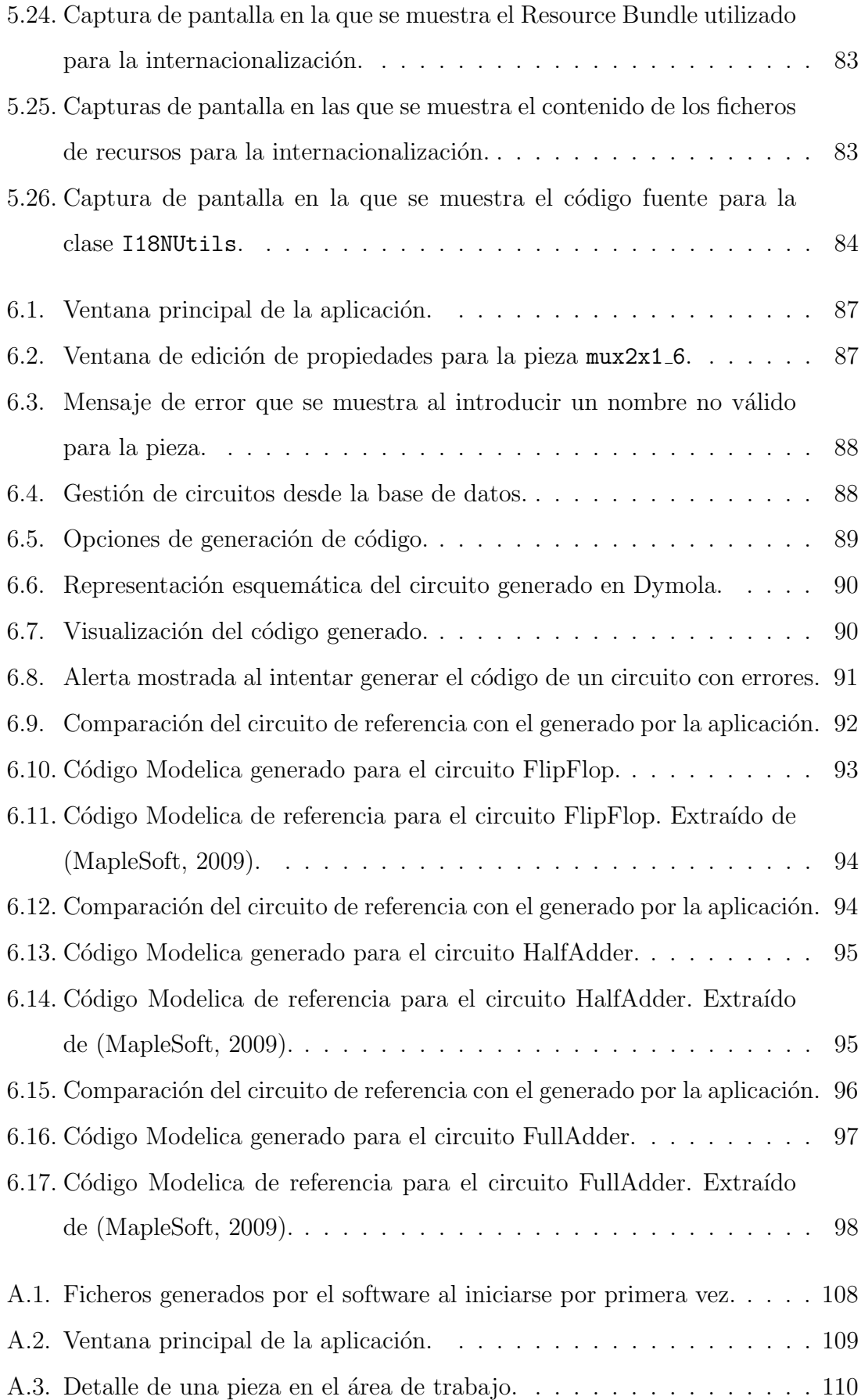

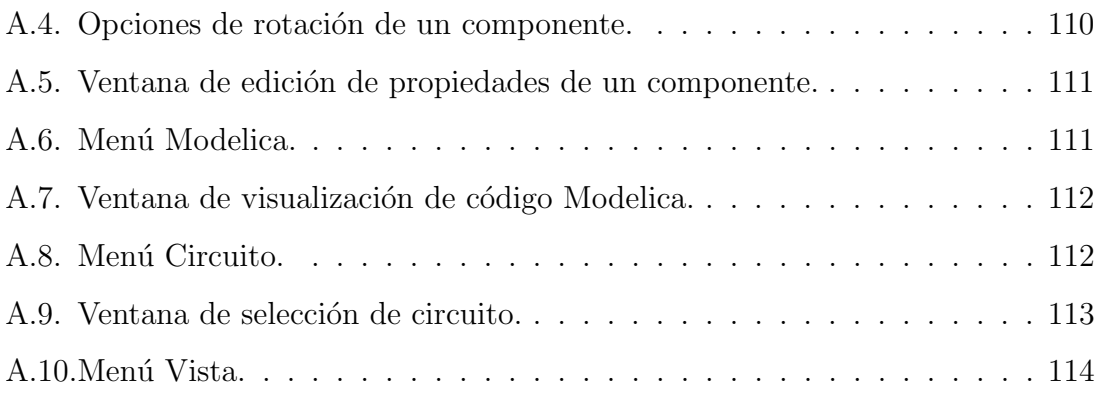

# <span id="page-13-0"></span>´ Indice de tablas

# <span id="page-14-0"></span>1. Introducción, objetivos y estructura

## <span id="page-14-1"></span>1.1. Introducción

La construcción de sistemas electrónicos digitales es, hoy en día, una de las actividades más importantes dentro de la industria tecnológica, y es que la práctica totalidad de las herramientas utilizadas a diario por las personas emplean, en mayor o menor medida, alg´un tipo de circuiter´ıa digital, ya sea un sistema avanzado, como un ordenador, o uno m´as sencillo, como el mando del garaje. Esto hace del dise˜no de sistemas digitales una tarea primordial en multitud de ámbitos de la industria y, en consecuencia, se hace necesario hallar herramientas y m´etodos que faciliten las fases de diseño y pruebas de estos circuitos, sin necesidad de implementarlos físicamente con el fin de experimentar con ellos.

Para este propósito, existen distintos frameworks y lenguajes de programación orientados a la simulaci´on y modelado de sistemas, como es Modelica (The Modelica Association, [1997\)](#page-116-2). Estos lenguajes, sin embargo, si bien son extremadamente potentes y ofrecen una enorme cantidad de posibilidades, son también muy complejos y difíciles de dominar, lo que limita su uso a aquellos usuarios que, además de tener conocimiento de electrónica digital, tengan también una base sólida en la programación de ordenadores. Con el fin de eliminar esa barrera, este trabajo presenta una herramienta amigable y basada en interfaz gráfica de usuario — generalmen-te llamada [GUI,](#page-118-1) como abreviación de [Graphical User Interface](#page-118-1) — que permite la construcción de modelos de sistemas digitales ejecutables en entornos del lenguaje Modelica, sin la necesidad de escribir código de ningún tipo.

## <span id="page-14-2"></span>1.2. Objetivos

El objetivo principal de este trabajo es el desarrollo de una aplicación multiplataforma y sencilla de utilizar, capaz de generar c´odigo Modelica para sistemas digitales basado en la mecánica [Drag&drop](#page-118-2) (arrastrar y soltar). La aplicación contará con una zona de trabajo sobre la que se podr´an construir visualmente los circuitos que se desea modelar, arrastrando y conectando los componentes mediante el uso del puntero. Además, permitirá guardar y cargar en otro momento los circuitos diseñados y, una vez finalizados, su exportación como código Modelica ejecutable desde cualquier entorno de este lenguaje. La aplicación contará con los principales componentes de la librería estándar de Modelica, permitiendo una gran variedad de posibilidades durante el diseño.

Sin embargo, parte de los objetivos de este proyecto es que la aplicación sea lo más escalable posible, de modo que aquellos usuarios que sean capaces de manipular el c´odigo fuente puedan a˜nadir nuevos componentes de un modo sencillo. Por tanto, se busca que la aplicación cuente con patrones de diseño y buenas prácticas, además de documentación en el propio código, de manera que su modificación y adaptación por parte de los usuarios sea una tarea sencilla. Para facilitar este objetivo, la aplicación se distribuirá como software libre, y el código fuente estará disponible en repositorios públicos como Git $\text{Hub}^1$  $\text{Hub}^1$ .

### <span id="page-15-0"></span>1.3. Estructura

En primer lugar, se presenta una contextualización del problema y una breve discusión del estado del arte en el Capítulo [2,](#page-17-0) donde se introduce el modelado y simulación de sistemas digitales, así como algunos de los entornos de simulación más importantes para este tipo de tareas.

Posteriormente, se pasa a detallar la metodología de desarrollo seguida para este proyecto en el Capítulo [3,](#page-36-0) en el que se especifican los procesos de planificación ejecutados y sus resultantes cronogramas, as´ı como un an´alisis formal de los requisitos de la aplicación a desarrollar.

A continuación, el Capítulo [4](#page-49-0) describe la arquitectura de la aplicación, valiéndose de esquemas y diagramas UML generados durante el proceso de diseño. Además, se hace énfasis en los patrones de diseño y buenas prácticas utilizados, que contri-

<span id="page-15-1"></span> $1^1$ Puede verse el código en (Caponera De Cobellis, [2023a\)](#page-115-0).

buyen a cumplir algunos de los objetivos mencionados en la sección anterior sobre mantenibilidad y escalabilidad de la aplicación.

El Capítulo [5](#page-73-0) completa al Capítulo [4,](#page-49-0) mostrando cómo la arquitectura diseñada y los patrones seleccionados se traducen a la implementación del software objetivo, mostrándose las buenas prácticas de implementación empleadas.

Tras describir todos los pasos de diseño y desarrollo de la aplicación, en el Capítulo [6](#page-99-0) se muestran las pruebas de calidad llevadas a cabo, junto con sus correspondientes resultados. De igual modo, se muestran también algunos sistemas de ejemplo modelados con la aplicación, comprobando su funcionalidad, y comparándolo con modelos desarrollados sin uso de la herramienta, para verificar que son análogos.

Finalmente, en el Capítulo [7](#page-112-0) se presentan las conclusiones de este trabajo, destacando los puntos más importantes de los capítulos anteriores, y se proponen algunas posibles l´ıneas de trabajo futuro basadas en el presente proyecto.

Por último, se presentan los [A](#page-121-0)nexos A y [B,](#page-128-0) que contienen un manual de usuario de la aplicación, y todo el código fuente de la aplicación generado, respectivamente.

# <span id="page-17-0"></span>2. Contexto y Estado del arte

## <span id="page-17-1"></span>2.1. Introducción

En este capítulo se realiza una contextualización del trabajo, en la que se describen, a alto nivel, qué son el modelado y simulación, por qué son importantes, y cómo se llevan a cabo actualmente, haciendo especial ´enfasis en el modelado de sistemas digitales, puesto que es el ´ambito en el que se centra este trabajo. Se describe también el lenguaje Modelica, uno de los más importantes en el ámbito del modelado, y lenguaje en el que la aplicación exportará los resultados generados. Junto a este lenguaje, se citan también algunos de los entornos de desarrollo en Modelica más utilizados, como son Dymola u OpenModelica.

# <span id="page-17-2"></span>2.2. Conceptos fundamentales

Antes de adentrarse en la simulación de sistemas digitales, es conveniente comprender algunos conceptos fundamentales relativos al ´ambito del modelado y la simulación, y hacer una breve clasificación de los mismos.

Tres de los conceptos m´as recurrentes e importantes en el ´ambito del modelado son los de sistema, experimento y modelo. En general, cuando se realizan simulaciones y modelos, la finalidad es la de obtener conocimiento o información sobre un determinado objeto o conjunto de objetos. Son estos mismos objetos los que forman el sistema. Es decir, se denomina sistema a cualquier objeto cuyas propiedades se desean estudiar (Urquía Moraleda & Martín Villalba, [2017\)](#page-116-0).

Dado, entonces, un sistema, obtener información sobre el mismo requiere la realización de distintas pruebas enfocadas a comprender el comportamiento del objeto en circunstancias o situaciones concretas que se deseen conocer, y extraer los resultados correspondientes. Esto es lo que se denomina experimento, es decir, el proceso de extraer datos de un sistema sobre el cual se ha ejercido una acción externa (Urquía Moraleda & Martín Villalba, [2017\)](#page-116-0).

Dependiendo del sistema que se quiere estudiar, sin embargo, la experimenta-

ción puede ser muy costosa, difícil, o incluso imposible. Si, por ejemplo, se quieren realizar pruebas sobre un producto en fase de diseño, es decir, no aún ensamblado físicamente, la experimentación no es un método viable. Del mismo modo, existen experimentos que podrían llevar más tiempo del disponible debido a la velocidad a la que se producen ciertos cambios físicos, como en estudios geológicos o cosmológicos. Por lo tanto, es necesario encontrar otra metodología para la obtención de información sobre el sistema sin utilizar el propio sistema para la experimentación: el modelado. Se denomina como modelo a una representación de un sistema desarrollada para un propósito específico (Urquía Moraleda  $\&$  Martín Villalba, [2017\)](#page-116-0). Es importante matizar cómo, en esta definición, se hace referencia a un propósito específico. Esto se debe a que, en la práctica, es imposible modelar un sistema en todos sus aspectos, puesto que la cantidad de comportamientos a tener en cuenta es inmanejable, tanto para aquel que debe desarrollar el modelo, como para el ordenador que deba simularlo. Esto, sin embargo, no tiene por qué suponer un problema: si lo que se está desarrollando es, por ejemplo, un circuito digital, es suficiente con modelar las partes específicas relativas a la interacción eléctrica entre los distintos componentes, pero no es necesario contemplar las propiedades aerodinámicas de las piezas, puesto que queda fuera del objetivo del estudio. As´ı, al desarrollar un modelo, es importante definir qué información se desea conocer y, por tanto, qué propiedades deben ser modeladas y simuladas, y cuáles resultan superfluas.

Tal y como se muestra en la Figura [2.1,](#page-19-0) existen distintos tipos de modelos que se pueden utilizar para la obtención de información sobre un sistema. El modelo mental, el más básico de todos, se refiere a los razonamientos y pensamientos que, intrínsecamente, tienen los humanos sobre un determinado sistema, y que les permiten realizar experimentos mentales al respecto. Por ejemplo, al jugar al fútbol, el deportista posee un modelo mental, generado mediante la experiencia, de cómo se comporta el balón según la manera de golpearlo, y le permite hacer predicciones de dónde caerá y cuál será su trayectoria aproximada. Cuando se toma un modelo mental y se verbaliza, se convierte en un modelo verbal. Esta verbalización, que puede parecer inmediata, puede no resultar trivial en absoluto, puesto que definir con palabras y de manera precisa un comportamiento que se tiene interiorizado, como

<span id="page-19-0"></span>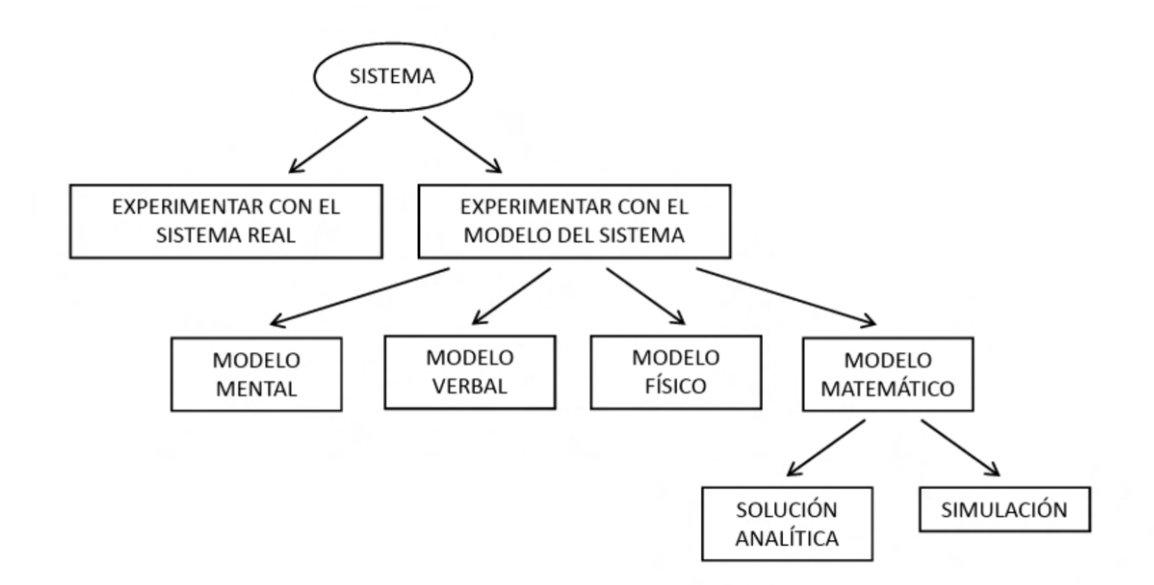

Figura 2.1: Formas de estudiar un sistema. Extraído de (Urquía Moraleda  $\&$  Martín Villalba, [2017\)](#page-116-0).

el del balón, puede llegar a ser muy complejo.

Tras ver estos modelos más "conceptuales", existen los modelos físicos, que traen al mundo físico un modelo del sistema. Por ejemplo, puede tratarse de una maqueta a escala, una versión reducida del producto, un prototipo enfatizado en determinadas propiedades, etc.

Por último, existe el modelado matemático, en el que se centra este trabajo. El modelado matemático puede verse, en cierto modo, como una ampliación del modelado verbal, en el sentido de que, en lugar de describir el sistemas con palabras, que pueden resultar vagas y poco precisas, se describe mediante ecuaciones, que no dan lugar a errores de interpretación, y que proporcionan resultados numéricos y fiables (al contrario que los modelos verbales, que ofrecen resultados m´as cercanos a lo cualitativo que a lo cuantitativo). En cierto modo, puede considerarse que la f´ısica en s´ı misma es, esencialmente, un modelo matem´atico del comportamiento del universo en su conjunto.

Estos modelos, generalmente, cuentan con soluciones analíticas que pueden ser calculadas matem´aticamente. Sin embargo, es frecuente que estas soluciones sean muy complejas de calcular, debido a la complejidad del propio sistema y, por tanto, a la de las ecuaciones, o incluso es posible que no exista un método de resolución analítica conocido, o se desconozca la existencia de una solución, como es el caso de las ecuaciones de Navier-Stokes, utilizadas para modelar el comportamiento de los fluidos, y para las cuales el determinar si existe siempre una solución analítica se considera, a día de hoy, uno de los 7 problemas del milenio aún sin resolver (Clay Mathe-matics Institute, [2000\)](#page-115-7). Para estos problemas, pueden utilizarse métodos numéricos, es decir, valores muy cercanos a la solución analítica calculados mediante aproximaciones iterativas al valor real a través un ordenador, sin utilizar métodos analíticos para la resolución. Este tipo de resolución recibe el nombre de simulación, es decir, un experimento numérico realizado sobre el modelo matemático (Urquía Moraleda & Martín Villalba, [2017\)](#page-116-0). Estos métodos, si bien no ofrecen soluciones exactas, pueden producir resultados con una precisión prácticamente arbitraria, haciendo que el error pueda ser despreciable.

Los modelos matemáticos pueden, a su vez, ser clasificados según la influencia del tiempo, en estáticos (aquellos en los que no interviene el tiempo) y dinámicos (aquellos en los que las propiedades se ven afectadas por el paso del tiempo). A su vez, los modelos dinámicos pueden ser clasificados según cómo se simule el paso del tiempo y la evolución de las propiedades, en:

- Modelos de tiempo discreto. En este tipo de modelo, el tiempo avanza de manera discreta, es decir, en intervalos regulares, y las propiedades del sistema pueden cambiar únicamente en esos instantes, permaneciendo constantes el resto del tiempo. Estos cambios de propiedades son denominados eventos.
- Modelos de eventos discretos. A diferencia de los modelos de tiempo discreto, en los modelos de eventos discretos el tiempo no avanza en intervalos regulares, sino que avanza por eventos. Es decir, se calcula un evento e, instant´aneamente, se salta al siguiente, sin importar el tiempo que pase entre ambos eventos. Al igual que en el caso anterior, los cambios se producen de manera instantánea.
- Modelos de tiempo continuo. En este tipo de modelo, el tiempo trascurre de manera continua, de modo que la propiedad puede cambiar su valor en cual-

<span id="page-21-1"></span>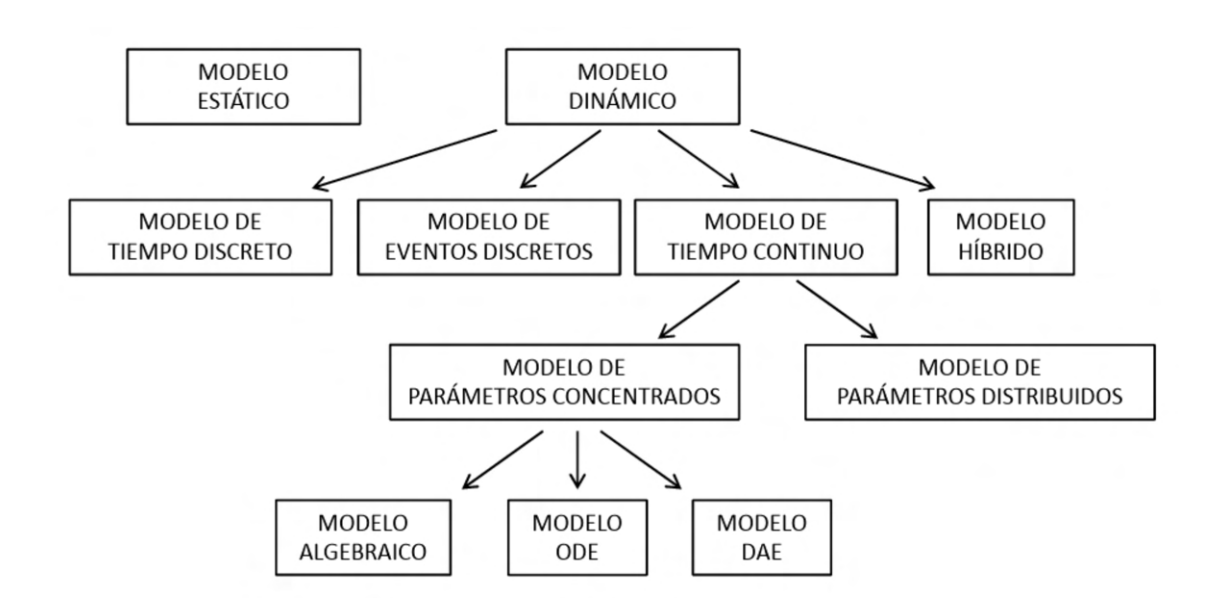

Figura 2.2: Algunas clasificaciones de los modelos matemáticos. Extraído de (Urquía Moraleda  $& Martin$  Villalba, [2017\)](#page-116-0).

quier momento y de manera continuada en el tiempo, en lugar de producirse cambios instant´aneos como en los casos anteriores. Es en este tipo de modelos en los que se centra este proyecto. Si bien existen clasificaciones de los modelos de tiempo continuo según el tipo de ecuaciones con los que se construyen, como se muestra en la Figura [2.2,](#page-21-1) tal nivel de profundidad escapa al alcance de este capítulo introductorio, por lo que no se hará mayor énfasis al respecto.

**Modelos híbridos.** Cuando se combinan modelos de tiempo continuo con modelos de tiempo o eventos discretos, se obtiene un modelo híbrido. En estos modelos, algunas propiedades se tratar´an mediante eventos o tiempo discreto, mientras que otras se tratarán mediante simulación de tiempo continuo.

### <span id="page-21-0"></span>2.3. Modelica

A principios de la d´ecada de los '90, empiezan a desarrollarse las primeras herramientas software y lenguajes de programación orientados a la simulación de sistemas modelados matemáticamente, con el objetivo de facilitar la descripción y construcción de modelos de todos los ámbitos, y no de un entorno concreto, es decir, lenguajes de propósito general no ligados a ningún dominio específico. Puesto que distintos desarrolladores (generalmente ligados a instituciones académicas) desarrollaban distintos lenguajes, se llegó a un punto en el que la cantidad de herramientas distintas era enorme, y una misma librería se encontraba escrita en varios lenguajes debido a la imposibilidad de reutilizar código entre ellos, derrochando así tiempo y recursos de los desarrolladores. Adem´as, al haber tantos lenguajes, la comunidad que utilizaba cada uno de ellos era muy reducida, minimizando asíl as ventajas derivadas de optimizaciones o mejoras en el lenguaje.

Para acabar con esta situación, en 1996 se establece un grupo de diseño cuyo fin es el de proponer un lenguaje de modelado estándar que permitiera la compatibilidad entre entornos de modelado y el intercambio de modelos entre desarrolladores, simplificando así la labor de todos los modeladores. El lenguaje propuesto, denominado Modelica, incorporó características de muchos de los lenguajes de modelado ya existentes, además de añadir funcionalidades propias como la composición de modelos. (Urquía Moraleda & Martín Villalba, [2017\)](#page-116-0)

#### <span id="page-22-0"></span>2.3.1. El lenguaje Modelica

Modelica es un lenguaje orientado al paradigma de modelado físico, una metodología para el modelado de sistemas físicos que se basa, en cierto modo, en la estrategia "divide y vencerás". La idea principal detrás del modelado físico es la de dividir el sistema en partes, cada una de ellas independiente de las dem´as, y definir el comportamiento de estas como si no existiera ning´un otro componente. Posteriormente, se definen las interacciones entre las distintas partes, construyendo así el modelo completo. Por ejemplo, en el caso de los sistemas digitales, se puede definir por separado el comportamiento de un condensador y el de una fuente de tensión, mediante las ecuaciones que regulan el funcionamiento de cada uno y, a continuación, "conectarlos" y crear el circuito, definiendo las ecuaciones que regulen su interacción (por ejemplo, que la tensión de salida de la fuente deba ser igual a la tensión de entrada del condensador). Tras definir todas las ecuaciones que regulan el sistema, Modelica es capaz, si el modelo está correctamente definido, de determinar la causalidad computacional, es decir, el orden en el que debe calcular cada una de las variables y desde cuál de las ecuaciones debe calcularlo.

Si bien describir todas las ecuaciones siguiendo este paradigma es viable, puede llegar a resultar confuso cuando los sistemas a modelar son complejos y el n´umero de variables y ecuaciones crece, dando lugar a un código difícil de comprender y mantener. Para evitar esto, Modelica permite el modelado orientado a objetos que, en esencia, consiste en la composición de modelos, es decir, construir modelos a partir de otros modelos. Así, se puede crear un modelo para la fuente de tensión, otro modelo para el condensador, y un tercer modelo que represente al circuito, y que utilice los dos modelos anteriores. De este modo, no solo se facilita la reutilización del código, sino que se abre la puerta a la aplicación de principios y buenas prácticas provenientes de la programación orientada a objetos, que permiten crear modelos más robustos y con código de mayor calidad. Además, esto permite modularizar y jerarquizar los modelos y las librerías.

Una vez que los modelos "mínimos" (en el ejemplo, la fuente de tensión y el condensador) están definidos, Modelica ofrece el concepto de *conectores*, que permite realizar las conexiones entre varios modelos anidados. Esta conexión puede realizarse de dos modos diferentes: *across* o *through*. Cuando una conexión se realiza en modo across, el valor de todas las variables conectadas tiene que ser el mismo, por ejemplo, la fuerza ejercida por un muelle debe ser la misma que la "recibida" por el bloque al que está conectado; mientras que si la conexión se realiza como *through*, la suma de todas los valores de dicha conexión debe ser cero, por ejemplo en el nodo de un circuito electrónico, en el que la tensión entrante y la tensión saliente deben ser iguales en valor (y, al tener signo contrario, su suma vale 0).

Adem´as, Modelica ofrece una serie de anotaciones que, escritas al lado de una variable, permiten documentar el modelo con comentarios, o especificar la representación gráfica del icono y del diagrama del modelo, haciendo posible la composición de modelos mediante un editor gráfico.

#### <span id="page-23-0"></span>2.3.2. Entornos de desarrollo en Modelica

Como se ha mencionado con anterioridad, Modelica es un lenguaje estándar de modelado adoptado para facilitar el intercambio de modelos y reutilización de código entre distintos desarrolladores. Sin embargo, no existe un único entorno de desarrollo estandarizado, sino que cada desarrollador es libre de utilizar el que prefiera de todos los que hay disponibles. Si bien existen un gran número de entornos de desarrollo, en este trabajo se estudian dos de los más importantes: *OpenModelica* y Dymola.

#### OpenModelica

OpenModelica [\(Open Source Modelica Consortium,](#page-119-0) [2023\)](#page-115-8) es uno de los entornos de desarrollo para Modelica más utilizados y más potentes hasta la fecha. Su principal característica es que es un proyecto gratuito y open source (puesto que está desarrollado por la [OSMC](#page-119-0) — [Open Source Modelica Consortium\)](#page-119-0), lo que significa que el código fuente está disponible para los usuarios que deseen verlo o editarlo. Cuenta, por supuesto, con una interfaz gráfica de usuario intuitiva, que permite editar y componer de manera visual los modelos. Del mismo modo, incluye un compilador y simulador de modelos que permite ejecutar el código Modelica de manera sencilla directamente desde la aplicación, y visualizar los resultados de los experimentos llevados a cabo. Además de estas funcionalidades básicas, cuenta con una gran cantidad de funcionalidades avanzadas, como un debugger, que facilita enormemente la detección y corrección de errores en el código; un analizador de rendimiento que permite detectar posibles ineficiencias en el c´odigo; o soporte para el paralelismo, que permite una ejecución más rápida de los experimentos. Los desarrolladores, además, están comprometidos con el producto y la comunidad, por lo que ofrecen distintos notebooks, tutoriales y guías, además de la documentación base, para aprender a utilizar la herramienta, así como el propio lenguaje Modelica.

OpenModelica está formado por una serie de componentes que interactúan entre sí tal y como se muestra en la Figura [2.3.](#page-25-0) Sin estudiar en detalle todos los componentes, algunos de los más importantes y sus funcionalidades son:

OMC. [OpenModelica Compiler \(OMC\)](#page-119-1) es el compilador interactivo de Open-Modelica. Este compilador es el que permite convertir el código Modelica a experimentos ejecutables y simulables, y es por ello que es el componente central de toda la aplicación. Junto a él trabajan estrechamente los componentes Simulation y Debugger que, como su nombre indica, son responsables de la

<span id="page-25-0"></span>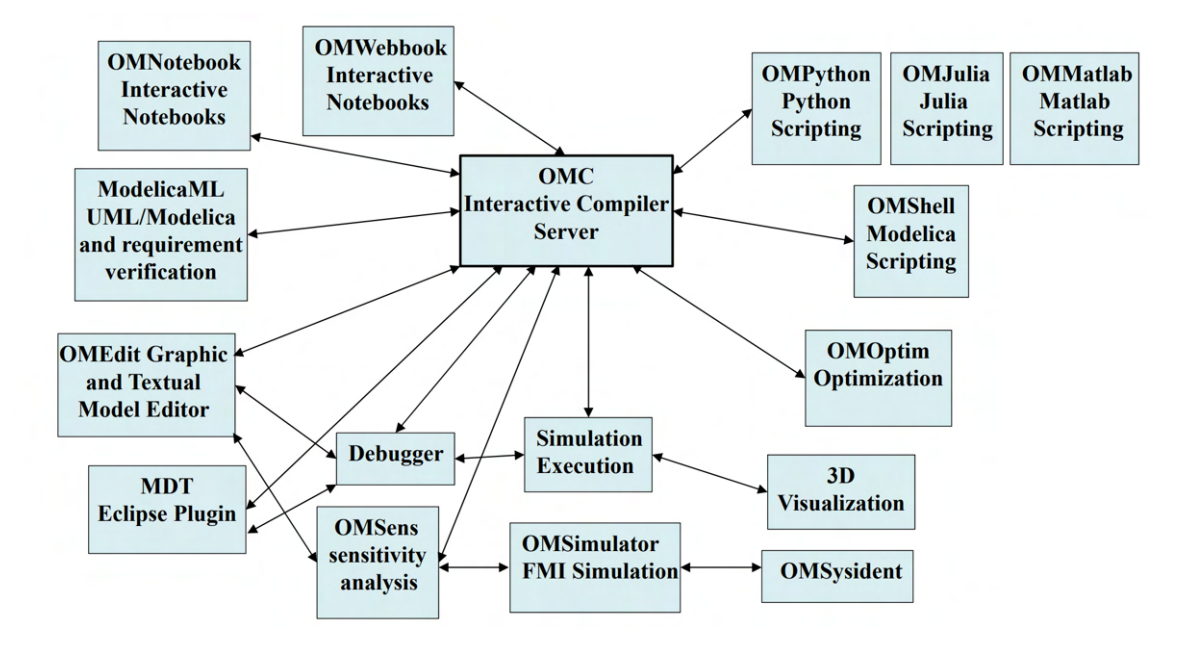

Figura 2.3: Componentes de OpenModelica y sus relaciones. Extraído de (Fritzson, [2018\)](#page-115-1).

simulación y de ofrecer herramientas para la detección de errores, respectivamente.

- OMEdit. OMEdit es es un editor de modelos gráfico y textual, es decir, representa tanto la interfaz gráfica que permite la edición de modelos mediante [Drag&drop,](#page-118-2) como la modificación del código Modelica dentro del propio programa.
- OMShell. Se trata de una consola de comandos que permite interactuar el modelo y/o el experimento mediante expresiones en lenguaje Modelica.
- OMNotebook. Es un entorno que permite utilizar el [OMC](#page-119-1) y, por tanto, programar en lenguaje Modelica, desde notebooks al estilo de Jupyter Notebook. Estos Notebooks son, en esencia, ficheros que permiten intercalar texto e imágenes explicativos con celdas de código ejecutables. Algunos de los tutoriales interactivos de la [OSMC](#page-119-0) se realizan mediante notebooks.
- OMPython, OMJulia y OMMatlab son extensiones que permiten programar funciones en los lenguajes Python, Julia y Matlab, respectivamente, e

<span id="page-26-0"></span>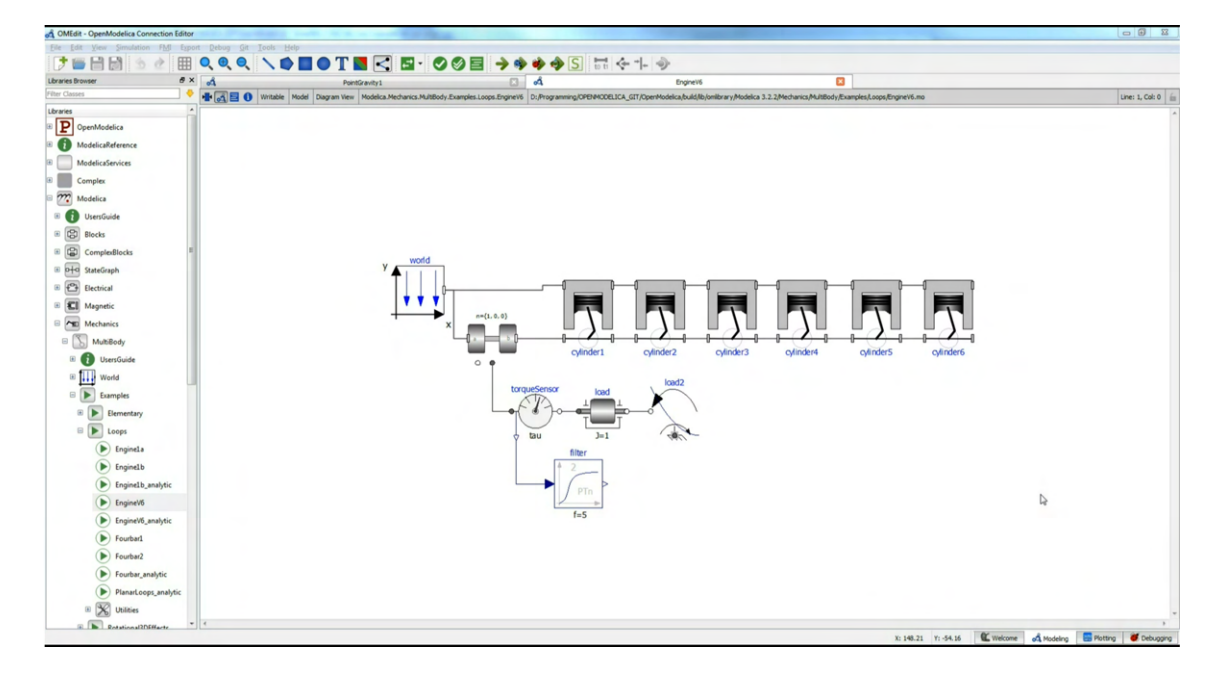

Figura 2.4: OpenModelica en funcionamiento. Extraído de (Fritzson, [2018\)](#page-115-1).

invocarlas desde el código Modelica.

En la Figura [2.4](#page-26-0) puede verse una captura de OpenModelica en funcionamiento, ejecutando una simulación de un motor de 6 cilindros.

#### Dymola

Dymola (Elmqvist, [1978\)](#page-115-9) es actualmente uno de los entornos de desarrollo más potentes y utilizados, si bien, a diferencia de OpenModelica, es un software propietario, es decir, de pago. Fue creado por Hilding Elmqvist como tesis doctoral en 1978, esto es, varios años antes de que existiera Modelica. Originalmente, Dymola (Dynamic Modeling Laboratory) estaba basado en uno de los muchos lenguajes entonces existentes, también llamado Dymola (Dynamic Modeling Language). Fue, de hecho, el propio Emqvist quien, en 1996, inició los esfuerzos para el desarrollo de un lenguaje común y estandarizado, Modelica, que se basa principalmente en el lenguaje Dymola, si bien se tienen en cuenta caracerísticas de otros lenguajes. Desde 2006, Dassault Syst`emes es el propietario de Dymola, como parte de su suite de su suite de productos orientados a ingeniería de sistemas CATIA.

Las funcionalidades ofrecidas por Dymola son, a grandes rasgos, bastante simila-

<span id="page-27-0"></span>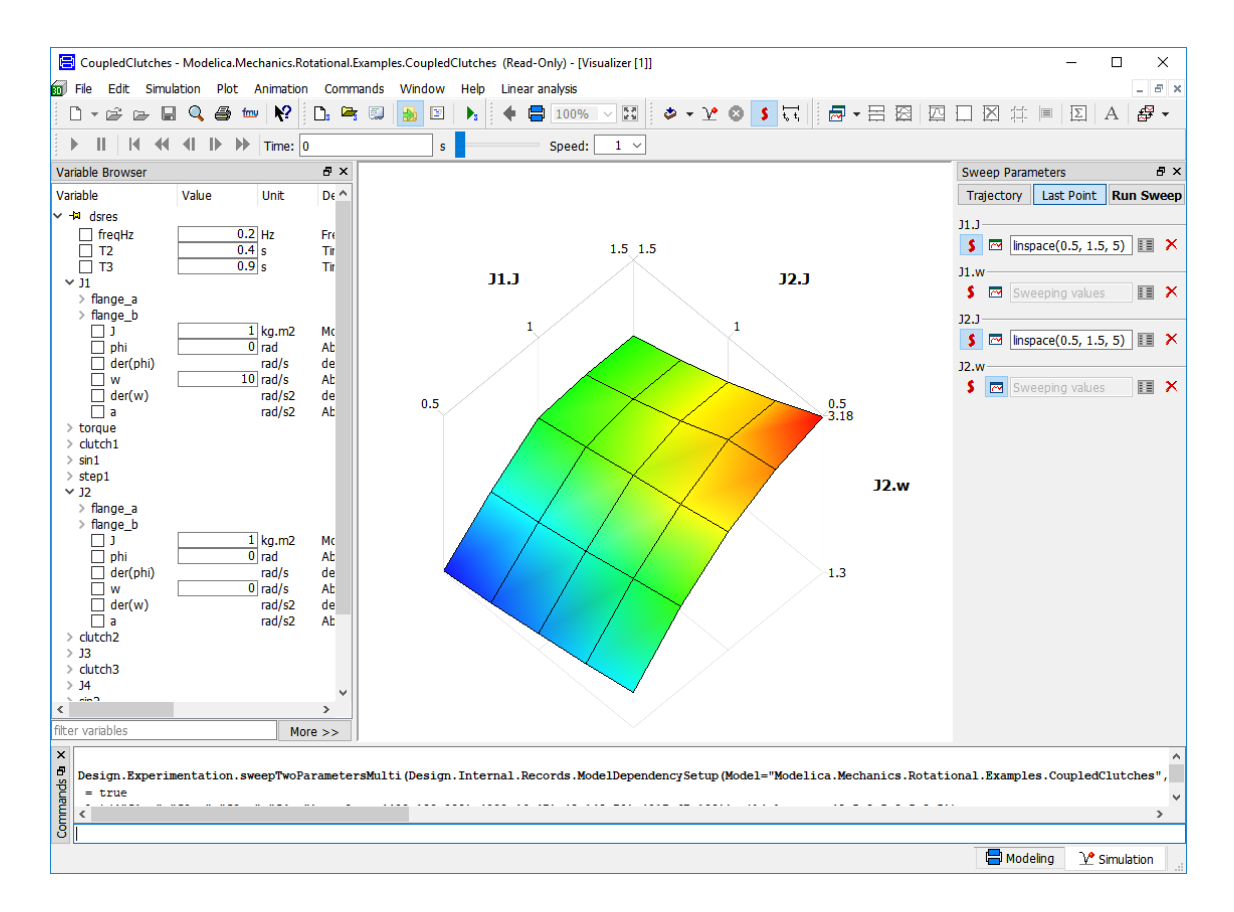

Figura 2.5: Dymola en funcionamiento. Extraído de (Dassault Systémes, [2023\)](#page-115-2).

res a las que ofrece OpenModelica: ambos cuentan con un interfaz gráfico de usuario que permite construir y componer modelos de manera intuitiva y cómoda; cuentan con optimización de los modelos y características de debug, si bien lo hacen de maneras diferentes; soporte para la interoperabilidad con otros lenguajes como Python, etc. Dymola se centra en ofrecer un producto lo más pulido posible (cosa que, al ser un software propietario, es más sencillo de lograr que con un software de código abierto), y enormes librer´ıas de modelos, tanto gratuitos como de pago, preparados para ser utilizados por los usuarios. Estas librerías incluyen una gran variedad de ámbitos, como la automoción, aeroespacial o robótica, entre otros.

Adem´as, Dymola implementa ciertos algoritmos propietarios para optimizar la resolución de ecuaciones diferenciales, ofreciendo así un rendimiento superior para simulaciones en tiempo real en lo que Dassault Systémes denomina [Hardware-in](#page-118-3)[the-Loop Simluations \(HILS\).](#page-118-3)

En la Figura [2.5](#page-27-0) puede verse una captura de Dymola en funcionamiento.

## <span id="page-28-0"></span>2.4. Tecnologías utilizadas

En esta sección se estudian las tecnologías que se han utilizado para llevar a cabo la implementación del proyecto, y tiene la finalidad de introducir aquellas herramientas y frameworks más importantes para aquellos lectores que los desconozcan, con el objetivo de asegurar que secciones posteriores relativas a la implementación, como el Capítulo [5,](#page-73-0) en las que se profundizará en algunas de estas tecnologías, resulten más accesibles.

#### <span id="page-28-1"></span>2.4.1. Java

Java (Oracle, [2021\)](#page-116-3) es un lenguaje de programación de propósito general desarrollado durante los años '90 por James Gosling y posteriormente publicado como software propietario por Sun Microsystems, si bien actualmente se encuentra mantenido por Oracle. La principal caracter´ıstica que diferencia a Java de otros lenguajes de programación, como  $C/C++$ , es su orientación a la portabilidad: Java se diseñó con el objetivo [Write Once, Run Anywhere \(WORA\),](#page-120-0) es decir, permitir que un c´odigo pueda ser ejecutado en distintas plataformas sin necesidad de modificarlo ni recompilarlo. Esto supone una enorme ventaja respecto a otros lenguajes como C, puesto que estos últimos requieren que el código sea compilado con un compilador específico según la arquitectura sobre la que se va a ejecutar el software y, en muchas ocasiones, requiere también modificaciones del código acordes a las características del dispositivo final. Java, sin embargo, hace uso de la [Java Virtual Machine \(JVM\),](#page-118-4) una m´aquina virtual que es capaz de ejecutar el c´odigo Java independientemente de la arquitectura del computador sobre el que se ejecuta. De esta manera, el código Java se compila a un código binario comprensible por la máquina virtual y es esta ´ultima la que, a su vez, est´a compilada de modo diferente seg´un la arquitectura, permitiendo que, una vez que el usuario tenga instalada la máquina virtual adecuada, todos los programas Java sean compatibles sin necesidad de modificación alguna. Gracias a esto, Java se ha convertido en uno de los lenguajes de programación más utilizados en software de todo tipo, habiendo sido durante muchos a˜nos el lenguaje de programación principal para Android, hasta que en 2019 fue degradado a lenguaje secundario tras convertirse Kotlin (JetBrains, [2016\)](#page-115-10) en el lenguaje principal. Es importante destacar, a este respecto, que Kotlin es un lenguaje que pretende agilizar la programación en comparación con Java, pero que es completamente intercambiable con el mismo, permite desarrollar software escrito parcialmente en Kotlin y parcialmente en Java, y puede ser ejecutado en la [JVM](#page-118-4) sin dificultad.

Es por esta gran portabilidad que ofrece, junto con la versatilidad de las últimas características del lenguaje, por lo que se ha optado por utilizar Java para el desarrollo de este proyecto.

#### <span id="page-29-0"></span>2.4.2. Maven

Maven (The Apache Software Foundation, [2002\)](#page-116-4) es una herramienta de gestión de proyectos para Java, cuya finalidad es simplificar la documentación, el proceso de compilación y la utilización de librerías externas mediante un fichero denominado [Project Object Model \(POM\).](#page-119-2) Este fichero, que utiliza un formato similar al XML para su definición, permite configurar distintas opciones de compilación, definir tests unitarios, y añadir dependencias, plugins y librerías a los proyectos. De este modo se evita la necesidad de descargar y configurar manualmente las librerías que se quieren utilizar y se reducen enormemente los problemas derivados de esto (errores de compilación o enlazado de las librerías, que el sistema no detecte correctamente las librerías por su ubicación,...). Maven cuenta con un repositorio que contiene una enorme cantidad de librerías y frameworks para Java, de modo que, para utilizar cualquiera de ellos, basta con especificar en el fichero [POM](#page-119-2) la librería que se quiere utilizar para que Maven la descargue y configure. Además, puesto que es una tecnología ya instaurada, utilizada en infinidad de proyectos Java, la mayoría de entornos de desarrollo cuentan con soporte para Maven, facilitando aún más su utilización.

Dentro de este proyecto, librerías como Project Lombok o Derby, que se detallarán más adelante, han sido incluidas utilizando Maven.

### <span id="page-30-0"></span>2.4.3. Project Lombok

Project Lombok (The Project Lombok Authors, [2022\)](#page-116-5) es una librería de Java que busca reducir el tiempo empleado por los desarrolladores para escribir c´odigo "vacío" y repetitivo, es decir, aquellas partes del código que, si bien son necesarias, son también triviales, puesto que no contienen lógica alguna, y que por tanto pueden ser automatizadas de manera sencilla y eficaz. El ejemplo más sencillo de esto son los [Getters](#page-118-5) y [Setters](#page-119-3), es decir, fragmentos de código destinados a leer o escribir el valor de una variable en una clase. Estos fragmentos de código son, generalmente, muy sencillos, con un cuerpo de apenas una línea. Sin embargo, definir [Getters](#page-118-5) y [Setters](#page-119-3) para todos los atributos de una clase puede llegar a consumir un tiempo considerable.

De manera similar, las clases en Java cuentan con los métodos equals y hash-Code, cuya función es muy importante: el método equals toma como parámetro otro objeto y devuelve un valor booleano que representa si ambos objetos son iguales o no. hashCode, por su parte, genera un código hash del objeto que debe ser ´unico (o, al menos, con un bajo ´ındice de colisiones) para cada objeto, en funci´on de los valores de sus distintos parámetros. Si bien puede parecer que estos métodos deban ser escritos manualmente la realidad es que existen técnicas que permiten automatizar su generación, ahorrando tiempo y esfuerzo a los desarrolladores. Como último ejemplo, los constructores de las clases son, en muchas ocasiones, un simple conjunto de asignaciones, en los que se inicializa cada variable con el valor correspondiente pasado por par´ametro. Si bien, generalmente, las clases cuentan con constructores "inteligentes", que realizan muchas otras funciones, es frecuente que las clases cuenten con, al menos, un constructor vacío o un constructor trivial que no realiza ninguna operación lógica. En este caso también, tiene sentido automatizar la generaci´on de los constructores, y ahorrar tiempo y esfuerzo a los desarrolladores.

Por todos estos motivos, y otros, surge Project Lombok, con el fin de reducir el tiempo que los desarrolladores emplean en escribir código "trivial", para que puedan centrar sus esfuerzos en la lógica de negocio. Project Lombok cuenta con una serie de anotaciones que, como se verá más detenidamente en la sección [5.2,](#page-73-2) permiten construir todos estos m´etodos, y m´as, con tan solo una l´ınea de c´odigo. En Java, se denomina anotación a algunos modificadores del comportamiento de variables, métodos o clases, que se indican mediante el símbolo  $@$ . La anotación más frecuentemente utilizada es @Override, que se coloca sobre la cabecera de un m´etodo para indicar que sobrescribe a otro método homónimo de una clase a la que extiende o interfaz a la que implementa; sin embargo, existen anotaciones de todo tipo, y los desarrolladores pueden diseñar sus propias anotaciones y asignarles el comportamiento deseado. En Project Lombok, por ejemplo, una de las anotaciones más utilizadas es **@Getter**. Esta anotación, aplicada sobre una variable, genera de manera automáti-ca el [Getter](#page-118-5) para la variable en cuestión. La misma anotación, si aplicada sobre una clase, genera m´etodos [Getter](#page-118-5) para todas las variables que contiene. De manera an´aloga, existen anotaciones para una gran multitud de funciones, como @Setter, @EqualsAndHashcode o @Data.

#### <span id="page-31-0"></span>2.4.4. JPA, EclipseLink y Derby

En general, la interacción con las bases de datos se hace mediante consultas en el lenguaje Structured Query Language  $(SQL)$ , que permite extraer información de las distintas tablas almacenadas en el disco. Sin embargo, realizar las consultas y, posteriormente, traducir esa información a uno o varios objetos de Java, puede resultar una tarea tediosa si se realiza utilizando las herramientas estándar del lenguaje. De esta necesidad surge [Jakarta Persistence API \(JPA\)](#page-118-6) [1](#page-31-1) , una [API](#page-118-7) [\(Application Program](#page-118-7)[ming Interface](#page-118-7) o Interfaz de Programación de Aplicaciones, en español) diseñada específicamente para simplificar la interacción con las bases de datos mediante el paradigma de programaci´on orientada a objetos de Java, sin necesidad de realizar consultas [SQL](#page-119-4) b´asicas (como leer uno o todos los elementos, eliminar un elemento, actualizar un elemento,...) de manera directa, a no ser que se requieran consultas más complejas que no puedan ser construidas de manera automática. Incluso para

<span id="page-31-1"></span> $1$ [JPA](#page-118-6) era conocido como Java Persistence API hasta 2019, cuando Oracle cedió los derechos a la Eclipse Foundation, y esta tuvo que cambiarle el nombre por ser Java una marca registrada. A pesar de ello, es frecuente que los programadores sigan refiriéndose a [JPA](#page-118-6) como Java Persistence API.

estas últimas consultas, [JPA](#page-118-6) define diversas funciones en Java que permiten construir la consulta sin conocer el lenguaje [SQL](#page-119-4)[2](#page-32-0) . Esto es conseguido, al igual que en el caso de Project Lombok, mediante anotaciones, que permiten identificar las clases como entidades de la base de datos, anotar las distintas relaciones entre objetos, o definir qu´e variables deben ser almacenadas y cuales no. Al igual que en el caso anterior, estas anotaciones se detallan en la sección [5.2.](#page-73-2)

N´otese, sin embargo, que, como el propio nombre indica, [JPA](#page-118-6) es una [API,](#page-118-7) es decir, una interfaz. Esto significa que define una serie de métodos y anotaciones estándar, pero no una implementación para los mismos. Es por ello que existen diversas implementaciones de [JPA](#page-118-6) que, si bien cumplen la especificación, pueden contener diferencias relativas a la implementación que hagan variar el resultado ligeramente en ciertos casos concretos, sobre todo en términos de efectos secunda-rios. Dos de las implementaciones más utilizadas son Hibernate (Red Hat, [2001\)](#page-116-6) y EclipseLink (The Eclipse Foundation, [2022\)](#page-116-7), siendo esta última la utilizada en el desarrollo del presente proyecto. Estas implementaciones, frecuentemente denominadas [Object-Relational Mapping \(ORM\),](#page-119-5) son las que realmente llevan a cabo las operaciones solicitadas por el cliente.

Una vez anotadas las distintas clases y variables de acuerdo con la interfaz defini-da por [JPA,](#page-118-6) el [ORM](#page-119-5) es capaz de construir, automáticamente, las tablas y relaciones necesarias, así como las distintas consultas para las operaciones básicas a realizar, ahorrando esfuerzo y tiempo a los desarrolladores. Sin embargo, un [ORM](#page-119-5) no es un [Sistema Gestor de Bases de Datos \(SGDB\),](#page-119-6) por lo que su función es la de crear las consultas, no la de ejecutarlas. Es necesario, por tanto, incluir también un [SGDB](#page-119-6) en el proyecto que es, en esencia, el componente que ejecutará las consultas y persistirá los datos de la base de datos. Una vez más, existen multitud de implementaciones de [SGDBs](#page-119-6) para Java, sin embargo se ha optado por utilizar Apache Derby (The Apache

<span id="page-32-0"></span><sup>2</sup>Cabe mencionar que, si bien es posible utilizar [JPA](#page-118-6) para realizar consultas complejas, en general se considera que es menos eficiente que realizar las propias consultas [SQL,](#page-119-4) puesto que las funciones ofrecidas no son lo suficientemente espec´ıficas como para resultar eficientes y no generar problemas en todos los casos. A pesar de ello, y puesto que en esta aplicación se realizan únicamente consultas simples, resulta práctico el uso de [JPA.](#page-118-6)

Foundation, [2022\)](#page-116-8), en primer lugar, por ser un [SGDB](#page-119-6) ligero y sencillo, ideal para proyectos sin grandes demandas de rendimiento ni consultas complejas; y en segundo lugar, por permitir el uso de bases de datos embebidas. Esto significa que, a diferen-cia de otros [SGDBs](#page-119-6), que requieren que la propia base de datos esté configurada en el equipo, una base de datos embebida es gestionada enteramente por la aplicación y almacenada en un directorio local, de modo que se maximiza la portabilidad de la aplicación al no requerir la presencia de un [SGDB](#page-119-6) preinstalado en el equipo, o tener que instalar la propia aplicación. De este modo, y como se verá en secciones posteriores, cuando se inicia la aplicación, esta crea un directorio en la misma ubicación en la que se encuentre, denominado "lizardClipsEmbeddedDatabase", que contendrá la base de datos necesaria para el funcionamiento del software.

Así, mediante los tres componentes descritos, es posible generar una base de datos e interactuar con ella de manera casi inmediata, sin necesidad de generarla ni actualizarla manualmente.

### <span id="page-33-0"></span>2.4.5. Swing

Java, a diferencia de otros lenguajes de programación anteriores, se diseñó teniendo en cuenta la necesidad de una interfaz gráfica, y se considera como el método principal de interacción con la aplicación. Es por esto que, dentro de los componentes estándar del lenguaje, se encuentra Swing, un framework gráfico que permite crear interfaces de usuario sencillas mediante código. Por supuesto, existen librerías externas más potentes y avanzadas, pero Swing es más que suficiente para llevar a cabo desarrollos con interfaces sencillas. Swing es parte, junto a [Abstract Window](#page-118-8) [Toolkit \(AWT\)](#page-118-8) y Java 2D, de las [Java Foundation Classes \(JFC\),](#page-118-9) un conjunto de clases que forman un framework gráfico completo para la construcción de interfaces de usuario.

#### <span id="page-33-1"></span>2.4.6. IntelliJ IDEA

Para cualquier desarrollo moderno, es necesario el uso de un entorno de desarrollo integrado, o [Integrated Development Envoironment \(IDE\)](#page-118-10) en inglés. Un [IDE](#page-118-10) es una herramienta software que permite gestionar de manera unificada todos los ficheros de un proyecto, adem´as de ofrecer funcionalidades de ayuda al desarrollador, como el autocompletado de código, sugerencias, detección de errores en tiempo real (es decir, mientras se está escribiendo el código, sin necesidad de compilarlo), y muchas otras. Sin el uso de un IDE, por ejemplo, compilar requeriría de conocer los comandos necesarios para utilizar el compilador, introducirlos en la consola y ejecutarlos. Sería necesario también, según el lenguaje, enumerar todos los ficheros o librerías que se quieren incluir en la compilación, puesto que de otro modo no se usarían, lo cual reduce en gran medida la viabilidad de este m´etodo para proyectos con un gran n´umero de ficheros. Los [IDEs](#page-118-10), sin embargo, permiten compilar y ejecutar proyectos de enormes dimensiones pulsando un único botón. Además, los [IDEs](#page-118-10) incluyen, generalmente, funcionalidades de debug, como los breakpoints, que permiten detener la ejecución del software en cualquier punto del código y examinar los valores de las variables, o avanzar sentencia a sentencia, para facilitar el debug y la búsqueda y corrección de errores.

Para el lenguaje Java existen multitud de [IDEs](#page-118-10) con grandes capacidades, como NetBeans (The Apache Software Foundation & Oracle, [2000\)](#page-116-9) o Eclipse (IBM & The Eclipse Foundation, [2001\)](#page-115-11); sin embargo, uno de los más populares y preferidos de los desarrolladores, por su versatilidad y la potencia de su sistema para el autocompletado y sugerencia de código, es IntelliJ IDEA. Este software se encuentra disponible en dos versiones distintas: la Community Edition (JetBrains, [2023a\)](#page-115-12), que está disponible de modo gratuito y que cuenta únicamente con la funcionalidad básica; y la versión Ultimate (JetBrains, [2023b\)](#page-115-3), que cuenta con funcionalidades avanzadas como la generaci´on de diagramas [UML,](#page-120-1) herramientas para [JPA](#page-118-6) y soporte para otras librerías externas no incluidas en la versión Community Edition. Esta versión, sin embargo, no es gratuita.

Para el desarrollo de este proyecto, se han utilizado ambas versiones: durante la mayor parte del proyecto se ha utilizado la versión Community Edition; sin embargo, durante las fases finales, se ha hecho uso de la prueba gratuita de la versión Ultimate, con el fin de aprovechar algunas de las funcionalidades exclusivas para mejorar la calidad del producto y generar algunos de los diagramas que se muestran en este documento.

## <span id="page-35-0"></span>2.5. Conclusiones

Durante este capítulo se ha contextualizado la temática principal de este trabajo: la simulación y modelado. Tras describir, brevemente, los conceptos fundamentales de este ámbito, se ha tratado el lenguaje Modelica, el actual estándar para la definición de modelos para simulación. Además de describir el propio lenguaje, se han expuesto dos de los entornos de desarrollo más utilizados actualmente: OpenModelica y Dymola. Finalmente, se han enumerado y descrito las distintas tecnologías que se han utilizado para llevar a cabo este proyecto, que comprenden Java, como lenguaje de programación, junto con Maven para la gestión de paquetes y Project Lombok para agilizar el desarrollo; [JPA](#page-118-6) como [API](#page-118-7) para la base de datos; Swing como entorno gráfico; e IntelliJ IDEA como [IDE.](#page-118-10)
# 3. Análisis y planificación

## 3.1. Introducción

Al igual que en cualquier proyecto de ingeniería, en el desarrollo de software es de gran importancia planificar con antelación y de manera precisa qué se va a llevar a cabo, cuándo se realizará cada tarea y cómo se hará. Del mismo modo que un alba˜nil no debe empezar a colocar los ladrillos hasta tener los planos del proyecto, un ingeniero de software tampoco debería empezar a escribir código sin tener antes una visión global de lo que se debe hacer, y una planificación del proyecto. En el presente capítulo se detallan las fases de análisis y planificación seguidas para el desarrollo del proyecto, que han permitido una adecuada ejecución del mismo.

# 3.2. Análisis de requisitos

En primer lugar, se ha realizado un análisis de requisitos, estudiando y especificando qu´e es, exactamente, lo que se requiere de este proyecto. Tan solo plasmando por escrito y de la manera m´as concreta posible todos los requisitos es posible verificar que, efectivamente, el trabajo realizado se corresponde con el deseado y, no menos importante, con el acordado, puesto que al ser un documento firmado también por el cliente, protege al desarrollador ante posibles "cambios de opinión" por parte del cliente que pudieran afectar a la aceptación del mismo<sup>[1](#page-36-0)</sup>. Los requisitos identificados se muestran listados a continuación, divididos en requisitos funcionales y no funcionales. Además, se ha asignado un código a cada requisito, de modo que resulte más sencillo su seguimiento y verificación.

<span id="page-36-0"></span><sup>&</sup>lt;sup>1</sup>Al contarse con una lista de requisitos aprobada por el cliente, este no podrá rechazar la entrega de un producto que cumpla las especificaciones, ni podrá modificarlas durante el avance del proyecto. Generalmente, el desarrollador debe intentar adaptarse a las peticiones del cliente aunque estas se realicen fuera de la fase de análisis, sin embargo este documento le garantiza que no est´a obligado a hacerlo y que, si los cambios son demasiado grandes, puede rechazarlos (o renegociar los costes del desarrollo).

#### 3.2.1. Requisitos funcionales

Los requisitos funcionales son aquellos que indican qué debe hacer el sistema, o cu´ales son los objetivos que debe cumplir a nivel de funcionalidades. Por ejemplo, "El sistema debe permitir al usuario iniciar sesión mediante correo electrónico y contraseña" sería un requisito funcional, mientras que "La conexión con el servidor debe tener una latencia máxima de 15ms" no lo sería, puesto que no especifica una funcionalidad del sistema.

Se enumeran aquí los requisitos funcionales especificados, identificados mediante el prefijo [RF](#page-119-0) [\(Requisito Funcional\)](#page-119-0) para distinguirlos más fácilmente de los requisitos no funcionales.

- <span id="page-37-6"></span><span id="page-37-5"></span><span id="page-37-4"></span><span id="page-37-3"></span><span id="page-37-2"></span><span id="page-37-1"></span><span id="page-37-0"></span>RF-1 Gestión de circuitos. Debe ser posible la gestión de circuitos desde una base de datos interna a la aplicación.
	- RF-1.1 Conexión a una base de datos. La aplicación debe poder establecer una conexión con una base de datos que permita la lectura y escritura de los circuitos generados.
	- **RF-1.2 Guardado de circuitos.** La aplicación debe permitir al usuario guardar los circuitos en la base de datos, asignando a cada circuito un nombre.
	- RF-1.3 Guardado de circuitos con distinto nombre. La aplicación debe permitir guardar el circuito que se esté editando con un nombre distinto al que ya tenga asignado.
	- RF-1.4 Carga de circuitos. La aplicación debe permitir la carga de los circuitos guardados en la base de datos.
	- RF-1.5 Edición de circuitos. Tras cargar un circuito, el sistema debe permitir su modificación y posterior guardado, bien sobrescribiendo la versión anterior del modelo, o guardándolo con un nuevo nombre.
	- RF-1.6 Validación de nombres. Cuando se intente guardar un circuito, la aplicación debe verificar que no existe otro circuito con el mismo nombre y, en caso de haberlo, mostrar un mensaje de error.
- <span id="page-38-8"></span><span id="page-38-7"></span><span id="page-38-6"></span><span id="page-38-5"></span><span id="page-38-4"></span><span id="page-38-3"></span><span id="page-38-2"></span><span id="page-38-1"></span><span id="page-38-0"></span>RF-2 Composición de circuitos. La aplicación debe permitir componer circuitos digitales.
	- RF-2.1 Área de trabajo. La aplicación debe contar con un área de trabajo sobre la que se puedan componer los circuitos. Este área de trabajo deberá mostrar de manera esquemática el circuito que se está componiendo.
	- RF-2.2 Paleta de componentes. El sistema debe contar con una paleta de componentes extraídos de la librería estándar de Modelica, disponibles para ser utilizados por el usuario durante la composición de circuitos.
	- RF-2.3 Colocación de componentes. La aplicación debe permitir al usuario a˜nadir componentes en el ´area de trabajo, y debe ser posible cambiar su posición una vez el componente ya esté colocado.
	- RF-2.4 Rotación de componentes. La aplicación debe permitir rotar los componentes colocados en el ´area de trabajo, en intervalos de 90°.
	- **RF-2.5** Conexión de componentes. La aplicación debe permitir conectar entre sí los distintos componentes del área de trabajo, siempre que se trate de una conexión válida. En caso contrario, debe mostrar una alerta indicando por qué no puede realizarse la conexión solicitada. Se considera válida una conexión si se realiza entre un conector de salida y uno de entrada de componentes distintos, no estando el conector de entrada conectado a ningún otro componente.
	- RF-2.6 Borrado de componentes. La aplicación debe permitir al usuario eliminar componentes del área de trabajo. Si el componente está conectado a otros componentes, se deben eliminar también las conexiones que los unen.
	- RF-2.7 Borrado de conexiones. La aplicación debe permitir eliminar conexiones del área de trabajo.
	- RF-2.8 Desplazamiento en el área de trabajo. El sistema debe permitir al usuario desplazarse por el área de trabajo.
	- RF-2.9 Acercamiento/alejamiento. La aplicación debe permitir al usuario

acercar o alejar el área de trabajo, permitiendo así una visión general de todo el sistema, o una visión centrada en una zona concreta del mismo.

- <span id="page-39-0"></span>RF-2.10 Modificación de las propiedades. El sistema debe permitir al usuario modificar las propiedades o atributos de cada uno de los componentes de manera independiente. Estas propiedades incluyen el nombre del componente, que se utilizará posteriormente durante la generación de código; así como los atributos propios de cada componente, según establecido en la librería estándar de Modelica.
- <span id="page-39-5"></span><span id="page-39-4"></span><span id="page-39-3"></span><span id="page-39-2"></span><span id="page-39-1"></span>RF-3 Generación de código. El sistema debe ser capaz de generar código Modelica ejecutable.
	- RF-3.1 Visualización de código. La aplicación debe ofrecer la posibilidad de visualizar el c´odigo generado en una ventana interna a la misma. Durante la visualización, se debe permitir al usuario copiar el código mostrado. El código debe utilizar syntax highlighting, es decir, debe "colorear" el código, indicando visualmente cu´ales son las palabras reservadas del lenguaje, para facilitar la lectura del código.
	- RF-3.2 Exportación del código. El sistema debe permitir la exportación del código generado a un fichero Modelica con extensión .mo, que podrá ser posteriormente abierto por editores de código Modelica.
	- RF-3.3 Generación de diagramas. Al generar el código, la aplicación debe incluir las anotaciones necesarias para que, al abrir el fichero en un editor con funcionalidades gráficas, se muestre un esquema del circuito lo más parecido posible al mostrado durante la composición del modelo.
	- RF-3.4 Validación de nombres. Al modificarse los nombres de los componentes, el sistema debe verificar que los nombres son válidos como nombres de variables, es decir, que no contienen espacios, no empiezan con un número ni una letra mayúscula, etc.
	- RF-3.5 Integración con otras aplicaciones. Tras exportar el código Mode-

lica, el sistema debe ofrecer al usuario la posibilidad de abrir el fichero generado y, en caso de aceptarse la petición, solicitar al sistema operativo la apertura del fichero con una aplicación adecuada, en caso de que haya alguna instalada en el equipo.

#### 3.2.2. Requisitos no funcionales

A diferencia de los requisitos funcionales, los requisitos no funcionales son aquellos que describen cómo debe llevarse a cabo una acción, en lugar de describir la acción en sí. Por ejemplo, un requisito funcional podría ser "El sistema debe utilizar conexiones seguras", mientras que un requisito no funcional asociado puede ser "El sistema debe utilizar [TLS](#page-119-1) para garantizar la seguridad de las comunicaciones".

Se enumeran aquí los requisitos no funcionales especificados, identificados me-diante el prefijo [RNF](#page-119-2) [\(Requisito No Funcional\)](#page-119-2) para distinguirlos más fácilmente de los requisitos funcionales.

- <span id="page-40-0"></span>**RNF-1 Interacción mediante [Drag&drop.](#page-118-0)** La interacción con el sistema y, espe-cialmente, con el área de trabajo, debe hacerse mediante [Drag&drop,](#page-118-0) de modo que los componentes sean arrastrados a sus respectivas posiciones para colocarlos o moverlos.
- <span id="page-40-1"></span>RNF-2 Base de datos embebida. Para gestionar la lectura/escritura de circuitos, la aplicación debe contar con una base de datos embebida, esto es, local en el equipo en el que se ejecuta.
- <span id="page-40-2"></span>RNF-3 Validaciones del modelo. Antes de proceder a la generación del código (ya sea para su visualización o para la exportación a un fichero), la aplicación debe comprobar que el modelo cumple ciertos requisitos m´ınimos de validez, e informar del error de lo contrario. Por ejemplo, un modelo en el que algún componente tiene conectores de entrada vacíos no será ejecutable, por lo que la aplicación informa de ello mediante un mensaje de warning, si bien permite al usuario proceder con la exportación.
- <span id="page-41-0"></span>RNF-4 Disponibilidad multiplataforma. La aplicación debe estar disponible para los principales sistemas operativos considerados, en este caso, Microsoft Windows, Linux y Apple MacOs. Para ello, debe desarrollarse en un lenguaje multiplataforma, como es Java.
- <span id="page-41-2"></span>RNF-5 Internacionalización. El sistema debe estar diseñado para poder ser utilizado en varios idiomas mediante herramientas de internacionalización. Durante el desarrollo del proyecto se implementarán únicamente los idiomas español e inglés, aunque debe permitirse la ampliación de estos idiomas de un modo sencillo.
- <span id="page-41-1"></span>RNF-6 Herramientas de ayuda visual. El sistema debe contar con herramientas de ayuda visual (o [Tooltips](#page-119-3) en inglés), que permitan al usuario obtener más informaci´on sobre los distintos componentes, el significado de los campos que debe rellenar, etc.

# 3.3. Metodología de trabajo y planificación temporal

Para llevar a cabo este proyecto, se opta por utilizar una metodología ágil, que proporciona un desarrollo incremental y facilita la eventual modificación de requisitos, permitiendo adaptarse mejor a las necesidades en cualquier fase del desarrollo. Este tipo de metodologías se basan en realizar distintas iteraciones y, dentro de cada una de las iteraciones, ejecutar todas las fases del desarrollo: an´alisis de los requisitos asociados, diseño, implementación y pruebas. Al final de cada iteración se cuenta con un prototipo que debería implementar completamente algunas de las funcionalidades deseadas, es decir, las funcionalidades en las que se haya centrado dicha iteración deben estar terminadas, salvo cambios futuros en las especificaciones. Por supuesto, antes de realizar ninguna de las iteraciones, se ha realizado un análisis global del proyecto y definido, a rasgos generales, cu´al podr´ıa ser una buena arquitectura para la aplicación final, sin hacer hincapié en los detalles.

Para el proyecto presente, se realizan las siguientes iteraciones o sprints:

IT-1 Inicio del proyecto y área de trabajo. Durante la primera iteración, se genera la estructura del proyecto, configurando las librerías y frameworks necesarios; y se crea una primera versión del área de trabajo. En esta versión se implementa la lógica relacionada con el Drag $\&$ drop, la interconexión de componentes, y el borrado de componentes y conexiones; así como el desplazamiento por el ´area de trabajo. En esta fase, no se trabaja con componentes reales de la librería Modelica, sino con mocks que sirven únicamente para probar la funcionalidad desarrollada.

La iteración puede dividirse en las siguientes tareas:

- **T-1 Creación del proyecto.** Crear el proyecto, configurar los frameworks y librerías necesarias, y crear un repositorio para el control de versiones. También se implementarán los métodos necesarios para la internacionalización de la aplicación, de modo que todos los textos de la aplicación se añadan conforme a estos métodos, facilitando su posterior traducción a otros idiomas.
- T-2 Diseño de la estructura del circuito. Definir cómo se representa internamente el circuito
- T-3 Creación del área de trabajo. Se diseña e implementa el área de trabajo, de modo que permita las funcionalidades de [Drag&drop,](#page-118-0) desplazamiento y acercamiento/alejamiento.
- T-4 Interacción con los componentes. Se añade al área de trabajo la funcionalidad que permite interactuar con los componentes, esto es, moverlos, eliminarlos, rotarlos, o seleccionarlos (para, posteriormente realizar acciones con ellos, como editar las propiedades).
- **T-5 Conexiones.** Se añade al área de trabajo la funcionalidad que permite conectar componentes entre s´ı, con las consiguientes validaciones requeridas.

Los requisitos satisfechos durante esta iteración son:  $RF-2.1$  $RF-2.1$ ,  $RF-2.3$ ,  $RF-$ [2](#page-38-2).4, [RF-2](#page-38-3).5, [RF-2](#page-38-4).6, [RF-2](#page-38-5).7, [RF-2](#page-38-6).8, [RF-2](#page-38-7).9, [RNF-1](#page-40-0) y [RNF-4](#page-41-0). Al final de esta iteración, es posible crear un circuito completo (con los componentes ficticios utilizados).

- IT-2 Diseño e implementación de la base de datos. Durante esta iteración los esfuerzos se centran en diseñar e implementar la base de datos que permita el guardado y carga de los circuitos modelados. Puede dividirse en las siguientes tareas:
	- **T-6 Diseño de la base de datos.** Diseñar la estructura necesaria para que la base de datos pueda almacenar correctamente los circuitos modelados.
	- T-7 Implementación de la base de datos. Implementar en el proyecto la base de datos, generando los métodos de interacción necesarios.
	- T-8 Integración del circuito con la base de datos. Modificar los componentes del circuito de modo que sean compatibles con la base de datos, y generar los m´etodos para el guardado y carga de los mismos.

Los requisitos satisfechos durante esta iteración son:  $RF-1.1$  $RF-1.1$ ,  $RF-1.2$ ,  $RF-$ [1](#page-37-2).3,  $RF-1.4$  $RF-1.4$ ,  $RF-1.5$ ,  $RF-1.6$  y  $RNF-2$ . Al final de esta iteración, es posible cargar, guardar y editar circuitos en la base de datos.

IT-3 Paleta de componentes. A partir de este punto, empiezan a a˜nadirse componentes a la paleta de la aplicaci´on. A diferencia del resto de iteraciones, la tarea principal contenida en esta iteración, **[T-11](#page-44-0)**, no se realiza completamente en esta iteración, sino que se ejecuta en paralelo al resto de tareas de iteraciones posteriores, a˜nadiendo los componentes de manera paulatina durante todo el proceso.

Esta iteración se divide en las siguientes tareas:

- T-9 Selección de componentes. Se seleccionan qué componentes o paquetes, de aquellos presentes en la librería estándar de Modelica, se implementan en la aplicación.
- **T-10 Implementación de la paleta.** Se diseña el elemento paleta y se añade al área de trabajo. Además, se diseña de modo que los componentes y

paquetes mostrados sean generados din´amicamente, de modo que no sea necesario modificar el componente. Se hace uso de [Tooltips](#page-119-3) para facilitar su uso.

<span id="page-44-0"></span>**T-11 Implementación de componentes.** Esta tarea, que se ejecuta a lo largo del resto de iteraciones (si bien se realizan dentro de esta iteración la mayoría de los cambios), consiste en la adición de los componentes de la librería estándar de Modelica a la paleta de la aplicación.

Los requisitos satisfechos durante esta iteración son:  $RF-2.2$  $RF-2.2$ ,  $RNF-6$ . Al final de esta iteración, es posible utilizar los componentes de la librería estándar de Modelica en la composición de circuitos.

- IT-4 Propiedades de los componentes. En esta iteración, se desarrolla la lógica que permite que los distintos componentes tengan propiedades o atributos configurables por el usuario y que sean generados dinámicamente según el tipo de componente. Esto se realiza dividido en las siguientes tareas:
	- T-12 Diseño de las propiedades. Se modifica la arquitectura de la aplicación de modo que cada componente tenga las propiedades correspondientes a su clase.
	- **T-13 Implementación de las propiedades.** Se implementan los cambios diseñados en la tarea anterior, y se generan las ventanas necesarias para que el usuario pueda modificar las propiedades de manera sencilla. También se modifica la base de datos para que almacene las propiedades. Las propiedades implementan [Tooltips](#page-119-3) para facilitar su uso.
	- T-14 Implementación de las propiedades: casos especiales. Dentro de la implementación, se encuentran dos casos especiales de propiedades: el nombre, que debe estar presente para todas las piezas y que regula el nombre de la variable Modelica, a diferencia del resto de propiedades, que producen un parámetro; y el número de conectores, puesto que algunos componentes pueden contar con un número variable de conectores de entrada o salida, y esto debe verse reflejado en el área de trabajo.

Los requisitos satisfechos durante esta iteración son: [RF-2](#page-39-0).10, [RNF-6](#page-41-1). Al final de esta iteraci´on, es posible modificar y persistir los atributos o propiedades de los componentes.

- IT-5 Generación de Código Modelica. Esta iteración se centra en desarrollar la lógica relacionada con la generación de código Modelica, tanto para su visualización como para su exportación. Para llevarlo a cabo, se realizan las siguientes tareas:
	- **T-15 Generalidades.** Se implementan las funciones básicas de generación de código, así como la generación de código "simple" e independiente del circuito, como los imports, la estructura general de los ficheros, etc.
	- T-16 Generación de código para los componentes. Se generan los fragmentos de código asociados con las declaraciones de los componentes del circuito, sus parámetros, o la asignación de nombres unívocos a las variables.
	- T-17 Generación de código para las conexiones entre componentes. Se generan los fragmentos de código asociados a las conexiones entre componentes.
	- **T-18 Generación de diagramas.** Se generan los fragmentos de código asociados con la representación visual de Modelica, haciendo que al abrir el c´odigo generado en un editor que lo soporte, se muestre un esquema del circuito tan similar como sea posible al mostrado durante la composición del mismo.
	- **T-19 Visualización del código.** Se añade una ventana dentro de la aplicación para la visualización del código generado, con las correspondientes validaciones previas; así como las funciones de syntax highlighting necesarias para que el código se muestra de manera visualmente más atractiva.
	- **T-20 Exportación de código.** Se añade la funcionalidad que permite la exportación de un fichero .mo con el código generado, realizándose las validaciones pertinentes antes de proceder. Se añade también la integración

con otras aplicaciones, de modo que sea posible abrir el código generado en un editor externo.

Los requisitos satisfechos durante esta iteración son:  $RF-3.1$  $RF-3.1$ ,  $RF-3.2$ ,  $RF-$ **[3](#page-39-3).3, [RF-3](#page-39-5).4, RF-3.5, [RNF-3](#page-40-2).** Al final de esta iteración, es posible visualizar y exportar el código Modelica correspondiente al circuito modelado.

IT-6 Internacionalización. En esta iteración, se traducen todos los textos de la aplicación a los idiomas especificados, cumpliéndose así con el requisito  $RNF$ -[5](#page-41-2). En realidad, esta tarea se encuentra distribuida a lo largo de las distintas iteraciones anteriores, de modo que los textos que se a˜naden deben a˜nadirse, al menos, en español e inglés (que son los idiomas requeridos). En esta iteración, sin embargo, se verifica que no quedan textos sin traducir y que las traducciones son adecuadas.

Tras establecer el orden de las iteraciones y, consecuentemente, de las tareas, se diseña el diagrama de Gantt que puede verse en la Figura [3.1,](#page-47-0) en la que se puede apreciar mejor la distribución temporal del proyecto.

# 3.4. Conclusiones

En este cap´ıtulo se han presentado los requisitos funcionales y no funcionales del proyecto con la máxima claridad posible, de modo que no se dé lugar a error sobre qué debe realizar exactamente el producto. Para asegurar que los requisitos son lo más específicos posible, todos los requisitos cuentan, además de con una descripción detallada, de una jerarquización, en los que se muestran los requisitos que derivan de este (por ejemplo, se cuenta con el requisito [RF-1](#page-37-6), del cual se deriva el requisito  $RF-1.1$  $RF-1.1$ ). También se ha presentado la metodología de trabajo seguida, que consiste en una metodolog´ıa ´agil que se ha dividido en 6 iteraciones, al final de cada una de las cuales se debe tener una versión utilizable del producto, incluyendo una característica completa más respecto a la iteración anterior. Cada iteración se ha dividido a su vez en varias tareas, que aportan más detalle sobre qué cosas concretas han de realizarse en cada iteración. Además, se especifica de manera explícita los

<span id="page-47-0"></span>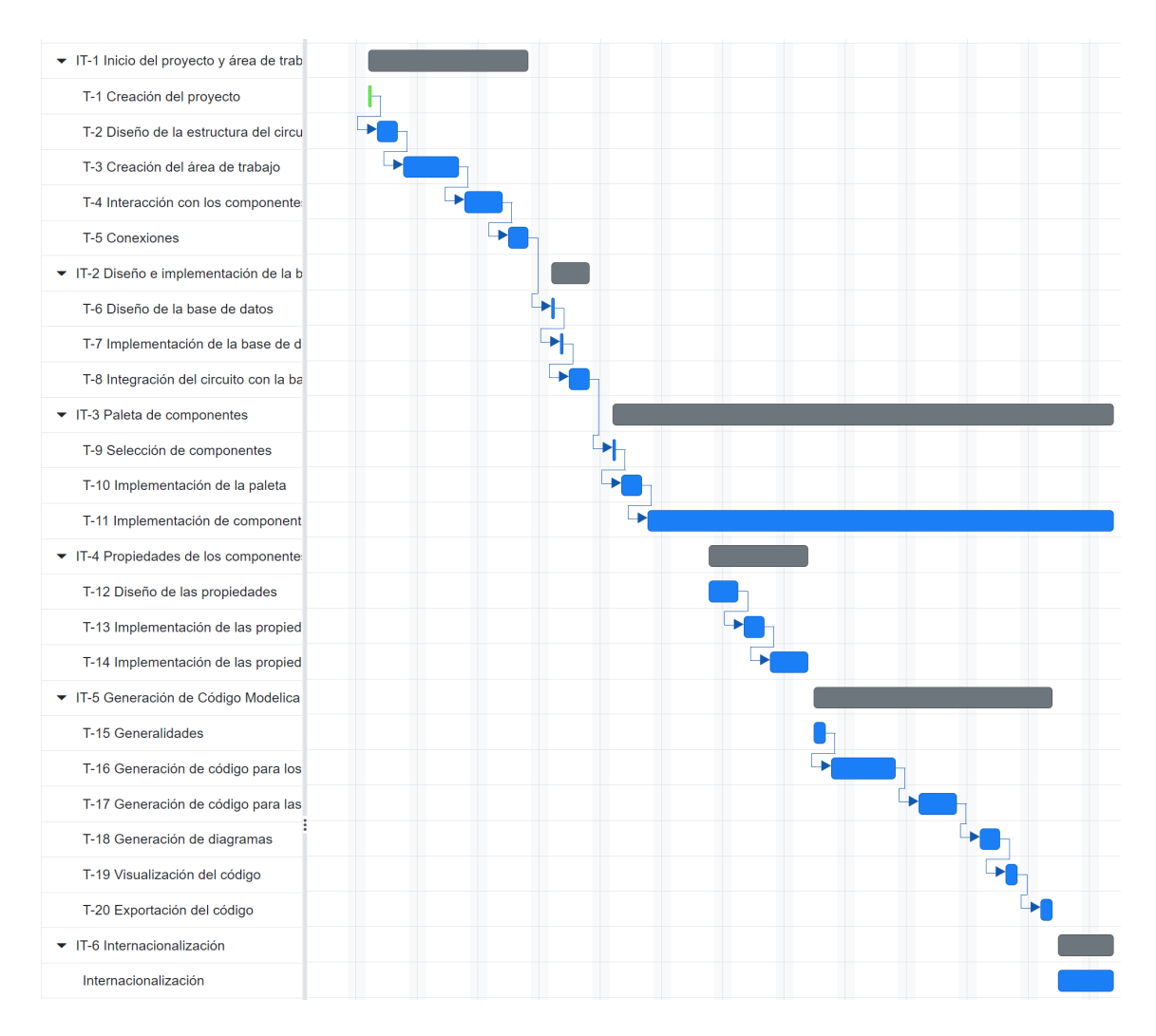

Figura 3.1: Representación de la planificación temporal del proyecto mediante diagrama de Gantt. Generado mediante el uso de (OnlineGantt, [2023\)](#page-116-0).

 $r$ equisitos funcionales y no funcionales que se satisfacen en cada iteración. Por último, se muestra un diagrama de Gantt que muestra las dependencias entre las distintas  $i$ teraciones y tareas, ofreciendo una visión más global de la planificación temporal seguida.

# 4. Arquitectura de la aplicación

## 4.1. Introducción

En el desarrollo de cualquier producto software, es esencial contar con una arquitectura bien definida que permita llevar a cabo un desarrollo medio-largo sin encontrar incongruencias, contradicciones o incompatibilidades dentro del código desarrollado. Para evitar estos errores, es común hacer uso de diagramas, general-mente siguiendo el estándar [Unified Modeling Language \(UML\),](#page-120-0) que describan la estructura con la que contará la aplicación, las clases que se deberán implementar, y las relaciones entre ellas. Todo esto, por supuesto, debe ir acompa˜nado de documentación que facilite la comprensión de los diagramas, puesto que, si bien son autoexplicativos, no siempre es sencillo interpretar qué se busca con un determinado diseño, cosa que resulta fundamental conocer cuando se deban generar cambios de diseño, puesto que los objetivos básicos serán, por lo general, los mismos. Además, es común que se genere un diagrama [UML](#page-120-0) inicial, y que este se vaya actualizando para añadir los detalles necesarios según el desarrollo de la aplicación va avanzando, de modo que siempre pueda servir como referencia y documentación. En este capítulo se presenta la arquitectura de la aplicación desarrollada, mostrando su diagrama de clases [UML,](#page-120-0) haciendo énfasis en los patrones de diseño seguidos, y justificando las decisiones tomadas.

### 4.2. Diagrama de clases

[UML](#page-120-0) es un lenguaje de modelado que permite representar, entre otras cosas, aplicaciones software, de manera que estas queden descritas de manera unívoca y visual. En este framework se representan, principalmente, las distintas clases, encerradas en cuadrados junto con sus propiedades y, a veces, m´etodos; y las relaciones que hay entre ellas, mediante líneas, en las que el tipo de línea y la simbología al principio o al final de la línea denotan el tipo de relación. Si bien detallar el funcionamien-to del lenguaje [UML](#page-120-0) escapa al objetivo de este trabajo, sí se presentarán algunos

<span id="page-50-0"></span>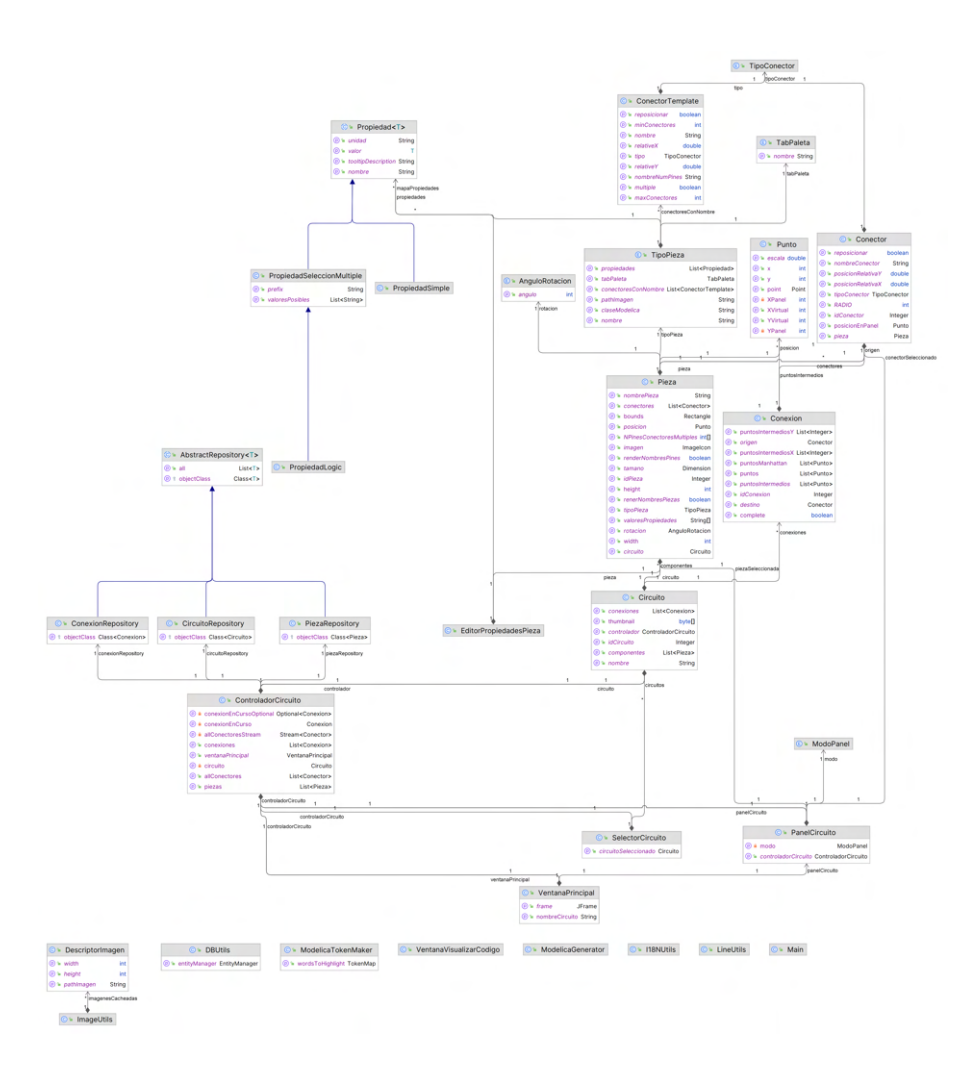

Figura 4.1: Diagrama UML de las clases del proyecto. Generado mediante (JetBrains, [2023b\)](#page-115-0).

conceptos puntuales durante el desarrollo de este documento, cuando se considere imprescindible su conocimiento para la comprensión del tema tratado. En la Figura [4.1](#page-50-0) se puede observar el diagrama completo del proyecto.

Puesto que, debido a su tamaño y a la gran cantidad de interconexiones, puede resultar compleja su interpretación, a continuación se detallan los puntos más destacables de la arquitectura.

### 4.2.1. Piezas y tipos de pieza

Las piezas y los tipos de pieza son una parte esencial de la composición de circuitos digitales puesto que, de manera muy simple, un circuito consta de componentes

<span id="page-51-0"></span>

| <b>C</b> TipoPieza                                                    |               |
|-----------------------------------------------------------------------|---------------|
| $\Theta$ • propiedades<br>List <propiedad></propiedad>                |               |
| $(P)$ atabPaleta                                                      | TabPaleta     |
| (P) La conectoresConNombre List <conectortemplate></conectortemplate> |               |
| $\circledR$ • pathlmagen                                              | <b>String</b> |
| $(P)$ claseModelica                                                   | <b>String</b> |
| $(P)$ nombre                                                          | <b>String</b> |
| tipoPieza                                                             |               |
| C <sub>1</sub> Pieza                                                  |               |
| $(P)$ nombrePieza<br><b>String</b>                                    |               |
| $(p)$ conectores List <conector></conector>                           |               |
| $(P)$ width<br>int                                                    |               |
| $(P)$ bounds<br>Rectangle                                             |               |
| <b>(P</b> ) <del>■</del> renderNombresPines<br>boolean                |               |
| $\circledcirc$ <b>posicion</b><br>Punto                               |               |
| $\circledR$ imagen<br>Imagelcon                                       |               |
| <b>D NPinesConectoresMultiples int</b>                                |               |
| $(P)$ at tamano<br>Dimension                                          |               |
| (P) <del></del> height<br>int                                         |               |
| $(p)$ idPieza<br>Integer                                              |               |
| (p) ™ tipoPieza<br>TipoPieza                                          |               |
| <b>D</b> <sup>1</sup> valoresPropiedades<br>String <sup>[]</sup>      |               |
| <b>P</b> rotacion AnguloRotacion                                      |               |
| $(p)$ a circuito<br>Circuito                                          |               |
| (P) renerNombresPiezas boolean                                        |               |

Figura 4.2: Representación UML de la relación entre las clases Pieza y TipoPieza. Generado mediante (JetBrains, [2023b\)](#page-115-0).

(piezas) y conexiones entre ellas. Se muestra la sección del diagrama [UML](#page-120-0) correspondiente a estos elementos en la Figura [4.2.](#page-51-0)

La clase Pieza representa cada uno de los componentes que se encuentran en el circuito, independientemente del tipo de pieza del que se trate. Sin embargo, esta clase contiene únicamente lógica genérica para funciones como el dibujado de una pieza, almacenar su posición y rotación, etc. Por otro lado, la lógica dependiente del tipo de pieza no se implementa aquí, sino que se proporciona toda la información necesaria, como la clase a la que corresponde en código Modelica o la imagen que se debe mostrar para representar la pieza, en el enumerado TipoPieza.

Un modo, tal vez más intuitivo, de implementar esto podría ser el de definir Pieza como una clase abstracta (o interfaz) de la que heredan (o es implementada por)

<span id="page-52-0"></span>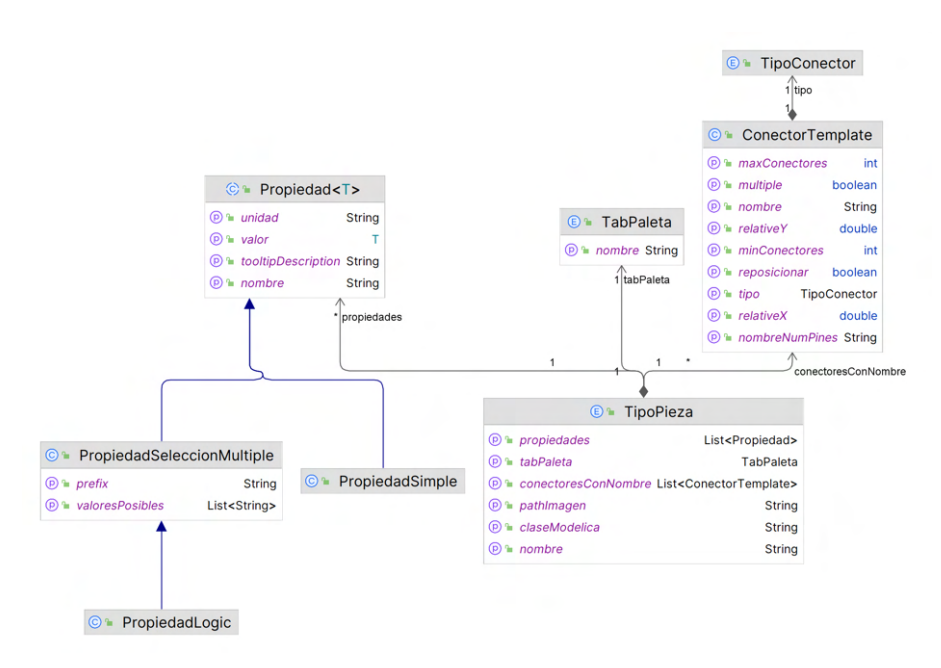

Figura 4.3: Representación UML de la clase TipoPieza y las clases auxiliares que utiliza. Generado mediante (JetBrains, [2023b\)](#page-115-0).

las distintas clases que representen los distintos tipos de componente, como podrían ser las clases PiezaPuertaAnd y PiezaPuertaOr. Sin embargo, esto requeriría la creación de un gran número de clases casi vacías, complicando innecesariamente los diagramas UML, aumentando el n´umero de ficheros del proyecto, etc. La alternativa propuesta, en cambio, hace que a˜nadir un nuevo tipo de pieza sea tan simple como a˜nadir un nuevo elemento al enumerado TipoPieza, con los atributos que este enumerado contiene. Estos atributos incluyen un nombre, que se utiliza como [Tooltip](#page-119-3) en los menús de la aplicación; la pestaña de la paleta en la que debe mostrarse; la clase Modelica a la que pertenece; la imagen con la que debe mostrarse en el área de trabajo; un conjunto de los conectores que contiene; y un conjunto de las propiedades o atributos propios del componente. De este modo, el constructor de la clase Pieza utiliza la información contenida en el TipoPieza para determinar qué imagen debe utilizar, cuántos conectores contiene, etc. Algunas de estas propiedades de TipoPieza, como la lista de propiedades o de conectores, utilizan a su vez enumerados o clases externas para su definición, tal y como se muestra en la Figura [4.3.](#page-52-0) Esto se verá con más detalle en la sección [5.3,](#page-76-0) relativa a la implementación.

Se define una clase abstracta Propiedad, que representa los atributos de cada

tipo de pieza, de modo que TipoPieza contiene un conjunto de estas. Además, cuenta con dos subclases: PropiedadSimple, que representa aquellas propiedades que toman un valor arbitrario; y PropiedadSeleccionMultiple, que representa las propiedades que pueden tomar únicamente uno de entre un conjunto de valores predeterminados. Dentro de este tipo, se encuentran las propiedades de tipo Logic, es decir, aquellas que requieren un valor l´ogico, como puede ser el valor de salida de un componente de tipo Set. Puesto que el uso de PropiedadSeleccionMultiple requiere describir en el constructor la lista de todos los posibles valores, y dado que el uso de las propiedades de tipo Logic es muy frecuente, se extiende a PropiedadSeleccionMultiple con la subclase PropiedadLogic, que contiene estos valores por defecto.

Por otro lado, se define una clase ConectorTemplate que, en cierto modo, representa para Conector un an´alogo a lo que TipoPieza representa para Pieza. Es decir, ConectorTemplate contiene los atributos necesarios para que, al instanciarse la Pieza, se generen los Conectores apropiados.

Por último, el enumerado TabPaleta establece en cuál de las pestañas de la paleta deberá colocarse dicho TipoPieza.

La propia Pieza, por su parte, se relaciona principalmente con las clases mostra-das en la Figura [4.4.](#page-54-0) Estas incluyen, además de la ya mencionada TipoPieza, algunas clases de gran importancia para el proyecto, como Circuito o Conector. Circuito encapsula cada uno de los circuitos, conteniendo por tanto los componentes y las conexiones, así como información adicional sobre el propio circuito, como el nombre o la imagen de previsualización. Conector, por su parte, representa un conector, y por tanto es el que permite conectar distintos componentes dentro del circuito. Cada pieza tiene, generalmente, varios conectores, que podrán ser de entrada o de salida. Se hará más énfasis en estas clases en futuras secciones.

La clase Pieza utiliza, además, dos clases auxiliares que permiten identificar su ubicación en el espacio: AnguloRotacion, que almacena en un enumerado la rotación de la pieza (en intervalos de  $90^{\circ}$ ), y Punto, que almacena la posición de la pieza en el plano. Esta última clase, sin embargo, es más compleja que un simple par de coordenadas, puesto que contiene también variables relativas a la escala del área de trabajo (es decir, si se está más cerca o más lejos) y a la posición de referencia

<span id="page-54-0"></span>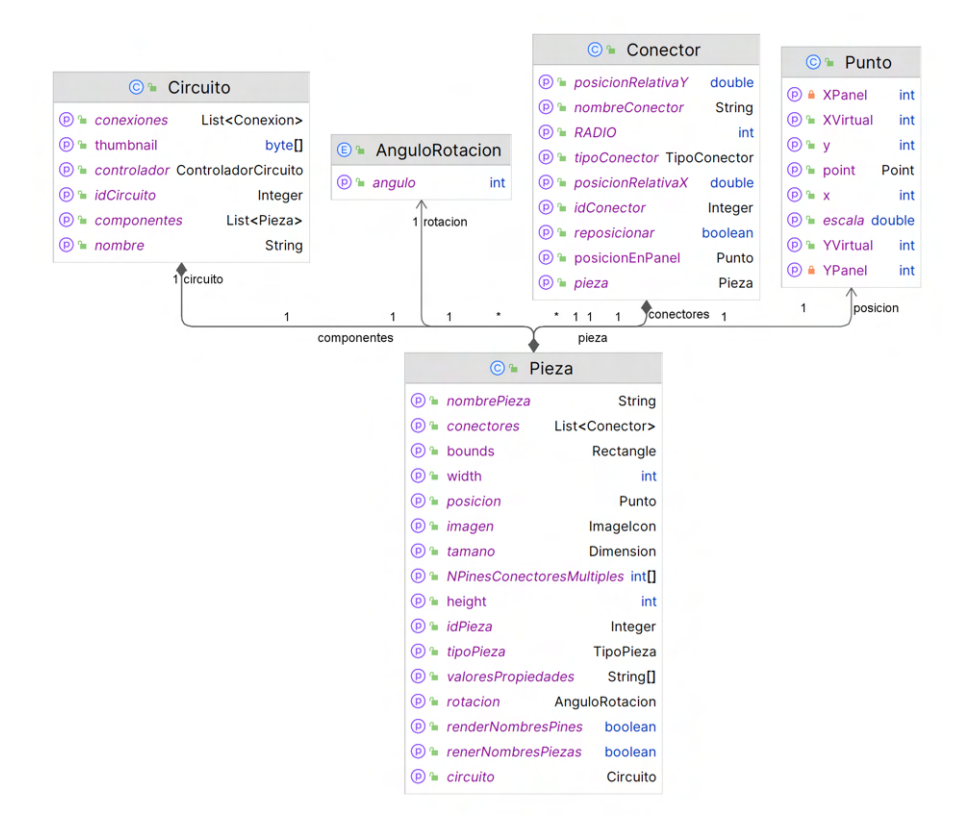

Figura 4.4: Representación UML de la clase Pieza y las clases con las que se relaciona. Generado mediante (JetBrains, [2023b\)](#page-115-0).

(es decir, el desplazamiento que se ha efectuado sobre el ´area de trabajo). De este modo, la clase Punto contiene unas coordenadas (x,y) "virtuales", que representan la posición del punto en un hipotético plano infinito; y además proporciona otro par de coordenadas (x,y) relativas al espacio de trabajo visible por el usuario que, mediante uso de las coordenadas virtuales, la escala y el desplazamiento, calcula la posición en la que un elemento debe ser dibujado en la pantalla.

#### 4.2.2. Conectores y conexiones

Tal y como se ha mencionado anteriormente, las dos partes esenciales de un circuito digital son los componentes, y las conexiones entre ellos. En este proyecto, y debido a una mayor similitud al lenguaje Modelica al que posteriormente el modelo será convertido, las conexiones no se realizan entre Piezas, sino entre Conectores, que "pertenecen" (mediante una relación de composición) a una Pieza. En la Fi-gura [4.5](#page-56-0) puede observarse la sección del diagrama relativa a las conexiones y los conectores.

Como puede verse, una Conexion viene representada, esencialmente, por dos Co- ${\tt nectors},\ {\rm uno}\ \text{de}\ \text{origen}\ \text{y\ \text{otro}\ de}\ \text{destino}^1,\ \text{y\ \text{una}\ \text{serie}\ \text{de}\ \text{Puntos}\ \text{intermedios},\ \text{que}$  ${\tt nectors},\ {\rm uno}\ \text{de}\ \text{origen}\ \text{y\ \text{otro}\ de}\ \text{destino}^1,\ \text{y\ \text{una}\ \text{serie}\ \text{de}\ \text{Puntos}\ \text{intermedios},\ \text{que}$  ${\tt nectors},\ {\rm uno}\ \text{de}\ \text{origen}\ \text{y\ \text{otro}\ de}\ \text{destino}^1,\ \text{y\ \text{una}\ \text{serie}\ \text{de}\ \text{Puntos}\ \text{intermedios},\ \text{que}$ son los puntos por los que el usuario decide que la conexión debe pasar obligatoriamente, con el fin de organizar mejor la representación visual del modelo.

Un Conector, por su parte, cuenta con un TipoConector, que representa si se trata de un conector de entrada o de salida; la Pieza a la que pertenece; una serie de atributos relacionados con el dibujo del conector, como el radio del círculo que lo representa gráficamente, o la posición relativa respecto a la posición de la Pieza que lo contiene; y un nombre, que se utiliza durante la generación de código Modelica.

<span id="page-55-0"></span><sup>&</sup>lt;sup>1</sup>Si bien se han denominado origen y destino para denotar en cuál de los conectores el usuario inicia la conexión y en cuál la finaliza, lo cierto es que la conexión es bidireccional y ambos conectores son, por lo tanto, intercambiables.

<span id="page-56-0"></span>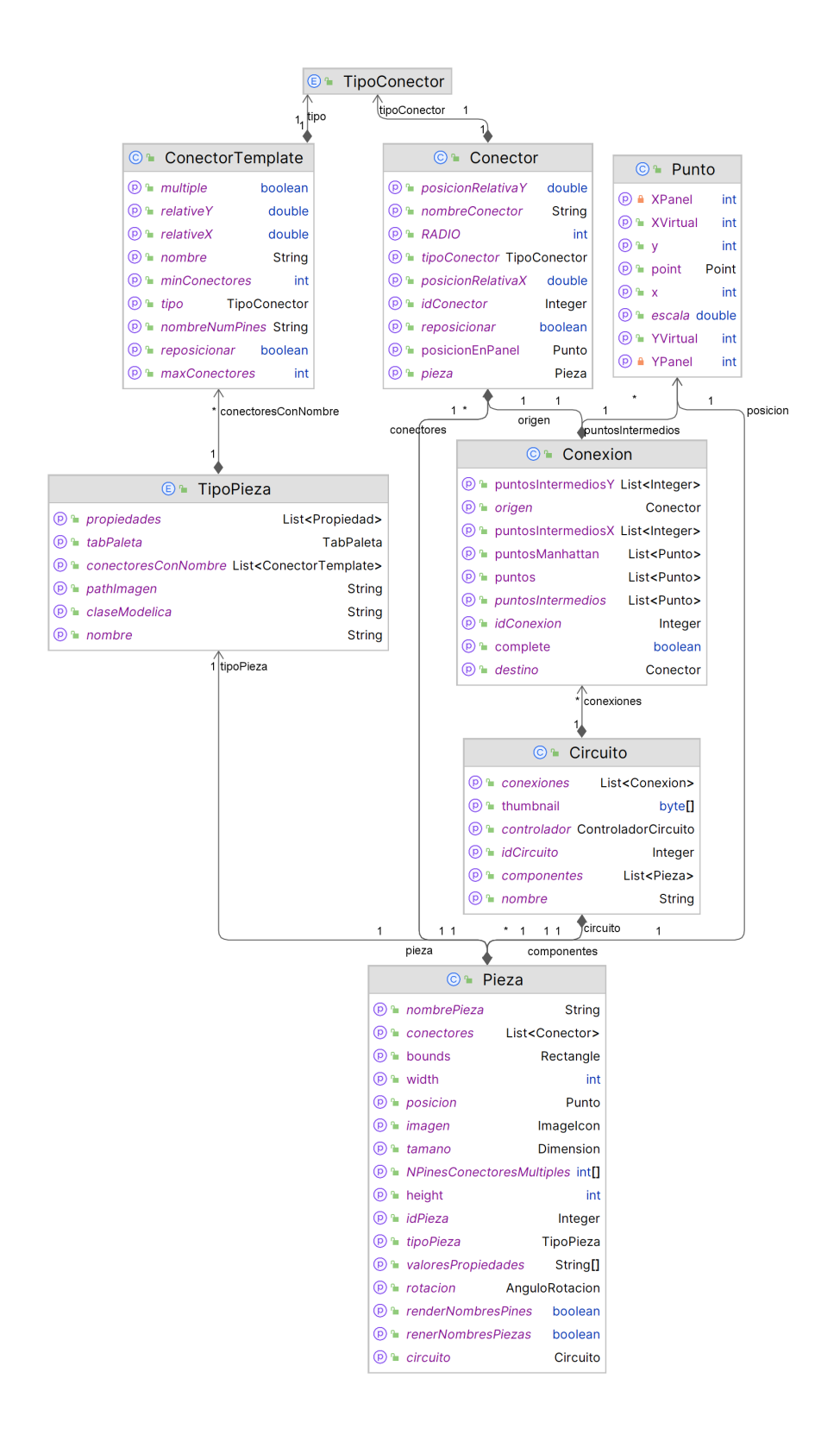

Figura 4.5: Representación UML de las clases Conector y Conexion, y las clases con las que se relacionan. Generado mediante (JetBrains, [2023b\)](#page-115-0).

<span id="page-57-0"></span>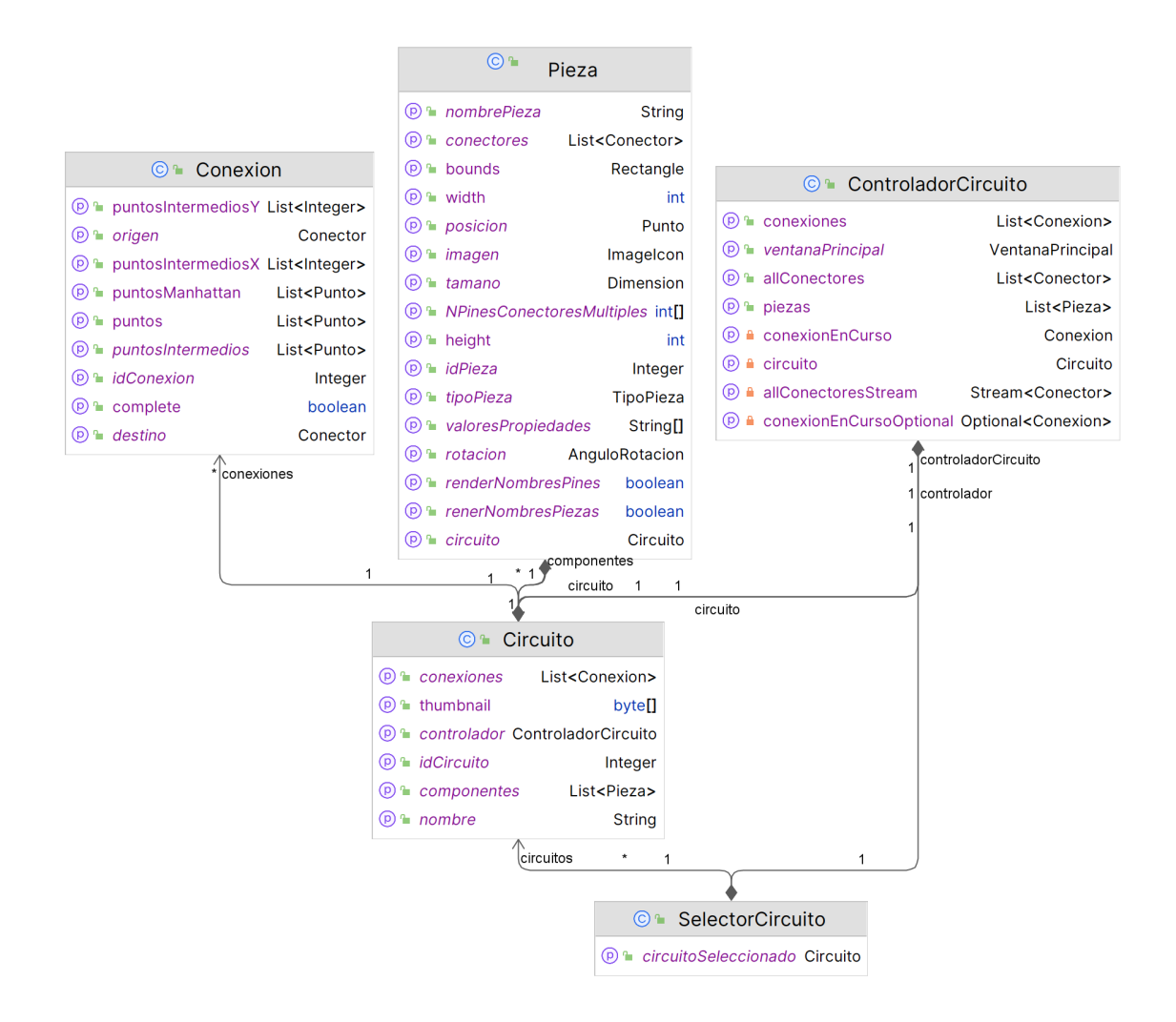

Figura 4.6: Representación UML de la clase Circuito y las clases con las que se relaciona. Generado mediante (JetBrains, [2023b\)](#page-115-0).

#### 4.2.3. Circuito

En base a los componentes anteriores, el circuito se modela tal y como se muestra en la Figura [4.6.](#page-57-0) Como se puede ver, el circuito cuenta con una serie de Piezas, y una serie de Conexiones que, en conjunto, proporcionan toda la información necesaria para modelar un circuito. El resto de los elementos de esta clase son relativos a la gestión de los propios circuitos, es decir, un nombre y un [Thumbnail](#page-119-4) que permitan al usuario identificar los circuitos; y clases necesarias para la interacción de componentes, como ControladorCircuito, sobre los que se profundizará más adelante.

#### 4.2.4. Controladores

Las clases mostradas hasta ahora componen, en conjunto, la parte de la aplicación denominada modelo, es decir, aquella que representa los objetos se quieren modelar (circuitos, piezas, conexiones,...). Sin embargo, en aplicaciones como la presente, que siguen patrones [Modelo-Vista-Controlador \(MVC\)](#page-119-5)<sup>[2](#page-58-0)</sup>, se encuentran también componentes que hacen la función de controladores, es decir, son aquellos que contienen la lógica del software y son los que, como el nombre indica, "controlan" al modelo. Así, por ejemplo, el modelo define cómo podemos representar una pieza o una conexión, mientras que es el controlador el que se encarga de, a petición del usuario, colocar la pieza o generar la conexión.

La Figura [4.7](#page-59-0) muestra el controlador principal de esta aplicación, Controlador-Circuito, que regula la lógica de la mayoría de las funcionalidades de la aplicación.

Esta clase interactúa, como puede observarse, con el circuito al que "controla", pero también con clases de tipos muy diversos, como las de visualización (Ventana-Principal y SelectorCircuito), que representan la vista del modelo [MVC,](#page-119-5) y que realizan la función de mostrar al usuario por pantalla los distintos componentes de la aplicación, y le permite interactuar con ellos; o los repositorios, como CircuitoRepository, que extienden a la clase abstracta AbstractRepository, y que permiten la interacción con la base de datos. Así, podría afirmarse que, en cierto modo, el controlador hace de intermediario entre las distintas partes de la aplicación (vista, modelo, base de datos,...), y contiene la lógica que regula la interacción entre los mismos. Puede verse cómo la función de esta clase es principalmente lógica, más que representativa (como son, por ejemplo, los modelos), analizando los m´etodos ofrecidos por ControladorCircuito, que pueden verse en la Figura [4.8a.](#page-60-0) Estos m´etodos son, por lo general, de tipo funcional, es decir, realizan funciones (añadir/eliminar conexiones, cargar/guardar el circuito, calcular posiciones de los elementos,...), a diferencia de otro tipo de clases donde los m´etodos se utilizan principalmente para leer o escribir propiedades de los elementos, como puede verse en la Figura [4.8b,](#page-60-0) donde la mayoría de funciones son [Getters](#page-118-1) y [Setters](#page-119-6).

<span id="page-58-0"></span> ${}^{2}$ En la sección [4.3](#page-65-0) se estudia con mayor detalle este patrón de diseño.

<span id="page-59-0"></span>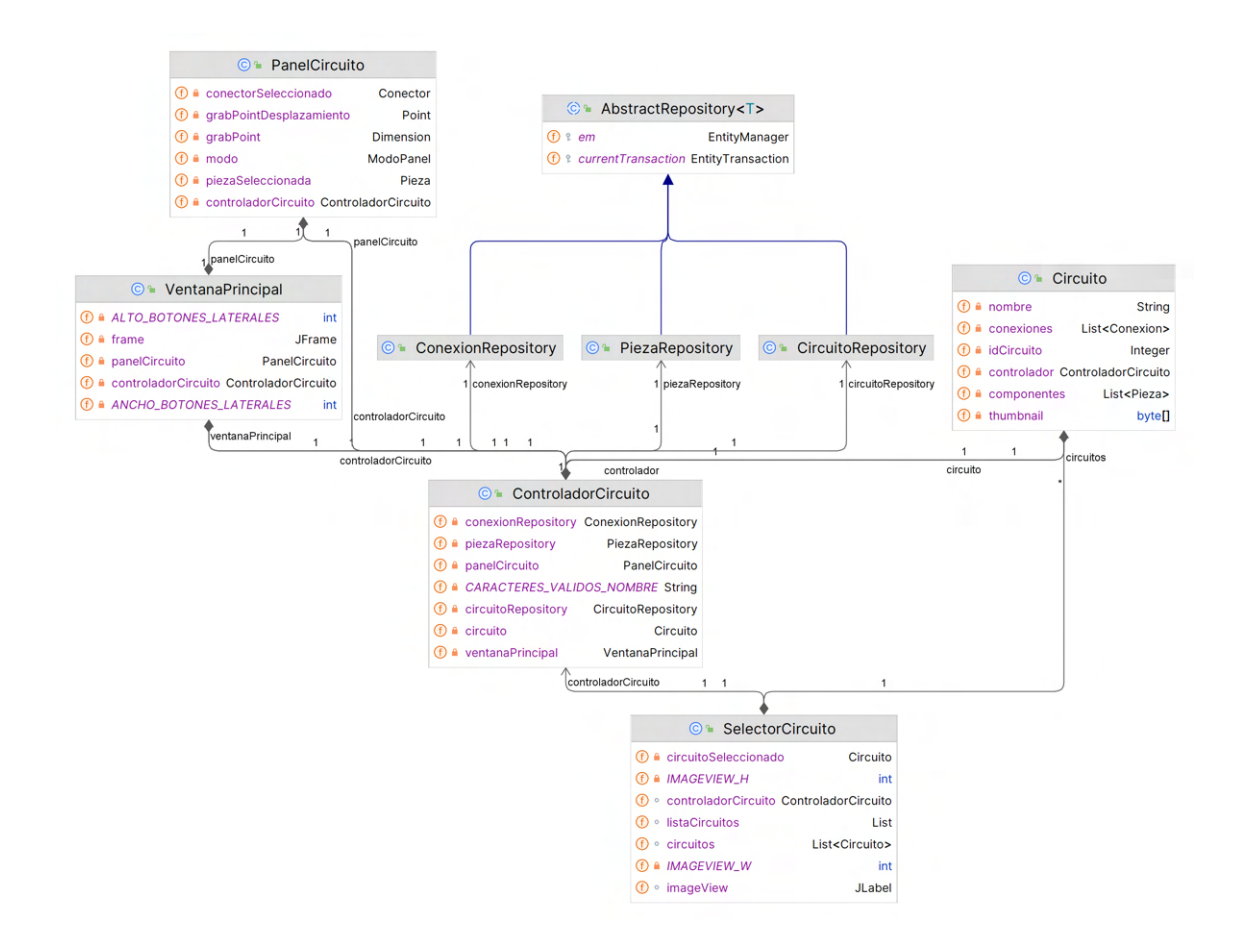

Figura 4.7: Representación UML de la clase ControladorCircuito y las clases con las que se relaciona. Generado mediante (JetBrains, [2023b\)](#page-115-0).

<span id="page-60-0"></span>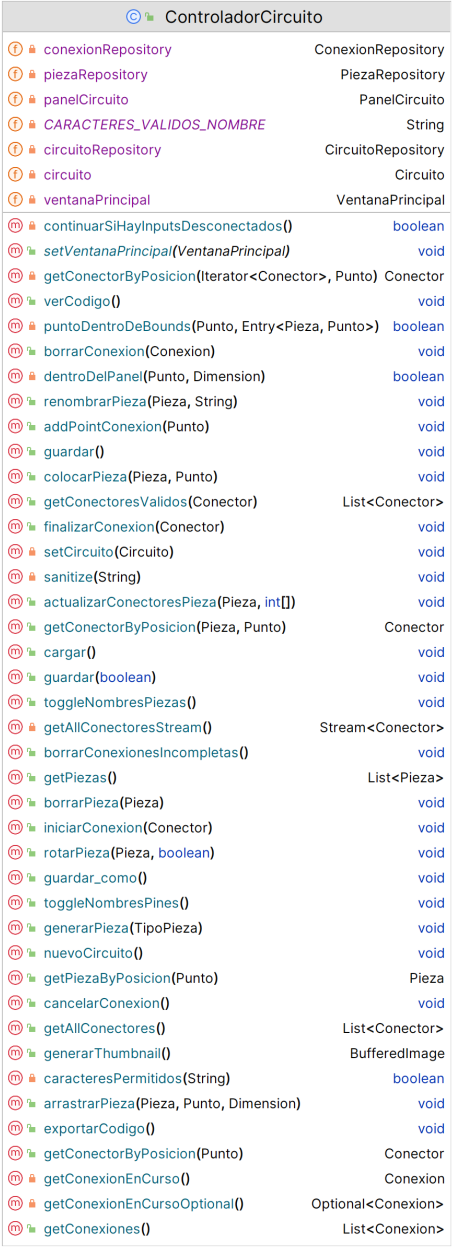

(a) Representación UML de la clase ControladorCircuito, donde se indican los distintos m´etodos ofrecidos por la clase. Generado mediante (JetBrains, [2023b\)](#page-115-0).

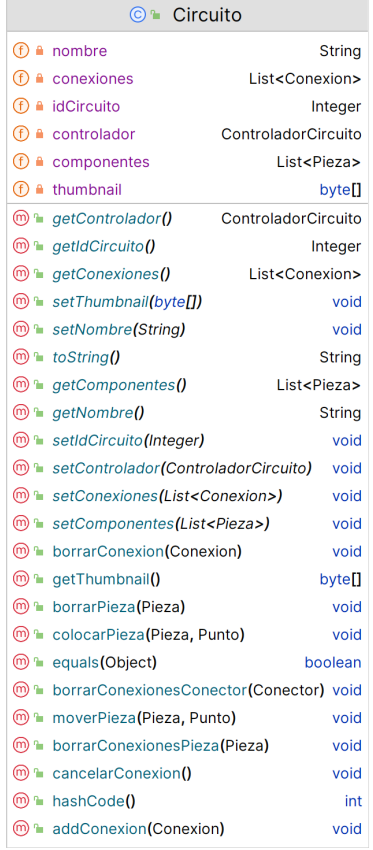

(b) Representación UML de la clase Circuito, donde se indican los distintos m´etodos ofrecidos por la clase. Generado mediante (JetBrains, [2023b\)](#page-115-0).

Figura 4.8: Comparación entre los métodos ofrecidos por la clases ControladorCircuito y Circuito.

<span id="page-61-0"></span>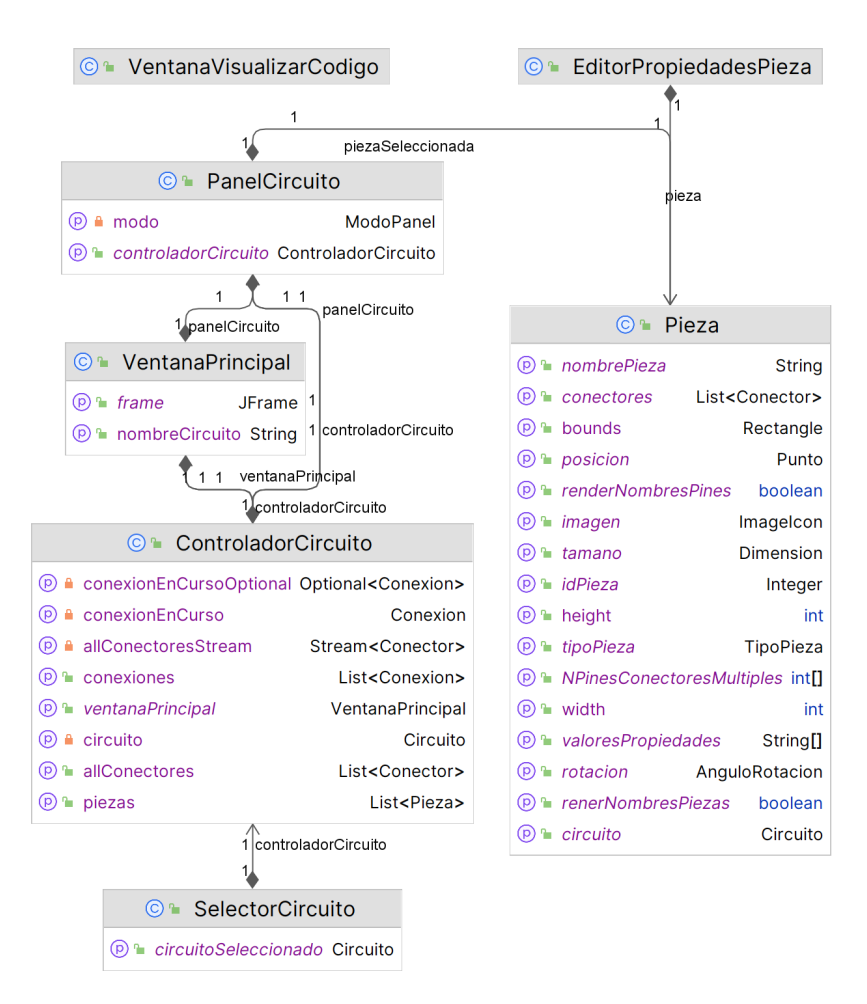

Figura 4.9: Representación UML de las vistas, y las clases con las que se relacionan. Generado mediante (JetBrains, [2023b\)](#page-115-0).

#### 4.2.5. Vistas

Tal y como se ha mencionado en secciones anteriores, existen algunas clases que están dedicadas a la visualización en pantalla de la aplicación, y en permitir al usuario interactuar con la misma. Estas son las vistas, que pueden verse en la Figura [4.9](#page-61-0) junto con las clases con las que se relacionan de manera directa. Las vistas, en general, utilizan el framework de visualización gráfica Swing, ofrecido por Java, que permite el diseño de ventanas y distintos componentes.

La clase VentanaPrincipal representa, como su nombre indica, la ventana principal de la aplicación, en la que el usuario pasa la mayoría del tiempo. Esta ventana, además de los distintos menús o la paleta de componentes, contiene el PanelCircuito, que representa el ´area de trabajo donde el usuario puede colocar o desplazar los componentes y, en definitiva, modelar el circuito. Si bien sería posible que el PanelCircuito se encontrara embebido en la VentanaPrincipal, se opta por utilizar una clase aparte para este elemento puesto que la lógica que contiene es significativa.

Existen, adem´as, otras vistas o ventanas que se utilizan en momentos puntuales de la aplicación. SelectorCircuito, por ejemplo, es una ventana secundaria que permite al usuario seleccionar el circuito que desea cargar desde la base de datos, mostrando una previsualización. EditorPropiedadesPieza, por otra parte, representa la ventana emergente que surge al indicar que se quieren editar las propiedades o atributos de una Pieza. Finalmente, VentanaVisualizarCodigo representa la última ventana de la aplicación, que se utiliza para mostrar al usuario el código Modelica generado por el circuito, utilizando para ello coloreado de sintaxis.

#### 4.2.6. Repositorios

La aplicación hace uso, para almacenar los distintos circuitos modelados, de una base de datos embebida. Con el fin de centralizar la interacción con la base de datos todo lo posible, y buscando simplificar al máximo su uso, el software implementa una serie de repositorios (que pueden verse en la Figura [4.10,](#page-63-0) esto es, clases dedicadas a encapsular la interacción con la base de datos.

Estos repositorios están organizados de modo que existe una superclase genérica, AbstractRepository, que contiene la lógica para la interacción con la base de datos, como el guardado o carga de información. De esta clase extienden los distintos repositorios, como ConexionRepository o PiezaRepository, que no son más que una subclase de AbstractRepository donde, en lugar de un tipo genérico, lo que se almacena con Conexiones o Piezas. Se observa cómo el ControladorCircuito contiene una instancia de cada uno de los repositorios.

Adem´as, la clase DBUtils implementa algunas funciones de utilidad que son usadas por AbstractRepository.

<span id="page-63-0"></span>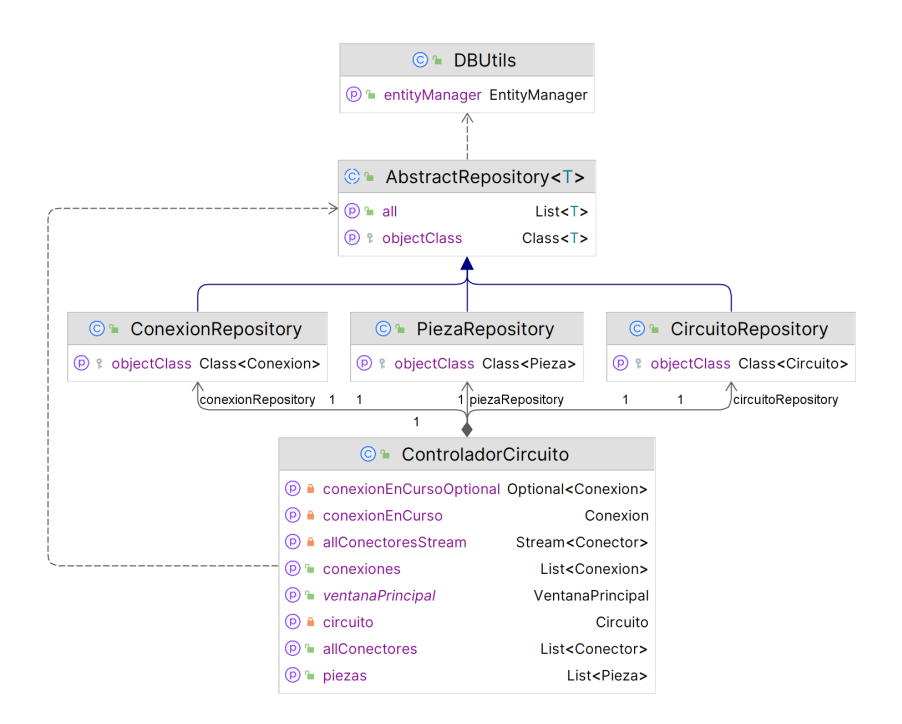

Figura 4.10: Representación UML de los repositorios, y las clases con las que se relacionan. Generado mediante (JetBrains, [2023b\)](#page-115-0).

#### 4.2.7. Utilidades

Al igual que en el apartado anterior se introduce el uso de la clase DBUtils, que contiene funciones de utilidad para la interacción con las bases de datos, la aplicación contiene varias clases de utilidades distintas que no se relacionan con el resto del software mediante las relaciones de composición, agregación, etc. con los que se relacionan otras clases, pero que son utilizadas en distintos puntos de toda la aplicación. En la Figura [4.11](#page-64-0) se muestran estas clases.

Si bien algunas de las clases de utilidades ya han sido descritas antes, como Punto o AnguloRotacion, en este apartado se indica la funcionalidad de aquellas que no lo han sido. En general, y como se verá a continuación, todas estas clases cuentan con una funcionalidad muy específica, orientada a auxiliar a otros componentes de la aplicación.

En primer lugar, se encuentra la clase ImageUtils, que ofrece una serie de métodos y funciones para simplificar el uso de imágenes en la aplicación, como son la carga de imágenes desde el disco, o el escalado y rotación de imágenes.

<span id="page-64-0"></span>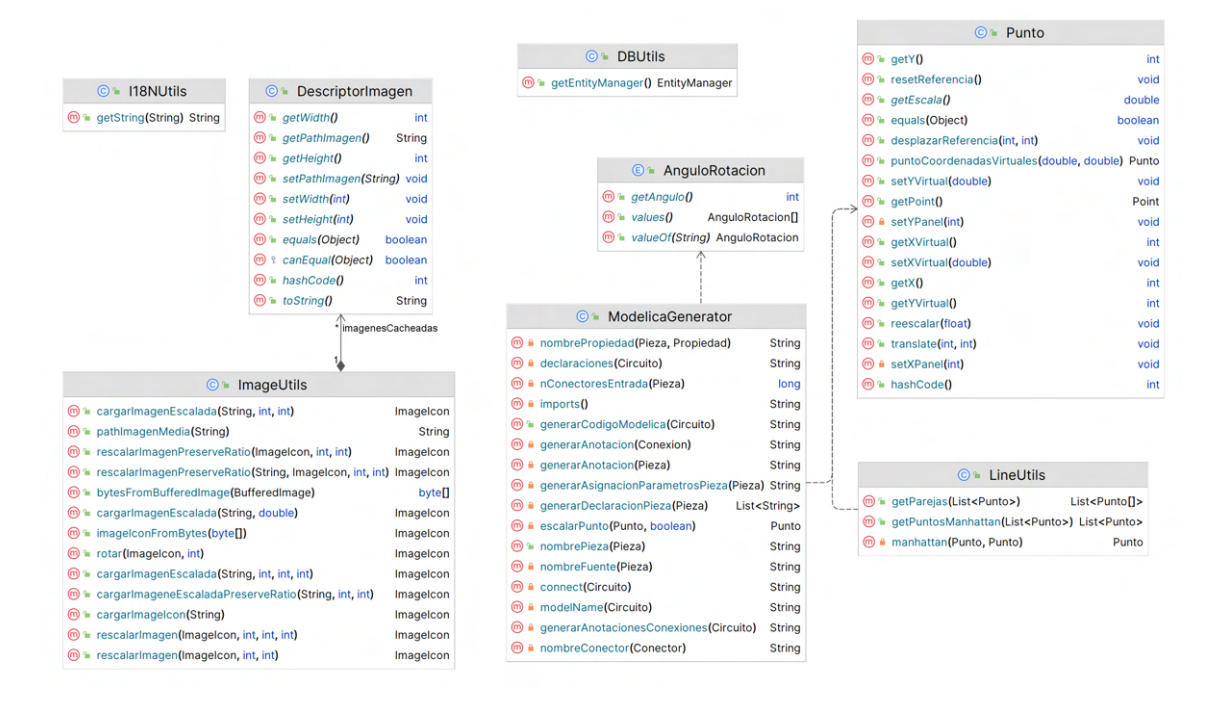

Figura 4.11: Representación UML de las clases de utilidad. Generado mediante (Jet-Brains, [2023b\)](#page-115-0).

Además, con el fin de minimizar el uso del disco, se mantiene una caché de todas las imágenes cargadas y reescaladas en sus distintos tamaños, de modo que si vuelve a solicitarse una misma imagen con el mismo tamaño, esta no debe ser cargada ni reescalada de nuevo. Del mismo modo, si se solicita una imagen ya cargada anteriormente, pero en un tamaño diferente, entonces será necesario reescalarla, pero no volverá a cargarse del disco. Para que esta caché funcione correctamente, es necesario el uso de la clase DescriptorImagen, que permite identificar, de manera sencilla, una imagen, en función de su nombre y su tamaño. Así, ImageUtils utiliza DescriptorImagenes para inferir si una imagen está en la caché o no.

■ Por otro lado, la clase LineUtils ofrece funciones para el cálculo de las líneas que deben ser mostradas en el ´area de trabajo, puesto que las conexiones se basan en dos o más puntos en el plano, sin embargo la unión directa de estos puntos generar´a, probablemente, l´ıneas diagonales. Con el fin de evitar esto, y que todas las líneas sean horizontales o verticales, LineUtils ofrece una serie de funciones que permiten convertir una secuencia de puntos no "alineados" a otra secuencia con puntos intermedios para evitar diagonales.

- I18NUtils, por su parte, ofrece utilidades para la internacionalización<sup>[3](#page-65-1)</sup>, esto es, ofrecer los textos en distintos idiomas. Mediante el uso de I18NUtils, se simplifica el proceso de carga de textos desde los correspondientes ficheros de configuración.
- **Por último, la clase ModelicaGenerator contiene todas las funciones necesa**rias para, dado el modelo de un circuito, generar el código Modelica, de modo que pueda ser visualizado o exportado por el usuario.

# <span id="page-65-0"></span>4.3. Patrones de diseño

En el proceso de desarrollo de software, es común encontrar problemas que, a priori, no son sencillos de modelar de manera eficaz. Sin embargo, muchos de estos problemas se repiten en varios proyectos y, a pesar de que puedan ser proyectos de índole completamente distinta, las soluciones serán, generalmente, las mismas. Estas soluciones son los denominados patrones de diseño, es decir, arquitecturas estudiadas y probadas, diseñadas para resolver eficientemente un tipo de problema. Durante esta sección, se desarrollarán los patrones de diseño implementados en el proyecto.

#### 4.3.1. Tipos de patrones de diseño

Por lo general, suelen subdividirse los patrones de diseño por tipos, según la clase de problema que buscan resolver. Los tipos principales son (RefactoringGuru, [2023a\)](#page-116-1):

• Patrones creacionales. Este tipo de patrón ofrece mecanismos y herramientas de creación de objetos que aumentan la flexibilidad y la reutilización del código.

<span id="page-65-1"></span> $3$ Generalmente abreviado como I18N por el número de letras en la palabra internacionalización.

- **Patrones estructurales.** Estos patrones se centran en cómo combinar grandes grupos de objetos y clases en estructuras complejas, manteniendo la flexibilidad y eficiencia de las mismas.
- **Patrones de comportamiento.** Este tipo de patrón se utiliza para regular la interacción y comunicación entre componentes, y para la asignación de responsabilidades a los distintos objetos.

#### 4.3.2. Patrón Modelo-Vista-Controlador

El patrón [Modelo-Vista-Controlador \(MVC\)](#page-119-5) es un patrón de tipo estructural y es, en general, uno de los patrones de diseño más utilizados en las aplicaciones que cuentan con una interfaz gráfica. Este patrón consta, como se ha mencionado en secciones anteriores, de tres componentes principales:

- El Modelo representa los datos de la aplicación, pero no contiene ninguna lógica. Por ejemplo, clases como Pieza, Conexion o Conector son parte del modelo. Puede entenderse el modelo como una estructura de datos especialmente adaptada al problema.
- La Vista se encarga de la interacción con el usuario, es decir, le presenta la información del modelo mediante una interfaz gráfica, y recoge el la entrada del usuario. La vista no conoce la lógica intrínseca al problema, únicamente sabe cómo debe representar al modelo.
- El Controlador, finalmente, es el componente que contiene toda la lógica. Se encarga de recibir las acciones del usuario que la vista le proporciona, y actualizar el modelo en consecuencia. Además, es el controlador el que actualiza la vista cuando es necesario. En este patrón de diseño, la vista y el modelo no deben interactuar de manera directa, sino utilizando siempre al controlador como intermediario.

En la Figura [4.12](#page-67-0) se muestra el diagrama UML relativo al patrón [MVC.](#page-119-5)

Lo que este patrón de diseño permite, es modularizar el código, y facilitar la aplicación del principio de responsabilidad única o [Single Responsibility Principle](#page-119-7)

<span id="page-67-0"></span>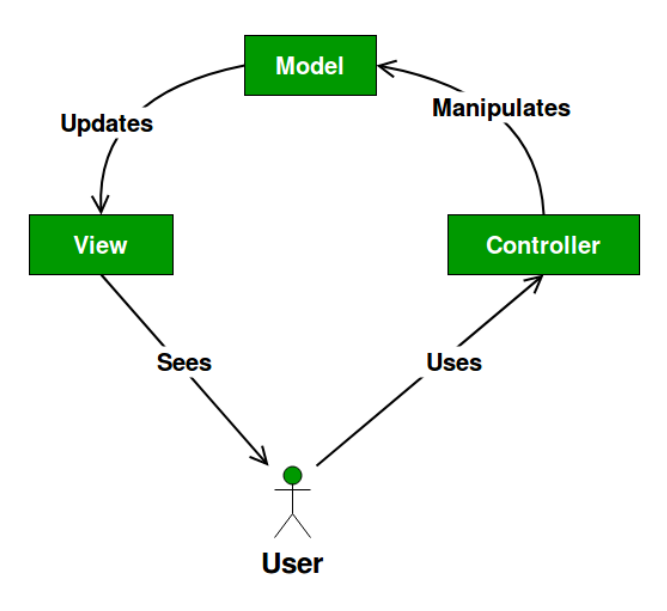

Figura 4.12: Representación esquemática de la estructura del patrón MVC. Extraído de (GeeksForGeeks, [2023\)](#page-115-1).

[\(SRP\),](#page-119-7) que dice que cada clase debe realizar una única función, y realizarla completa, de modo que el código de una funcionalidad quede centralizado y ordenado, y además separado del código de otras funcionalidades (Martin, [2003\)](#page-116-2).

El presente proyecto utiliza tres paquetes diferentes para implementar las distintas clases: modelo, gui y controlador, que representan, respectivamente, los modelos, vistas y controladores de la aplicación. Como se ha mencionado con anterioridad, el contenido de cada uno de los paquetes es, respectivamente:

modelo contiene las clases:

- Circuito
- Conector
- Conexion
- Pieza
- Propiedad
- PropiedadLogic
- PropiedadSeleccionMultiple

#### PropiedadSimple

gui contiene las clases:

- EditorPropiedadesPieza
- PanelCircuito
- SelectorCircuito
- VentanaPrincipal
- VentanaVisualizarCodigo

controlador contiene únicamente la clase ControladorCircuito

#### 4.3.3. Patrón Singleton

El patrón singleton (RefactoringGuru, [2023b\)](#page-116-3), también llamado instancia única, es un patrón de diseño creacional que garantiza que, en todo momento, solo se tiene una única instancia de una determinada clase. Esto puede ser interesante por varios motivos, incluyendo el ahorro de la memoria necesaria para almacenar varias instancias, el ahorro de los recursos computacionales necesarios para la creación de la instancia (que, según el tipo de objeto, puede ser un proceso costoso), o el mantenimiento de la consistencia de la lógica de negocio en ciertos casos. Este último caso es el más común, y se utiliza para, por ejemplo, gestionar el acceso a un recurso compartido, como puede ser la base de datos. Tambi´en puede utilizarse como estrategia para "compartir" un objeto entre varias clases, sin necesidad de crear algún tipo de variable global, ni de transmitir el objeto entre clases para utilizarlo.

El funcionamiento del patrón singleton es simple: cuando se intenta instanciar un objeto, y ya se ha creado anteriormente otra instancia de la misma clase, entonces, en lugar de crear una nueva instancia, se devuelve la existente.

Este proyecto hace uso del patrón singleton en la clase DBUtils, que impide que haya varios gestores de bases de datos (EntityManager) simult´aneamente, para evitar posibles inconsistencias. De modo similar, se hace uso de este patrón de diseño en I18NUtils, para mantener una única instancia del ResourceBundle que permite acceder a los textos traducidos a lo largo de toda la aplicación.

<span id="page-69-0"></span>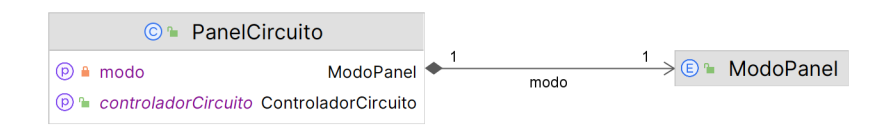

Figura 4.13: Representación esquemática de la estructura del patrón estado (denominado modo en la imagen). Generado mediante (JetBrains, [2023b\)](#page-115-0).

#### 4.3.4. Patrón Estado

 $E$ l patrón estado (RefactoringGuru, [2023c\)](#page-116-4) es una estrategia que permite simular una m´aquina de estados finitos dentro de un componente software, para controlar mejor su comportamiento. En una m´aquina de estados finitos, se definen una serie de estados y de transiciones entre estados, de manera que una misma entrada genera una salida diferente según el estado. Un ejemplo muy sencillo de esto es un reproductor de música en el que pulsar el botón principal en estado reproduciendo pone la música en pausa, mientras que pulsar el mismo botón en estado pausado reanuda la reproducción. El patrón estado se utiliza para reducir la complejidad de componentes que tengan una l´ogica muy densa e interconectada, en los casos en los que se pueda representar el problema mediante una máquina de estados.

Dentro de la aplicación, se utiliza el patrón estado para representar el estado actual del PanelCircuito, estando los estados representados por la acción que está siendo llevada a cabo por el usuario mediante el enumerado ModoPanel, tal y como se muestra en la Figura [4.13.](#page-69-0) Por ejemplo, si se está creando una conexión (estado MODO CONEXION) y se hace click sobre un conector, se debe finalizar la conexión; mientras que si se hace click sobre una zona vacía del área de trabajo debe añadirse un punto intermedio de la conexión. Si, por otro lado, el estado es el estado "base" en el que no se está realizando ninguna acción (MODO NORMAL), y se pulsa sobre un conector, debe iniciarse la conexión (y cambiar el estado de manera consecuente). Del mismo modo, si se pulsa sobre una pieza en modo borrado (estado MODO BORRADO) esta deberá ser eliminada, mientras que si se pulsa en modo normal deberá mostrarse la ventana con las propiedades de la pieza.

<span id="page-70-0"></span>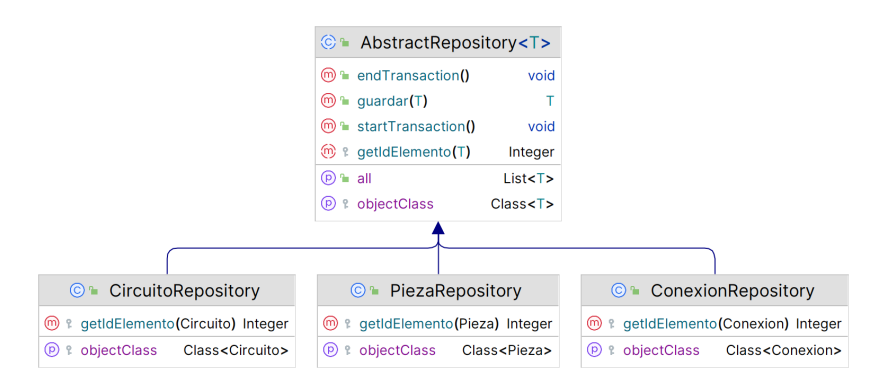

Figura 4.14: Diagrama UML de la aplicación del patrón estrategia en los repositorios. Generado mediante (JetBrains, [2023b\)](#page-115-0).

#### 4.3.5. Patrón Estrategia

El patrón estrategia es un patrón de comportamiento que permite definir una familia de algoritmos y hacer sus objetos intercambiables (RefactoringGuru, [2023d\)](#page-116-5). En muchas ocasiones se encuentran algoritmos que, por lo general, tienen un funcionamiento y una estructura similares, sin embargo muestran diferencias en pasos concretos de la implementación. Por ejemplo, un algoritmo de búsqueda de caminos tiene, a rasgos generales, la misma estructura siempre. Sin embargo, según el caso de uso, se utilizar´an funciones de coste diferentes. Es en este tipo de casos en los que el patrón estrategia puede resultar útil: es posible definir una clase abstracta que cuente con la estructura general del algoritmo de b´usqueda, pero que defina un método abstracto para la función de coste, delegando así su implementación a una subclase. Por ejemplo, podrían definirse subclases como BusquedaManhattan, que implementa la distancia Manhattan como función de coste, o BusquedaMahalonobis, que implementa la distancia Mahalonobis o, incluso, distancias m´as complejas que puedan servir para buscar en el espacio de estados de un juego.

Este proyecto hace uso del patrón estrategia para la interacción de la base de datos, utilizando los repositorios, tal y como se muestra en la Figura [4.14.](#page-70-0)

En ella puede apreciarse cómo la clase AbstractRepository declara los métodos abstractos getIdElemento y getObjectClass, que son posteriormente implementados por las subclases CircuitoRepository, PiezaRepository y ConexionRepository. De este modo, AbstractRepository es capaz de implementar la estructura general del algoritmo, independientemente de cuál sea el modo de obtener el id o la clase de cada uno de los objetos concretos.

Se profundizará más en la implementación de los repositorios en la sección [5.6.](#page-84-0)

### 4.4. Estructura de la base de datos

La base de datos diseñada para esta aplicación almacena los 4 elementos principales del sistema: Conexion, Conector, Pieza y Circuito. En la Figura [4.15](#page-72-0) puede verse un diagrama Entidad-Relación de la base de datos utilizada. Este diagrama utiliza puntas de flecha para representar relaciones múltiples, y líneas simples para representar conexiones únicas. Así, por ejemplo, la flecha que sale de Circuito y llega a Conexion indica que es una relación n:1, es decir, un Circuito tiene múltiples Conexiones, pero una Conexion tiene un único Circuito.

En este diagrama destaca el uso de una l´ınea de color verde, entre Pieza y Punto, que en lugar de una punta de flecha utiliza el símbolo [UML](#page-120-0) para la composición. Esto se debe a que Punto no existe como tal en una tabla, sino que es un elemento embebido. Esto significa que, si bien en la aplicación existen dos clases separadas para los objetos Pieza y los objetos Punto, cuando se hace la transformación a la base de datos los componentes de Punto son a˜nadidos a la tabla Pieza. De este modo, se ahorran recursos al no ser necesario el uso de una tabla que cambiaría con mucha frecuencia, y cuyo manejo para evitar memory leaks sería muy complejo.

Por otro lado, puede observarse c´omo algunos atributos relativos a listas de puntos, como Conexion.puntosIntermediosX, no hacen uso de la clase Punto en la base de datos. Esto se debe a la API ofrecida por JPA y Derby, y se profundizará en esto más adelante durante el capítulo [5,](#page-73-0) dedicado a la implementación del sistema.

## 4.5. Conclusiones

Durante este capítulo se ha presentado la arquitectura de la aplicación desarro-llada. En primer lugar, se ha mostrado un diagrama [UML](#page-120-0) de la aplicación completa,
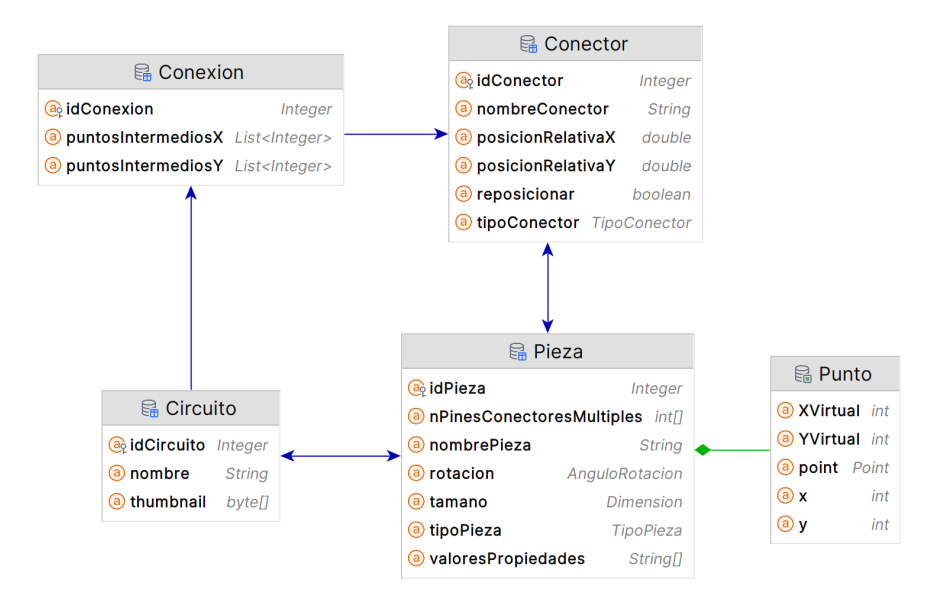

Figura 4.15: Diagrama Entidad-Relación de la base de datos. Generado mediante (JetBrains, [2023b\)](#page-115-0).

para posteriormente hacer énfasis en aquellos componentes de mayor relevancia para el funcionamiento del sistema. También se han detallado las funcionalidades de todas las clases, sin profundizar en detalles de implementación.

A continuación se han analizado los principales patrones de diseño utilizados en la aplicación, tras describir brevemente qué es un patrón de diseño y cuál es su finalidad. Para cada uno de los patrones de diseño señalados, se ha descrito su funcionamiento, su utilidad, y se ha justificado su uso en la aplicación.

Por último, se ha ilustrado la estructura diseñada para la base de datos mediante un diagrama Entidad-Relación acompañado de una descripción textual en la que se señalan los puntos más importantes a considerar.

# <span id="page-73-0"></span>5. Implementación

## 5.1. Introducción

Tras describir a nivel conceptual la aplicación en el Capítulo [4,](#page-49-0) centrándose en la estructura de la aplicación mediante diagramas [UML,](#page-120-0) este capítulo está dedicado a un análisis de los detalles relativos a la implementación realizada que puedan resultar de interés. Más allá de los fragmentos de código mostrados en este capítulo, puede encontrarse el código fuente completo en el Anexo [B.](#page-128-0)

#### 5.2. Anotaciones en Project Lombok y JPA

Tal y como se ha descrito en la sección [2.4.3,](#page-30-0) Project Lombok es una librería destinada a reducir la cantidad de c´odigo repetitivo que debe ser escrita por el programador, como son los m´etodos [Getters](#page-118-0) o [Setters](#page-119-0), que, si bien son necesarios en la mayoría de clases, no tienen apenas complejidad y suponen un gasto de tiempo y recursos innecesario. En esta sección se describen las funciones principales de esta librería, de modo que sea posible reconocerlas y comprenderlas en el los fragmentos de código de las secciones posteriores.

La librería Project Lombok funciona mediante anotaciones o decoradores, es decir, elementos que se añaden en la cabecera de los métodos o clases, o encima de las variables, y que modifican su comportamiento. Un ejemplo de anotación nativa en Java es Coverride, que indica que un método sobrescribe al homónimo de una superclase o interfaz implementada. En general, las anotaciones de Lombok pueden aplicarse tanto a clases como a variables, y aplicarlo a una clase es equivalente a aplicarlo sobre todas sus variables. Las principales anotaciones incluidas en Project Lombok son:

- @Getter genera un m´etodo [Getter](#page-118-0) para la variable sobre la que se coloca.
- @Setter genera un m´etodo [Setter](#page-119-0) para la variable sobre la que se coloca.
- @EqualsAndHashcode aplicado sobre una clase, genera los métodos equals() y hashCode() necesarios para ciertos métodos de comparación de objetos o el uso de estructuras de datos como los HashMaps
- **COString** aplicado sobre una clase, genera un método toString() utilizado para obtener una representaci´on textual de un objeto. El m´etodo generado representa el objeto en un formato similar a JSON.
- @ToString.Exclude excluye a la variable sobre la que se aplica de la cadena de texto devuelta por el método generado mediante **CToString**.
- **CData aplicado sobre una clase, es equivalente a utilizar los métodos @Getter,** @Setter, @EqualsAndHashcode y @RequiredArgsConstructor.
- @RequiredArgsConstructor aplicado sobre una clase, genera un constructor que recibe como parámetros las variables requeridas para la clase.
- @AllArgsConstructor aplicado sobre una clase, genera un constructor que recibe como parámetros todas las variables de la clase.
- @NoArgsConstructor aplicado sobre una clase, genera un constructor que no toma ningún parámetro.

De manera similar a Project Lombok, [JPA](#page-118-1) también hace uso de anotaciones para generar la estructura de la base de datos. Algunas de las anotaciones más utilizadas son:

- **Entity** se aplica sobre una clase, e indica que la clase en cuestión es una entidad y que debe crearse/asociarse con una tabla de la base de datos.
- @Id indica que la variable sobre la que se aplica representa el la clave primaria de la tabla.
- @GeneratedValue indica que la clave marcada mediante @Id debe ser generada por la base de datos, y no por la aplicación.
- @Transient indica que la variable sobre la que se aplica no debe ser almacenada en la base de datos, sino que es necesaria ´unicamente en tiempo de ejecución. Por defecto, todas las variables que no estén marcadas mediante esta anotación serán almacenadas.
- **COneToMany y @ManyToOne** indican las relaciones de claves foráneas en la base de datos. Se utilizan, generalmente, junto con la anotación @JoinColumn, que permite especificar el nombre de la columna a la que se hace referencia para la relación.
- @PostLoad se aplica sobre un m´etodo, y permite ejecutarlo justo despu´es de cargar un objeto de esa clase desde la base de datos. Se utiliza generalmente para poblar las variables @Transient
- @PreUpdate se aplica sobre un m´etodo, y permite ejecutarlo justo antes de efectuar una acción UPDATE sobre la base de datos, y se utiliza generalmente para aplicar los efectos de las variables @Transient a las variables persistidas. De manera análoga, **@PrePersist** permite ejecutar un método justo antes de escribir un objeto en la base de datos.
- @Enumerated indica que la variable a almacenar es un enumerado, y permite especificar el modo en el que se almacenará en base de datos (como representación textual del nombre del enumerado, como número entero representando la posición en una lista ordenada de los valores del enumerado, o como una referencia a una tabla externa).

Como se verá más adelante, [JPA](#page-118-1) permite almacenar de manera nativa tipos simples de Java (como int, String,...) y arrays de los mismos; sin embargo, no es inmediato almacenar otras clases, como un objeto de tipo Punto. Es por ello que, como se verá más adelante, se utilizan colecciones de Puntos anotadas como @Transient, y mediante los métodos @PostLoad, @PreUpdate y @PrePersist se convierten a arrays de tipos básicos (y viceversa) para permitir su persistencia.

Es importante aclarar que ambas librerías son compatibles entre sí, por lo que

```
final String nombre;
final String pathImagen;
final String claseModelica;
final TabPaleta tabPaleta;
final List<Propiedad> propiedades;
final List<ConectorTemplate> conectoresConNombre;
```
Figura 5.1: Captura de pantalla en la que se muestran las propiedades del enumerado TipoPieza.

no supone ninguna incongruencia anotar una variable o una clase con algunas anotaciones de Project Lombok y otras de [JPA.](#page-118-1)

# 5.3. TipoPieza

Tal y como se ha enfatizado en la sección correspondiente del Capítulo [4,](#page-49-0) la relación entre Pieza y TipoPieza supone una estrategia para evitar la necesidad de crear subclases para cada uno de los distintos tipos de pieza que existen. Para ello, se define el "enumerado inteligente" TipoPieza, que cuenta con las propiedades que pueden verse en la Figura [5.1.](#page-76-0)

De este modo, es posible definir los distintos tipos de pieza en el enumerado haciendo uso del constructor de la clase, tal y como se muestra en la Figura [5.2.](#page-77-0) En esta figura, se muestra tan solo la definición del algunas puertas del paquete Gates, puesto que el fichero completo cuenta con varios cientos de líneas.

Como se puede ver, durante la definición del enumerado es donde se instancian las distintas clases de Propiedad o ConectorTemplate, que no son más que "generadores" de propiedades o de conectores, respectivamente, que serán utilizados durante la generación de una instancia de Pieza. De este modo, si bien la definición del enumerado puede resultar algo compleja, se reduce en gran medida la complejidad del código en otros ficheros de la aplicación.

Además, para facilitar la lectura de este enumerado, se utiliza la directiva //region, que permite agrupar los distintos elementos del enumerado y comprimi-

<span id="page-77-0"></span>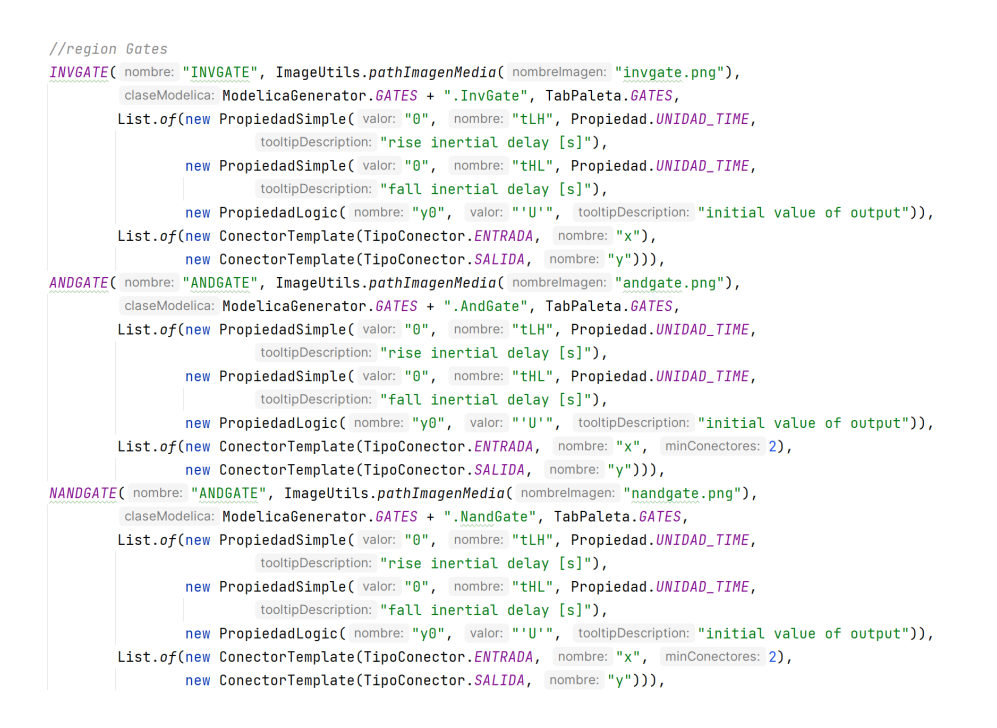

Figura 5.2: Captura de pantalla en la que se muestra la definición de algunos elementos del enumerado TipoPieza correspondientes a componentes del paquete Gates.

r/expandir las distintas secciones del c´odigo, de modo que el fichero completo, al comprimir todas las regiones, tiene el aspecto mostrado en la Figura [5.3.](#page-78-0)

# 5.4. Propiedades

La gestión de las propiedades es, también, una parte fundamental de la aplicación, puesto que de otro modo el usuario se vería obligado a modificar las propiedades desde el editor de c´odigo Modelica, y este software dejar´ıa de tener sentido.

Como ya se ha descrito en la fase de análisis de la arquitectura de la aplicación, una pieza cuenta con una serie de propiedades. M´as concretamente, TipoPieza cuenta con una serie de Propiedad o, mejor dicho, de subclases de Propiedad, por ser esta una clase abstracta. La definición de esta clase, que puede verse en la Figura [5.4,](#page-79-0) es bastante simple.

En primer lugar, se definen dos constantes que representan dos posibles unidades de medida para la variable (las m´as utilizadas) y, posteriormente, se declaran las variables de la clase, que incluyen el nombre de la propiedad, la unidad en la

```
AGetter
@AllArgsConstructor
public enum TipoPieza {
    Basic
    Gates
    Sources
    Tristates
    Multiplexers
    final String nombre;
    final String pathImagen;
    final String claseModelica;
    final TabPaleta tabPaleta;
    final List<Propiedad> propiedades;
    final List<ConectorTemplate> conectoresConNombre;
\mathcal{F}
```
Figura 5.3: Captura de pantalla en la que se muestra el aspecto del enumerado TipoPieza al comprimir todas las regiones, que se encuentran resaltadas en verde.

que se mide, y la tooltipDescription, es decir, el texto que deberá aparecer en el [Tooltip](#page-119-1) mostrado cuando el usuario mantenga su puntero sobre dicha variable. Además, la Propiedad tiene un valor de tipo genérico T. Esto significa que, potencialmente, podr´ıa almacenarse una propiedad de cualquier tipo (entero, cadena de texto, colección de valores,...). Sin embargo, como se ve en las implementaciones de esta clase abstracta, actualmente se utilizan únicamente propiedades de tipo String. Esto puede verse en la Figura [5.5,](#page-80-0) en la que se muestra la clase PropiedadSeleccionMultiple.

Este tipo de propiedad, que se representa mediante un tipo String, cuenta con una serie de valores predeterminados que serán mostrados al usuario, mediante un selector, para que elija el deseado. Estos valores, que son pasados como parámetros del constructor, pueden ser, en ocasiones, tediosos de construir. Es por ello, que se define una constante SELECCION MULTIPLE LOGICAL, que contiene los valores utilizados para las variables del tipo Logic de Modelica, por ser utilizado muy frecuentemente. Adem´as, se ofrece un constructor que permite definir un prefijo, de manera que si los valores utilizados son, por ejemplo, del paquete Logic de Modelica (importado como L), no sea necesario definir los posibles valores como L.'0', L.'1',..., sino que baste con definirlos como '0', '1',... y añadir el prefijo L., que

```
@AllArgsConstructor
public abstract class Propiedad<T> {
    public static final String UNIDAD_REAL = "Real";
    public static final String UNIDAD_TIME = ModelicaGenerator. SI + ".Time";
    AGetter
    @Setter
    private T valor;
    @Getter
    private String nombre;
    AGetter
    @Setter
    private String unidad;
    @Getter
    @Setter
    private String tooltipDescription;
```
 $\mathbf{H}$ 

Figura 5.4: Captura de pantalla en la que se muestra la definición de la clase abstracta Propiedad.

será añadido a todos los valores.

Puesto que, como se ha mencionado, se hace un gran uso de la clase Propiedad-SeleccionMultiple para definir propiedades de tipo Logic, se define también una subclase denominada PropiedadLogic.

Esta subclase, cuya implementación puede verse en la Figura [5.6,](#page-80-1) no hace más que generar un PropiedadSeleccionMultiple ofreciendo constructores que requieran de menos par´ametros, puesto que gran parte de ellos (como los valore posibles) son conocidos. Tanto es así, que se ofrece un constructor en el que únicamente se requiere el nombre y la tooltipDescription.

Por otro lado, la clase PropiedadSimple permite crear una propiedad que será renderizada como una casilla de texto, en la que podrá introducirse cualquier valor.

La clase Pieza, por su parte, no almacena directamente las propiedades, sino que almacena únicamente un array con sus valores en forma de String, de modo que la asociación entre la propiedad y el valor se realiza por el orden de definición de las mismas, es decir, el primer valor del array corresponde a la primera propiedad, el

```
public class PropiedadSeleccionMultiple extends Propiedad<String> {
    public static final List<String> SELECCION_MULTIPLE_LOGICAL =
           List.of("'U'", "'X'", "'0'", "'1'", "'Z'", "'W'", "'L'", "'H'", "'-'");
    public static final String PREFIX_SELECCION_MULTIPLE_LOCICAL = ModelicaGenerator.LOGIC + ".";
    AGetter
    ASetter
    private List<String> valoresPosibles;
    public PropiedadSeleccionMultiple(String valor, String nombre, List<String> valoresPosibles, String unidad,
                                       String tooltipDescription) \{ \ldots \}public PropiedadSeleccionMultiple(String valor, String nombre, List<String> valoresPosibles, String prefix,
                                       String unidad, String tooltipDescription) \{ \ldots \}\pmb{\}
```
<span id="page-80-1"></span>Figura 5.5: Captura de pantalla en la que se muestra la definición de la clase PropiedadSeleccionMultiple.

```
public class PropiedadLogic extends PropiedadSeleccionMultiple {
    public PropiedadLogic(String nombre, String valor, String tooltipDescription) {
        super(valor, nombre, PropiedadSeleccionMultiple.SELECCION_MULTIPLE_LOGICAL,
                 PropiedadSeleccionMultiple. PREFIX_SELECCION_MULTIPLE_LOCICAL,
                 ModelicaGenerator. LOGIC, tooltipDescription);
    \mathbf{L}public PropiedadLogic(String nombre, String tooltipDescription) {
        this(nombre, valor: "'0'", tooltipDescription);
    \mathbf{R}\mathbf{r}
```
Figura 5.6: Captura de pantalla en la que se muestra la definición de la clase PropiedadLogic.

segundo valor a la segunda propiedad, y así sucesivamente. Esto, si bien puede parecer más confuso, permite una gestión más sencilla de los valores de las propiedades, puesto que evita la necesidad de conectarlos de manera directa a una instancia de Propiedad que está relacionada con el TipoPieza, y no con la Pieza.

## 5.5. Punto

Como se ha comentado en secciones anteriores, el Punto supone una parte esencial de esta aplicación, no solo por lo que semánticamente representa, puesto que permite posicionar los distintos elementos en pantalla; sino también porque esta clase contiene la lógica necesaria para gestionar el correcto funcionamiento de ciertas características de visualización, como el poder desplazarse por la zona de trabajo, o poder acercarla/alejarla.

En primer lugar, esta clase utiliza una anotación de [JPA](#page-118-1) cuya funcionalidad no ha sido detallada anteriormente: **@Embeddable**. Esta anotación permite que las variables presentes en esta clase sean "embebidas" en la entidad que la utiliza, en este caso Pieza. Es decir, en lugar de existir una tabla con los distintos Puntos, y contar Pieza con una referencia a uno de los puntos, es la propia tabla Pieza que añade columnas para almacenar la información sobre el Punto (en este caso, las coordenadas  $x \in y$ ). Posteriormente, al ser leído de base de datos, [JPA](#page-118-1) transforma la información de estas columnas a una instancia de la clase Punto. Todo esto se realiza de manera automática y completamente transparente para el programador.

```
@Embeddable
@NoArgsConstructor
public class Punto {
    @Transient
    private static final float ESCALA_MIN = 0.1f, ESCALA_MAX = 2f;
    //Coordenadas de referencia en las que se sitúa el panel
    @Transient
    private static int referenciaX = \theta, referenciaY = \theta;
    @Transient
    @Getter
    private static double escala = 1;
    //Coordenadas virtuales en un hipotético plano infinito
    private double x, y;
```
Figura 5.7: Captura de pantalla en la que se muestran las propiedades de la clase Punto.

Las propiedades con las que cuenta esta clase, que pueden verse en la Figura [5.7,](#page-81-0) son las que siguen:

- Las constantes ESCALA MIN y ESCALA MAX representan la escala mínima y máxima para acercar/alejar el circuito. Si se intenta acercar o alejar el circuito por encima o por debajo de dichos valores, la acción no surtirá efecto alguno.
- referenciaX y referenciaY son las coordenadas de la esquina superior iz-

quierda del área de trabajo dentro del plano infinito. Esto significa que, si las dimensiones del área de trabajo son  $w \vee p$ , lo que se mostrará en pantalla al usuario será el cuadrado definido por las esquinas (referenciaX, referenciaY), (referenciaX+w, referenciaY), (referenciaX, referenciaY+h) y (referenciaX+w, referenciaY+h). En definitiva, son estas variables las que permiten el desplazamiento por el área de trabajo. Estas variables están anotadas con @Transient, lo cual significa que no son almacenadas y que, al cargar un circuito, la referencia se inicia siempre en  $(0, 0)$ . Además son variables estáticas, lo cual significa que tienen el mismo valor para todas las instancias de Punto.

- De manera similar, la variable escala es la que permite al usuario acercarse y alejarse del circuito. Su funcionamiento se basa, sencillamente, en actuar como multiplicador para los valores de los puntos y las distintas dimensiones utilizadas en la aplicación (por ejemplo, para las imágenes de los componentes). Además de ser estática y estar anotada como **@Transient**, esta variable cuenta también con una anotación @Getter, puesto que se hace referencia a ella en otros puntos de la aplicación, como en la carga de imágenes.
- Finalmente, las variables x e y representan las coordenadas del punto dentro de un plano infinito y sin escala. Esto significa que las coordenadas son absolutas, y que serán escaladas o desplazadas posteriormente mediante otros métodos.

Para poder interactuar con estas variables, la clase Punto ofrece una serie de métodos, con distintas funcionalidades. En primer lugar, se utilizan métodos destinados a la conversión entre la clase propia Punto, utilizada en esta aplicación, y la clase estándar de Java Point, utilizada en los componentes de Swing. Estos métodos incluyen un constructor con un Point como parámetro, y un [Getter](#page-118-0) getPoint().

Además, existen métodos para modificar la escala y la referencia, mostrados en la Figura [5.8.](#page-83-0) En el primer caso, se incrementa la variable escala en una cantidad dZ (que podr´a ser positiva o negativa), garantizando siempre que el resultado se encuentre dentro del rango de valores aceptados, dictado por las variables ESCALA - MIN y ESCALA MAX. En el caso de esta aplicación, al girar la rueda del ratón se utilizan

```
public static void reescalar(float dZ) {
    escala = Math.min(ESCALA_MAX,Math.max(ESCALA_MIN, escala + dZ)); //Asegurar que escala está entre min y max
   System.out.println("Nueva escala: " + escala);
}
public static void desplazarReferencia(int dX, int dY) {
   referenciaX += dX;referenciaY += dY;\mathbf{F}
```
Figura 5.8: Captura de pantalla en la que se muestran las funciones de la clase Punto que permiten desplazar la referencia y modificar la escala.

valores de dZ de  $0.1$  o  $-0.1$ , según la dirección del giro.

Por otro lado, para desplazar la referencia se utilizan, de manera similar, los incrementos dX y dY para las variables referenciaX y referenciaY, respectivamente, esta vez sin ninguna restricción sobre los valores.

Finalmente, esta clase ofrece los métodos mostrados en la Figura [5.9,](#page-84-0) que permiten interactuar con las coordenadas x, y tanto de manera directa (accediendo y modificando las variables "virtuales", es decir, las coordenadas absolutas en el plano infinito) como definiendo las coordenadas relativas a la sección del plano mostrada en el área de trabajo<sup>[1](#page-83-1)</sup>. De este modo, cuando el usuario arrastra un componente al ´area de trabajo, es posible configurar las coordenadas en base a esta referencia y que, de manera automática, Punto calcule las coordenadas absolutas del componente. Del mismo modo, cuando se almacenan los Puntos en la base de datos, se almacenan en sus coordenadas absolutas, y es el ´area de trabajo que, mediante los métodos getX y getY obtiene las coordenadas relativas a la sección mostrada. Es importante destacar que, para simplificar la interacción con esta clase, y para hacer todo este proceso más transparente a la clase cliente (aquella que "utiliza" a Punto), los métodos getX y getY devuelven, por defecto, las coordenadas relativas al área de trabajo. Del mismo modo, al crear un Punto indicando unas coordenadas x e y, estas se tratan como coordenadas relativas, mediante los métodos setXPanel y setYPanel.

<span id="page-83-1"></span><sup>&</sup>lt;sup>1</sup>Estas últimas son aquellas cuyo nombre acaba en *-Panel*, debido a que la clase que representa el área de trabajo es PanelCircuito.

```
public int getX() { return (int) (x * escala + referenceiaX);}
private void setXPanel(int xPanel) { x = (xPane1 - referenceiaX) / escala;}
public int getY() { return (int) ((y * escala + referenciaY)); }
private void setYPanel(int yPanel) { y = (yPane1 - referenceiaY) / escala; }
public int getXVirtual() { return (int) x; }
public int getYVirtual() { return (int) y; }
public void setXVirtual(double x) { this.x = x; }
public void setYVirtual(double y) { this.y = y; }
```
Figura 5.9: Captura de pantalla en la que se muestran las funciones de la clase Punto que permiten trabajar con la referencia de las coordenadas en el plano infinito (virtual) y en el área de trabajo (panel).

#### 5.6. Repositorios

Para la interacción con la base de datos, la aplicación utiliza una serie de repositorios, que extienden de una clase abstracta genérica AbstractRepository. Esta clase ofrece una serie de métodos genéricos para escribir, leer o modificar de la base de datos, tal y como se muestra en la Figura [5.10.](#page-85-0)

Estos métodos incluyen iniciar y finalizar una transacción que, en el framework [JPA,](#page-118-1) representa un conjunto de acciones sobre la base de datos, de manera que cuando se va a realizar una serie de cambios relacionados, estos deberían ser parte de la misma transacción para, entre otras cosas, permitir el rollback (anulación de los cambios y vuelta a la versión anterior) en caso de error. De este modo, el cliente del repositorio es quien inicia la transacción, realiza todos los cambios, y finalmente la finaliza.

Además, AbstractRepository cuenta con dos métodos abstractos (es decir, deben ser implementados por la subclase) getIdElemento y getObjectClass. Estos se utilizan porque, para algunas de las consultas, es necesario conocer el id o la clase

```
public abstract class AbstractRepository<T> {
   9 usages
   protected static EntityManager em;
   4 usages
   protected static EntityTransaction currentTransaction;
   public AbstractRepository() \{ \ldots \}public static void startTransaction() {...}
   public static void endTransaction() \{ \ldots \}public List<T> getAll() {...}
   public T guardar(T t) \{ \ldots \}1 usage 3 implementations new *
   protected abstract Integer getIdElemento(T elemento);
   2 usages 3 implementations new
   protected abstract Class<T> getObjectClass();
\mathcal{F}
```
Figura 5.10: Captura de pantalla en la que se muestra el código de la clase AbstractRepository.

del objeto con el que se está trabajando y la manera de obtener esta información variará según la clase del objeto en cuestión. Por ello, se deja la implementación de los mismos a los repositorios específicos. Por ejemplo, en la Figura [5.11](#page-86-0) se muestra la implementación de estos dos métodos realizada por la clase PiezaRepository.

Esto representa, tal y como se describe en la sección [4.3.5,](#page-70-0) una implementación del patrón estrategia.

### 5.7. Generación de código Modelica

La parte más importante de este proyecto es, probablemente, la generación del código Modelica, es decir, la conversión del circuito diseñado por el usuario en un c´odigo ejecutable en los editores Modelica. Esto se hace mediante la clase ModelicaGenerator, que contiene toda la lógica necesaria para esta conversión.

En primer lugar, este fichero define una serie de constantes, que se muestran en la Figura [5.12.](#page-86-1)

Estas constantes son de dos tipos: aquellas cuyo nombre finaliza con IMPORT representan el paquete de Modelica que debe ser importado (por ejemplo, TRIS-

```
public class PiezaRepository extends AbstractRepository<Pieza> {
   @Override
   protected Integer getIdElemento(Pieza elemento) {
        return elemento.getIdPieza();
   \mathbf{r}@Override
   protected Class<Pieza> getObjectClass() {
       return Pieza.class;
   \mathcal{F}\mathbf{r}
```
Figura 5.11: Captura de pantalla en la que se muestra la implementación de AbstractRepository llevada a cabo por PiezaRepository.

```
public static final String BASIC = "B";
public static final String LOGIC = "L";
public static final String DIGITAL = "D";
public static final String SOURCES = "S";
public static final String GATES = "G";
public static final String TRISTATES = "TS";
public static final String MULTIPLEXERS = "MP";
public static final String SI = "SI";private static final String DIGITAL_IMPORT = "Modelica.Electrical.Digital";
private static final String BASIC_IMPORT = "Modelica.Electrical.Digital.Basic";
private static final String LOGIC_IMPORT = "Modelica.Electrical.Digital.Interfaces.Logic";
private static final String SOURCES_IMPORT = "Modelica.Electrical.Digital.Sources";
private static final String GATES_IMPORT = "Modelica.Electrical.Digital.Gates";
private static final String TRISTATES_IMPORT = "Modelica.Electrical.Digital.Tristates";
private static final String MULTIPLEXERS_IMPORT = "Modelica.Electrical.Digital.Multiplexers";
private static final String SI_IMPORT = "Modelica.Units.SI";
```
Figura 5.12: Captura de pantalla en la que se muestran las constantes definidas en GeneradorModelica.

<span id="page-87-0"></span>TATES IMPORT, mientras que las hom´onimas que no terminan en IMPORT (como TRISTATES) representan el alias con el que se importan. Esto se puede ver de mane-ra más clara en la Figura [5.13,](#page-87-0) en el que se muestran las sentencias que se generan para la importación de las librerías.

```
private static String imports() {
    StringJoiner sj = new StringJoiner(delimiter: ";\n\t");
    sj.add("import " + DIGITAL + " = " + DIGITAL_IMPORT);
    sj.add("import " + BASIC + " = " + BASIC_IMPORT);sj.add("import " + LOGIC + " = " + LOGIC_IMPORT);
    sj.add("import " + SOURCES + " = " + SOURCES_IMPORT);
    sj.add("import " + GATES + " = " + GATES_IMPORT);sj.add("import " + TRISTATES + " = " + TRISTATES_IMPORT);sj.add("import " + MULTIPLEXERS + " = " + MULTIPLEXERS_IMPORT);sj.add("import " + SI + " = " + SI_IMPORT);
   sj.add("\n\n'return sj.toString();
Ą,
```
Figura 5.13: Captura de pantalla en la que se muestra la generación de código relativa a la importación de paquetes.

La generación del código se lleva a cabo mediante el método generarCodigoMo-delica, que puede verse en la Figura [5.14.](#page-87-1) Este código invoca los distintos métodos que generan las distintas secciones del código Modelica, utilizando un StringBuilder para unir las cadenas de texto devueltas. Así, el código se encuentra modularizado de manera que cada método se ocupa de generar una sección del código concreta, y devolver una String que la contenga.

```
public static String generarCodigoModelica(Circuito circuito) {
   StringBuilder codigoModelica = new StringBuilder();
   codigoModelica.append("model ").append(modelName(circuito)).append("\n\t");
   codigoModelica.append(imports()).append("\n\t");
   codigoModelica.append(declaraciones(circuito));
   codigoModelica.append("equation\n\t").append(connect(circuito)).append("\n\t");
   codigoModelica.append(generarAnotacionesConexiones(circuito)).append(";\n");
   codigoModelica.append("end ").append(modelName(circuito)).append(";");
   return codigoModelica.toString();
\mathcal{P}
```
Figura 5.14: Captura de pantalla en la que se muestran las constantes definidas en GeneradorModelica.

La primera función que se utiliza, modelName(), extrae el nombre del circuito en caso de que este tenga (realizando las pertinentes comprobaciones de que el nombre no esté vacío, no contenga espacios, etc.) y, en otro caso devuelve el nombre genérico "CircuitoAutogenerado", para aquellos circuitos que, por ejemplo, aún no hayan sido guardados en base de datos (y, por tanto, no tengan nombre).

A continuación se incluyen los imports mediante el método ya ilustrado en la Figura [5.13](#page-87-0) para, posteriormente, generar las declaraciones de las variables mediante el método declaraciones(), que puede verse en la Figura [5.15.](#page-88-0)

```
private static String declaraciones (Circuito circuito) {
    StringJoiner sj = new StringJoiner(delimiter: ";\n\t");
    for (Pieza p : circuito.getComponentes()) {
        List<String> lineasDeclaracion = generarDeclaracionPieza(p);
        for (String s : lineasDeclaracion) {
             sj.add(s);\mathcal{F}\mathbf{r}sj.add("n");
    return sj.toString();
}
```
Figura 5.15: Captura de pantalla en la que se muestra el método declaraciones.

El método declaraciones() utiliza un StringJoiner para unir las distintas declaraciones de las piezas del circuito, sobre las que itera. Para generar la declaración de cada una de las piezas, sin embargo, hace uso del método auxiliar generarDeclaracionPieza, visible en la Figura [5.16,](#page-88-1) sobre el que delega parte de su funcionalidad.

```
private static List<String> generarDeclaracionPieza(Pieza p) {
    List <String> declaracion = new ArrayList<>();
    List<Propiedad> propiedadesPieza = p.getTipoPieza().getPropiedades();
    for (int i = \theta; i < propiedadesPieza.size(); i++) {
        Propiedad prop = propiedadesPieza.get(i);
        declaracion.add(String.format("parameter %s %s = %s", prop.getUnidad(),
                nombrePropiedad(p, prop), p.getValoresPropiedades()[i]));
    \mathbf{F}declaracion.add(
            String.format("%s %s %s %s", p.getTipoPieza().getClaseModelica(), nombrePieza(p),
                     generarAsignacionParametrosPieza(p), generarAnotacion(p)));
    return declaracion;
\mathbf{r}
```
Figura 5.16: Captura de pantalla en la que se muestra el método generarDeclaracionPieza.

Este método genera, en primer lugar, un parámetro para cada una de las propiedades de la Pieza, asignándoles el valor especificado por el usuario; y, posteriormente genera la declaración de la propia pieza, utilizando el método generarAsignacion-ParametrosPieza para listar las distintas propiedades de la variable y asociarlas a los distintos parámetros declarados (Figura [5.17\)](#page-89-0); y generarAnotacion para generar la anotación de la Pieza (Figura [5.18\)](#page-90-0).

```
private static String generarAsignacionParametrosPieza(Pieza p) {
   List<ConectorTemplate> conectoresMultiples =
            p.getTipoPieza().getConectoresConNombre().stream().filter(ConectorTemplate::isMultiple).toList();
    List<Propiedad> propiedadesPieza = p.getTipoPieza().getPropiedades();
    String res = "";
    if (propiedades Pieza.size() > 0 || conceptos Multiples.size() > 0) {
        StringJoiner sj = new StringJoiner( delimiter: ", ");
        for (int i = 0; i < propiedadesPieza.size(); i^{++}) {
            Propiedad prop = propiedadesPieza.get(i);
            sj.add(prop.getNumber() + " = " + nombrePropiedad(p, prop));\mathcal{F}for (int \underline{i} = 0; \underline{i} < conectoresMultiples.size(); \underline{i}++) {
            String nombreAtributoNumPines = conectoresMultiples.get(i).getNombreNumPines();
            int numPines = p.getNPinesConectorMultiple(i);sj.add(nombreAtributoNumPines + " = " + numPines);٠,
        res = "(" + sj + ")";\mathbf{R}
```
Figura 5.17: Captura de pantalla en la que se muestra el método generarAsignacionParametrosPieza.

Este método recorre las distintas propiedades de la pieza y genera los parámetros de "constructor" en Modelica, es decir, una lista en la que se asigna a cada propiedaed del componente un parámetro del modelo, siendo el resultado de la forma (prop1 =  $param\_prop1$ ,  $prop2 = param\_prop2$ , ...).

```
private static String generarAnotacion(Pieza p) {
    Punto pos = p.getPosition();
    Punto bottom_left = new Punto(pos.getX(), y: pos.getY() + p.getHeight());
    Punto top_right = new Punto(\bar{x} pos.getX() + p.getWidth(), pos.getY());
    Punto bottom_left_scaled = escalarPunto(bottom_left, invertirY: true);
    Punto top_right_scaled = escalarPunto(top_right, invertirY: true);
    double offset_x = \theta, offset_y = \theta;
    switch (p.getRotacion()) {
        case ROT_0 \rightarrow \{\mathbf{v}case ROT_90 \rightarrow {
            offset_x = -p.getHeight() * ESCALA_ANNOTATION;case ROT_180 -> {
            offset_y = -p.getHeight() * ESCALA_ANNOTATION;<u>offset_x</u> = -p.getWidth() * <i>ESCALA_ANNOTATION</i>;</u>
        Ą,
        case ROT_270 -> {
            offset_y = -p.getHeight() * ESCALA_ANNOTATION;P,
    return String. format(
             "annotation (Placement(transformation(extent={{%d,%d},{%d,%d}}, rotation=%d, origin={%d,%d})))",
             (int) (0 + \text{offset}_x), //bottom left x
             (int) (-p.getHeight() * ESCALA_ANNOTATION - offset_y), // bottom left y(int) (p.getWidth() * ESCALA_ANNOTATION + offset_x), //top right x
             (int) (0 - offset_y), //top right y
             p.getRotacion().getAngulo(), //rotation
             (int) (pos.getX() * ESCALA\_ANNOTATION),//origin x
             (int) (-pos.getY() * ESCALA_ANNOTATION));//origin y
\big\}
```
Figura 5.18: Captura de pantalla en la que se muestra el método generarAnotacion.

generarAnotacion, por su parte, genera la annotation de Modelica que permite representar visualmente los componentes del circuito en los editores Modelica. Para ello, calcula la posición y rotación de la pieza, utilizando un factor de escala ESCALA -ANNOTATION para redimensionar el circuito, y devuelve una cadena de texto que contiene la annotation generada.

Una vez declaradas las variables, se escriben las ecuaciones que las relacionan que, en el caso de esta aplicación, son en su totalidad conexiones entre los distintos componentes. Para ello, se utiliza el m´etodo connect(), que puede verse en la Figura [5.19.](#page-91-0)

```
private static String connect(Circuito circuito) {
    StringJoiner sj = new StringJoiner( delimiter: ";\n\t");
    for (Conexion c : circuito.getConexiones()) {
        Conector salida =c.getOrigen().getTipoConector().equals(TipoConector.SALIDA) ? c.getOrigen() :
                         c.getDestino();
        Conector entrada =
                c.getOrigen().getTipoConector().equals(TipoConector.ENTRADA) ? c.getOrigen() :
                         c.getDestino();
        sj.add(String.format("connect(%s,%s)", nombreConector(salida), nombreConector(entrada)));
   \mathbf{R}sj.add("n");
    return sj.toString();
<sup>1</sup>
```
Figura 5.19: Captura de pantalla en la que se muestra el método connect.

Puede verse que este método, con el fin de mejorar la legibilidad del código generado, crea las conexiones de modo que el primer parámetro del método connect de Modelica es siempre la salida, y el segundo es la entrada.

De manera análoga a lo que se ha hecho con las Piezas, también se generan las anotaciones correspondientes a las Conexiones, mediante el método generarAnotacionesConexiones, que puede verse detallado en la Figura [5.20,](#page-91-1) y que de igual manera se apoya sobre el m´etodo generarAnotacion (Figura [5.21\)](#page-92-0). Es importante destacar que, si bien este último método tiene el mismo nombre que el utilizado al generar las anotaciones de las Piezas, toman argumentos distintos (una Conexion y una Pieza, respectivamente) y son, por tanto, métodos distintos.

```
private static String generarAnotacionesConexiones(Circuito circuito) {
    StringJoiner sj = new StringJoiner( delimiter: ", \n\cdot );
    for (Conexion c : circuito.getConexiones()) {
        sj.add(generarAnotacion(c));ł
    return String.format("annotation (Diagram(graphics={%s}))", sj);
ŀ
```
Figura 5.20: Captura de pantalla en la que se muestra el método generarAnotacionesConexiones.

```
private static String generarAnotacion(Conexion c) {
    StringJoiner sj = new StringJoiner( delimiter: ", ");
    c.getPuntosManhattan().stream().map(p -> escalarPunto(p, invertirY: true))
             .map(p -> String.format("{%d,%d}", p.getX(), p.getY())).forEachOrdered(sj::add);
    return String.format("Line(points={%s}, color={0,0,0})", sj);
\mathbf{r}
```
Figura 5.21: Captura de pantalla en la que se muestra el método generarAnotacion utilizado para Conexiones.

En comparación a generarAnotacion para piezas, este método es considerablemente más sencillo, puesto que lo único que se hace es declarar un elemento de tipo Line con los puntos intermedios pertenecientes a la Conexion. Del mismo modo, generarAnotacionesConexiones no hace más que concatenar las distintas líneas generadas en una única cadena de texto.

Por último, se añade al código generado la sentencia end, utilizando el nombre del modelo, y se devuelve una única cadena de texto con todos los componentes generados hasta el momento. Esta cadena de texto podrá ser posteriormente utilizada para su exportación a un fichero de código Modelica, así como para su previsualización por parte del usuario en la ventana específicamente diseñada para ello.

# 5.8. Imágenes

Con el fin de mostrar gráficamente los distintos componentes del circuito, es necesario hacer uso de imágenes que se muestren en el área de trabajo en las posiciones en las que el usuario haya colocado el componente en cuestión. Para ello, cada Pieza contiene una imagen, que coincide con la utilizada por la librería estándar Modelica para dicho componente. Estas im´agenes se encuentran almacenadas como recursos y, por lo tanto, se encuentran dentro del directorio Resources/media del proyecto. Cada imagen, además, está nombrada según el nombre del componente que representa.

Como ya se ha mencionado en capítulos anteriores, se ha diseñado una clase ImageUtils que centraliza todas las operaciones de carga, escalado y rotación de las imágenes, mediante los métodos apropiados.

<span id="page-93-0"></span>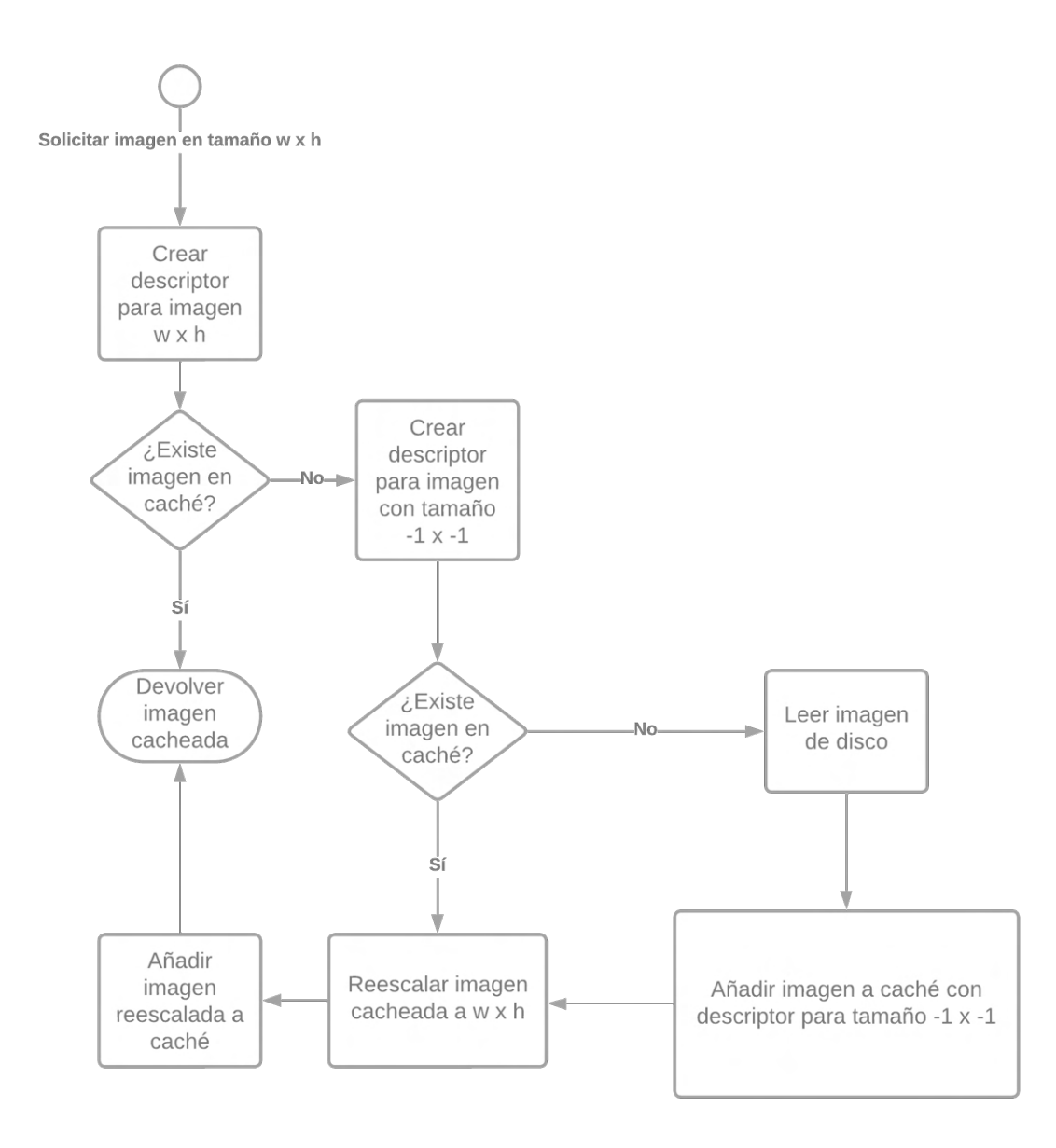

Figura 5.22: Diagrama de flujo para la carga de imágenes. Realizado mediante (Lucidchart, [2023\)](#page-115-1).

Además de las funciones básicas de procesamiento de imagen ya mencionadas, esta clase cuenta con una "caché" que permite reducir la cantidad de operaciones de lectura de disco necesarias. Esta cach´e viene representada por una estructura de datos clave-valor, donde la clave viene representada por un objeto de tipo DescriptorImagen, y el valor es la propia imagen en caché. De este modo, cada vez que el cliente solicita la carga de una imagen, se comprueba si existe ya en caché y, de hacerlo, se devuelve sin necesidad de cargarla del disco. En la Figura [5.22](#page-93-0) puede

verse un diagrama de flujo del proceso seguido al solicitarse la carga de una imagen, mientras que la Figura [5.23](#page-94-0) muestra la implementación en Java de este proceso<sup>[2](#page-94-1)</sup>.

```
private static Map<DescriptorImagen, ImageIcon> imagenesCacheadas = new HashMap<>();
public static ImageIcon cargarImageIcon(String pathImagen) {
    DescriptorImagen desc = new DescriptorImagen(pathImagen);
    if (!imagenesCacheadas.containsKey(desc)) {
        ClassLoader classLoader = Thread.currentThread().getContextClassLoader();
        URL resource = classLoader.getResource(pathImagen);
        System.out.println("Cargando " + pathImagen);
        imagenesCacheadas.put(desc, new ImageIcon(resource));
    <sup>}</sup>
    return imagenesCacheadas.get(desc);
þ
public static ImageIcon cargarImagenEscalada(String pathImagen, int ancho, int alto, int modo) {
    DescriptorImagen desc = new DescriptorImagen(pathImagen, ancho, alto);
    if (!imagenesCacheadas.containsKey(desc)) {
        imagenesCacheadas.put(desc,
                rescalarImagen(cargarImageIcon(pathImagen), ancho, alto, modo));
    \mathbf{r}return imagenesCacheadas.get(desc);
```
(a) Captura de pantalla en la que se muestra un fragmento de ImageUtils en el que se aprecia el funcionamiento de la caché

```
QData
@AllArgsConstructor
public class DescriptorImagen {
    private String pathImagen;
    private int width, height;
    public DescriptorImagen(String pathImagen) {
        this.pathImagen = pathImagen;
        this.width = -1;
        this.height = -1;
    \mathbf{r}\mathbf{\}
```
(b) Captura de pantalla en la que se muestra la implementación de DescriptorImagen, componente fundamental de la caché de imágenes.

Figura 5.23: Capturas de pantalla en las que se muestran los métodos necesarios para el funcionamiento de la caché de imágenes.

<span id="page-94-1"></span>Como se observa en la Figura [5.23a,](#page-94-0) cuando se solicita la carga de una imagen

<sup>2</sup>Se muestran tan solo dos de los m´etodos implicados ya que, si bien existen muchos otros en la clase, son suficientemente representantivos como para ilustrar el funcionamiento básico de la caché.

mediante cargarImagenEscalada, en primer lugar se comprueba si esta imagen existe en caché y, si no existe, se genera y se añade. Durante la generación, se invoca a cargarImageIcon que, a su vez, realiza un proceso similar, generando un DescriptorImagen basado únicamente el el path de la imagen, independientemente del tama˜no. Como puede verse en la Figura [5.23b,](#page-94-0) adem´as del @AllArgsConstructor existe un constructor que, recibiendo como parámetro únicamente el path de la imagen, asigna el ancho y el alto a -1. Así, ImageUtils vuelve a buscar en caché la imagen y, si no la encuentra, la carga del disco y la añade.

Es importante notar, en la definición de DescriptorImagen, que utiliza la anotación @Data, lo que incluye los métodos equals y hashsCode. Estos métodos son de vital importancia, puesto que esta clase se utiliza como clave en un diccionario, y por tanto es esencial poder comparar distintos DescriptorImagen entre sí, especialmente teniendo en cuenta que la estructura de datos utilizada es un HashMap, cuyo funcionamiento depende del resultado de hashCode.

### 5.9. Internacionalización

Para la internacionalización, la aplicación hace uso de los denominados Resource Bundle (paquete de recursos) de Java. Estos bundles son paquetes de recursos (textos, im´agenes,...) agrupados seg´un su nombre, y que se activan seg´un distintas características. Un ejemplo de estos bundles se puede ver en el desarrollo de aplicaciones Android, donde para cada imagen que se desea utilizar, se crea en realidad todo un Resource Bundle, con el nombre de la imagen, que contienen la misma imagen en distintos tamaños, de manera que, según el tamaño de la pantalla del dispositivo, se selecciona una u otra. De modo similar, se pueden definir layouts (disposición de los elementos en pantalla) diferentes según el tamaño de la pantalla.

Entre todas las posibles propiedades según las cuales seleccionar uno u otro recurso, se encuentra el idioma del sistema. De este modo, se define un bundle TextosAplicacion, visible en la Figura [5.24,](#page-96-0) que contiene, actualmente, dos recursos: TextosAplicacion.properties y TextosAplicacion es ES.properties.

<span id="page-96-0"></span>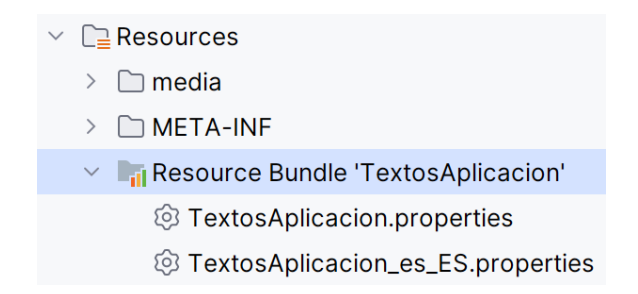

Figura 5.24: Captura de pantalla en la que se muestra el Resource Bundle utilizado para la internacionalización.

Dentro de este bundle, el segundo recurso, TextosAplicacion\_es\_ES.properties está nombrado con el sufijo es ES, que indica que es el recurso a utilizar cuando el idioma del sistema es el español. De igual modo, podrían añadirse otros ficheros para otros idiomas, sencillamente utilizando el sufijo de idioma adecuado. El primer recurso, TextosAplicacion.properties, no tiene ningún prefijo, por lo que es el utilizado por defecto en caso de que no exista un recurso más específico (en este caso, para cualquier idioma excepto el español). Así, tal y como se muestra en la Figura [5.25,](#page-96-1) TextosAplicacion es ES.properties contiene los textos en español, mientras que TextosAplicacion.properties contiene los textos en inglés.

<span id="page-96-1"></span>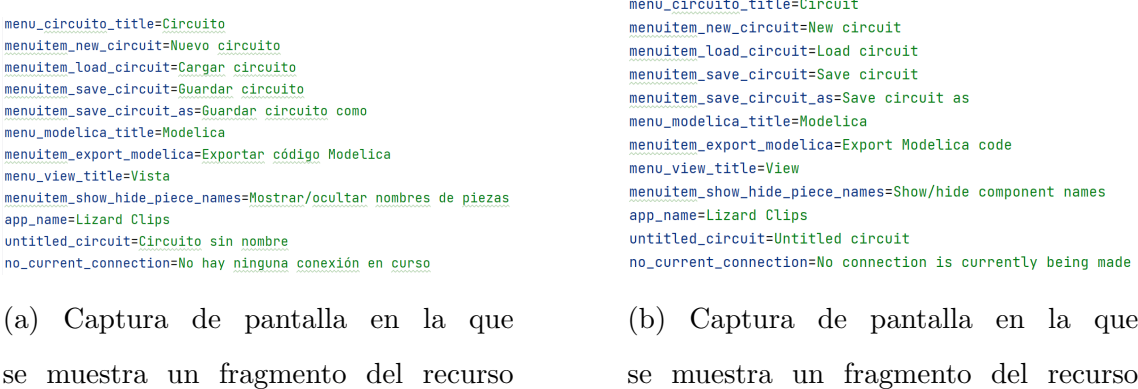

TextosAplicacion es ES.properties.

se muestra un fragmento del recurso TextosAplicacion.properties.

**Sandar Car** 

Figura 5.25: Capturas de pantalla en las que se muestra el contenido de los ficheros de recursos para la internacionalización.

En estos ficheros, los textos de la aplicación están definidos con una estructura clave-valor, de modo que a cada texto le corresponde una clave que se utiliza como identificador único. Como puede verse en la Figura [5.25,](#page-96-1) estas claves deben ser las mismas en ambos ficheros para que el texto sea obtenido correctamente.

Una vez definidos los textos en los ficheros, pueden extraerse mediante la clase I18NUtils, cuya implementación se muestra en la Figura [5.26,](#page-97-0) y que ofrece el método getString, que busca la cadena de texto indicada, seg´un su nombre, en los recursos, y devuelve su valor. Además, como ya se ha señalado en la sección [4.3.3,](#page-68-0) esta clase utiliza el patrón singleton para asegurar que, en todo momento, existe, a lo sumo, una única instancia de la clase ResourceBundle, clase que se ocupa de leer el fichero de recursos adecuados para, despu´es, devolver las cadenas de texto solicitadas.

```
public class I18NUtils {
    private static final String RESOURCE_BUNDLE_NAME = "TextosAplicacion";
    private static ResourceBundle textosAplicacion;
    public static String getString(String key) {
        if (textosAplicacion == null) {
            textosAplicacion = ResourceBundle.getBundle(RESOURCE_BUNDLE_NAME);
        \mathbf{r}return textosAplicacion.getString(key);
    ł
}
```
Figura 5.26: Captura de pantalla en la que se muestra el código fuente para la clase I18NUtils.

### 5.10. Conclusiones

En este capítulo se han detallado los aspectos más importantes de la implementación llevada a cabo para esta aplicación. Algunos de estos aspectos incluyen la implementación de TipoPieza y su relación con Pieza; la implementación de las propiedades, y el almacenamiento de sus valores en Pieza; la lógica contenida en Punto, que permite el desplazamiento y acercamiento/alejamiento por el área de trabajo; detalles relativos a la gestión de la base de datos; gestión de las imágenes y estrategias utilizadas para minimizar las operaciones de lectura; o todo lo relativo al uso de Resource Bundles para la internacionalización; haciendo especial énfasis en el que es el objetivo principal de esta aplicación: la generación de código Modelica. A pesar de haberse tratado una gran cantidad de temas en este capítulo, es innegable que existen aún muchos detalles de implementación que, por no ser de especial interés, no se han tratado. Es por esto que, por si fuera de interés su consulta, se puede encontrar el código fuente completo en el Anexo [B.](#page-128-0)

# 6. Pruebas

# 6.1. Introducción

En este capítulo, se validará el software desarrollado con los requisitos esta-blecidos durante la sección [3.2,](#page-36-0) comprobando que, efectivamente, todos se cumplen; y se validará, además, el código generado por la aplicación, comparándolo con algunos ejemplos de referencia de la librería estándar de Modelica. Concretamente, se replicarán en la aplicación algunos de los ejemplos del paquete Modelica.Electrical.Digital.Examples (en adelante, simplemente Examples) y se comparar´an tanto el circuito desarrollado, de manera visual, como el c´odigo generado. Las imágenes y el código de referencia están extraídos de (MapleSoft, [2009\)](#page-115-2).

#### 6.2. Validación de requisitos

En esta sección, se muestran en funcionamiento las distintas características del software, y se correlaciona con el análisis de requisitos realizado previamente, verificando que se cumplen todos.

En primer lugar, la Figura [6.1](#page-100-0) muestra la ventana principal de la aplicación. En ella, se puede observar cómo la pantalla está dividida en dos partes bien diferenciadas: la paleta de componentes, a la izquierda; y el ´area de trabajo, a la derecha. En el área de trabajo, se puede apreciar cómo hay un pequeño circuito construido, utilizando componentes de varios de los paquetes disponibles, como Basic, Sources o Multiplexers. El circuito se ha construido mediante [Drag&drop.](#page-118-2) Además, se puede observar cómo el componente not 3 se encuentra girado 90°.

En la paleta, puede verse cómo está dividida en dos secciones: a la izquierda, la distintas tabs con los distintos paquetes de componentes incluidos en la aplicación; y a la derecha, los componentes que pertenecen al paquete seleccionado.

Así, se cumple con los requisitos  $RF-2$ ,  $RF-2.1$ ,  $RF-2.2$ ,  $RF-2.3$ ,  $RF-2.4$ ,  $RF-2.5$ [2](#page-38-5).5 y [RNF-1](#page-40-0).

<span id="page-100-0"></span>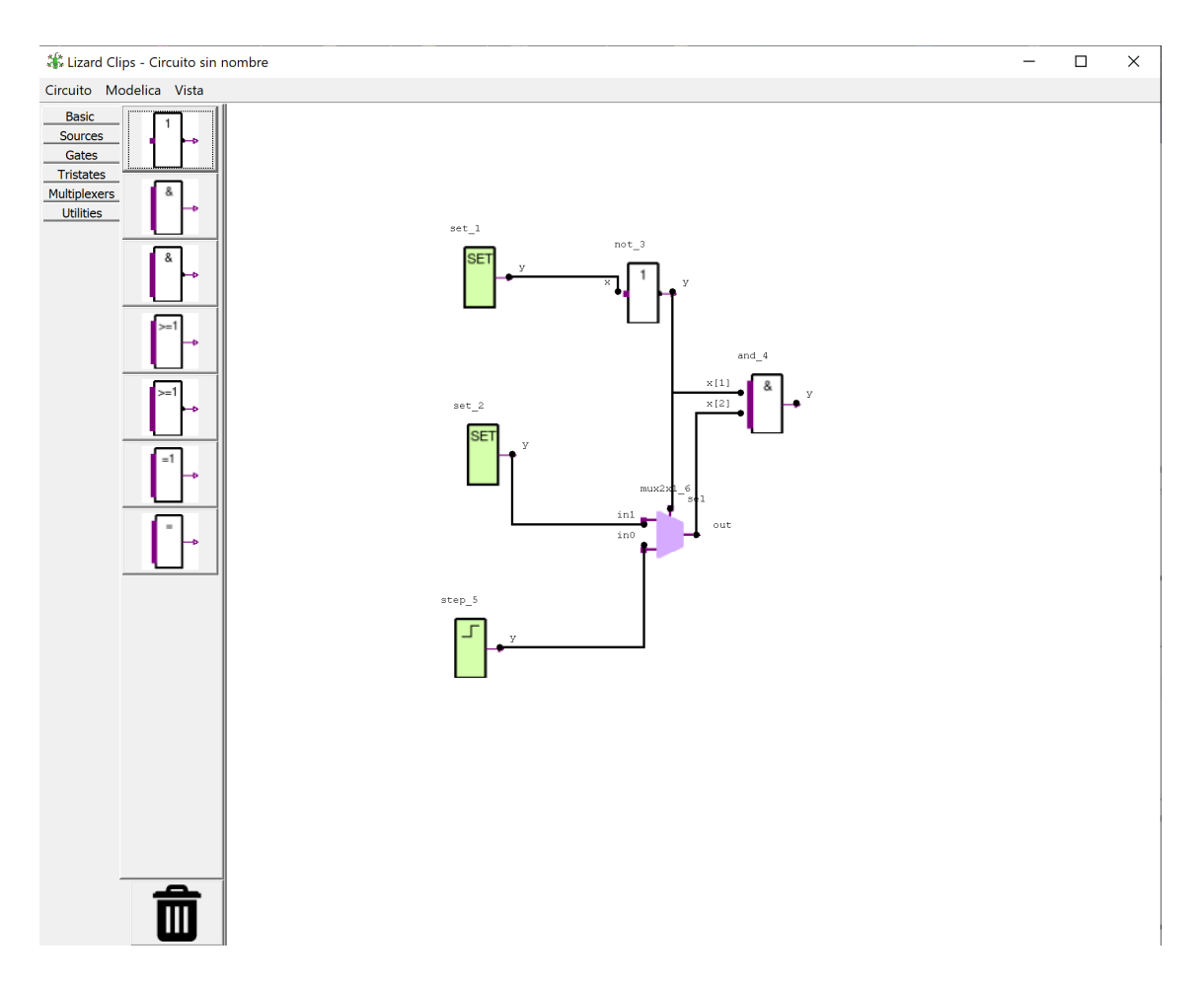

Figura 6.1: Ventana principal de la aplicación.

<span id="page-100-1"></span>Observando la Figura [6.2,](#page-100-1) se puede ver la ventana de propiedades que emerge de hacer doble click sobre el componente mux2x1 6, en la que pueden editarse sus propiedades, as´ı como el nombre de la pieza. De nuevo, al mantenerse el puntero sobre uno de las propiedades, se muestra el tooltip correspondiente.

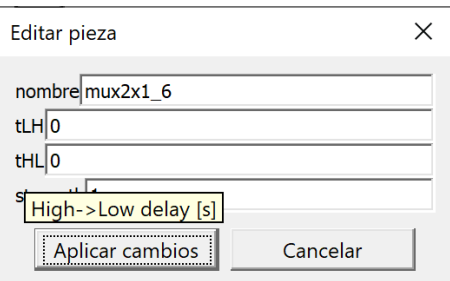

Figura 6.2: Ventana de edición de propiedades para la pieza mux2x1\_6.

Así, se cumplen los requisitos [RF-2](#page-39-0).10 y [RNF-6](#page-41-0). Además, como se observa en

la Figura [6.3,](#page-101-0) al introducir un nombre no válido para la pieza, la aplicación muestra un mensaje de error. Un error similar se muestra al asignar un nombre no válido al propio circuito, cumpliéndose así los requisitos  $RF-1.6$  $RF-1.6$  y  $RF-3.4$  $RF-3.4$ .

<span id="page-101-0"></span>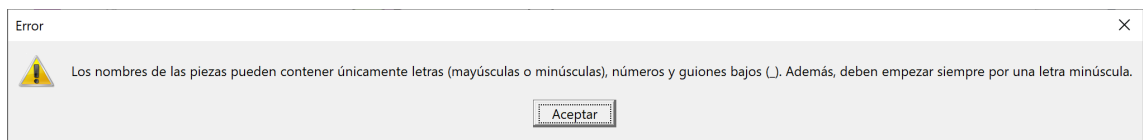

Figura 6.3: Mensaje de error que se muestra al introducir un nombre no válido para la pieza.

En la parte superior de la ventana principal, se muestran una serie de menús con distintas opciones. Dentro del menú *circuito*, se encuentran las opciones relativas a la gestión de circuitos en la base de datos (nuevo circuito, cargar, guardar y guardar como). En la Figura [6.4a](#page-101-1) se muestra este menú con sus opciones, mientras que la Figura [6.4b](#page-101-1) muestra la ventana se selección de circuitos utilizada para cargar un circuito de la base de datos.

<span id="page-101-1"></span>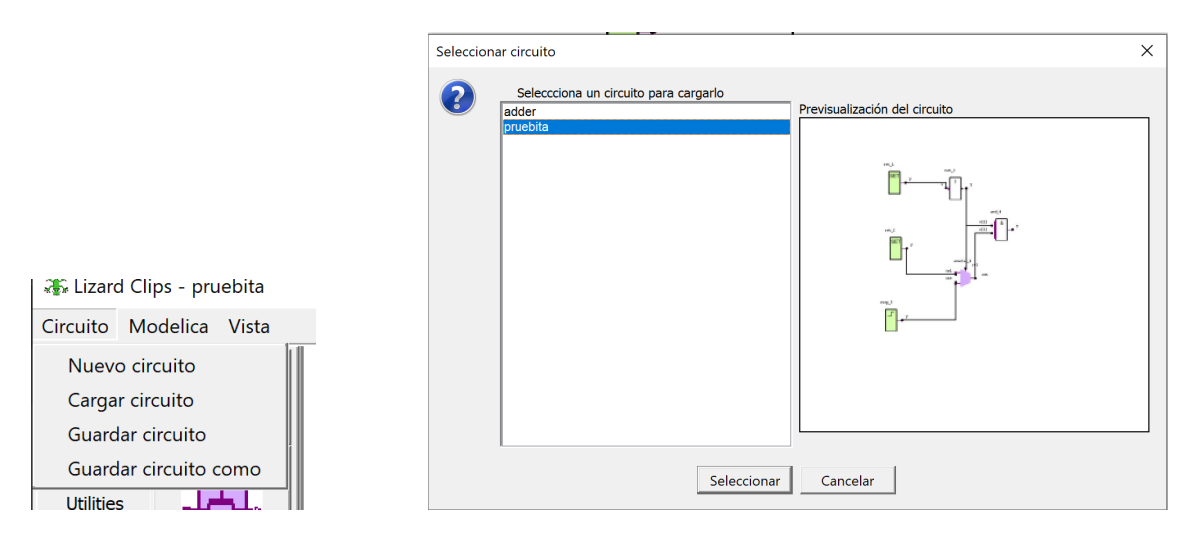

(a) Menú Circuito. (b) Ventana de selección de circuitos desde la base de datos.

Figura 6.4: Gestión de circuitos desde la base de datos.

Así, se cumple con los requisitos  $RF-1$ ,  $RF-1.1$ ,  $RF-1.2$ ,  $RF-1.3$ ,  $RF-1.4$  y [RF-1](#page-37-6).5.

A la derecha de este men´u, se encuentra el men´u Modelica, en el que se recogen las funcionalidades relativas a la generación de código. Las opciones incluidas son, como se muestra en la Figura [6.5a,](#page-102-0) exportar el código Modelica a un fichero .mo, o visualizarlo desde la propia aplicación. Al exportarlo, y tras seleccionar la ubicación y el nombre con el que quiere guardarse el fichero, se mostrará el mensaje que se puede ver en la Figura [6.5b,](#page-102-0) de modo que si se decide abrir el fichero en el momento, el sistema abrirá automáticamente un entorno de desarrollo Modelica si está instalado o, de lo contrario, preguntará al usuario con qué aplicación desea abrir el fichero. Además, al abrir el fichero generado con un programa como Dymola, se puede ver que el diagrama generado y representado por este software es análogo al de la aplicación, tal y como se muestra en la Figura [6.6.](#page-103-0)

<span id="page-102-0"></span>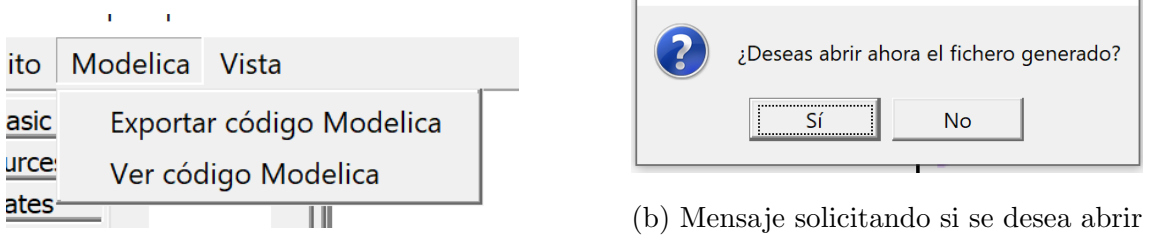

Abrir fichero

(a) Menú Modelica.

el fichero generado.

Figura 6.5: Opciones de generación de código.

 $\times$  |

<span id="page-103-0"></span>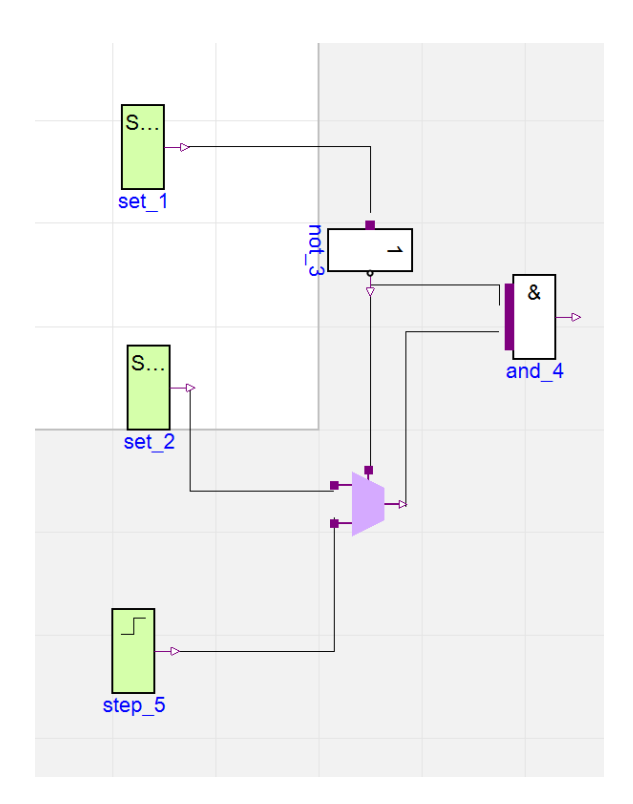

Figura 6.6: Representación esquemática del circuito generado en Dymola.

La visualización de código, por otra parte, se realiza dentro de la propia aplicación en una nueva ventana emergente que muestra y colorea el c´odigo generado, tal y como se observa en a Figura [6.7.](#page-103-1)

<span id="page-103-1"></span>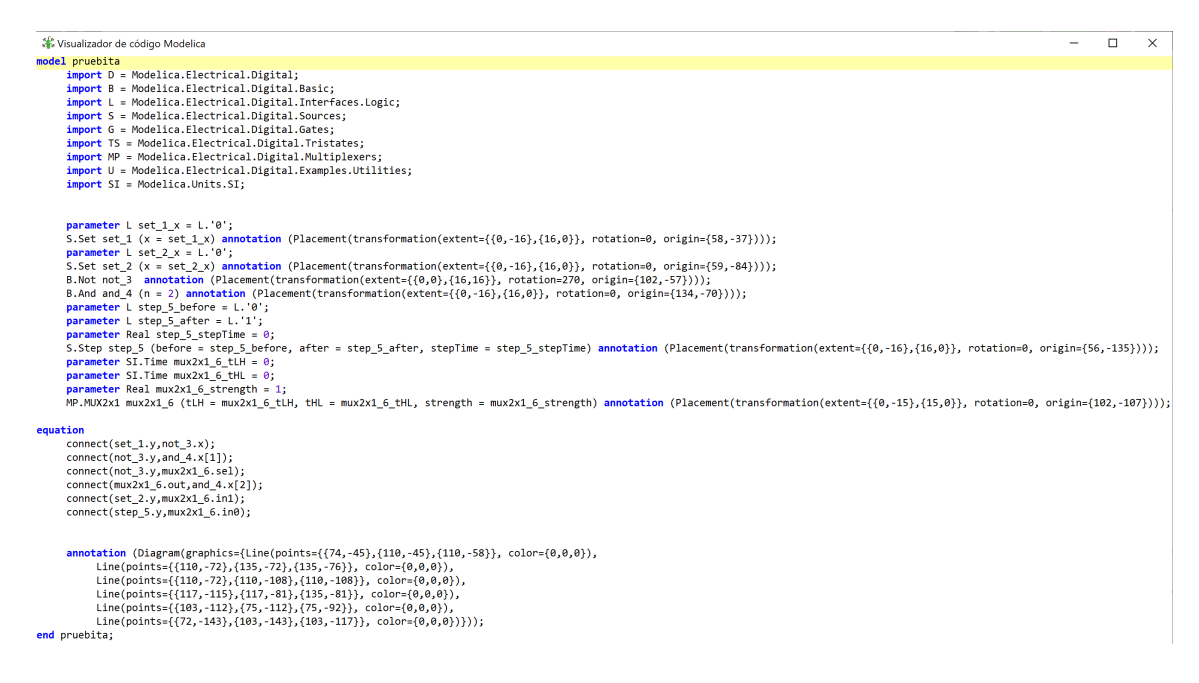

Figura 6.7: Visualización del código generado.

Si, al intentar visualizar o exportar el código, el sistema detecta algún error grave en la composición del circuito, mostrará una alerta, como la que aparece en la Figura [6.8,](#page-104-0) informando de la situación.

<span id="page-104-0"></span>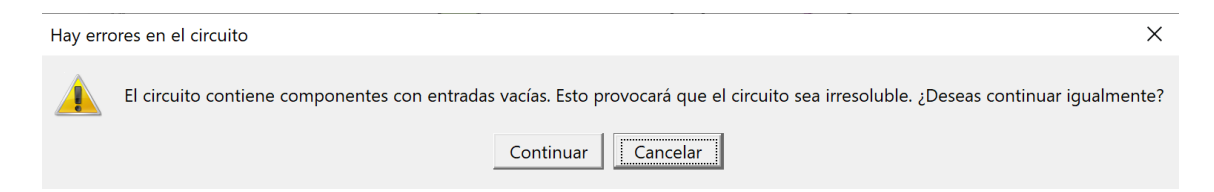

Figura 6.8: Alerta mostrada al intentar generar el código de un circuito con errores.

De este modo, se cumple con los requisitos [RF-3](#page-39-5).1, RF-3.2, RF-3.3, RF-3.5 y [RNF-3](#page-40-1).

En los apartados anteriores, se ha verificado que se cumplen la mayoría de los requisitos establecidos. Sin embargo, existen requisitos, como el [RNF-1](#page-40-0), relativo a la funcionalidad [Drag&drop](#page-118-2) que no pueden ser demostrados mediante un documento escrito. A pesar de ello, pueden ser comprobados por el lector utilizando el propio software, o verificando que se encuentran implementadas y documentadas en el Capítulo [5,](#page-73-0) relativo a la implementación, o en el Anexo [B,](#page-128-0) en el que se encuentra el código fuente completo.

# 6.3. Ejemplos y pruebas

A continuación, se comparan una serie de ejemplos del paquete Examples con los mismos circuitos reconstruidos en la aplicación desarrollada. La estructura general para todos los ejemplos es la de mostrar la comparativa visual de los circuitos, y posteriormente comparar el c´odigo generado con el c´odigo de referencia. En general, se puede observar cómo ambos códigos son análogos, sin embargo, el código generado por la aplicación es considerablemente más extenso, debido, en primer lugar, a que todos los atributos de los componentes son declarados como parámetros del modelo (ocupando, por lo tanto, m´as l´ıneas); y en segundo lugar, a que se generan las anotaciones para la representación gráfica. Si se observan, sin embargo, las sentencias

de código relativas al modelo en sí, así como la sección equation, se puede concluir como ambos códigos son, en efecto, equivalentes.

#### 6.3.1. Flip-Flop

En esta sección se compara el software desarrollado con el ejemplo FlipFlop del paquete Examples, que prueba un Flip-Flop JK activado por un pulso. En la Figura [6.9a](#page-105-0) se muestra el circuito de referencia, mientras que la Figura [6.9b](#page-105-0) muestra el circuito creado mediante la aplicación.

<span id="page-105-0"></span>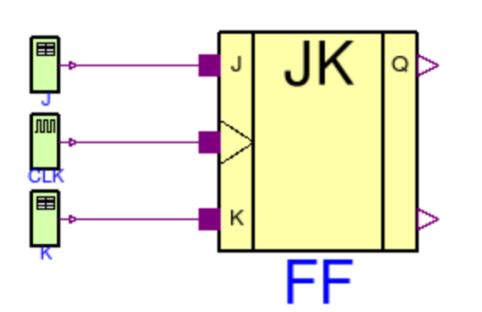

(a) Circuito FlipFlop de referencia. Ex-traído de (MapleSoft, [2009\)](#page-115-2).

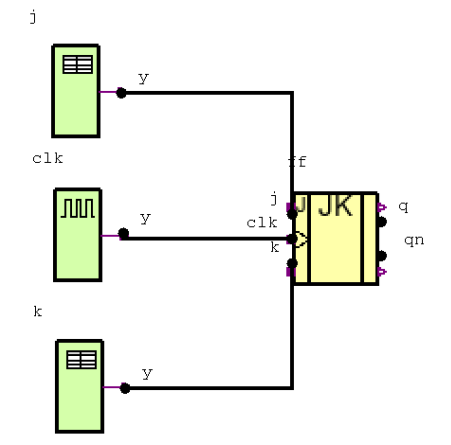

(b) Circuito FlipFlop generado mediante la aplicación.

Figura 6.9: Comparación del circuito de referencia con el generado por la aplicación.

El código asociado al circuito generado se muestra en la Figura [6.10,](#page-106-0) mientras que el código de referencia puede verse en la Figura [6.11.](#page-107-0)

```
\Box\times« Visualizador de código Modelica
model example_flipflop
     import D = Modelica. Electrical. Digital;
     import B = Modelica. Electrical. Digital. Basic;
     import L = Modelica.Electrical.Digital.Interfaces.Logic;
     import S = Modelica.Electrical.Digital.Sources;
     import G = Modelica.Electrical.Digital.Gates;
     import TS = Modelica.Electrical.Digital.Tristates;
     import MP = Modelica.Electrical.Digital.Multiplexers;
     import U = Modelica.Electrical.Digital.Examples.Utilities;
     import SI = Modelica.Units.SI;
     parameter SI. Time jkff_1_delayTime = 0.01;
     parameter L jkff_1_q0 = L.'0';
     0.3KFF jkff_1 (delayTime = jkff_1_delayTime, q0 = jkff_1_q0)
          annotation (Placement(transformation(extent={{0,-15},(15,0}}, rotation=0, origin={86,-75})));
     parameter L j_x[:] = {L.'1', L.'0', L.'1', L.'0'};parameter Real j_t[:] = \{50, 100, 145, 200\};parameter L j_y0 = L.'0';S.Table j(x = j_x, t = j_t, y0 = j_y0)annotation (Placement(transformation(extent={{0,-15},{15,0}}, rotation=0, origin={55,-53})));
     parameter L k_x[:] = {L.'1', L.'0', L.'1', L.'0'};parameter Real k_t[:] = {22,140,150,180};
     parameter L k_y 0 = L. '0';S.Table k (x = k_x, t = k_t, y0 = k_y0)
          annotation (Placement(transformation(extent={{0,-15},{15,0}}, rotation=0, origin={55,-96})));
     parameter SI. Time clk_startTime = 0;
     parameter SI. Time clk_period = 10;
     parameter Real clk_width = 50;
     S.DigitalClock clk (startTime = clk startTime, period = clk period, width = clk width)
          annotation (Placement(transformation(extent={{0,-15},{15,0}}, rotation=0, origin={56,-75})));
equation
     connect(j.y,jkff_1,j);connect(clk.y,jkff_1.clk);
     connect(k.y,jkff_1.k);
     annotation (Diagram(graphics={Line(points={{70,-61},{70,-79},{87,-79}}, color={0,0,0}),
          Line(points=\{87, -83\}, \{70, -83\}, \{70, -83\}\}, color=\{0, 0, 0\}),
          Line(points={{87,-87},{70,-87},{70,-104}}, color={0,0,0})}));
end example_flipflop;
```
Figura 6.10: Código Modelica generado para el circuito FlipFlop.

```
model FlipFlop "Pulse Triggered Master Slave Flip-Flop"
  import D = Modelica.Electrical.Digital;import L = Modelica.Electrical.Digital. Interfaces.Logi:D.Examples.Utilities.JKFF FF;
  D.Sources.Clock CLK (period=10);
  D.Sources.Table J(
     y0=3,
     \bar{x} = \{4, 3, 4, 3\},
     t = (50, 100, 145, 200);
  D.Sources.Table K
     y0=3,<br>
x=(4,3,4,3),<br>
t=(22,140,150,180);
equation
  \text{connect}(\texttt{J.y, FF.j});connect (CLK. y, FF. clk);
  connect (K, y, FF, k) ;
end FlipFlop;
```
Figura 6.11: Código Modelica de referencia para el circuito FlipFlop. Extraído de (MapleSoft, [2009\)](#page-115-2).

#### 6.3.2. HalfAdder

En esta sección se compara el software desarrollado con el ejemplo HalfAdder del paquete Examples, que suma dos n´umeros binarios (sin entrada carry). En la Figura [6.12a](#page-107-1) se muestra el circuito de referencia, mientras que la Figura [6.12b](#page-107-1) muestra el circuito creado mediante la aplicación.

<span id="page-107-1"></span>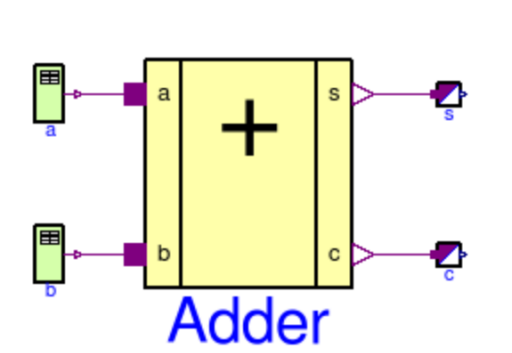

(a) Circuito HalfAdder de referencia. Ex-traído de (MapleSoft, [2009\)](#page-115-2).

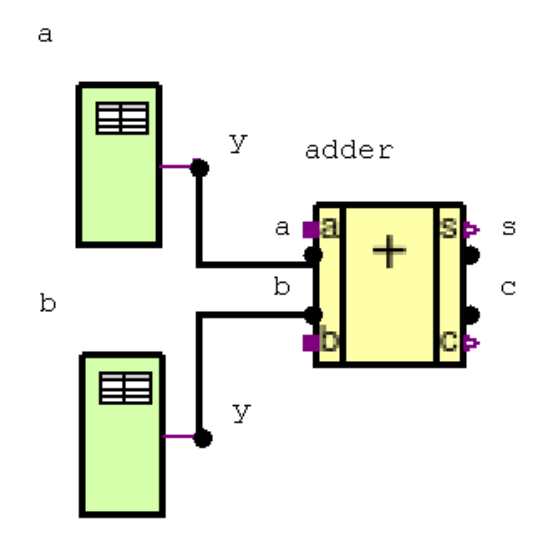

(b) Circuito HalfAdder generado mediante la aplicación.

Figura 6.12: Comparación del circuito de referencia con el generado por la aplicación.
El código asociado al circuito generado se muestra en la Figura [6.16,](#page-110-0) mientras que el código de referencia puede verse en la Figura [6.14.](#page-108-0)

```
.<br>∡ Visualizador de código Modelica
                                                                                                      \Box\timesnodel adder
     import D = Modelica.Electrical.Digital;
     import B = Modelica. Electrical. Digital. Basic;
     import L = Modelica.Electrical.Digital.Interfaces.Logic;
     import S = Modelica.Electrical.Digital.Sources;
     import G = Modelica.Electrical.Digital.Gates;
     import TS = Modelica.Electrical.Digital.Tristates;
     import MP = Modelica.Electrical.Digital.Multiplexers;
     import U = Modelica.Electrical.Digital.Examples.Utilities;
     import SI = Modelica.Units.SI;
     parameter L a_x[:] = {L.'1', L.'0', L.'1', L.'0'};
     parameter Real a_t[: ] = \{1, 2, 3, 4\};
     parameter L a_y0 = L. '0';S. Table a (x = a_x, t = a_t, y0 = a_y0)annotation (Placement(transformation(extent={{0,-15},{15,0}}, rotation=0, origin={41,-86})));
     parameter L b_x[:] = {L. '1', L. '0'};parameter Real b_t[:] = \{2,4\};parameter L b_y0 = L. '0';
     S. Table b (x = b_x, t = b_t, y0 = b_y0)annotation (Placement(transformation(extent={{0,-15},{15,0}}, rotation=0, origin={41,-104})));
     parameter SI. Time adder_delayTime = 0.3;
     U.HalfAdder adder (delayTime = adder_delayTime)
          annotation (Placement(transformation(extent={{0,-15},{15,0}}, rotation=0, origin={61,-96})));
equation
     connect(b.y, adder.a);
     connect(a.y,adder.b);
     annotation (Diagram(graphics={Line(points={{56,-112},{62,-112},{62,-107}}, color={0,0,0}},
         Line(points={{56,-94},{56,-102},{62,-102}}, color={0,0,0})}));
end adder;
```
<span id="page-108-0"></span>Figura 6.13: Código Modelica generado para el circuito HalfAdder.

```
model HalfAdder
  "adding circuit for binary numbers without input carry bit"
  import Modelica.Electrical.Digital;
  Sources. Table a
     \frac{\mathsf{t}={1,2,3,4}}{\mathsf{x}={4,3,4,3}},v0=3) :
  Sources.Table b(
     x=(4,3),<br>
t=(2,4),
     v0 = 3) :
  Digital.Examples.Utilities.HalfAdder Adder (delayTime=0.3);
  Digital.Converters.LogicToReal s;
  Digital.Converters.LogicToReal c;
equation
  \frac{1}{2} connect (b.y, Adder. b);
  connect(a.y, Adder. a);connect (Adder.s, s.x[1]);
  connect(\mathbb{A} \text{dder.c, c.x[1]);end HalfAdder;
```
Figura 6.14: Código Modelica de referencia para el circuito HalfAdder. Extraído de (MapleSoft, [2009\)](#page-115-0).

#### 6.3.3. FullAdder

En esta sección se compara el software desarrollado con el ejemplo FullAdder del paquete Examples, que suma dos números binarios dando un resultado completo (con carry). En la Figura [6.15a](#page-109-0) se muestra el circuito de referencia, mientras que la Figura [6.15b](#page-109-0) muestra el circuito creado mediante la aplicación.

<span id="page-109-0"></span>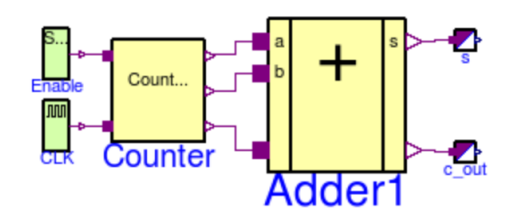

(a) Circuito FullAdder de referencia. Ex-traído de (MapleSoft, [2009\)](#page-115-0).

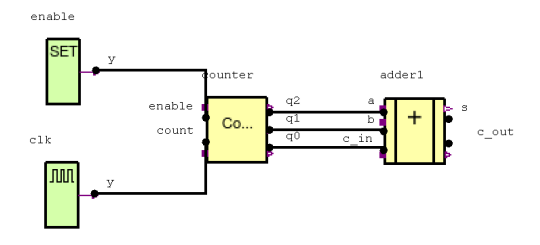

(b) Circuito FullAdder generado mediante la aplicación.

Figura 6.15: Comparación del circuito de referencia con el generado por la aplicación.

El código asociado al circuito generado se muestra en la Figura ??, mientras que el código de referencia puede verse en la Figura [6.17.](#page-111-0)

```
\Box\timesX Visualizador de código Modelica
model example fulladder
     \frac{1}{2} = Modelica. Electrical. Digital;
     import B = Modelica.Electrical.Digital.Basic;
     import L = Modelica.Electrical.Digital.Interfaces.Logic;
     import S = Modelica.Electrical.Digital.Sources;
     import G = Modelica.Electrical.Digital.Gates;
     import TS = Modelica.Electrical.Digital.Tristates;
     import MP = Modelica.Electrical.Digital.Multiplexers;
     import U = Modelica.Electrical.Digital.Examples.Utilities;
     import SI = Modelica. Units.SI;parameter SI. Time adder1_delayTime = 0;
     U.FullAdder adder1 (delayTime = adder1_delayTime)
          annotation (Placement(transformation(extent={{0,-16},{16,0}}, rotation=0, origin={99,-80})));
     parameter SI. Time clk startTime = 0;
     parameter SI. Time clk_period = 1;
     parameter Real clk_width = 50;
     S.DigitalClock clk (startTime = clk_startTime, period = clk_period, width = clk_width)
          annotation (Placement(transformation(extent={{0,-15},{15,0}}, rotation=0, origin={21,-94})));
     parameter L enable_x = L.'1';
     S.Set enable (x = enable_x)annotation (Placement(transformation(extent={{0,-15},{15,0}}, rotation=0, origin={22,-67})));
     U.Counter3 counter
          annotation (Placement(transformation(extent={{0,-15},{15,0}}, rotation=0, origin={60,-80})));
equation
     connect(counter.q2,adder1.a);
     connect(enable.y, counter.enable);
     connect(counter.q0,adder1.c_in);
     connect(counter.q1,adder1.b);
     connect(clk.y, counter.count);
     annotation (Diagram(graphics={Line(points={{75,-84},{100,-84}}, color={0,0,0}),
          Line(points={{36,-74},{60,-74},{60,-85}}, color={0,0,0}),
          Line(points={{75,-91},{100,-91},{100,-92}}, color={0,0,0}),
          Line(points={{75,-87},{100,-87},{100,-88}}, color={0,0,0}),
          Line(points={{36,-102},{60,-102},{60,-90}}, color={0,0,0})}));
end example_fulladder;
```
Figura 6.16: Código Modelica generado para el circuito FullAdder.

```
model FullAdder "Full 1 Bit Adder Example"
  import D = Modelica.Electrical.Digital;import L = Modelica.Electrical.Digital. Interfaces.Logi:Digital.Examples.Utilities.FullAdder Adder1;
  Digital.Converters.LogicToReal s;
  Digital.Converters.LogicToReal cout:
  Digital.Examples.Utilities.Counter3 Counter;
  Digital.Sources.Set Enable (x=L. '1');
  Digital.Sources.Clock CLK;
equation
  connect (Adderl.s, s.x[1]);
  connect (Adderl.c out, c out.x[1]);
  connect(CLK.y, Counter.count);
  connect (Enable.y, Counter.enable);
  connect (Counter.q2, Adderl.a);
  connect (Counter.q1, Adder1.b);
  connect (Counter.q0, Adder1.c_in);
end FullAdder;
```
Figura 6.17: Código Modelica de referencia para el circuito FullAdder. Extraído de (MapleSoft, [2009\)](#page-115-0).

## 6.4. Conclusiones

En este capítulo se ha realizado una verificación del software desarrollado, con el fin de comprobar que cumple con los requisitos solicitados. Para ello, se han comprobado, uno a uno, los requisitos verificables (si bien, algunos de estos no pueden ser demostrados por escrito, como la funcionalidad [Drag&drop,](#page-118-0) en cuyo caso se remite al lector a apartados relativos a la implementación, o a probar el propio software). Además, para verificar que el código generado es válido, ejecutable, y que cumple con unos requisitos mínimos de calidad, se han replicado con la aplicación desarrollada algunos de los ejemplos presentes en el paquete Examples de la librería estándar de Modelica, y se ha comparado el resultado, observándose que el código generado es análogo y equivalente al código de referencia.

# 7. Conclusiones y trabajos futuros

### 7.1. Introducción

Tras mostrar todo el proceso de desarrollo del software y validar su funcionalidad, se presentan en este capítulo las conclusiones finales del trabajo, realizando un resumen del trabajo realizado y planteando algunas reflexiones al respecto. Finalmente, se concluye con algunas posibles l´ıneas de trabajo futuras a partir del proyecto descrito en este documento.

### 7.2. Conclusiones

El presente trabajo ha propuesto un software diseñado con la finalidad de simplificar el uso de ciertos entornos de modelado basados en el lenguaje Modelica, para permitir que usuarios sin conocimientos técnicos de programación o de este lenguaje en concreto, puedan aprovechar todas sus funcionalidades y llevar a cabo simulaciones y experimentos del modo más cómodo posible. Para ello, en primer lugar se ha realizado, en el Capítulo [2,](#page-17-0) una introducción a la temática del modelado y la simulación, definiendo algunos conceptos fundamentales como los de sistema, experimento o modelo. Se ha hecho también una revisión de dos de los entornos de desarrollo m´as populares y potentes actualmente en el mercado: OpenModelica y Dymola.

Tras sentar las bases de este ámbito, se ha descrito durante el Capítulo [3](#page-36-0) la fase de análisis y planificación llevada a cabo. Durante esta fase, se han recogido todos los requisitos, funcionales y no funcionales, con los que el sistema final debe contar, y se han detallado con un nivel de precisión suficiente para evitar posibles ambigüedades. Además, se ha descrito la metodología seguida para el desarrollo: una metodología ´agil, basada en distintas iteraciones, al final de cada una de las cuales se cuenta con una versión incompleta pero utilizable del producto.

Tras describir la fase de análisis, en el Capítulo [4](#page-49-0) se ha detallado la arquitectura seguida para desarrollar la aplicación. Esta arquitectura se basa en ciertos patrones <span id="page-113-0"></span>de diseño y buenas prácticas de desarrollo que han sido enumeradas en el capítulo correspondiente, como son el patrón [MVC,](#page-119-0) el patrón singleton o el patrón estado, entre otros. Cada patrón de diseño ha sido descrito, mostrando su funcionamiento, para después enfatizar qué sección de la aplicación hace uso de este patrón; todo esto no sin antes realizar una breve descripción del concepto de patrones de diseño y clasificación de los mismos. Al detallar la arquitectura de la aplicación, se han mostrado diagramas de clase de todas las clases presentes en el sistema, as´ı como se ha detallado su funcionalidad, haciendo especial énfasis en aquellas con mayor importancia o que pudieran resultar confusas.

Este análisis se ha realizado de forma teórica, es decir, se ha analizado la arqui-tectura de la aplicación a partir de los diagramas. En el Capítulo [5,](#page-73-0) se ha realizado un análisis similar, atendiendo esta vez a los detalles de la implementación y a cómo se han materializado los distintos diagramas examinados en el capítulo anterior. Una vez m´as, aqu´ı se han enfatizado especialmente aquellas clases de mayor importancia, o que pudieran resultar m´as complejas de interpretar bas´andose ´unicamente en el código. Si bien no se ha descrito la totalidad del código fuente, este queda disponible para su consulta en el Anexo [B.](#page-128-0)

Por último, tras describir todo el proceso de desarrollo, el Capítulo [6](#page-99-0) ha mostrado parte del software final desarrollado, con el objetivo de contrastar el resultado final con los requisitos obtenidos en el Capítulo [3,](#page-36-0) enumerando así todos los requisitos cumplidos. Si bien no todos los requisitos han podido demostrarse de manera escrita, como las funcionalidades relativas al [Drag&drop,](#page-118-0) todos pueden ser verificados aludiendo al c´odigo fuente o utilizando el propio software. Tras validar los requisitos, se han replicado algunos de los ejemplos presentes en el paquete Modelica.Electrical.Digital.Examples y se ha comparado el diagrama y el código generados con los presentes en la librería concluyéndose así que, si bien son diferentes, son análogos y equivalentes.

Con este último capítulo, se concluye el proceso de desarrollo de manera exitosa, habiéndose construido un producto que cumple con todos los requisitos establecidos durante la fase de análisis, y que resulta completamente funcional.

### 7.3. Trabajos futuros

Si bien el desarrollo de este proyecto ha concluido, existen aún muchas mejoras y ampliaciones que puedan llevarse a cabo. En primer lugar, el software incluye muchos, pero no todos, los componentes de la librería estándar de Modelica. Así, una potencial y útil ampliación es la de implementar los componentes faltantes e, incluso, añadir componentes de librerías ajenas a la estándar.

Además, este software está centrado en el ámbito de la electrónica digital, sin embargo, como ya se ha expuesto en el Capítulo [2,](#page-17-0) Modelica es un lenguaje válido para prácticamente cualquier campo de la ingeniería e, incluso, campos fuera de la misma. Por ello, una posible mejora que puede llevarse a cabo en el futuro, es la extensión de este software a otros dominios, como pueden ser la industria automovilística o aeroespacial. En este sentido, la aplicación permite la implementación de nuevos componentes de modo sencillo, por lo que podrían integrarse modelos de otras librerías sin que esto suponga un esfuerzo inasumible. Sin embargo, la lógica de negocio está diseñada para funcionar con circuitos digitales por lo que, según la librería que desee implementarse, es posible que algunas de las peculiaridades con las que cuente sean incompatibles con el funcionamiento intrínseco de la aplicación.

Si bien estas son solo algunas de las posibles ampliaciones o l´ıneas de trabajo futuro basadas en este proyecto, la aplicación se distribuye como software libre en la plataforma GitHub<sup>[1](#page-114-0)</sup>, de modo que está disponible para cualquier usuario o desarrollador que desee modificarla y ampliarla para sus propias necesidades o las de otros, abriendo as´ı miles de posibilidades, limitadas tan solo por la creatividad de la comunidad.

<span id="page-114-0"></span><sup>1</sup>Disponible en (Caponera De Cobellis, [2023a\)](#page-115-1).

# <span id="page-115-2"></span>**Bibliografía**

- [Open Source Modelica Consortium.](#page-119-1) (2023). OpenModelica (Ver. 1.21.0). [https://](https://openmodelica.org/) [openmodelica.org/](https://openmodelica.org/)
- <span id="page-115-1"></span>Caponera De Cobellis, R. R. (2023a). LizardClips. [https://github.com/elKuston/](https://github.com/elKuston/LizardClips) [LizardClips](https://github.com/elKuston/LizardClips)
- <span id="page-115-3"></span>Caponera De Cobellis, R. R. (2023b). LizardClips Release. [https://github.com/](https://github.com/elKuston/LizardClips/releases/tag/Release) [elKuston/LizardClips/releases/tag/Release](https://github.com/elKuston/LizardClips/releases/tag/Release)
- Clay Mathematics Institute. (2000). The Millenium Prize Problems. [https://www.](https://www.claymath.org/millennium-problems/) [claymath.org/millennium-problems/](https://www.claymath.org/millennium-problems/)
- Dassault Systémes. (2023). Multi-Engineering Modeling and Simulation Dymola product line. [https: / / www. 3ds. com / products - services / catia / products /](https://www.3ds.com/products-services/catia/products/dymola/model-design-tools/) [dymola/model-design-tools/](https://www.3ds.com/products-services/catia/products/dymola/model-design-tools/)
- Elmqvist, H. (1978). Dymola. https://www.3ds.com/es/productos-y-servicios/ [catia/productos/dymola/](https://www.3ds.com/es/productos-y-servicios/catia/productos/dymola/)
- Fritzson, P. Modeling, Simulation and Development of Cyber-Physical Systems with OpenModelica and FMI. En: 2018, octubre. [https : / / openmodelica . org /](https://openmodelica.org/images/M_images/Modelica-OpenModelica-slides.pdf) images/M [images/Modelica-OpenModelica-slides.pdf](https://openmodelica.org/images/M_images/Modelica-OpenModelica-slides.pdf)
- GeeksForGeeks. (2023, marzo). MVC design pattern. [https://www.geeksforgeeks.](https://www.geeksforgeeks.org/mvc-design-pattern/) [org/mvc-design-pattern/](https://www.geeksforgeeks.org/mvc-design-pattern/)
- IBM & The Eclipse Foundation. (2001). Eclipse.<https://www.eclipse.org/>
- JetBrains. (2016). Kotlin.<https://kotlinlang.org/>
- JetBrains. (2023a). IntelliJ IDEA Community Edition 2023 (Ver. 2023.1.3). [https:](https://www.jetbrains.com/idea/) [//www.jetbrains.com/idea/](https://www.jetbrains.com/idea/)
- JetBrains. (2023b). *IntelliJ IDEA Ultimate 2023* (Ver. 2023.2). https://www. [jetbrains.com/idea/](https://www.jetbrains.com/idea/)
- Lucidchart. (2023). Lucidchart.<https://lucidchart.com>
- <span id="page-115-0"></span>MapleSoft. (2009). Modelica.Electrical.Digital examples. [https://www.maplesoft.](https://www.maplesoft.com/documentation_center/online_manuals/modelica/Modelica_Electrical_Digital_Examples.html) com/documentation center/online [manuals/modelica/Modelica](https://www.maplesoft.com/documentation_center/online_manuals/modelica/Modelica_Electrical_Digital_Examples.html) Electrical Digital [Examples.html](https://www.maplesoft.com/documentation_center/online_manuals/modelica/Modelica_Electrical_Digital_Examples.html)
- Martin, R. C. (2003). Agile Software Development: Principles, patterns, and practices. Prentice Hall.
- OnlineGantt. (2023). OnlineGantt.<https://www.onlinegantt.com/#/gantt>
- Oracle. (2021). Java (Ver. 17).<https://www.java.com/es/>
- Red Hat. (2001). Hibernate.<https://hibernate.org/>
- RefactoringGuru. (2023a). Classification of Patterns. [https : / / refactoring . guru /](https://refactoring.guru/design-patterns/classification) [design-patterns/classification](https://refactoring.guru/design-patterns/classification)
- RefactoringGuru. (2023b). Singleton. [https://refactoring.guru/es/design-patterns/](https://refactoring.guru/es/design-patterns/singleton) [singleton](https://refactoring.guru/es/design-patterns/singleton)
- RefactoringGuru. (2023c). State.<https://refactoring.guru/es/design-patterns/state>
- RefactoringGuru. (2023d). Strategy. [https://refactoring.guru/es/design-patterns/](https://refactoring.guru/es/design-patterns/strategy) [strategy](https://refactoring.guru/es/design-patterns/strategy)
- The Apache Foundation. (2022). Apache Derby (Ver. 10.16.1.1). [https://db.apache.](https://db.apache.org/derby/) [org/derby/](https://db.apache.org/derby/)
- The Apache Software Foundation. (2002). Maven.<https://maven.apache.org/>
- The Apache Software Foundation & Oracle. (2000). NetBeans. [https://netbeans.](https://netbeans.apache.org/) [apache.org/](https://netbeans.apache.org/)
- The Eclipse Foundation. (2022). EclipseLink (Ver. 4.0.0). [https : / / eclipse . dev /](https://eclipse.dev/eclipselink/) [eclipselink/](https://eclipse.dev/eclipselink/)
- The Modelica Association. (1997). Modelica.<https://modelica.org/>
- The Project Lombok Authors. (2022, abril). Project Lombok (Ver. 1.18.24). [https:](https://projectlombok.org/) [//projectlombok.org/](https://projectlombok.org/)
- Urquía Moraleda, A., & Martín Villalba, C. (2017). Métodos de simulación y modelado. Universidad Nacional de Educación a Distancia.

## <span id="page-118-1"></span>Glosario

A

<span id="page-118-2"></span>API Application Programming Interface. [18,](#page-31-0) [19,](#page-32-0) [22,](#page-35-0) [105](#page-118-1) AWT Abstract Window Toolkit. [20](#page-33-0)

D

<span id="page-118-0"></span>Drag&drop "Arrastrar y soltar" en español. Es una técnica de interacción con aplicaciones software que permite arrastrar los elementos con el puntero y, al soltar el puntero, "soltar" los elementos en la posición en la que se encuentran. [2,](#page-1-0) [12,](#page-25-0) [27,](#page-40-0) [29,](#page-42-0) [86,](#page-99-1) [91,](#page-104-0) [98,](#page-111-1) [100,](#page-113-0) [108](#page-121-0)

G

Getter En programación, los getters son aquellos métodos que se utilizan para leer una determinada propiedad de un objeto. Generalmente, y por convención, siguen la nomenclatura  $get_{-}$ (), de modo que si se quiere obtener una propie-dad llamada propiedad, se utiliza un método getPropiedad(). [17,](#page-30-0) [18,](#page-31-0) [45,](#page-58-0) [60,](#page-73-1) [69](#page-82-0)

GUI Graphical User Interface. [1](#page-0-0)

H

HILS Hardware-in-the-Loop Simluations. [14](#page-27-0)

### I

IDE Integrated Development Envoironment. [20–](#page-33-0)[22](#page-35-0)

J

JFC Java Foundation Classes. [20](#page-33-0) JPA Jakarta Persistence [API.](#page-118-2) [18,](#page-31-0) [19,](#page-32-0) [21,](#page-34-0) [22,](#page-35-0) [61–](#page-74-0)[63,](#page-76-0) [68,](#page-81-0) [71](#page-84-0) JVM Java Virtual Machine. [15,](#page-28-0) [16](#page-29-0)

<span id="page-119-0"></span>MVC Modelo-Vista-Controlador. [45,](#page-58-0) [53,](#page-66-0) [100](#page-113-0)

### O

OMC OpenModelica Compiler. [11,](#page-24-0) [12](#page-25-0) ORM Object-Relational Mapping. [19](#page-32-0) OSMC Open Source Modelica Consortium. [11,](#page-24-0) [12,](#page-25-0) [102](#page-115-2)

#### <span id="page-119-1"></span>P

POM Project Object Model. [16](#page-29-0)

#### R

RF Requisito Funcional. [24](#page-37-0)

RNF Requisito No Funcional. [27](#page-40-0)

#### S

Setter En programación, los setters son aquellos métodos que se utilizan para escribir el valor de una determinada propiedad de un objeto. Generalmente, y por convención, siguen la nomenclatura  $set_{-}$  (), de modo que si se quiere modificar una propiedad llamada propiedad, se utiliza un método setPropiedad(). [17,](#page-30-0) [45,](#page-58-0) [60](#page-73-1)

SGDB Sistema Gestor de Bases de Datos. [19,](#page-32-0) [20](#page-33-0)

SQL Structured Query Language. [18,](#page-31-0) [19](#page-32-0)

SRP Single Responsibility Principle. [53](#page-66-0)

### T

Thumbnail Imagen a tamaño reducido que se utiliza cuando la imagen real es demasiado grande para mostrarse como vista previa. [44](#page-57-0)

TLS Transport Layer Security. [27](#page-40-0)

**Tooltip** Herramienta de ayuda visual que permite al usuario conocer más sobre la funcionalidad de un determinado botón, significado de campo de texto, etc. Generalmente se muestra como un pequeño globo flotante al mantener el ratón sobre el elemento en cuestión. [28,](#page-41-0) [31,](#page-44-0) [39,](#page-52-0) [65](#page-78-0)

U

UML Unified Modeling Language. [21,](#page-34-0) [36,](#page-49-1) [38,](#page-51-0) [58,](#page-71-0) [60](#page-73-1)

W

WORA Write Once, Run Anywhere. [15](#page-28-0)

# <span id="page-121-0"></span>A. Manual de usuario

### A.1. Manual de instalación

Puesto que dentro de los objetivos de este software se encuentran la facilidad de uso y la portabilidad, la instalación de la aplicación es simple. Basta con descargar el fichero .jar, disponible en (Caponera De Cobellis, [2023b\)](#page-115-3), y ejecutarlo haciendo doble click sobre el mismo. Esto generar´a, en la carpeta en la que se encuentre el fichero, otro directorio que contendr´a la base de datos, tal y como se muestra en la Figura [A.1.](#page-121-1) Por lo tanto, resulta conveniente que, antes de ejecutar por primera vez la aplicación, se coloque el fichero en la ubicación más conveniente. Este proceso se realiza únicamente cuando el programa se inicia por primera vez, y podría tomar unos segundos.

A partir de este punto, es posible utilizar el software con normalidad.

### A.2. Composición de circuitos

Una vez abierta la aplicación, se visualizará la ventana principal mostrada en la Figura [A.2.](#page-122-0) Esta ventana está dividida en dos secciones bien diferenciadas: a la izquierda, la paleta de componentes. A la derecha, el área de trabajo, donde se construirá el circuito.

Para componer el circuito, basta con pulsar en alguno de los componentes de la paleta, y arrastrar el componente a la ubicación deseada, haciendo click para colocarlo. A partir de este punto, los componentes pueden moverse utilizando una dinámica [Drag&drop.](#page-118-0) En la mitad izquierda de la paleta, puede seleccionarse cuál

<span id="page-121-1"></span>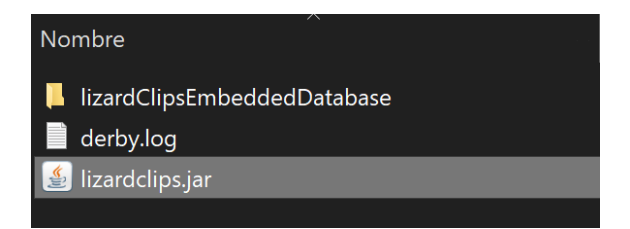

Figura A.1: Ficheros generados por el software al iniciarse por primera vez.

<span id="page-122-0"></span>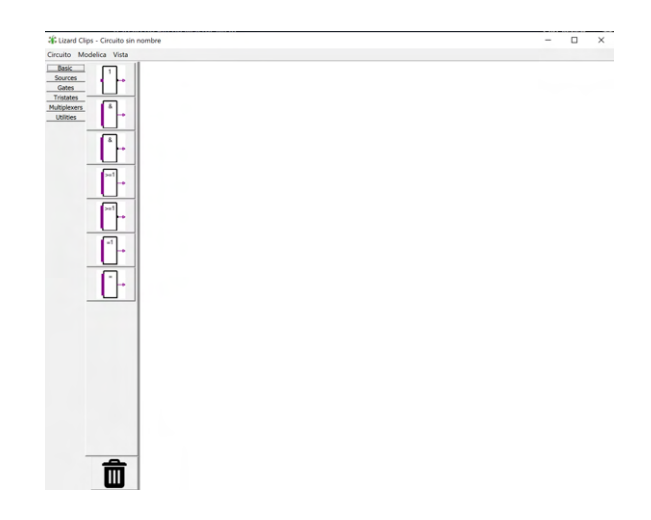

Figura A.2: Ventana principal de la aplicación.

de los paquetes se desea visualizar, de modo que al pulsar en uno de ellos cambiar´an los elementos disponibles para colocar en el circuito.

Adem´as, en la parte inferior de la paleta se encuentra el icono de borrado, que permite iniciar o finalizar el modo borrado. Cuando se inicia el modo borrado, hacer click sobre una pieza o conexión la eliminará del área de trabajo.

Una vez colocados los componentes, es posible realizar conexiones entre ellos mediante los distintos conectores. En la Figura [A.3,](#page-123-0) se puede observar como cada componente cuenta con una serie de conectores (puntos negros), que pueden ser utilizados para crear una conexión. Para ello, basta con pulsar en un conector de un componente y, posteriormente, en otro conector de otro componente. Si la conexión es válida, se creará; si no, se mostrará un mensaje de error indicando por qué no puede realizarse dicha conexión. Además, si, mientras se está realizando la conexión, se pulsa sobre una zona vacía del área de trabajo, se creará un punto intermedio por el que el "cable" de la conexión pasará. De este modo, es posible crear un circuito tan complejo como se quiera.

Para desplazarse por el área de trabajo, basta con pulsar la rueda del ratón y mover el puntero, moviendo así el área de trabajo. Para acercar o alejar el área de trabajo, y tener así una visión más completa del circuito o una visión centrada en una zona específica, basta con girar la rueda del ratón hacia arriba y hacia abajo, respectivamente.

Además, si se pulsa con el botón derecho del ratón sobre cualquiera de los com-

<span id="page-123-0"></span>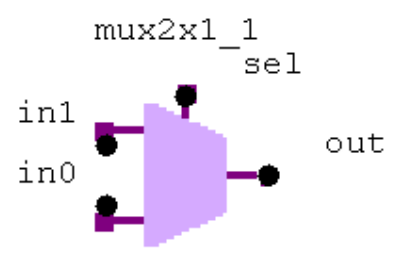

<span id="page-123-1"></span>Figura A.3: Detalle de una pieza en el área de trabajo.

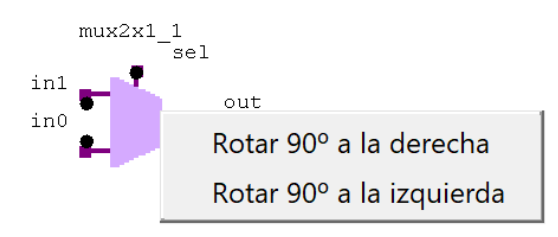

Figura A.4: Opciones de rotación de un componente.

ponentes, se mostrar´an las opciones visibles en la Figura [A.4,](#page-123-1) que permiten rotar el componente 90˝ a la derecha o a la izquierda, respectivamente.

Por último, hacer doble click sobre cualquiera de los componentes mostrará una ventana como la de la Figura [A.5,](#page-124-0) en la que será posible modificar las propiedades del componente, incluyendo el nombre del mismo. En esta ventana, es posible mantener el puntero sobre cualquiera de las propiedades para obtener más información sobre la misma.

## A.3. Generación de código

Una vez ensamblado un circuito, es posible generar el código Modelica correspondiente a través del menú Modelica que se encuentra en la parte superior de la ventana, y cuyas opciones se muestran en la Figura [A.6.](#page-124-1)

Si se pulsa en la opción de exportar código Modelica, la aplicación permitirá

<span id="page-124-0"></span>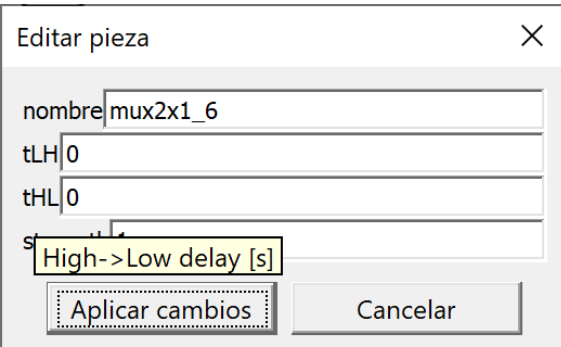

<span id="page-124-1"></span>Figura A.5: Ventana de edición de propiedades de un componente.

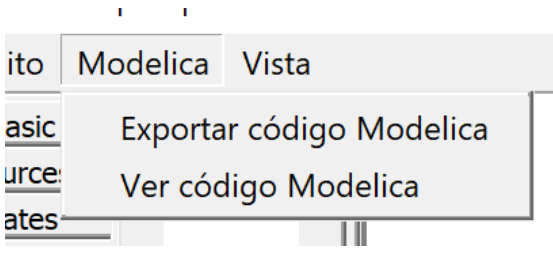

Figura A.6: Menú Modelica.

generar un fichero .mo con el código generado y, a continuación, preguntará al usuario si desea abrirlo en el momento. Si es así, abrirá el fichero en el editor Modelica instalado en el dispositivo o, en su defecto, preguntará al usuario con qué aplicación desea abrirlo.

La opción Ver código Modelica, por otro lado, abre una ventana emergente que contiene todo el código generado, como la que se muestra en la Figura [A.7](#page-125-0)

En esta ventana es posible visualizar y copiar el código Modelica, pero no editarlo. Además, las palabras reservadas del lenguaje se muestran coloreadas en azul.

### A.4. Gestión de Circuitos

Mediante el menú *Circuito*, cuyas opciones se muestran en la Figura [A.8,](#page-125-1) es posible gestionar los distintos circuitos presentes en la aplicación.

En primer lugar, la opción *Nuevo circuito* crea un nuevo circuito, limpiando completamente el área de trabajo. Si hay cambios no guardados en el circuito actual, estos se perderán.

<span id="page-125-0"></span>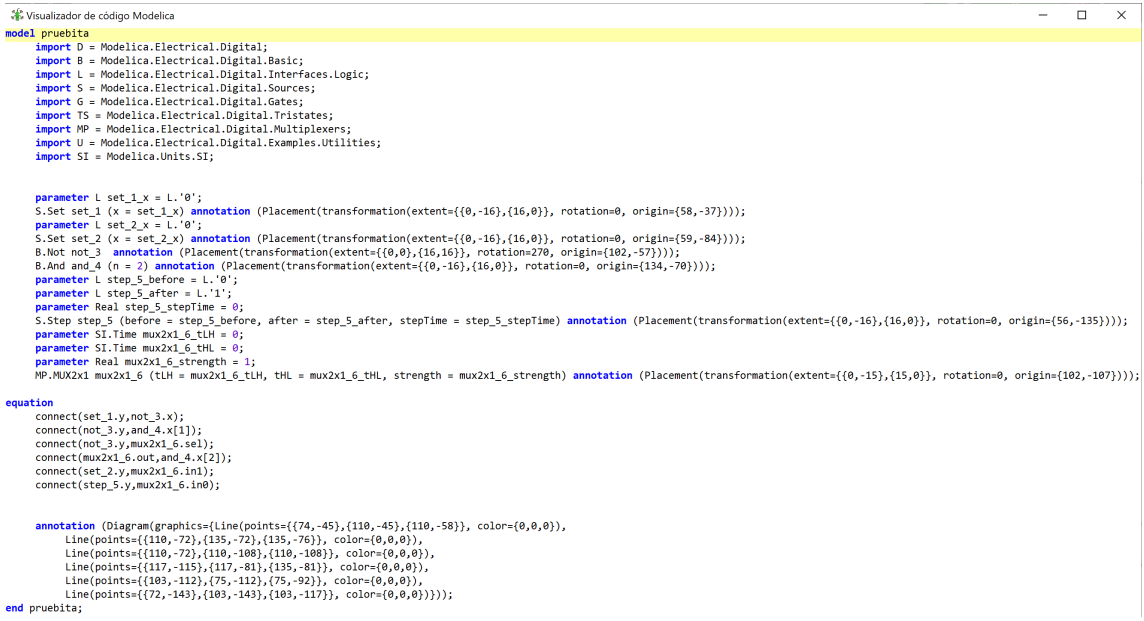

Figura A.7: Ventana de visualización de código Modelica.

<span id="page-125-1"></span>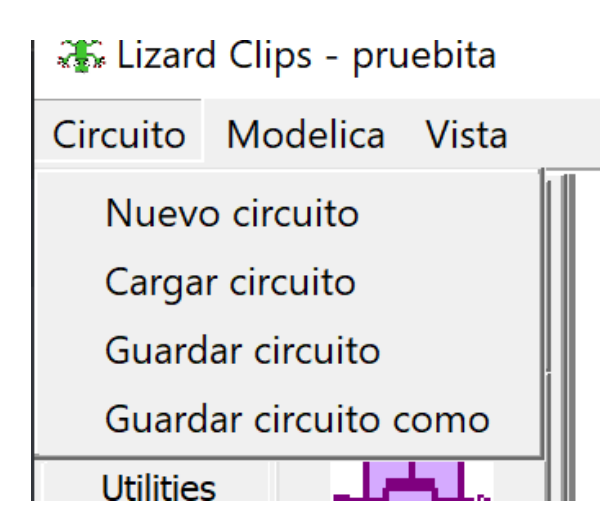

Figura A.8: Menú Circuito.

<span id="page-126-0"></span>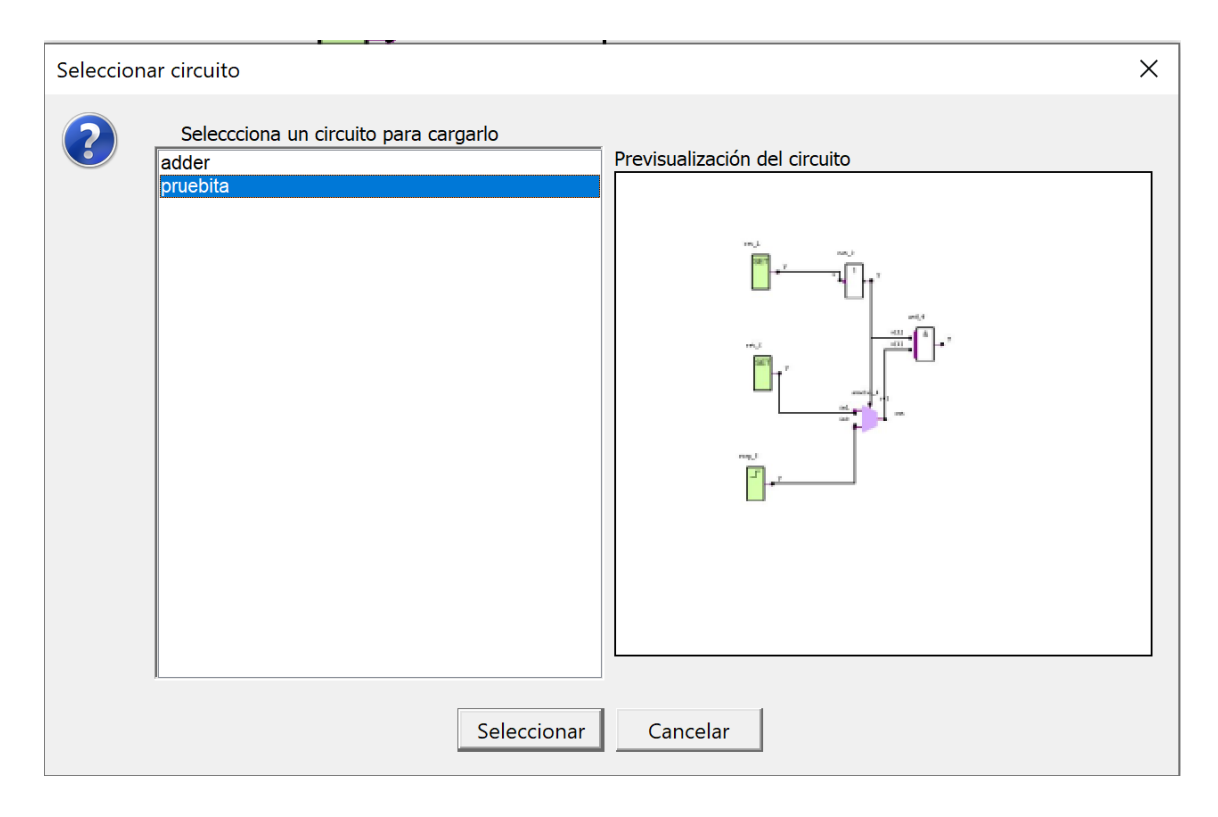

Figura A.9: Ventana de selección de circuito.

Una vez que se ha creado un circuito con el que se está satisfecho, y se desea guardar en la base de datos, es posible hacerlo utilizando la opción Guardar circuito. Al pulsarla, el sistema preguntará al usuario con qué nombre desea guardar el circuito y, si el nombre es válido, lo guardará; en caso contrario, mostrará un mensaje de error indicando por qué el nombre no es válido.

Una vez que se tiene un circuito guardado, es posible volver a cargarlo en la aplicación mediante la opción Cargar circuito. Esta opción presentará al usuario una ventana como la que se muestra en la Figura [A.9,](#page-126-0) en la que, a la izquierda, se encuentra una lista de los distintos circuitos presentes en la base de datos, mientas que a la derecha se muestra una previsualización del circuito. Al seleccionar cualquiera de los circuitos, pasará al área de trabajo, y será posible editarlo o exportar el código.

Tras realizar las modificaciones deseadas, es posible volver a guardar el circuito, sobrescribiendo la versión anterior, mediante la opción *Guardar circuito*. Si, por el contrario, se desea guardar el circuito sin sobrescribir la versión previa, puede guardarse el circuito con otro nombre pulsando en la opción Guardar circuito como,

<span id="page-127-0"></span>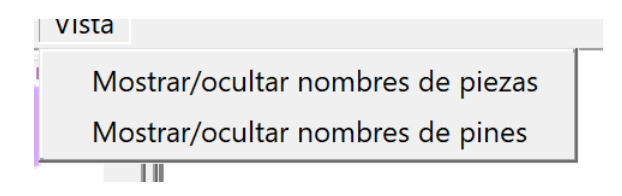

Figura A.10: Menú Vista.

en cuyo caso la aplicación volverá a preguntar cuál es el nuevo nombre con el que se quiere guardar el circuito y, si es válido, lo guardará.

### A.5. Menú Vista

Finalmente, el tercer menú de la aplicación es el menú vista, cuyas opciones pueden verse en la Figura [A.10.](#page-127-0)

Este menú ofrece opciones para personalizar la visualización del circuito. Como se ha visto en la Figura [A.3,](#page-123-0) junto a cada componente se muestra, por defecto, su nombre, en la parte superior, y el nombre de cada uno de los conectores<sup>[1](#page-127-1)</sup>, al lado de los mismos. Las opciones del menú vista Mostrar/ocultar nombres de piezas y Mostrar/ocultar nombres de pines permiten, respectivamente, ocultar estos textos, para evitar el ruido visual que puede producir cuando se muestran muchos componentes simultáneamente; o, por el contrario, mostrar los textos cuando se debe realizar una conexión y no se conoce exactamente el significado de cada uno de los conectores, por ejemplo.

<span id="page-127-1"></span><sup>1</sup>En la imagen se hace referencia a pines, y no a conectores, porque existen conectores que pueden tener varios pines (es decir, conectores cuya entrada es un array de valores). Los pines de estos conectores serán de la forma  $x[0], x[1],...$ 

# <span id="page-128-0"></span>**B.** Código fuente

En este anexo se muestra el c´odigo fuente de todos los ficheros del proyecto. Puesto que algunas sentencias pueden ser especialmente largas, se han indicado con una flecha roja aquellos saltos de línea que no están en el fichero original, sino que se han añadido para que el texto no sobresalga de la página del documento.

## B.1. Fichero Main.java

package caponera.uned.tfm.lizardclips;

```
import caponera . uned . tfm . lizard clips . controlador.
   \leftrightarrow Controlador Circuito;
import caponera . uned . tfm . lizard clips . gui . Panel Circuito;
import caponera . uned . tfm . lizard clips . gui . Ventana Principal;
import caponera . uned . tfm . lizard clips . modelo . Circuito;
import javax.swing.UIManager;
import javax.swing.UnsupportedLookAndFeelException;
```

```
import java.util.Arrays;
```

```
public class Main {
    private static final String LOOK AND FEEL PREFERIDO =
              "com . sun . ja va . swing . p l af . windows .
                 \rightarrow WindowsClassicLookAndFeel";
```
public static void main (String [] args) {

```
setLAF();
    Circuito circuito = new Circuito ();
    PaneICircuito panelCircuito = new PanelCircuito ();
    Controlador Circuito controlador = new\rightarrow Controlador Circuito ( circuito, panel Circuito);
    Ventana Principal ventanaPrincipal =new VentanaPrincipal (1000, 800, controlador,
                 \leftrightarrow panel Circuito);
    v entana Principal. mostrar ();
}
private static void setLAF() {
    try {
         if (Arrays.stream (UIManager.
            \rightarrow getInstalledLookAndFeels())
                     . map(UIManager. LookAndFeelInfo:
                         ightharpoonup getClassName)
                     \alpha. anyMatch(s \rightarrow s. equals(
                         \rightarrow LOOK AND FEEL PREFERIDO)) )
              UIManager . setLookAndFeel (
                 \rightarrow LOOK AND FEEL PREFERIDO);
         \} else \{UIManager . setLookAndFeel ( UIManager .
                 \leftrightarrow getSystemLookAndFeelClassName () );
         }
```

```
} catch ( ClassNotFoundException |
             \rightarrow Instantiation Exception |
             \rightarrow Illegal Access Exception |
             \rightarrow UnsupportedLookAndFeelException ex) {
               ex. print StateTrace();
          }
     }
}
```
### B.2. Fichero constant/ConectorTemplate.java

package caponera . uned . tfm . lizard clips . constant;

import caponera . uned . tfm . lizard clips . modelo . Conector;

import lombok. AllArgsConstructor;

```
import lombok . Data ;
```
@Data

@AllArgsConstructor public class ConectorTemplate { private TipoConector tipo; private String nombre; private boolean multiple; private int minConectores, maxConectores; private String nombreNumPines; private double relativeX, relativeY; private boolean reposicionar =  $true;$ public ConectorTemplate (TipoConector tipo, String nombre

> $\rightarrow$ , boolean multiple) { this (tipo, nombre, multiple, 1, Integer.MAX\_VALUE, "

```
\rightarrow n", tipo.equals (TipoConector .ENTRADA) ? 0 : 1,
        \leftrightarrow 0, true);
}
public ConectorTemplate (TipoConector tipo, String nombre
   \leftrightarrow ) {
    this ( tipo, nombre, false);}
public ConectorTemplate (TipoConector tipo, String nombre
   \rightarrow, int minConectores) {
    this (tipo, nombre, true, minConectores, Integer.
        \rightarrow MAX VALUE, "n", tipo.equals (TipoConector.
        \hookrightarrow ENTRADA) ? 0 : 1, 0,
              true ) ;
}
public ConectorTemplate (TipoConector tipo, String nombre
   \rightarrow , double relative X, double relative Y ) {
    this ( tipo, nombre, false);this relative X = relative X;
    this relative Y = relative Y;
    this reposicionar = false;
}
```

```
}
```
## B.3. Fichero constant/ModoPanel.java

package caponera . uned . tfm . lizardclips . constant;

public enum ModoPanel {

```
MODONORMAL, MODOARRASTRANDO, MODOBORRADO,
   \hookrightarrow MODO CONEXION, MODO DESPLAZANDO;
```
}

## B.4. Fichero constant/TabPaleta.java

package caponera.uned.tfm.lizardclips.constant;

import lombok. Getter;

```
public enum TabPaleta {
    BASIC("Basic"), SOURCES("Sources"), GATES("Gates"),
       \rightarrow TRISTATES(" Tristates"),
    MULTIPLEXERS("Multiplexers"), UTILITIES("Utilities");
    @Getter
    private final String nombre;
    TabPaleta (String nombre) {
        this. nombre = nombre;
    }
}
```
## B.5. Fichero constant/TipoConector.java

package caponera . uned . tfm . lizard clips . constant;

```
public enum TipoConector {
   ENTRADA, SALIDA;
}
```

```
B.6. Fichero constant/TipoPieza.java
```
package caponera . uned . tfm . lizard clips . constant;

import caponera . uned . tfm . lizard clips . modelica.  $\rightarrow$  ModelicaGenerator; import caponera . uned . tfm . lizard clips . modelo . Propiedad; import caponera . uned . tfm . lizard clips . modelo . PropiedadLogic; import caponera . uned . tfm . lizard clips . modelo . PropiedadSimple; import caponera . uned . tfm . lizard clips . utils . ImageUtils; import lombok. Getter;

import java.util.List;

@Getter

public enum TipoPieza {  $// region$  Basic NOT("NOT", ImageUtils.pathImagenMedia("not.png"),  $\rightarrow$  ModelicaGenerator. BASIC + ". Not", TabPaleta  $.$  BASIC, List  $.$  of (), List  $.$  of (new  $\rightarrow$  ConectorTemplate (TipoConector .ENTRADA, "x")  $\hookrightarrow$  ), new ConectorTemplate (TipoConector . SALIDA, "y"))  $\hookrightarrow$ ,  $AND("AND", ImageUtils.pathImagenMedia("and.png",$  $\rightarrow$  ModelicaGenerator BASIC + ". And", TabPaleta  $.$  BASIC, List  $.$  of (), List  $.$  of (new  $\rightarrow$  ConectorTemplate (TipoConector .ENTRADA, "x")  $\leftrightarrow$  , 2), new ConectorTemplate (TipoConector .SALIDA, "y")))  $\hookrightarrow$ NAND("NAND",  $Image U tils.pathImage nMedia("nand.png")$ ,  $\rightarrow$  ModelicaGenerator . BASIC + " . Nand",

TabPaleta  $.$  BASIC, List  $.$  of (), List  $.$  of (new  $\rightarrow$  ConectorTemplate (TipoConector .ENTRADA, "x")  $\leftrightarrow$ , 2), new ConectorTemplate (TipoConector . SALIDA, "y"))  $\hookrightarrow$ ,  $OR("OR", ImageUtils.pathImagenMedia("or .png")$ ,  $\rightarrow$  ModelicaGenerator. BASIC + ". Or", TabPaleta . BASIC, List. of  $()$ , List. of (new ConectorTemplate)  $\rightarrow$  TipoConector .ENTRADA, "x", 2), new ConectorTemplate ( TipoConector . SALIDA, "y" ) ) )  $\hookrightarrow$ ,  $NOR("NOR", Image U tils.pathImage nMedia("nor . png")$ ,  $\rightarrow$  ModelicaGenerator . BASIC + ". Nor", TabPaleta  $.$  BASIC, List  $.$  of  $()$ , List  $.$  of  $(new$  $\rightarrow$  ConectorTemplate (TipoConector .ENTRADA, "x")  $\leftrightarrow$  , 2), new ConectorTemplate (TipoConector . SALIDA, "y")))  $\hookrightarrow$ , XOR("XOR", ImageUtils.pathImagenMedia("xor.png"),  $\rightarrow$  ModelicaGenerator . BASIC + ". Xor", TabPaleta . BASIC, List . of (), List . of (new  $\rightarrow$  ConectorTemplate (TipoConector .ENTRADA, "x")  $\leftrightarrow$  , 2), new ConectorTemplate (TipoConector . SALIDA, "y"))  $\hookrightarrow$ , XNOR("XNOR", ImageUtils.pathImagenMedia("xnor.png"),  $\rightarrow$  ModelicaGenerator . BASIC + " . Xnor", TabPaleta  $.$  BASIC, List  $.$  of (), List  $.$  of (new  $\rightarrow$  ConectorTemplate (TipoConector .ENTRADA, "x")  $\leftrightarrow$  , 2), new ConectorTemplate (TipoConector . SALIDA, "y")))

 $\rightarrow$ , // end region  $// region$  Gates INVGATE("INVGATE", ImageUtils.pathImagenMedia("invgate.  $\leftrightarrow$  png" ),  $ModelicaGenerator.GATES + ". InvGate", TabPaleta.$  $\leftrightarrow$  GATES, List. of (new PropiedadSimple  $("0", "tLH",$  $\rightarrow$  Propiedad .UNIDAD TIME, " rise  $\cdot$  in ertial  $\cdot$  delay  $\cdot$  [s]"  $)$ , new PropiedadSimple ("0", "tHL",  $\rightarrow$  Propiedad .UNIDAD TIME, " fall  $\cdot$  in ertial  $\cdot$  delay  $\cdot$  [s]"  $)$ , new PropiedadLogic  $("y0", "'U", "initial"$  $\rightarrow$  -value - of - output" ) ), List. of (new ConectorTemplate (TipoConector.  $\hookrightarrow$  ENTRADA, "x"), new ConectorTemplate ( TipoConector . SALIDA  $\leftrightarrow$ , "y"))), ANDGATE("ANDGATE", ImageUtils.pathImagenMedia("andgate.  $\leftrightarrow$  png" ),  $ModelicaGenerator.GATES + "AndGate", TabPaleta.$  $\hookrightarrow$  GATES, List. of (new PropiedadSimple  $("0", "tLH",$  $\rightarrow$  Propiedad .UNIDAD\_TIME, " rise  $\cdot$  in ertial  $\cdot$  delay  $\cdot$  [s]"  $)$ , new PropiedadSimple ("0", "tHL",  $\rightarrow$  Propiedad .UNIDAD TIME, " fall  $\cdot$  in ertial  $\cdot$  delay  $\cdot$  [s]"  $)$ , new PropiedadLogic  $("y0", "'U", "initial"$  $\leftrightarrow$  -value - of - output") ), List. of (new ConectorTemplate (TipoConector.

```
\hookrightarrow ENTRADA, "x", 2),
```
new ConectorTemplate ( TipoConector . SALIDA  $\leftrightarrow$ , "y"))),

NANDGATE("ANDGATE", ImageUtils.pathImagenMedia("nandgate  $\leftrightarrow$  . png" ),

> ModelicaGenerator .GATES + ".NandGate", TabPaleta  $\leftrightarrow$  . GATES,

List. of (new PropiedadSimple  $("0", "tLH",$ 

 $\rightarrow$  Propiedad .UNIDAD TIME,

```
" rise \cdot in ertial \cdot delay \cdot [s]" ),
```
new PropiedadSimple ("0", "tHL",

 $\rightarrow$  Propiedad .UNIDAD TIME,

" fall  $\cdot$  in ertial  $\cdot$  delay  $\cdot$  [s]" ),

new PropiedadLogic  $("y0", "'U", "initial"$ 

 $\leftrightarrow$  -value of output") ),

List. of (new ConectorTemplate (TipoConector.

 $\hookrightarrow$  ENTRADA, "x", 2),

new ConectorTemplate ( TipoConector . SALIDA  $\leftrightarrow$ , "y"))),

ORGATE("ORGATE", ImageUtils.pathImagenMedia("orgate.png"

 $\rightarrow$ ), ModelicaGenerator.GATES + ".OrGate",

TabPaleta .GATES, List . of (new PropiedadSimple ("0"

 $\hookrightarrow$ , "tLH", Propiedad .UNIDAD\_TIME,

" rise  $\cdot$  in ertial  $\cdot$  delay  $\cdot$  [s]"  $)$ ,

new PropiedadSimple ("0", "tHL", Propiedad.

 $\rightarrow$  UNIDAD TIME, " fall inertial delay [s]" ),

new PropiedadLogic ("y0", "'U'", "initial-value-

 $\leftrightarrow$  of  $\text{-}$  output" ) ),

List. of (new ConectorTemplate (TipoConector.

 $\hookrightarrow$  ENTRADA, " $x$ ", 2),

new ConectorTemplate ( TipoConector . SALIDA

 $\leftrightarrow$ , "y"))), NORGATE("NORGATE", ImageUtils.pathImagenMedia("norgate.  $\leftrightarrow$  png" ), ModelicaGenerator.GATES + ".NorGate", TabPaleta.  $\leftrightarrow$  GATES, List. of (new PropiedadSimple  $("0", "tLH",$  $\rightarrow$  Propiedad .UNIDAD TIME, " rise  $\cdot$  in ertial  $\cdot$  delay  $\cdot$  [s]"  $)$ , new PropiedadSimple ("0", "tHL",  $\rightarrow$  Propiedad .UNIDAD TIME, " fall  $\cdot$  in ertial  $\cdot$  delay  $\cdot$  [s]"  $)$ , new PropiedadLogic  $("y0", "U" , "initial"$  $\leftrightarrow$  -value - of - output") ), List. of (new ConectorTemplate (TipoConector.  $\hookrightarrow$  ENTRADA, " $x$ ", 2), new ConectorTemplate ( TipoConector . SALIDA  $\leftrightarrow$ , "y"))), XORGATE("XORGATE", ImageUtils.pathImagenMedia("xorgate.  $\leftrightarrow$  png" ), ModelicaGenerator.GATES + ".XorGate", TabPaleta.  $\hookrightarrow$  GATES, List. of (new PropiedadSimple  $("0", "tLH",$  $\rightarrow$  Propiedad .UNIDAD TIME, " rise  $\cdot$  in ertial  $\cdot$  delay  $\cdot$  [s]"  $)$ , new PropiedadSimple ("0", "tHL",  $\rightarrow$  Propiedad .UNIDAD TIME, " fall  $\cdot$  in ertial  $\cdot$  delay  $\cdot$  [s]"  $)$ , new PropiedadLogic  $("y0", "U", "initial"$  $\leftrightarrow$  -value - of - output") ), List. of (new ConectorTemplate (TipoConector.  $\hookrightarrow$  ENTRADA, " $x$ ", 2),

new ConectorTemplate ( TipoConector . SALIDA  $\leftrightarrow$ , "y"))), XNORGATE("XNORGATE", ImageUtils.pathImagenMedia("  $\rightarrow$  xnorgate. png"), ModelicaGenerator .GATES + ".XnorGate", TabPaleta  $\leftrightarrow$  . GATES, List. of (new PropiedadSimple  $("0", "tLH",$  $\rightarrow$  Propiedad .UNIDAD TIME, " rise  $\cdot$  in ertial  $\cdot$  delay  $\cdot$  [s]"  $)$ , new PropiedadSimple ("0", "tHL",  $\rightarrow$  Propiedad .UNIDAD TIME, " fall  $\cdot$  in ertial  $\cdot$  delay  $\cdot$  [s]" ), new PropiedadLogic  $("y0", "'U" , "initial"$  $\rightarrow$  -value - of - output" ) ), List. of (new ConectorTemplate (TipoConector.  $\hookrightarrow$  ENTRADA, "x", 2), new ConectorTemplate ( TipoConector . SALIDA  $\leftrightarrow$ , "y"))), BUFGATE("BUFGATE", ImageUtils.pathImagenMedia("bufgate.  $\leftrightarrow$  png"),  $ModelicaGenerator.GATES + "BufGate", TabPaleta.$  $\hookrightarrow$  GATES, List. of (new PropiedadSimple  $("0", "tLH",$  $\rightarrow$  Propiedad .UNIDAD TIME, " rise  $\cdot$  in ertial  $\cdot$  delay  $\cdot$  [s]"  $)$ , new PropiedadSimple ("0", "tHL",  $\rightarrow$  Propiedad .UNIDAD TIME, " fall  $\lceil \cdot \operatorname{inertial} \cdot \operatorname{delay} \cdot \lceil s \rceil$ " ), new PropiedadLogic ("y0", "'U'", "initial  $\leftrightarrow$  -value - of - output") ),

List. of (new ConectorTemplate (TipoConector.

 $\hookrightarrow$  ENTRADA, "x"),

new ConectorTemplate ( TipoConector . SALIDA

 $\rightarrow$ , "y" ) ) ), // end region

 $// region$  Sources

 $SET("SET", Image U tils.pathImage nMedia("set . png"),$ 

 $\hookrightarrow$ ModelicaGenerator .SOURCES + " . Set" ,

TabPaleta .SOURCES, List . of (new PropiedadLogic ("x  $\leftrightarrow$  ", "" ) ),

List. of (new ConectorTemplate (TipoConector . SALIDA  $\leftrightarrow$ , "y"))),

 $STEP("STEP", ImageUtils.pathImagenMedia("step.png",$ ,

 $\rightarrow$  ModelicaGenerator .SOURCES + ". Step",

TabPaleta .SOURCES, List . of (new PropiedadLogic ("

 $\rightarrow$  before", "Logic value before step"),

new PropiedadLogic ("after", "'1'", "Logic value  $\leftrightarrow$  after  $\text{step}$ "),

new PropiedadSimple ("0", "stepTime", Propiedad.

 $\rightarrow$  UNIDAD REAL, "step - time"  $)$ ,

List. of (new ConectorTemplate (TipoConector . SALIDA  $\leftrightarrow$ , "y"))),

DIGITAL CLOCK("DIGITAL CLOCK", ImageUtils.

 $\rightarrow$  pathImagenMedia ("clock . png"),

 $ModelicaGenerator$ . SOURCES + ". DigitalClock",

 $\rightarrow$  TabPaleta .SOURCES,

List. of (new PropiedadSimple  $("0", "startTime",$ 

 $\rightarrow$  Propiedad .UNIDAD TIME,

"Output  $=$  of f set for time  $\lt$ 

 $\leftrightarrow$  startTime  $\{ s \}$ "),

new PropiedadSimple  $("1", "period",$ 

 $\rightarrow$  Propiedad .UNIDAD TIME,

"Time for  $\text{-one}-\text{period}-[s]$ "),

new PropiedadSimple ("50", "width",

 $\rightarrow$  Propiedad .UNIDAD REAL,

"Width - of - pulses - in -% of - period"  $\rightarrow$  ) ),

List. of (new ConectorTemplate (TipoConector . SALIDA  $\leftrightarrow$ , "y"))),

TABLE("TABLE", ImageUtils.pathImagenMedia("table.png"),

 $\rightarrow$  ModelicaGenerator .SOURCES + ". Table",

TabPaleta .SOURCES,

List . of (new PropiedadSimple (" ${L \cdot 'U'}$ ", " $x[:]$ ",

 $\rightarrow$  ModelicaGenerator . LOGIC,

"  $vector of *values*$ " ), new

 $\rightarrow$  PropiedadSimple ("{1}", "t

 $\rightarrow$  [:]", Propiedad.

 $\hookrightarrow$  UNIDAD REAL,

" vector  $\cdot$  of  $\cdot$  corresponding  $\cdot$  time  $\cdot$ 

 $\leftrightarrow$  points"),

new PropiedadLogic ("y0", "'U'", "initial

 $\rightarrow$  -output - value" ) ),

List. of (new ConectorTemplate (TipoConector . SALIDA

 $\rightarrow$ , "y" ) ) ), // end region

 $// region$  Tristates

NXFERGATE("NXFERGATE", ImageUtils.pathImagenMedia("

 $\rightarrow$  NXFERGATE. png" ),

 $ModelicaGenerator .TRISTATES + "NXFERGATE",$ 

 $\rightarrow$  TabPaleta . TRISTATES,

List of (new PropiedadSimple  $("0", "tLH",$ 

 $\rightarrow$  Propiedad .UNIDAD TIME, "Low->High delay [s

 $\hookrightarrow$  ]"),

new PropiedadSimple ("0", "tHL",

 $\rightarrow$  Propiedad .UNIDAD TIME, "High->Low

```
\leftrightarrow delay \lceil s \rceil" ) ),
          List. of (new ConectorTemplate (TipoConector.
              \leftrightarrow ENTRADA, " enable"),
                    new ConectorTemplate (TipoConector.
                        \hookrightarrow ENTRADA, "x"),
                    new ConectorTemplate ( TipoConector . SALIDA
                        \leftrightarrow , "y", 1, . 7))),
NRXFERGATE("NRXFERGATE", ImageUtils.pathImagenMedia("
   \rightarrow NRXFERGATE. png" ),
          ModelicaGenerator . TRISTATES + " .NRXFERGATE",\rightarrow TabPaleta . TRISTATES,
          List. of (new PropiedadSimple ("0", "tLH",\rightarrow Propiedad .UNIDAD TIME, "Low->High delay [s
              \hookrightarrow \vert" ),
                     new PropiedadSimple ("0", "tHL",
                        ãÑ Propiedad .UNIDAD TIME, "High−>Low 
                        \leftrightarrow delay \lceil s \rceil" ) ),
          List. of (new ConectorTemplate (TipoConector.
              \rightarrow ENTRADA, " enable"),
                    new ConectorTemplate (TipoConector.
                        \leftrightarrow ENTRADA, "x"),
                    new ConectorTemplate ( TipoConector . SALIDA
                        \leftrightarrow , "y", 1, .7))),
PXFERGATE("PXFERGATE", ImageUtils.pathImagenMedia("
   \rightarrow PXFERGATE. png" ),
          ModelicaGenerator .TRISTATES + ".PXFERGATE",\rightarrow TabPaleta . TRISTATES,
          List. of (new PropiedadSimple ("0", "tLH",\rightarrow Propiedad .UNIDAD_TIME, "Low->High delay [s
              \hookrightarrow \vert"),
                    new PropiedadSimple ("0", "tHL",
```
 $\rightarrow$  Propiedad .UNIDAD TIME, "High–>Low  $\leftrightarrow$  delay  $\lceil s \rceil$ " ) ), List. of (new ConectorTemplate (TipoConector.  $\rightarrow$  ENTRADA, " enable"), new ConectorTemplate (TipoConector.  $\hookrightarrow$  ENTRADA, "x"), new ConectorTemplate ( TipoConector . SALIDA  $\hookrightarrow$  , "y", 1, . 7))), PRXFERGATE("PRXFERGATE", ImageUtils.pathImagenMedia("  $\rightarrow$  PRXFERGATE. png" ),  $ModelicaGenerator . TRISTATES + " . PRXFERGATE",$  $\rightarrow$  TabPaleta . TRISTATES, List. of (new PropiedadSimple  $("0", "tLH",$  $\rightarrow$  Propiedad .UNIDAD\_TIME, "Low->High delay [s  $\leftrightarrow$  ]" ), new PropiedadSimple ("0", "tHL", ãÑ Propiedad .UNIDAD TIME, "High−>Low  $\leftrightarrow$  delay  $\lceil s \rceil$ " ) ), List. of (new ConectorTemplate (TipoConector.  $\leftrightarrow$  ENTRADA, " enable"), new ConectorTemplate (TipoConector.  $\hookrightarrow$  ENTRADA, "x"), new ConectorTemplate ( TipoConector . SALIDA  $\leftrightarrow$  , "y", 1, .7))), BUF3S("BUF3S", ImageUtils.pathImagenMedia("BUF3S.png"),  $\rightarrow$  ModelicaGenerator.TRISTATES + ".BUF3S", TabPaleta . TRISTATES, List of (new PropiedadSimple  $("0", "tLH",$  $\rightarrow$  Propiedad .UNIDAD\_TIME, "Low->High delay [s  $\leftrightarrow$  ]"), new PropiedadSimple ("0", "tHL",

 $\rightarrow$  Propiedad .UNIDAD\_TIME, "High->Low  $\leftrightarrow$  delay  $\lceil s \rceil$ " ), new PropiedadSimple ("1", "strength",  $\rightarrow$  Propiedad .UNIDAD REAL, "Output  $\rightarrow$  strength")), List. of (new ConectorTemplate (TipoConector.  $\rightarrow$  ENTRADA, " enable", 0, 0), new ConectorTemplate (TipoConector.  $\hookrightarrow$  ENTRADA, "x", 0, 0.5), new ConectorTemplate ( TipoConector . SALIDA  $\leftrightarrow$ , "y"))), BUF3SL("BUF3SL", ImageUtils.pathImagenMedia("BUF3S.png")  $\rightarrow$ ,//las imagenes son iguales  $ModelicaGenerator .TRISTATES + " .BUF3SL" ,$  $\rightarrow$  TabPaleta . TRISTATES, List. of (new PropiedadSimple  $("0", "tLH",$  $\rightarrow$  Propiedad .UNIDAD TIME, "Low->High delay [s  $\hookrightarrow$   $\vert$ " ), new PropiedadSimple  $("0", "tHL",$  $\rightarrow$  Propiedad .UNIDAD\_TIME, "High->Low  $\leftrightarrow$  delay  $\lceil s \rceil$ " ), new PropiedadSimple ("1", "strength",  $\rightarrow$  Propiedad .UNIDAD REAL, "Output  $\rightarrow$  strength")), List. of (new ConectorTemplate (TipoConector.  $\rightarrow$  ENTRADA, " enable", 0, 0), new ConectorTemplate (TipoConector.  $\hookrightarrow$  ENTRADA, "x", 0, .5), new ConectorTemplate ( TipoConector . SALIDA  $\leftrightarrow$ , "y"))), INV3S ("INV3S", ImageUtils.pathImagenMedia ("INV3S.png"),
```
\rightarrow ModelicaGenerator.TRISTATES + ".INV3S",
          TabPaleta . TRISTATES,
          List. of (new PropiedadSimple ("0", "tLH",\rightarrow Propiedad .UNIDAD TIME, "Low->High delay [s
              \leftrightarrow ]"),
                    new PropiedadSimple ("0", "tHL",
                        ãÑ Propiedad .UNIDAD TIME, "High−>Low 
                        \leftrightarrow delay \lceil s \rceil" ),
                    new PropiedadSimple ("1", "strength",\rightarrow Propiedad .UNIDAD REAL, "Output
                        \rightarrow strength")),
          List. of (new ConectorTemplate (TipoConector.
              \rightarrow ENTRADA, " enable", 0, 0),
                    new ConectorTemplate (TipoConector.
                        \hookrightarrow ENTRADA, "x", 0, .5),
                    new ConectorTemplate ( TipoConector . SALIDA
                        \leftrightarrow, "y"))),
INV3SL ("INV3SL", ImageUtils.pathImagenMedia ("INV3SL.png"
   \hookrightarrow ),
          ModelicaGenerator \cdot TRISTATES + " \cdot INV3SL",\rightarrow TabPaleta . TRISTATES,
          List. of (new PropiedadSimple ("0", "tLH",\rightarrow Propiedad .UNIDAD TIME, "Low->High delay [s
              \leftrightarrow ]"),
                    new PropiedadSimple ("0", "tHL",
                        \rightarrow Propiedad .UNIDAD TIME, "High->Low
                        \leftrightarrow delay \lceil s \rceil" ),
                    new PropiedadSimple ("1", "strength",
                        \rightarrow Propiedad .UNIDAD REAL, "Output
                        \leftrightarrow strength")),
```
List. of (new ConectorTemplate (TipoConector.

```
\rightarrow ENTRADA, " enable", 0, 0),
```
new ConectorTemplate (TipoConector.

```
\hookrightarrow ENTRADA, "x", 0, .5),
```
new ConectorTemplate ( TipoConector . SALIDA  $\leftrightarrow$ , "y"))),

WIRED X("WIRED X", Image Utils . pathImagenMedia ("WiredX.

 $\leftrightarrow$  png" ),

 $ModelicaGenerator . TRISTATES + " . WiredX",$ 

```
\rightarrow TabPaleta . TRISTATES, List . of (),
```
List. of (new ConectorTemplate (TipoConector.

 $\hookrightarrow$  ENTRADA, " $x$ ", 1),

new ConectorTemplate ( TipoConector . SALIDA

 $\rightarrow$ , "y" ) ) ), // endregion

```
// region Multiplexers
```
MUX2x1("MUX2x1", ImageUtils.pathImagenMedia("MUX2x1.png"  $\leftrightarrow$  ),

```
ModelicaGenerator.MULTIPLEXERS + ".MUX2x1",
```
 $\rightarrow$  TabPaleta .MULTIPLEXERS,

List. of (new PropiedadSimple  $("0", "tLH",$ 

```
\rightarrow Propiedad .UNIDAD_TIME, "Low->High delay [s
\leftrightarrow ]" ),
```
new PropiedadSimple  $("0", "tHL",$ 

 $\rightarrow$  Propiedad .UNIDAD TIME, "High->Low

```
\leftrightarrow delay \lceil s \rceil" ),
```
new PropiedadSimple ("1", "strength",

 $\rightarrow$  Propiedad .UNIDAD REAL, "Output

 $\leftrightarrow$  strength")),

List. of (new ConectorTemplate (TipoConector.

 $\hookrightarrow$  ENTRADA, " $\text{in1"}$ ),

new ConectorTemplate (TipoConector.

 $\hookrightarrow$  ENTRADA, " in 0" ),

new ConectorTemplate (TipoConector.

 $\hookrightarrow$  ENTRADA, " s e l " , 0.5, 0),

new ConectorTemplate ( TipoConector . SALIDA

 $\rightarrow$ , " out" ) ) ), // end region

 $// region$  Examples. Utilities

MUX4("MUX4", ImageUtils.pathImagenMedia("MUX4.png"),

 $\rightarrow$  ModelicaGenerator. UTILITIES + ".MUX4",

TabPaleta . UTILITIES ,

List. of (new PropiedadSimple  $("0", "delayTime",$ 

 $\rightarrow$  Propiedad .UNIDAD TIME, " delay - time - [s]" ), new PropiedadLogic (" $q0$ ", " $10'$ ", "High->  $\rightarrow$  Low delay  $\{ s \}$ " ) ),

List. of (new ConectorTemplate (TipoConector.

 $\hookrightarrow$  ENTRADA, "d0"),

new ConectorTemplate (TipoConector.

 $\hookrightarrow$  ENTRADA, "d1"),

new ConectorTemplate (TipoConector.

 $\hookrightarrow$  ENTRADA, "d2"),

new ConectorTemplate (TipoConector.

 $\hookrightarrow$  ENTRADA, "d3"),

new ConectorTemplate (TipoConector.

 $\hookrightarrow$  ENTRADA, "a0"),

new ConectorTemplate (TipoConector.

 $\hookrightarrow$  ENTRADA, "a1"),

new ConectorTemplate ( TipoConector . SALIDA

 $\leftrightarrow$ , "d" ) ) ),

 $RS("RS", ImageUtils.pathImagenMedia("RS.png",$ 

 $\rightarrow$  ModelicaGenerator. UTILITIES + ".RS",

TabPaleta . UTILITIES ,

List. of (new PropiedadSimple  $("0", "delayTime",$ 

 $\rightarrow$  Propiedad .UNIDAD TIME, " delay - time - [s]" ),

```
new PropiedadLogic ("q0", "10", "initial"\leftrightarrow \neg value" ) ),
          List. of (new ConectorTemplate (TipoConector.
             \hookrightarrow ENTRADA, "s"),
                    new ConectorTemplate (TipoConector.
                        \hookrightarrow ENTRADA, " r"),
                    new ConectorTemplate ( TipoConector . SALIDA
                        \leftrightarrow, "q"),
                    new ConectorTemplate ( TipoConector . SALIDA
                        \leftrightarrow, "qn" ) ) ,
RSFF("RSFF", ImageUtils.pathImagenMedia("RSFF.png"),
   \rightarrow ModelicaGenerator . UTILITIES + ".RSFF",
          TabPaleta . UTILITIES ,
          List. of (new PropiedadSimple ("0.01", "delayTime",\rightarrow Propiedad .UNIDAD TIME,
                    " delay \cdot time \cdot [s]" ), new PropiedadLogic ("
                        \rightarrow q0", " '0'", " initial -value")),
          List. of (new ConectorTemplate (TipoConector.
             \hookrightarrow ENTRADA, "s"),
                    new ConectorTemplate (TipoConector.
                        \leftrightarrow ENTRADA, " r"),
                    new ConectorTemplate ( TipoConector . SALIDA
                        \leftrightarrow, "q"),
                    new ConectorTemplate ( TipoConector . SALIDA
                        \leftrightarrow, "qn"),
                    new ConectorTemplate (TipoConector.
                        \leftrightarrow ENTRADA, " clk" )),
DFF("DFF", ImageUtils.pathImagenMedia("DFF.png"),
   \rightarrow ModelicaGenerator . UTILITIES + ".DFF",
          TabPaleta . UTILITIES ,
          List. of (new PropiedadSimple ("0.01", "delayTime",
```
 $\rightarrow$  Propiedad .UNIDAD TIME,

" delay  $\cdot$  time  $\cdot$  [s]"), new PropiedadLogic ("  $\rightarrow$  q0", " '0'", " initial -value")),

List. of (new ConectorTemplate (TipoConector.

 $\hookrightarrow$  ENTRADA, "d"),

new ConectorTemplate ( TipoConector . SALIDA

 $\leftrightarrow$ , "q"),

new ConectorTemplate ( TipoConector . SALIDA  $\leftrightarrow$ , "qn"),

new ConectorTemplate (TipoConector.

 $\leftrightarrow$  ENTRADA, " clk"  $))$ ,

JKFF("JKFF", ImageUtils.pathImagenMedia("JKFF.png"),

 $\rightarrow$  ModelicaGenerator . UTILITIES + ".JKFF",

TabPaleta . UTILITIES ,

List. of (new PropiedadSimple  $("0.01", "delayTime",$ 

 $\rightarrow$  Propiedad .UNIDAD TIME,

" delay  $\cdot$  time  $\cdot$  [s]" ), new PropiedadLogic ("

 $\hookrightarrow q0", " '0'", " initial value" ) ],$ 

List. of (new ConectorTemplate (TipoConector.

 $\hookrightarrow$  ENTRADA, " $j$ "),

new ConectorTemplate ( TipoConector . SALIDA

 $\leftrightarrow$ , "q"),

new ConectorTemplate ( TipoConector . SALIDA

 $\leftrightarrow$ , "qn"),

new ConectorTemplate (TipoConector.

 $\hookrightarrow$  ENTRADA, " clk"),

new ConectorTemplate ( TipoConector .

 $\hookrightarrow$  ENTRADA, "k" ) ) ),

HALFADDER("HalfAdder", ImageUtils.pathImagenMedia("

 $\leftrightarrow$  HalfAdder . png" ),

 $ModelicaGenerator$ . UTILITIES + ". HalfAdder",

 $\rightarrow$  TabPaleta . UTILITIES,

```
List. of (new PropiedadSimple ("0", "delayTime",\rightarrow Propiedad .UNIDAD TIME, " delay \times time \cdot [s]" ) ),
          List. of (new ConectorTemplate (TipoConector.
              \leftrightarrow ENTRADA, "a"),
                    new ConectorTemplate ( TipoConector . SALIDA
                        \leftrightarrow, "s"),
                    new ConectorTemplate (TipoConector.
                        \hookrightarrow ENTRADA, "b"),
                    new ConectorTemplate ( TipoConector . SALIDA
                        \leftrightarrow, "c"))),
FULLADDER("FullAdder", ImageUtils.pathImagenMedia("
   \leftrightarrow FullAdder . png" ),
          ModelicaGenerator . UTILITIES + " . FullAdder",\rightarrow TabPaleta . UTILITIES,
          List. of (new PropiedadSimple ("0", "delayTime",\rightarrow Propiedad .UNIDAD TIME, " delay - time - [s ]" ) ),
          List. of (new ConectorTemplate (TipoConector.
              \hookrightarrow ENTRADA, "a"),
                    new ConectorTemplate (TipoConector.
                        \hookrightarrow ENTRADA, "b"),
                    new ConectorTemplate (TipoConector.
                        \rightarrow ENTRADA, " c _i n " ),
                    new ConectorTemplate ( TipoConector . SALIDA
                        \leftrightarrow, "s"),
                    new ConectorTemplate ( TipoConector . SALIDA
                        \leftrightarrow, " c_out" ) ) ),
COUNTER3(" Counter3", ImageUtils.pathImagenMedia("
   \leftrightarrow Counter3. png"),
          ModelicaGenerator . UTILITIES + ".\  Counter3",\rightarrow TabPaleta . UTILITIES, List . of (),
```
List. of (new ConectorTemplate (TipoConector.

 $\rightarrow$  ENTRADA, " enable"),

new ConectorTemplate (TipoConector.

 $\hookrightarrow$  ENTRADA, " count" ),

new ConectorTemplate ( TipoConector . SALIDA

 $\leftrightarrow$ , " q2" ),

new ConectorTemplate ( TipoConector . SALIDA  $\leftrightarrow$ , " q1" ),

new ConectorTemplate ( TipoConector . SALIDA  $\rightarrow$ , " $q0$ "))),

COUNTER("Counter", ImageUtils.pathImagenMedia("Counter3.  $\leftrightarrow$  png" ),

 $ModelicaGenerator . UTILITIES + ".\ \ Counter",$ 

 $\hookrightarrow$  TabPaleta . UTILITIES,

List. of (new PropiedadSimple ("0.001", "delayTime"

 $\leftrightarrow$ , Propiedad .UNIDAD TIME,

" delay  $\cdot$  of  $\cdot$  each  $\cdot$  JKFF $\cdot$  [s]" ), new

 $\rightarrow$  PropiedadLogic ("q0", " initial

 $\leftrightarrow$  value")),

List. of (new ConectorTemplate (TipoConector.

 $\leftrightarrow$  ENTRADA, " enable"),

new ConectorTemplate (TipoConector.

 $\rightarrow$  ENTRADA, " count" ),

new ConectorTemplate ( TipoConector . SALIDA

 $\rightarrow$ , "q", 1))),

 $//endregion$ 

; final String nombre; final String pathImagen; final String claseModelica; final TabPaleta tabPaleta;

final  $List <$ Propiedad> propiedades;

final List<ConectorTemplate> conectoresConNombre;

```
TipoPieza (String nombre, String pathImagen, String
   \rightarrow claseModelica, TabPaleta tabPaleta, List<Propiedad
   \rightarrow > propiedades, List<ConectorTemplate>
   \leftrightarrow conectoresConNombre) {
    this. nombre = nombre;
    this. pathImagen = pathImagen;
    this. claseModelica = claseModelica;
    this. tabPaleta = tabPaleta;this propiedades = propiedades;
    this. conectoresConNombre = conectoresConNombre;
}
```
# B.7. Fichero controlador/ControladorCircuito.java

package caponera . uned . tfm . lizard clips . controlador;

import caponera.uned.tfm.lizardclips.constant.TipoConector; import caponera . uned . tfm . lizard clips . constant . TipoPieza; import caponera . uned . tfm . lizardclips . db . A bstract Repository; import caponera . uned . tfm . lizardclips . db . Circuito Repository; import caponera . uned . tfm . lizard clips . db . Conexion Repository; import caponera.uned.tfm.lizardclips.db.PiezaRepository; import caponera.uned.tfm.lizardclips.gui.PanelCircuito; import caponera . uned . tfm . lizard clips . gui . Selector Circuito; import caponera . uned . tfm . lizard clips . gui . Ventana Principal; import caponera . uned . tfm . lizard clips . gui .

 $\rightarrow$  VentanaVisualizarCodigo;

import caponera . uned . tfm . lizard clips . modelica.

 $\rightarrow$  ModelicaGenerator;

import caponera . uned . tfm . lizard clips . modelo . Circuito; import caponera.uned.tfm.lizardclips.modelo.Conector; import caponera.uned.tfm.lizardclips.modelo.Conexion; import caponera . uned . tfm . lizard clips . modelo . Pieza; import caponera . uned . tfm . lizard clips . utils . I18NU tils; import caponera . uned . tfm . lizard clips . utils . ImageUtils; import caponera . uned . tfm . lizard clips . utils . Punto; import lombok. Setter;

import javax.swing.JFileChooser;

import javax.swing.JOptionPane;

import javax.swing. Swing Utilities;

import javax.swing.filechooser.FileFilter;

import java.awt.Desktop;

import java.awt. Dimension;

import java.awt. Graphics2D;

import java.awt. Rectangle;

import java.awt.image.BufferedImage;

import java.io. File;

import java.io. FileWriter;

import java.io.IOException;

import java.util.ArrayList;

import java.util.Arrays;

import java.util.Iterator;

import java.util.List;

import java.util.Locale;

import java.util.Map;

import java.util.Optional;

import java.util.stream.Collectors;

import java.util.stream.Stream;

```
public class ControladorCircuito {
    private static final String CARACTERES_VALIDOS_NOMBRE =
               \rightarrow abcdefghijklmnopqrstuvwxyzABCDEFGHIJKLMNOPQRSTUVWXYZ_123
               \hookrightarrow ":
    private final PanelCircuito panelCircuito;
    private final CircuitoRepository circuitoRepository;
    private final PiezaRepository piezaRepository;
    private final ConexionRepository conexionRepository;
    private Circuito circuito;
    @Setter
```
private VentanaPrincipal ventanaPrincipal;

```
public ControladorCircuito (Circuito circuito,
   \rightarrow PanelCircuito panelCircuito) {
    this . panelCircuito = panelCircuito;
    panel Circuito.setControlador Circuito(<b>this</b>);
    setCircuito (circuito);circuitoRepository = new CircuitoRepository();piezaRepository = new PiezaRepository();conexionRepository = new ConexionRepository();\}
```

```
private void set Circuito (Circuito circuito) {
    if (this circuito != null) {
        for (Pieza p : circuito.getComponentes()) {
            p. setCircuito (circuito);
```

```
}
    }
    this circuito = circuito;this . circuito . set Controlador (this);
     panel Circuito.cambiar Circuito();
     if (ventanaPrincipal != null \&c circuito.getNombre()
        \rightarrow != null &&
              ! circuito.getNombre().isBlank()) {
         vent an aPrincipal. setNombreCircuito (circuito.
            ightharpoonup getNombre () );
    }
}
public void colocarPieza (Pieza pieza, Punto posicion) {
     circuito.colocarPieza (pieza, posicion);
}
public void borrarPieza (Pieza pieza) {
     c i r c u i t o . b o r r a r Pi e z a ( pi e z a ) ;
}
public void arrastrarPieza (Pieza pieza, Punto posicion,
   \rightarrow Dimension grabPoint) {
    Punto posicion Real = position;positionReal.trainstate((int) (-graphPoint.getWidth))\rightarrow / Punto . getEscala () ),
              (int) (-\text{graphPoint.getHeight}() / Punto.
                 ightharpoonup getEscala()));
     if (dentroDelPanel(posicionReal, pieza.getTamano()))
```

```
\hookrightarrow {
           circuito.moverPieza (pieza, posicion Real);
     }
}
```

```
private boolean dentroDelPanel (Punto posicion, Dimension
   \leftrightarrow tamanoPieza) {
    Rectangle tamanoPanel = panelCircuito.getBounds();
    tamanoPanel.setLocation(0,(0); // Si no, se tiene un offset igual al
                \rightarrow tama o de los componentes a la
                 \rightarrow izquierda en X y arriba en Y
    Punto esquinaInferiorDerecha = new Punto((int))
       \rightarrow posicion.getX() + tamanoPieza.getWidth()),
             (int) (posicion.getY() + tamanoPieza.
                ightharpoonup getHeight());
    return tamanoPanel.contains (posicion.getPoint ()) &&
             tamanoPanel.contains (esquinaInferiorDerecha.
                ightharpoonup getPoint () );
}
```

```
public Pieza getPiezaByPosicion (Punto posicionRaton) {
    return circuito.getComponentes ().stream ()
              . filter (p \rightarrow p. getBounds (). contains (
                 \rightarrow posicionRaton.getPoint())).findFirst()
              . or Else ( null );
}
```

```
public Conector getConectorByPosicion (Punto posicion) {
    return getConectorByPosicion (getAllConectoresStream
       \leftrightarrow (). iterator (), posicion);
```

```
}
public List <Pieza> getPiezas() {
    return circuito.getComponentes();
}
```

```
private Conector getConectorByPosicion (Iterator<Conector
   \rightarrow > candidatos, Punto posicion) {
    Conector conector = null;
    while (conector = null & candidatos hasNext()) {
         Conector c = candidate s.next();
         Punto posicion Conector =c.getPieza().getPosicionConectorEnPanel(
                     \rightarrow c, c.getPieza().getPosicion());
         double d = Math.\sqrt{sqrt} (Math. pow (posicion Conector.
            \rightarrow getX() – posicion .getX(), 2) +
                  Math. pow (positionConector.getY() -\rightarrow posicion.getY(), 2));
         System . out . printh(n);
         if (d \leq Conector . getRadio ()) {
             System.out.println ("clicking \text{-} on \text{-} conector");
             conector = c;
         }
    }
    return conector;
}
private Stream<Conector> getAllConectoresStream () {
```

```
return circuito.getComponentes ().stream ().map(Pieza
   \rightarrow :: get Conectores). flatMap (List :: stream);
```

```
\}public List<Conector> getAllConectores() {
    return getAllConectoresStream ().collect (Collectors.
        \leftrightarrow to List());
\}
```

```
public List<Conector> getConectoresValidos (Conector
   \leftrightarrow conectorSeleccionado) {
    //Solo puede haber una conexion por conector de
        \leftrightarrow entrada
    List <Conector> conectoresEntradaOcupados =
               circuito.getConexiones().stream().filter(
                  \leftrightarrow Conexion :: is Complete)
                         . flatMap (conexion \Rightarrow Stream. of (
                            \leftrightarrow conexion.getOrigen(), conexion
                            \rightarrow .getDestino()))
                         . filter (conector \Rightarrow conector.
                            \rightarrow getTipoConector().equals(
                            \rightarrow TipoConector .ENTRADA))
                         : to List () ;
    if (conectoresEntradaOcupados.contains)
        \leftrightarrow conectorSeleccionado)) {
          return new ArrayList \langle \rangle; // Si se selecciona un
             \rightarrow conector de entrada que y est ocupado no
             \rightarrow se puede conectar a ning n sitio
    \}return getAllConectoresStream ().filter (
               con \rightarrow !con.getPieza() . equals(\rightarrow conectorSeleccionado.getPieza()) & &
                         !con.getTipoConector().equals(
```

```
\leftrightarrow conector Seleccionado.
   ightharpoonup getTipoConector()) & &
! conectores Entrada Ocupados . contains (
   \leftrightarrow con)). collect ( Collectors.
   \leftrightarrow to List () );
```

```
public Conector getConectorByPosicion (Pieza pieza, Punto
   \leftrightarrow posicion) {
     Iterator <b>Conector</b> > it = pieza.get<b>Conectors</b>).
        \leftrightarrow iterator();
     return getConectorByPosicion(it, posicion);
}
```

```
private boolean puntoDentroDeBounds (Punto punto, Map.
```

```
\rightarrow Entry<Pieza, Punto> par) {
 Rectangle bounds = par . getKey(). getBounds();
 return bounds.contains (punto.getPoint());
```

```
}
```

```
public void generarPieza (TipoPieza tipoPieza) {
     panel Circuito. add Pieza By Dragging (new Pieza ( circuito,
        \leftrightarrow tipoPieza));
}
```

```
private Optional<Conexion> getConexionEnCursoOptional()
   \hookrightarrow {
     return circuito.getConexiones ().stream ().filter (
        \leftrightarrow Conexion :: enCurso). find First ();
}
```

```
private Conexion getConexionEnCurso() {
    Optional<Conexion> enCurso =
       \rightarrow getConexionEnCursoOptional ();
    if (!enCurso. is Present ()) {
        throw new \text{RuntimeException} (118NU tils . get String ("
           \rightarrow no_current_connection") ;
    }
    return encursor.get();
}
public void finalizar Conexion (Conector destino) {
    getConsionEnCurso() . cerrar (destino);
}
public void iniciar Conexion (Conector origen) {
    Conexion conexionEnCurso = new Conexion (origen);
    circuito.addConexion(conexionEnCurso);
}
public void addPointConexion ( Punto punto ) {
    System.out.println("adding -point");
    getConexionEnCurso ( ) . addPoint ( punto ) ;
    System.out.println(getConsionEnCurso());
}
public List<Conexion> getConexiones () {
    return circuito.getConexiones();
}
```

```
public void borrarConexionesIncompletas() {
```

```
Optional <Conexion>enCurso =
        \rightarrow getConexionEnCursoOptional();
    enCurso.ifPresent(circuito::borrarConexion);
\}public void borrarConexion (Conexion clicada) {
     circuito.borrarConexion(clicada);
\}public void guardar (boolean duplicar) {
     String nombre;
     if (duplicar) \{/* circuito.setIdCircuito (null);circuito.setNonbre('");circuito.getComponents(). for Each (pieza \Rightarrow pieza\rightarrow . setIdPieza(null);
         circuito.getConexiones (). for Each (conexion \rightarrow\rightarrow conexion.setIdConexion(null));
         circuito.getConexiones (). for Each (conexion \rightarrow\rightarrow conexion.getOrigen().setIdConector(null));
         circuito.getConexiones (). for Each (conexion \rightarrow\rightarrow conexion.getDestino().setIdConector(null))
            \leftrightarrow ; */
         setCircuito(new Circuito(circuito));\}if (circuito.getNumber) = null || circuito.\rightarrow getNombre(). isBlank()) {
         nombre = JOptionPane \nvert.showInputDialog(I18NUtils.
            \rightarrow getString ("save_circuit_as"));
```

```
circuito.setNombre(nombre);
```

```
}
    if (circuito.getNombre() != null &\&! circuito.getNombre().isBlank()) { //No\rightarrow guardar si se hace cancel
          circuito.setThumbnail (ImageUtils.
             \rightarrow bytesFromBufferedImage (generarThumbnail ())
             \leftrightarrow );
          AbstractRepository.startTransaction();
          circuito.getComponentes ().forEach (
             \rightarrow piezaRepository : : guardar);
          circuito.getConexiones ().forEach (
             \leftrightarrow conexion Repository : : guardar );
          Circuito guardado = circuito Repository . guardar (
             \leftrightarrow circuito);
          AbstractRepository.end Transaction();
          s et Circuito (guardado);
    }
}
public void guardar () {
    \frac{guardar(false)}{g.}}
public void guardar_como() {
    \frac{guardar(true)}{h};
}
public void cargar() {
    List < Circuito > circuitos = circuito Repository .get All
        \leftrightarrow ( );
     S^{electorCircuito} sc = new SelectorCircuito (this,
```

```
\leftrightarrow circuitos);
     String \left[\right] opciones = \left\{118 \text{NUtils.} \text{getString}("select")\right\},
        \rightarrow I18NUtils.getString("cancel")};
     \text{int} \text{res} = \text{JOptionPane}. show Option Dialog (null, sc,
        \rightarrow I18NUtils.getString("select_circuit"),
               JOptionPane.YES.NO.OPTION, JOptionPane.
                  \rightarrow QUESTION MESSAGE, null, opciones,
               opciones [0] ;
     if (res = 0) {
          Circuito seleccionado = \text{sc}.
             \leftrightarrow getCircuitoSeleccionado();
          if (seleccionado = null) {
               throw new RuntimeException (I18NUtils.
                  \rightarrow getString ("must_select_circuit"));
          \}set Circuito (seleccionado);
          System.out.println("cargado - circuito" + circuito
             \leftrightarrow );
          //Punto. resetReferencia ();\}\}public void nuevoCircuito() {
     setCircuito(new Circuito());
     panelCircuito.cambiarCircuito();
     ventanaPrincipal.setNombreCircuito(I18NUtils.
        \leftrightarrow getString ("untitled_circuit"));
\}
```
public BufferedImage generarThumbnail() {

```
BufferedImage image = new BlufferedImage (\rightarrow panel Circuito . get Width ( ), panel Circuito .
        ightharpoonup getHeight (),
               Buffered Image . TYPE_INT_RGB);
     Graphics2D g = image.createGraphics();
     p an el Circuito. print All(g);
     g. dispose();
     return image ;
private boolean continuarSiHayInputsDesconectados() {
     boolean continuar = true;
     List <sub>Corr</sub> conexiones = circuito.getConexiones ()\hookrightarrow;
     List <Conector> conectoresInput =
               circuito.getComponentes ().stream ().flatMap (p
                  \rightarrow \rightarrow p. get Conectores (). stream ())
                         . filter (c \rightarrow c. getTipoConector().
                            \leftrightarrow equals (TipoConector .ENTRADA)).
                            \leftrightarrow to List ();
     // Si, para un determinado conector, no existe
        \rightarrow ninguna conexi n que lo contenga
     if (conectores Input . stream () . any Match (conector \rightarrow\leftrightarrow conexiones.stream ().noneMatch (
               conexion \rightarrow conexion . getOrigen () . equals (
                  \leftrightarrow conector) | conexion . getDestino ().
```

```
\leftrightarrow equals (conector))) {
```

```
String [] opciones = {I18NUtils.getString"\rightarrow continue"), I18NU tils . get S tring (" cancel")
   \hookrightarrow };
```

```
\intint confirmacion =
```
JOptionPane . showOptionDialog (

```
\rightarrow vent ana Principal.get Frame (),
                      \rightarrow I18NU tils . get String (" empty inputs"
                      \hookrightarrow ),
                             I18NU tils.getString("
                                \leftrightarrow errors_in_the_circuit"),
                                \rightarrow JOptionPane . YES NO OPTION,
                             JOptionPane .WARNING MESSAGE,
                                \rightarrow null, opciones, opciones
                                \leftrightarrow [1]);
          continuar = confirmacion = 0;
    }
    return continuar;
public void exportarCodigo () {
     if (continuar Si HayInputStream Desconectados () )String codigoModelica = ModelicaGenerator.
             \rightarrow generar Codigo Modelica ( circuito);
         System.out.println(codigoModelica);JFile Chooser fileChooser = new JFileChooser();
          file Chooser.set Dialog Title (I18NU tils.get String ("
             \leftrightarrow export_modelica_as") );
          file Chooser.set Accept All File Filter Used (false);
          fileChoser.setFileFilter(newFileFilter()@Override
              public boolean accept (File f) {
                   return f.getName().endsWith(".mo");
              }
```

```
@Override
    public String getDescription() {
         return "Modelica files";
    \}\});
\int int userSelection = fileChooser.showSaveDialog(
   \rightarrow ventanaPrincipal.getFrame());
if (userSelection = JFileChooser.APPROVE.OPTION
   \leftrightarrow ) {
    File fileToSave = fileChooser.
        \leftrightarrow getSelectedFile();
    if (!fileToSave.getName().toLowerCase(Locale
        \rightarrow ROOT). ends With (" .mo") {
         fileToSave = new File(fileToSave.
             \rightarrow getParentFile(), fileToSave.
             \leftrightarrow getName () + " .mo");
    \}try \{FileWriter fw = new FileWriter (
             \leftrightarrow fileToSave);
         fw.write(codigoModelica);
         fw.close();
         \text{int} result = JOptionPane.
             \rightarrow showConfirmDialog(ventanaPrincipal
             \rightarrow .getFrame(),
                   I18NUtils.getString("
                       \leftrightarrow open_file_now_prompt"),
                   118NUtils.getString("open_file")
```

```
\rightarrow, JOptionPane.
                                   \hookrightarrow YES NO OPTION,
                               JOptionPane .QUESTION MESSAGE) ;
                     if (result = JOptionPane \cdot YES \cdot OPTION) {
                          Desktop.getDesktop().open(fileToSave
                             \rightarrow );
                     }
               \} catch (IOException e) {
                     e. printStackTrace();
               }
          }
     }
}
public void verCodigo () {
     if (continuar Si HayInputStream Desconectados () )String codigoModelica = ModelicaGenerator.
              \rightarrow generar Codigo Modelica ( circuito);
          Swing Utilities. invokeLater (
                     () \rightarrow new \; VentanaVisualizar Coding()\rightarrow codigoModelica, 500, 500).
                        \leftrightarrow set V is i b l e (true) );
     }
}
\sqrt{\frac{\ast}{p}}ublic void addConectorToPieza (Pieza p) {
     p.addConceptorEntrada();
     p a n e l Circuito. repaint ();
}
```
 $public\ void\ removeCovectorFrom Pieza (Pieza p)$  {

```
p. removeConectorEntrada();
    p a n e l Circuito. repaint ();
}∗/
```

```
public void cancelar Conexion () {
    circuito.cancelarConexion();
}
```

```
public void toggleNombresPiezas () {
    Pieza . setRenerNombresPiezas (! Pieza .
        \rightarrow isRenerNombresPiezas());
    p an el Circuito . repaint ();
}
```

```
public void toggleNombresPines () {
    Pieza . setRenderNombresPines ( ! Pieza .
        \rightarrow isRenderNombresPines () );
    panel Circuito . repaint ();
}
```

```
public void renombrarPieza (Pieza pieza, String
   \leftrightarrow nuevoNombre) {
     s a n i t i z e (nuevoNombre);
     if ( circuito . getComponentes () . stream ()
               . anyMatch (p → ModelicaGenerator. nombrePieza
                  \leftrightarrow (p). equals (nuevoNombre))) {
         throw new \text{RuntimeException} (118NU tils . get String ("
             \leftrightarrow duplicate_component_name") );
    }
    pieza.setNombrePieza (nuevoNombre);
     panel Circuito . repaint ();
```

```
private void sanitize (String nombre) {
    char char 0 = nombre.charAt(0);if (!caracteresPermitidos (nombre) | Character.
        \rightarrow is Upper Case ( char0 ) |
              ! Character. is Alphabetic (char0) ) {
         throw new RuntimeException (I18NU tils . get String ("
            \rightarrow invalid_component_name") ;
    }
}
private boolean caracteres Permitidos (String nombre) {
    return Arrays.stream (nombre.split ("")).allMatch (
        \hookrightarrow CARACTERES VALIDOS NOMBRE : : contains ) ;
}
public void rotarPieza (Pieza pieza, boolean derecha) {
     pieza.rotar (derecha);
    panel Circuito . repaint ();
}
public void actualizarConectoresPieza (Pieza p, int []
   \rightarrow newNPinesConectoresMultiples) {
    p. actualizar Conectores (newNPines Conectores Multiples)
       \hookrightarrow ;
    panel Circuito . repaint ();
}
```
}

```
155
```
### B.8. Fichero db/AbstractRepository.java

package caponera . uned . tfm . lizard clips . db;

import jakarta.persistence.EntityManager; import jakarta.persistence.EntityTransaction; import jakarta.persistence.TypedQuery; import jakarta.persistence.criteria.CriteriaBuilder; import jakarta . persistence . criteria . CriteriaQuery; import jakarta.persistence.criteria.Root;

```
import java.util.List;
```

```
public abstract class AbstractRepository\langle T \rangle {
    protected static EntityManager em;
    protected static EntityTransaction currentTransaction;
```

```
public AbstractRepository() \{if (em == null) {
        em = DBUtils getEntityManager();
    }
}
```

```
public static void start Transaction () \{currentTransaction = em.getTransaction();currentTransform ransaction. begin();
    System.out.println ("Transaction - started");
}
```

```
public static void endTransaction () \{currentTransform current Transaction . commit ();
     System . out . println ("Transaction \text{~ended~}");
}
```
protected abstract Integer getIdElemento (T elemento);

protected abstract  $\text{Class} \leq \text{TestObjectClass}$  ();

```
public List \langle T \rangle get All () {
     // Query q = em. createQuery(getAllQuery());
     Criteria Builder cb = em. get Criteria Builder ();
     \text{CriteriaQuery}\langle T \rangle cq = cb. createQuery (getObjectClass
         \rightarrow ( ) ) ;
     Root < T rootEntry = cq.from (getObjectClass());
     \text{CriteriaQuery}\langle T \rangle \text{ all } = \text{cq.setect}(\text{rootEntry});Type dQuery < I > all Query = em.createQuery ( all );List \langle T \rangle result = allQuery.getResultList();
     for (T t : result) {
          em. detach(t);
     }
     return result;
     //return (List <sub>1</sub>) q.getResultList ();
}
```

```
public T guardar (T t) {
```

```
System.out.println ("Guardando -" + t.getClass().
   \leftrightarrow getSimpleName ( ) + ": -" + t );
// start Transform(s);
try {
    if (getIdElemento(t) == null)
```

```
em. per sist(t);\} else {
                  em. merge(t);
                  em. flush ();
             }
             //endTransaction();System.out.println(t.getClass().getSimpleName()\rightarrow + " - guardado" );
         } catch (Exception e) {
             e. printStackTrace();
             currentTransaction. rollback();
         }
         return t;
    }
}
```
# B.9. Fichero db/CircuitoRepository.java

package caponera . uned . tfm . lizard clips . db;

import caponera.uned.tfm.lizardclips.modelo.Circuito;

```
public class Circuito Repository extends Abstract Repository <
   \leftrightarrow Circuito > {
```

```
@Override
protected Integer getIdElemento (Circuito elemento) {
    return elemento.getIdCircuito();
}
```

```
@Override
    protected Class<Circuito> getObjectClass() {
        return Circuito.class;
    }
}
```
## B.10. Fichero db/ConexionRepository.java

package caponera.uned.tfm.lizardclips.db;

import caponera . uned . tfm . lizardclips . modelo . Conexion;

```
public class ConexionRepository extends AbstractRepository<
   \leftrightarrow Conexion> {
```

```
@Override
protected Integer getIdElemento (Conexion elemento) {
    return elemento.getIdConexion();
}
@Override
protected Class<Conexion> getObjectClass() {
    return Conexion.class;
```
}

}

### B.11. Fichero db/DBUtils.java

package caponera.uned.tfm.lizardclips.db;

import jakarta.persistence.EntityManager;

```
import jakarta.persistence.EntityManagerFactory;
import jakarta. persistence. Persistence;
```

```
public class DBUtils {
    public static final String PERSISTENCE UNIT NAME = "
       \rightarrow lizard Clips Persistence Unit";
```
private static EntityManager em;

```
/∗∗
 ∗ E n t i tyM a n a g e r S i n gl e t o n
 ∗
 ∗ @re turn The e n t i t y manager
 ∗/
public static EntityManager getEntityManager () {
    if (em == null) {
         EntityManagerFactory factor y =Persistence.createEntityManagerFactory(
                      \rightarrow DBUtils . PERSISTENCE UNIT NAME) ;
         em = factory.createstEntityManager();
    }
    return em;
}
```
### B.12. Fichero db/PiezaRepository.java

package caponera.uned.tfm.lizardclips.db;

}

import caponera . uned . tfm . lizardclips . modelo . Pieza;

```
public class PiezaRepository extends AbstractRepository<
   \rightarrow Pieza> {
    @Override
    protected Integer getIdElemento (Pieza elemento) {
         return elemento.getIdPieza();
    }
    @Override
    protected \text{Class} \leq \text{Pic} getObjectClass() {
         return Pieza.class;
    }
}
```
#### B.13. Fichero gui/EditorPropiedadesPieza.java

package caponera.uned.tfm.lizardclips.gui;

import caponera . uned . tfm . lizard clips . constant.

 $\leftrightarrow$  ConectorTemplate;

import caponera . uned . tfm . lizard clips . modelica.

 $\leftrightarrow$  ModelicaGenerator;

import caponera . uned . tfm . lizard clips . modelo . Pieza;

import caponera . uned . tfm . lizard clips . modelo . Propiedad;

import caponera . uned . tfm . lizard clips . modelo.

 $\rightarrow$  Propied ad Seleccion Multiple;

import caponera . uned . tfm . lizard clips . modelo . PropiedadSimple;

```
import javax.swing.*;
import java.util.ArrayList;
import java.util.HashMap;
```

```
import java.util.List;
import java.util.Map;
```

```
public class EditorPropiedadesPieza extends JComponent {
    private Pieza pieza;
    private Map Propiedad, JComponent > mapaPropiedades;
```
private JTextField tfNombrePieza; private List<JSpinner> tfNumeroPinesConectoresMultiples;

```
public EditorPropiedadesPieza (Pieza pieza) {
    this . pieza = pieza;
    mapaPropiedades = new HashMap \langle > |;
```
 $setLayout(new BoxLayout(this, BoxLayout.Y.AXIS));$ 

 $tf \text{NombrePieza} = \text{new}$  JTextField (ModelicaGenerator.  $\rightarrow$  nombrePieza(pieza)); addPropiedad("nombre", null, tfNombrePieza);

```
tfNumeroPinesConceptoresMultiples = new ArrayList \ll 0\hookrightarrow ;
List <ConectorTemplate> conectoresMultiples =
```
pieza.getTipoPieza().getConectoresConNombre  $\rightarrow$  (). stream (). filter (ConectorTemplate:  $\rightarrow$  is Multiple).to List();

```
for (int i = 0; i < conectores Multiples size (); i++)
   \leftrightarrow {
```
ConectorTemplate  $ct =$  conectoresMultiples.get(i)  $\hookrightarrow$ ;

```
JSpinner selector =
```

```
new JSpinner (new SpinnerNumberModel)
                  \rightarrow pieza.getNPinesConectorMultiple(i)
                  \leftrightarrow, ct.getMinConectores(),
                        ct . getMaxConceptores( ), 1 ) ;
    addPropiedad("n." + ct.getNonbre()," n more-de-\rightarrow pines - para - el - conector -" + ct .getNombre (),
        \leftrightarrow selector);
    tfNumeroPinesConectoresMultiples.add (selector);
}
```

```
List < Propiedades = pieza.getTipo Pieza().
   ightharpoonup getPropiedades();
for (int i = 0; i < propiedades.size(); i++) {
    Propiedad p = propiedades.get(i);
    JComponent rightSide;
     if (p instance of Propied ad Seleccion Multiple) {
         List <String > valores Posibles =
                   ((PropiedadSelectionMultiple) p).
                      ightharpoonup get V alores P o sibles ();
         right \operatorname{Eide} = new JComboBox<String>(
            \rightarrow valores Posibles . to Array (new String [0])
            \hookrightarrow );
         (( JComboBox) rightSide ). setSelectedIndex (valores Posibles. index Of (pieza.
                      \rightarrow getValoresPropiedades()[i]));
    \} else if (p instance of PropiedadSimple) {
         rightSide = new JTextField (pieza.\leftrightarrow getValoresPropiedades()[i]);
```
 $\}$  else {

```
163
```

```
throw new RuntimeException ("Propiedad de-
                \leftrightarrow tipo desconocido : " + p ;
         }
         mapaPropiedades. put(p, right Side);addPropiedad (p. getNombre (), p.
            \rightarrow get Tooltip Description (), right Side);
    }
}
private void addPropiedad (String name, String
   \rightarrow tooltip Description, JComponent rightSide) {
    JPanel row = new JPanel();
    row.setLayout (new BoxLayout (row, BoxLayout.X.AXIS));
    JLabel \nameLabel = new \ JLabel(\name) ;if (tooltip Description != null) {
         nameLabel.setToolTipText(tooltipDescription);
    }
    row . add ( nameLabel ) ;
    row.add(rightSide);add(row);}
public void actualizar Valor Propiedades () {
    String nuevoNombre = tfNombrePieza.getText();
    if (nuevoNombre != null &\& !nuevoNombre . is Empty () &\&! nuevoNombre . equals (ModelicaGenerator.
```

```
\rightarrow nombrePieza ( pieza ) ) } {
```

```
pieza.getCircuito().getControlador().
```

```
\rightarrow renombrarPieza (pieza, nuevoNombre);
\}
```

```
int [] newNPinesConectoresMultiples =
   \rightarrow tfNumeroPinesConectoresMultiples.stream()
          . mapToInt (sp \rightarrow ((SpinnerNumberModel) sp.\rightarrow getModel()).getNumber().intValue()).
             \leftrightarrow to Array ();
pieza.getCircuito().getControlador().
   \rightarrow actualizarConectoresPieza (pieza,
   \rightarrow new NPines Conectores Multiples);
List<Propiedad> propiedades = pieza.getTipoPieza().
```

```
\leftrightarrow getPropiedades();
for (int i = 0; i < propiedades.size(); i++) {
    Propiedad p = propiedades.get(i);
    String nuevoValor;
    if (p instance of PropiedadSeleccionMultiple) {
         nuevoValor = ((PropiedadSelectionMultiple) p\rightarrow).getValoresPosibles()
                   .get (((JComboBox) mapaPropiedades.
                     ightharpoonup get (
                            p)).getSelectedIndex());
    } else if (p instance of PropiedadSimple) {
         nuevoValor = ((JTextField) mapaPropiedades.\leftrightarrow get (p)).get Text ();
    \} else \{throw new RuntimeException ("Propiedad - de-
            \leftrightarrow tipo - desconocido: \cdot" + p);
    \}pieza.setValorPropiedad(i, nuevoValor);
```
} }

}

## B.14. Fichero gui/PanelCircuito.java

package caponera . uned . tfm . lizard clips . gui;

import caponera . uned . tfm . lizard clips . constant . ModoPanel; import caponera . uned . tfm . lizard clips . controlador.

 $\leftrightarrow$  Controlador Circuito;

import caponera.uned.tfm.lizardclips.modelo.Conector; import caponera . uned . tfm . lizard clips . modelo . Conexion; import caponera . uned . tfm . lizard clips . modelo . Pieza; import caponera . uned . tfm . lizard clips . utils . I18NU tils; import caponera . uned . tfm . lizard clips . utils . ImageUtils; import caponera . uned . tfm . lizard clips . utils . Line Utils; import caponera . uned . tfm . lizard clips . utils . Punto; import lombok. Getter;

import javax.swing. AbstractAction;

import javax.swing.JComponent;

import javax.swing.JMenuItem;

import javax.swing.JOptionPane;

import javax.swing.JPanel;

import javax.swing.JPopupMenu;

import javax.swing.KeyStroke;

import javax.swing. Swing Utilities;

import java.awt. BasicStroke;

import java.awt. Color;

import java.awt. Dimension;
- import java.awt. Graphics;
- import java.awt. Graphics2D;
- import java.awt. MouseInfo;
- import java.awt. Point;
- import java.awt. Rectangle;
- import java.awt.event.ActionEvent;
- import java.awt.event.KeyEvent;
- import java.awt.event.MouseEvent;
- import java. awt. event. MouseListener;
- import java.awt.event.MouseMotionListener;
- import java.awt.event.MouseWheelEvent;
- import java.awt.event.MouseWheelListener;
- import java.awt.geom.Line2D;
- import java.util.ArrayList;
- import java.util.List;
- import java.util.Map;
- import java.util.stream.Collectors;

### public class Panel Circuito extends JPanel implements

- $\rightarrow$  MouseListener, MouseMotionListener, MouseWheelListener
- $\hookrightarrow$  {

private ModoPanel modo; private Dimension grabPoint;

private Pieza piezaSeleccionada;

private Conector conectorSeleccionado;

private Point grabPointDesplazamiento;

@Getter

private ControladorCircuito controladorCircuito;

```
public Panel Circuito () {
```

```
addMouseListener (this);
```

```
addMouseMotionListener (this);
addMouseWheelListener (this);
setModo (ModoPanel .MODONORMAL) ;
setupEscKey();
setBackground (Color . WHITE);
```
 $graphPoint = null;$ 

 $repaint()$ ;

}

 $pieza Seleccionada = null;$ 

 $conectors 5 0 0 0 0 0 0 0 0 0 0 0 1 1$ ;

```
}
```

```
private void setup\text{EscKey}() {
    getInputMap ( JComponent .WHEN IN FOCUSED WINDOW) . put (
             KeyStroke.getKeyStroke (KeyEvent.VKESCAPE,
                \leftrightarrow 0), "Lizard Clips : canel Conexion" );
    getActionMap().put ("LizardClips:canelConexion", new
       \rightarrow A b s t ract A c tion () {
         @Override
         public void actionPerformed (ActionEvent e) {
              if (isModo(ModoPanel.MODO_CONEXION)) {
                  controlador Circuito.cancelar Conexion ();
                  setModo (ModoPanel .MODONORMAL) ;
             }
         }
    }) ;
}
public void cambiar Circuito () {
    setModo (ModoPanel .MODONORMAL);
```

```
public void set Controlador Circuito (Controlador Circuito
   \leftrightarrow controlador Circuito) {
    this . controlador Circuito = controlador Circuito;
    repaint();
}
```

```
public void addPieza (Punto posicion, Pieza pieza) {
    controlador Circuito.colocar Pieza (pieza, posicion);
    repaint();
```

```
public void addPiezaByDragging (Pieza pieza) {
```

```
Point raton = MouseInfo.getPointerInfo().getLocation
   \rightarrow ( );
```

```
raton.translate ((\text{int}) - \text{getLocationOnScreen}() . \text{getX}(),
   \rightarrow (int) –getLocationOnScreen ().getY());
```

```
addPieza (new Punto ((int) Math.max(0, raton.getX))),
```

```
\rightarrow (int) Math . max (0, raton . getY())),
```

```
pieza );
```

```
startDragging (pieza, new Dimension (pieza.getWidth ()
   \rightarrow / 2, pieza.getHeight() / 2));
```
}

}

```
public void toggleDeleteMode() {
    if (isModo(ModoPanel.MODOBORRADO)) {
        setModo (ModoPanel .MODONORMAL);
    \} else {
        setModo (ModoPanel .MODOBORRADO);
    }
}
```

```
private void startDragging (Pieza pieza, Dimension
   \rightarrow grabPoint) {
    if (!isModo(ModoPanel.MODOBORRADO)) {
        setModo (ModoPanel.MODOARRASTRANDO);
        this . grabPoint = grabPoint;
    \}this piezaSeleccionada = pieza;
\}
```

```
@Override
public void mousePressed (MouseEvent e) {
    if (SwingUtilities.isMiddeMouseButton(e)) {
         setModo (ModoPanel.MODODESPLAZANDO);
         graphPointDesplazamiento = e.getPoint();
    \} else \{Pieza piezaSeleccionado =
                  controladorCircuito.getPiezaByPosicion(
                     \rightarrow new Punto(e.getPoint()));
         if (piezaSeleccionado = null) \frac{1}{\sqrt{N_o}} ha hecho
            \rightarrow click sobre una pieza ni conector
              if (isModo(ModoPanel.MODOBORRADO)) {
                  Conexion clicada = \text{detectarClickLines} (e
                     \rightarrow .getPoint());
                  if (clicada != null) { //Ha pulsado una
                     \leftrightarrow conexion
                       controladorCircuito.borrarConexion(
                          \leftrightarrow clicada);
                       repaint();
                  \}
```
} else if (isModo(ModoPanel.MODO\_CONEXION))

```
\hookrightarrow {
                    controladorCircuito.addPointConexion(new
                       \rightarrow Punto(e.getPoint()));
                    repaint();
               \}\} else \{ //Ha pulsado una pieza o un conector
               Conector conector = controladorCircuito.
                  \leftrightarrow getConectorByPosicion(
                  \rightarrow piezaSeleccionado,
                        new Punto(e. getPoint());
               if (conector = null) { //Ha pulsado una
                  \rightarrow pieza
                    if (SwingUtilities.isRightMouseButton(e)
                       \rightarrow \rightarrow \frac{1}{\sqrt{C}}lick derecho sobre la pieza
                         clickDerechoPieza (piezaSeleccionado,
                            \leftrightarrow e);
                    \} else \frac{1}{\sqrt{Click} normal sobre la pieza}piezaSeleccionada (piezaSeleccionado,
                            \leftrightarrow e);
                    \}\} else \frac{1}{4} //Ha pulsado un conector
                    conectorSeleccionado (conector);
               \}\}\}private void clickDerechoPieza (Pieza piezaSeleccionado,
   \rightarrow MouseEvent e) {
     JPopupMenu menuPieza = new JPopupMenu("Modificar
```

```
\rightarrow pieza");
```
 $\}$ 

171

```
JMenuItem rotarDerecha = new JMenultem (I18NU tils.\rightarrow get S tring ("rotate_right") );
rotarDerecha.addActionListener(
         click \rightarrow \text{controladorCircuito rotarPieza}\rightarrow piezaSeleccionado, true));
menuPieza.add (rotarDerecha);
```

```
JMenuItem rotarIzquierda = new JMenuItem (I18NUtils.
   \leftrightarrow get String ("rotate_left"));
rotarIzquierda.addActionListener(
          click \rightarrow controlador Circuito . rotar Pieza (
              \rightarrow piezaSeleccionado, false));
menuPieza.add (rotarIzquierda);
menuPieza . show (\text{this}, e \cdot \text{getX}(), e \cdot \text{getY}();
```
}

```
private Conexion detectar ClickLineas (Point point) {
     return controladorCircuito.getConexiones().stream()
                 . filter (con \rightarrow LineUtils .getParejas (con.
                     \leftrightarrow getPuntosManhattan ())
                             . stream ( ) . anyMatch (
                                        \text{pareja} \rightarrow \text{new Line2D}. Double (
                                            \rightarrow pareja [0]. getPoint (),
                                                    \text{pareja} [1]. \text{getPoint}()\leftrightarrow ). intersects (
                                                    new Rectangle (point,
                                                               new
                                                                   \rightarrow Dimension
                                                                   \leftrightarrow (10,
                                                                   \rightarrow 10))))
```

```
. findFirst() . or Else(<b>null</b>);
```
 $\leftrightarrow$  )

```
private void conectorSeleccionado (Conector conector) {
     if (isModo (Modo Panel. MODO. CONEXION))if (controladorCircuito.getConectoresValidos)
            \leftrightarrow conectorSeleccionado).contains (conector))
            \hookrightarrow {
              controladorCircuito.finalizarConexion(
                 \leftrightarrow conector);
              setModo (ModoPanel MODONORMAL);
         \} else \{throw new RuntimeException (I18NUtils.
                 \rightarrow getString ("invalid-connection"));
         \left\{ \right.\} else {
         this.conectorSeleccionado = conector;
         controladorCircuito.iniciarConexion(conector);
         setModo (ModoPanel.MODO_CONEXION);
    \}repaint();
\}
```
private void piezaSeleccionada (Pieza piezaSeleccionado,

```
\rightarrow MouseEvent e) {
```

```
if (isModo (Modo Panel. MODOBORRAD)) {
```
borrarComponente (piezaSeleccionado);

 $\}$  else {

 $\}$ 

Dimension grabPoint  $=$ 

```
new Dimension ((\text{int}) (e.getX))\rightarrow piezaSeleccionado.getPosicion().
                      ightharpoonup getX()),
                            (int) (e.getY() -\rightarrow piezaS eleccionado.
                               \leftrightarrow get P o si ci on ( ) . get Y ( ) ) );
         startDragging (piezaSeleccionado, grabPoint);
    }
}
private void borrarComponente (Pieza componente) {
    System.out.println("Borrando");controladorCircuito.borrarPieza (componente);
    repaint();
}
@Override
public void mouseReleased (MouseEvent e) {
    i f ( isModo (ModoPanel .MODOARRASTRANDO) | | isModo (
       \rightarrow ModoPanel .MODO DESPLAZANDO) ) {
         setModo (ModoPanel .MODONORMAL) ;
    }
}
@Override
public void mouseDragged (MouseEvent e) {
    i f ( isModo (ModoPanel .MODOARRASTRANDO) ) {
```
controlador Circuito . arrastrar Pieza (

```
\rightarrow piezaSeleccionada, new Punto(e.getPoint())
            \hookrightarrow ,
                  graphPoint);repaint();
    } else if (isModo(ModoPanel.MODODESPLAZANDO)) {
         Punto.desplazarReferencia((int) (e.getX() –
            \rightarrow grabPointDesplazamiento.getX()),
                  (int) (e.getY() -\rightarrow grabPointDesplazamiento.getY()));
         graphPointDesplazamiento = e.getPoint();
         repaint();
    \}\}@Override
public void mouseMoved (MouseEvent e) {
    mouseDragger(e);if (isModo (Modo Panel .MODO. CONEXION))repaint();
    \}\}@Override
public void mouseClicked (MouseEvent e) {
    if (e.getClickCount() = 2 \&& SwingUtilities.
       \rightarrow is Left Mouse Button (e)) {
         Pieza pieza = controladorCircuito.\rightarrow getPiezaByPosicion (new Punto (e.getPoint ())
            \leftrightarrow );
         if (pieza != null) {
```

```
/* String nonbreOriginal = pieza.\rightarrow getNonbrePieza() := null ? pieza.\rightarrow getNombrePieza():
          ModelicaGenerator.nombrePieza(pieza)
             \hookrightarrow;
String nuevoNombre =
          JOptionPane \ldots showInputDialoq\rightarrow I18NUtils.getString("
             \rightarrow rename_component_prompt").
                    nombreOriginal);
System.out.println(newNowb);
if (nuevoNombre != null & !nuevoNombre.
   \rightarrow is Empty() &&
          Inuevo Nombre. equals (nombreOriginal)\leftrightarrow {
     controlador Circuito. renombrarPieza (pieza
        \rightarrow, nuevoNombre);
\} *
EditorPropiedades Pieza epp = new
   \rightarrow EditorPropiedadesPieza(pieza);
String [] opciones =
          {I18NUtils.getString("apply_changes"
             \rightarrow), I18NUtils.getString("cancel
             \rightarrow ") };
\text{int} \text{res} = \text{JOptionPane}. show Option Dialog (null,
   \leftrightarrow epp,
          I18NUtils.getString("edit_component"
             \rightarrow), JOptionPane.YES_NO_OPTION,
          JOptionPane.PLAIN_MESSAGE, null,
             \leftrightarrow opciones, opciones [0]);
if (res = 0) \frac{1}{4} //Aceptar cambios
```

```
epp. actualizar Valor Propiedades ();
             }
         }
    }
}
@Override
public void mouseWheelMoved (MouseWheelEvent e) {
    System.out.println("Mouse-wheel-moved!");
    r e escalar (e.getWheelRotation () * .1 f);}
private void reescalar (float dZ) {
    Punto.reescalar(dZ);
    for (Pieza p : controlador Circuito.get Piezas()) {
         p. set Imagen (ImageUtils. rotar (
                  ImageUtils.cargarImagenEscalada(p.
                     \rightarrow getTipoPieza ().getPathImagen (),
                           Punto.getEscala(), -p.
                              \rightarrow getRotacion ().getAngulo ())
                              \leftrightarrow );
    }
    repaint();
}
```

```
@Override
```

```
protected void paintComponent (Graphics g) {
    super. paintComponent(g);
    \text{Map}<Conector, Color> coloresConectores = null;
```

```
//Dibujar piezas
```

```
if (isModo (Modo Panel. MODO. CONEXION))coloresConectors = controlador Circuito.\rightarrow getAllConectores ().stream ().collect (
               Collectors.toMap(con \Rightarrow con,
                         con \rightarrow contradictionCircuito.\leftrightarrow getConectoresValidos(
                            \leftrightarrow conectorSeleccionado)
                                   \text{. contains (con)}?
                                      \leftrightarrow Conector.
                                      \leftrightarrow colorConector:
                                   Color.GRAY);
\mathcal{E}// for (Map. Entry \le Pieza, Punto > entry :\rightarrow controlador Circuito.getPiezasPosicion Entry Set
   \leftrightarrow ()) {
for (Pieza p : controladorCircuito.getPiezas()) {
    p.dibujar(this, g, p.getPosicion(), false,
        \leftrightarrow colores Conectores);
\}//Dibujar conexiones
g. setColor (Color.BLACK);Graphics2D g2 = (Graphics2D) g;
for (Conexion c : controladorCircuito.getConexiones
   \leftrightarrow ()) {
     List <Punto> puntos = new ArrayList <> (c.getPuntos
        \rightarrow ());
     if (isModo(ModoPanel.MODO_CONEXION) & c.enCurso
        \rightarrow () & getMousePosition() != null) {
          puntos.add(new Punto(getMousePosition());
```

```
}
           List <Punto> puntosManhattan = LineUtils.
               ightharpoonup getPuntosManhattan (puntos);
           \textbf{int} \left[ \right] x = puntosManhattan.stream ().mapToInt (pt)
               \rightarrow \rightarrow (int) pt . getX()). toArray ();
           \textbf{int} \left[ \right] y = puntosManhattan.stream ().mapToInt (pt)
               \rightarrow \rightarrow (int) pt . getY()). toArray ();
           g2. set Stroke (new Basic Stroke (2));g2. drawPolyline(x, y, x.length);}
}
```

```
private void setModo (ModoPanel nuevoModo) {
```

```
if \pmod{!} = null \&\pmod{Modo}(Modo Panel.MODOONEXION)\hookrightarrow {
          // Al salir del modo conexion borramos las
              \leftrightarrow conexiones incompletas
          controlador Circuito. borrar Conexiones Incompletas
              \leftrightarrow ( );
     }
     this \text{ .mode} = newoModo;repaint();
}
private boolean isModo (ModoPanel target) {
     return this \text{.} \text{mod} \text{o}. equals (target);
}
```
 $// region$  m todos overriden que no queremos para nada @Override public void mouseEntered ( MouseEvent e ) {

```
}
@Override
public void mouseExited (MouseEvent e) {
}
//endregion
```
# B.15. Fichero gui/SelectorCircuito.java

package caponera . uned . tfm . lizard clips . gui;

```
import caponera . uned . tfm . lizard clips . controlador.
   \leftrightarrow Controlador Circuito;
import caponera . uned . tfm . lizard clips . modelo . Circuito;
import caponera . uned . tfm . lizard clips . utils . I18NU tils;
import caponera . uned . tfm . lizard clips . utils . ImageUtils;
import lombok. Getter;
import javax.swing.BoxLayout;
import javax.swing.JComponent;
```

```
import javax.swing.JLabel;
```
}

```
import javax.swing.JPanel;
```
import javax.swing.JScrollPane;

import javax.swing.border.MatteBorder;

import java.awt. Color;

import java.awt. Dimension;

```
import java.awt.FlowLayout;
```

```
import java.awt.event.ItemEvent;
```

```
import java. awt. event. ItemListener;
```

```
import java.util.List;
```
public class SelectorCircuito extends JComponent implements

 $\rightarrow$  ItemListener {

private static final int  $\text{MAGEVIEW} = 300$ ,  $\text{MAGEVIEW}$ H  $\rightarrow$  = 300;

ControladorCircuito controladorCircuito;

 $List <$ Circuito > circuitos;

java.awt.List listaCircuitos;

JLabel imageView;

 $@G$ etter

private Circuito circuitoSeleccionado;

public SelectorCircuito (ControladorCircuito

 $\rightarrow$  controladorCircuito, List<Circuito> circuitos) { this.controladorCircuito = controladorCircuito; this circuitos = circuitos;  $setLayout(new FlowLayout())$ ;  $// List a \; circuits$ JPanel contenedorListaCircuitos =  $new$  JPanel(); contenedorListaCircuitos.setLayout( new BoxLayout (contenedorListaCircuitos,

 $\leftrightarrow$  BoxLayout . Y\_AXIS));

contenedorListaCircuitos.add(new JLabel(I18NUtils.

```
\rightarrow getString ("select_circuit_to_load_it")));
```
 $list a Circuitos = new java.awt.List(circuitos.size(),$ 

```
false ;
\hookrightarrow
```

```
for (Circuito c : circuitos) {
```

```
list a Circuits s.add(c.getNumber));
```

```
\}
```
 $JScrollPane \; scrollListaCircuitos = new \; JScrollPane ($ 

 $\rightarrow$  lista Circuitos);

s c roll Lista Circuitos. set Preferred Size (new Dimension (

 $\rightarrow$  IMAGEVIEW W / 2, IMAGEVIEW H) : contened or Lista Circuitos. add (scroll Lista Circuitos); this . add ( contened or Lista Circuitos ); JPanel contenedorImageView =  $new$  JPanel(); contenedorImageView.setLayout(new BoxLayout(

 $\rightarrow$  contenedorImageView, BoxLayout . Y\_AXIS ) ; contenedorImageView.add(new JLabel(I18NUtils.

 $\rightarrow$  get S tring (" circuit \_preview") ) );

 $imageView = new JLabel()$ ;

imageView.setIcon(

ImageUtils.cargarImagenEscalada (ImageUtils.

 $\rightarrow$  MEDIA BASE FOLDER + "/lizard clips.png"

```
\hookrightarrow,
```
IMAGEVIEW W, IMAGEVIEW H) ) ;

 $imageView.setBorder(new MatteBorder(1, 1, 1, 1, 1)$ 

```
\leftrightarrow Color .BLACK) );
```
contenedorImageView . add ( imageView ) ;

```
this . add ( contenedor ImageView ) ;
```
}

@Override

```
public void itemStateChanged (ItemEvent e) {
    circuit o Seleccionado = circuitos.get(listaCircuitos.\leftrightarrow get S elected Index () );
    imageView.setIcon(ImageUtils.
       \rightarrow rescalarIm agenPreserveRatio (
              ImageUtils.imageIconFromBytes(
```

```
\rightarrow circuito Seleccionado . getThumbnail () ),
                         \rightarrow IMAGEVIEW W,
                     IMAGEVIEW H) ) ;
           repaint();
     }
}
```
# B.16. Fichero gui/VentanaPrincipal.java

package caponera.uned.tfm.lizardclips.gui;

import caponera . uned . tfm . lizardclips . constant . TabPaleta; import caponera . uned . tfm . lizard clips . constant . TipoPieza; import caponera . uned . tfm . lizard clips . controlador.

 $\leftrightarrow$  Controlador Circuito; import caponera . uned . tfm . lizard clips . utils . I18NU tils; import caponera . uned . tfm . lizard clips . utils . ImageUtils; import lombok. Getter;

import javax.swing.BoxLayout;

import javax.swing.JButton;

import javax.swing.JFrame;

import javax.swing.JMenu;

import javax.swing.JMenuBar;

import javax.swing.JMenuItem;

import javax.swing.JOptionPane;

import javax.swing.JPanel;

import javax.swing.JTabbedPane;

import javax.swing.JToggleButton;

import javax.swing. WindowConstants;

import javax.swing.border.MatteBorder;

```
import java.awt. BorderLayout;
import java.awt. Color;
```
public class VentanaPrincipal {

private static final int ANCHO BOTONES LATERALES =  $50$ ; private static final int ALTO BOTONES LATERALES =  $50$ ;

@Getter

private JFrame frame; private ControladorCircuito controladorCircuito; private Panel Circuito panel Circuito;

public VentanaPrincipal (int width, int height,

 $\rightarrow$  ControladorCircuito controlador, PanelCircuito  $\rightarrow$  panel Circuito) { this  $\alpha$  controlador Circuito = controlador; controladorCircuito.setVentanaPrincipal(this); this . panel Circuito = panel Circuito;  $set upLayout (width, height);$ 

 $Thread.setDefaultUncaughtExceptionHandler ((Thread t,$ 

```
\rightarrow Throwable e) \rightarrow {
          JOptionPane.showMessageDialog(panelCircuito, e.
             \rightarrow getMessage (), "Error",
                    JOptionPane .WARNING MESSAGE) ;
         e. printStackTrace();
    }) ;
}
```

```
public void setNombreCircuito (String nombreCircuito) {
    frame . set Title (I18NU tils . get String ("app_name") + " \sim
```

```
\rightarrow \rightarrow \rightarrow + nombreCircuito);
}
```

```
private void setupLayout (int width, int height) {
    //Frame
    frame = new JFrame();
    frame.setIconImage(ImageUtils.cargarImageIcon(ImageUtils.
```
 $\rightarrow$  MEDIA BASE FOLDER + "/lizard clips.png"  $\leftrightarrow$  )

 $e$ . get Image ()  $)$ ;

```
frame.setSize (width, height);
```
setNombreCircuito (I18NU tils.getString ("

```
\rightarrow untitled_circuit"));
```
frame.set Default Close Operation (WindowConstants.

```
\rightarrow EXIT_ON_CLOSE);
```

```
frame.setLayout (new BorderLayout () );
```

```
//Menu superior
```

```
JMenuBar barraSuperior = new JMenuBar();
```

```
// Menu circuito
```
JMenu menuCircuito =  $new$  JMenu(I18NU tils.getString("

```
\rightarrow menu_circuito_title") );
```
JMenuItem menuItemCircuitoNuevo =

new JMenuItem  $(118NU tils. getString,"$ 

 $\rightarrow$  menuitem\_new\_circuit") ;

 $m$ enuItemCircuitoNuevo.addActionListener (e  $\rightarrow$ 

 $\rightarrow$  controlador Circuito . nuevoCircuito () );

menuCircuito.add (menuItemCircuitoNuevo);

JMenuItem menuItemCircuitoCargar  $=$ new JMenuItem  $(118$ NU tils . getString  $($ "  $\rightarrow$  menuitem\_load\_circuit") ;  $m$ enuItemCircuitoCargar.addActionListener (e  $\rightarrow$  $\rightarrow$  controlador Circuito.cargar () ); menuCircuito.add (menuItemCircuitoCargar);

JMenuItem menuItemCircuitoGuardar = new JMenuItem  $(118$ NU tils.getString $($ "  $\rightarrow$  menuitem\_save\_circuit"));  $m$ enuItemCircuitoGuardar. addActionListener (e  $\rightarrow$  $\leftrightarrow$  controlador Circuito.guardar () ); menuCircuito . add ( menuItemCircuitoGuardar ) ;

JMenuItem menuItemCircuitoGuardarComo = new JMenuItem (I18NUtils.getString("  $\rightarrow$  menuitem\_save\_circuit\_as")); menuItemCircuitoGuardarComo.addActionListener (e →  $\rightarrow$  controlador Circuito.guardar\_como()); menuCircuito . add ( menuItemCircuitoGuardarComo ) ;

b a r r a Superior . add (menuCircuito);

// Menu m o del ic a

JMenu menuModelica =  $new$  JMenu (I18NU tils.getString ("

 $\rightarrow$  menu\_modelica\_title") ;

JMenuItem menuItemModelicaExportar =

new JMenuItem  $(118NU \text{tils} \cdot \text{getString}$ .

 $\rightarrow$  menuitem export modelica" ) ;

menuItemModelicaExportar . addActionListener (e −>

 $\rightarrow$  controlador Circuito . exportar Codigo () ); menuModelica . add ( menuItemModelicaExportar ) ;

 $JMenultem menultemModelicaVisualizar =$ new JMenuItem  $(118NU tils. getString,"$  $\rightarrow$  menuitem\_view\_modelica") );  $m$ enuItemModelicaVisualizar.addActionListener (e  $\rightarrow$  $\rightarrow$  controlador Circuito . ver Codigo () ); menuModelica.add (menuItemModelicaVisualizar);

b arra Superior . add (menuModelica);

 $//$  Menu vista JMenu menuVista =  $new$  JMenu (I18NU tils . getString ("  $\rightarrow$  menu\_view\_title") ; JMenuItem menuItemVistaToggleNombres = new JMenuItem  $(118NU tils. getString,"$  $\rightarrow$  menuitem show hide piece names" ) ; menuItemVistaToggleNombres.addActionListener ( e → controladorCircuito.toggleNombresPiezas  $\rightarrow$  ( ) ); menuVista.add (menuItemVistaToggleNombres); JMenuItem menuItemVistaToggleNombresPines = new JMenuItem  $(118$ NU tils.getString  $($ "  $\rightarrow$  menuitem show hide pin names"  $)$ ; menuItemVistaToggleNombresPines.addActionListener( e → controladorCircuito.toggleNombresPines  $\rightarrow$  ( ) ) ; menuVista . add ( menuItemVistaToggleNombresPines ) ;

 $bar r$  a Superior . add (menuVista);

frame.setJMenuBar (barraSuperior);

### $// Panel$

frame.add (panel Circuito, BorderLayout.CENTER);

## $// Side bar$

 $JPanel$  lateral = new  $JPanel()$ ;

lateral.setLayout (new BoxLayout (lateral, BoxLayout.

 $\rightarrow$  Y\_AXIS));

 $\text{later al.} set \text{Border} (\text{new } \text{MatteBorder} (0, 0, 0, 2, \text{Color.})$  $\hookrightarrow$  GRAY) ) ;

 $JTabbedPane$  tabs = new  $JTabbedPane (JTabbedPane LEFT,$  $\rightarrow$  JTabbedPane . SCROLL TAB LAYOUT) ;

```
for (TabPaleta tab : TabPaleta.values()) {
```
JPanel tabContent =  $new$  JPanel();

tabContent.setLayout (new BoxLayout (tabContent,

 $\leftrightarrow$  BoxLayout . Y\_AXIS ) );

for (TipoPieza tp : TipoPieza  $value s()$ ) {

 $if (tp.getTabPaleta() . equals(tab))$  {

JButton  $b = new JButton("$ ",

ImageUtils.

```
\leftrightarrow cargar Imagene Escalada Preserve Ratio
```
 $\leftrightarrow$  (tp.getPathImagen),

ANCHO BOTONES LATERALES,

```
تا جاتا ہے۔<br>جاتا ہے
\rightarrow ALTO BOTONES LATERALES
```

```
\rightarrow ) ) ;
```
 $b. setTo o lTipText(tp.getNonbre())$ ;

```
b. add \text{ActionListener} (e \rightarrow\rightarrow controlador Circuito . generar Pieza (
                       \leftrightarrow tp ) );
                   tabContent.add(b);}
         }
          tabs.add(tab.getNonbre(), tabContent);
    }
     lateral.add(tabs);
     JToggleButton borrar = new JToggleButton("",\rightarrow ImageUtils . cargarImageneEscaladaPreserveRatio (
              Image U tils. MEDIA BASE FOLDER + "/trash.png",\leftrightarrow ANCHO BOTONES LATERALES,
              ALTO BOTONES LATERALES) ) ;
    borrar . addActionListener (e \rightarrow panelCircuito.
        \leftrightarrow toggleDeleteMode());
     lateral.add(borr);
    frame.add (lateral, BorderLayout.WEST);
public void mostrar() \{frame.setVisible(true);
```
}

}

}

## B.17. Fichero gui/VentanaVisualizarCodigo.java

package caponera . uned . tfm . lizard clips . gui;

```
import caponera.uned.tfm.lizardclips.utils.I18NUtils;
import caponera . uned . tfm . lizard clips . utils . ImageU tils ;
import org. fife.ui.rsyntaxtextarea.AbstractTokenMakerFactory
   \hookrightarrow;
import org. fife.ui.rsyntaxtextarea.RSyntaxTextArea;
import org. fife.ui.rsyntaxtextarea.TokenMakerFactory;
import javax.swing.JFrame;
import javax.swing.JPanel;
import javax.swing. WindowConstants;
import java.awt.BorderLayout;
```

```
public class VentanaVisualizarCodigo extends JFrame {
    public VentanaVisualizarCodigo (String codigo, int width,
        \rightarrow int height) {
         JPanel panel = new JPanel (new BorderLayout ());
         \texttt{setSize}(\text{width}, \text{height});setTitle(118\nNUtils.getString("code\_viewer"));set I con Image (ImageU tils.cargar ImageI con (ImageU tils.
            \rightarrow MEDIA BASE FOLDER + "/lizard clips.png")
                                     e get Image ( ) );
         set Default Close Operation (WindowConstants.
            \rightarrow DISPOSE ON CLOSE);
```

```
AbstractTokenMakerFactory atmf =
        ( AbstractTokenMakerFactory )
```

```
\rightarrow TokenMakerFactory.getDefaultInstance()
             \hookrightarrow;
atmf. put Mapping("text/modelica","caponera.uned.tfm.lizardclips.modelica.
            \rightarrow ModelicaTokenMaker");
RSyntaxTextArea \text{textArea} = new RSyntaxTextArea (20,\leftrightarrow 60);
textArea.setSyntaxEditingStyle("text/modelica");
textArea.setEditable(false);
```

```
textArea.setCodeFoldingEnabled(true);
```

```
textArea.setText(codigo);
```

```
panel.add(textArea);
```

```
setContentPlane(panel);
```

```
pack();
```

```
setLocationRelativeTo(null);
```
 $\}$ 

 $\}$ 

#### Fichero modelica/ModelicaGenerator.java **B.18.**

package caponera.uned.tfm.lizardclips.modelica;

import caponera.uned.tfm.lizardclips.constant.

 $\leftrightarrow$  ConectorTemplate;

import caponera.uned.tfm.lizardclips.constant.TipoConector; import caponera.uned.tfm.lizardclips.modelo.Circuito; import caponera.uned.tfm.lizardclips.modelo.Conector; import caponera.uned.tfm.lizardclips.modelo.Conexion; import caponera.uned.tfm.lizardclips.modelo.Pieza;

import caponera . uned . tfm . lizardclips . modelo . Propiedad; import caponera . uned . tfm . lizard clips . utils . Punto;

```
import java.util.ArrayList;
import java.util.List;
import java.util.Locale;
import java.util.StringJoiner;
```
public class ModelicaGenerator { public static final String BASIC =  $"B"$ ; public static final String LOGIC =  $"L"$ ; public static final String DIGITAL =  $"D"$ ; public static final String SOURCES =  $"S"$ ; public static final String GATES =  $"G"$ ; public static final String TRISTATES =  $"TS"$ ; public static final String MULTIPLEXERS =  $"MP"$ ; public static final String UTILITIES =  $"U"$ ; public static final String  $SI = "SI";$ private static final String DIGITAL IMPORT = "Modelica.  $\leftrightarrow$  Electrical. Digital"; private static final String BASIC IMPORT = "Modelica.  $\rightarrow$  Electrical . Digital . Basic"; private static final String LOGIC IMPORT = "Modelica.  $\rightarrow$  Electrical. Digital. Interfaces. Logic"; private static final String SOURCES IMPORT = "Modelica.  $\rightarrow$  Electrical. Digital. Sources"; private static final String GATES IMPORT  $=$  "Modelica.  $\rightarrow$  Electrical. Digital. Gates"; private static final String TRISTATES IMPORT  $=$  "Modelica  $\rightarrow$  . Electrical. Digital. Tristates"; private static final String MULTIPLEXERS IMPORT  $=$  "

```
\rightarrow Modelica . Electrical . Digital . Multiplexers";
```

```
private static final String UTILITIES IMPORT = "Modelica
   \rightarrow . Electrical. Digital. Examples. Utilities";
```

```
private static final String SLIMPORT = "Modelica. Units.
   \rightarrow SI";
```
private static final double ESCALA ANNOTATION =  $0.3$ ;

```
public static String generarCodigoModelica (Circuito
   \leftrightarrow circuito) {
```
 $StringBuilder\ codeNodelica = new StringBuilder();$ co digo Modelica. append ("model-"). append (modelName (

 $\leftrightarrow$  circuito)). append ("\n\t"); codigoModelica.append (imports ()).append ("\n\t"); co digo Mo delica . append ( declaraciones ( circuito ) ) ; co digoMo delica. append ("equation  $\ln\{t\}$ "). append (connect

```
\leftrightarrow (circuito)). append ("\n\t");
co digo Modelica . append ( generar Anotaciones Conexiones (
```

```
\rightarrow circuito)). append (";\n");
```
co digo Modelica. append ("end -"). append (modelName (

```
\leftrightarrow circuito)). append (";");
```

```
return \ codeNodelica.toString();
```

```
}
```

```
private static String imports() {
     String Joiner sj = new String Joiner (\overline{r}; \n\setminus n\setminus t^*);
     s j . add ("import \cdot" + DIGITAL + "\cdot = \cdot" + DIGITAL IMPORT)
         \hookrightarrow;
     sj.add ("import -" + BASIC + " = " + BASIC IMPORT);
     sj.add("import -" + LOGIC + " -= -" + LOGIC_IMPORT);
```

```
sj.add ("import \cdot" + SOURCES + "\cdot = \cdot" + SOURCES IMPORT)
        \hookrightarrow;
     sj.add ("import -" + GATES + " = " + GATES IMPORT);
     sj.add ("import \cdot" + TRISTATES + "\cdot=\cdot" +
        \rightarrow TRISTATES IMPORT);
     sj.add ("import \cdot" + MULTIPLEXERS + "\cdot=\cdot" +
        \rightarrow MULTIPLEXERS IMPORT);
     s j . add ("import \cdot" + UTILITIES + "\cdot=\cdot" +
        \hookrightarrow UTILITIES IMPORT);
     sj.add ("import -" + SI + " = -" + SLIMPORT);
     s j . add ("\n'\n') ;
     return sj. to String();
}
private static String declaraciones (Circuito circuito) {
     String Joiner sj = new String Joiner (\cdot, \n\cdot, \n\cdot);
     for (Pieza p : circuito.getComponentes()) {
          List <String > lineasDeclaracion =
             \rightarrow generar Declaracion Pieza (p);
          for (String s : lineasDeclaracion) {
               sj.add(s);}
     }
     s j . add (\sqrt[n]{n}) ;
     return sj. to String();
}
private static String generarAnotacionesConexiones(
   \leftrightarrow Circuito circuito) {
```

```
StringJoiner sj = new StringJoiner (\n, \n \n \hat{t}, \n \hat{t});
for (Conexion c : circuito.getConexiones()) {
     sj.add(generarAnotacion(c));}
```

```
return String.format ("annotation (Diagram (graphics
   \leftrightarrow ={%s}))", sj);
```
}

```
private static String generarAnotacion (Conexion c) {
     String Joiner sj = new String Joiner ("",");
     c.getPuntosManhattan().stream().map(p \rightarrow\leftrightarrow escalarPunto (p, true))
      . map(p \rightarrow String. format ("{%d,%d}", p.getX(), p.getY
          \rightarrow ())). for EachOrdered (sj: : add);
     return String.format ("Line (\text{points} = \{ \%s \}, \text{color}\leftrightarrow ={0,0,0})", si);
}
```

```
private static Punto escalarPunto (Punto punto, boolean
   \rightarrow invertirY) {
    int multiplicador Y = invertirY ? -1 : 1;
    return new Punto (\text{int}) (punto .getX () *
        \rightarrow ESCALA ANNOTATION),
              (int) (punto.getY() * ESCALA ANNOTATION *
                 \rightarrow multiplicadorY) ;
}
```

```
private static String generarAnotacion (Pieza p) {
    Punto pos = p.getPosition();
    Punto bottom_left = new Punto (pos.getX(), pos.getY()
```

```
\rightarrow + p. getHeight());
Punto to p_right = new Punto (pos.getX() + p.getWidth
   \leftrightarrow (), pos.getY());
Punto bottom_left_scaled = escalarPunto (bottom_left,
   \leftrightarrow true);
Punto top_right_scaled = escalarPunto (top_right,
   \leftrightarrow true);
double offset_x = 0, offset_y = 0;
switch (p.getRotation()) {
     case ROT0 \rightarrow {
     }
     case ROT_90 \rightarrow {
          offset_x = -p.getHeight() *
             \leftrightarrow ESCALA ANNOTATION;
          // offset_x = -p.getWidth() *
             \rightarrow ESCALA_ANNOTATION;
     }
     case ROT<sub>-180</sub> \rightarrow {
          offset_y = -p.getHeight() *
             \leftrightarrow ESCALA ANNOTATION;
          offset_x = -p.getWidth() * ESCALA_ANNOTATION
             \hookrightarrow;
     }
     case ROT_270 \rightarrow {
          offset_y = -p.getHeight() *
             \rightarrow ESCALA ANNOTATION;
     }
}
return String.format (
```

```
" annotation - (Placement (transformation (extent
                 \rightarrow ={{%d,%d},{%d,%d}}, rotation=%d,
                 \rightarrow origin=\{\%d, \%d\})))",
              (int) (0 + \text{offset}_x), //bottom left x
              (int) (-p.getHeight() * ESCALAANNOTATION -\rightarrow offset_y), //bottom left y
              (int) (p. getWidth () * ESCALA ANNOTATION +
                 \leftrightarrow offset_x), //top right x
              (int) (0 - \text{offset}_y), //top right y
              p. getRotation() . getAngulo() , // rotation(int) (pos.getX() * ESCALA_ANNOTATION), //
                 \leftrightarrow origin x
              (int) (-pos.getY() * ESCALA-ANNOTATION)); //\rightarrow origin y
\}
```

```
private static String nombrePropiedad (Pieza p, Propiedad
   \leftrightarrow prop) {
    return nombrePieza(p) + " - " + prop.getNombre();
\}
```

```
private static String generarAsignacionParametrosPieza (
   \leftrightarrow Pieza p) {
     List <ConectorTemplate> conectoresMultiples =
              p.getTipoPieza().getConectoresConNombre().
                  \leftrightarrow stream ()
                . filter (ConectorTemplate:: is Multiple).
                   \leftrightarrow to List();
```

```
List <Propiedad> propiedadesPieza = p. getTipoPieza().
   \rightarrow getPropiedades();
```

```
String res = " ;
if (propiedadesPieza.size() > 0|
   \rightarrow conectores Multiples . size () > 0) {
     StringJoiner sj = new StringJoiner(",\cdot");
     for (int i = 0; i < propiedadesPieza.size(); i
        \hookrightarrow ++) {
          Propiedad prop = propiedadesPieza.get(i);
          String nombreProp = prop.getNumber();
          String \nemptyset nombrePropiedad = nombrePropiedad (p,
             \leftrightarrow prop);
          if ( \text{nombreProp. endsWith } ( " [ : ] " ) ) {
               nombreProp = nombreProp.substring(0,\rightarrow nombreProp. length () – 3);
               nombrePropiedad = nombrePropiedad .
                  \rightarrow substring (0, nombrePropiedad.
                  \rightarrow length ( ) - 3 );
          }
          sj.add(nombreProp + "=" + nombrePropiedad)
             \leftrightarrow;
     }
     for (int i = 0; i < conectores Multiples. size ();
        \hookrightarrow i++) {
          String nombreAtributoNumPines =\leftrightarrow conectores Multiples.get (i).
             \leftrightarrow getNombreNumPines ();
          \text{int numPines} = p \cdot \text{getNPines}}ConectorMultiple(i
             \leftrightarrow );
          sj.add (nombreAtributoNumPines + "=" +
             \rightarrow numPines);
     }
```

```
res = " (" + sj + " )" ;}
    return res;
}
```

```
private static List<String> generarDeclaracionPieza (
   \leftrightarrow Pieza p) {
    List \langle String > declaracion = new ArrayList \langle > ();
    List <Propiedad> propiedadesPieza = p. getTipoPieza().
        ightharpoonup getPropiedades();
    for (int i = 0; i < propiedadesPieza.size(); i++) {
         Propiedad prop = propiedadesPieza.get(i);
         declaracion.add (String.format ("parameter -\%s -\% =
            \rightarrow \Im \Re", prop.getUnidad(),
                   nombrePropiedad(p, prop), p.\leftrightarrow getValoresPropiedades()[i]));
    }
     declaracion.add (String.format ("%s -\% -\% \n\t\t\s", p
        \rightarrow .getTipoPieza().getClaseModelica(),
              nombrePieza(p),
                 \rightarrow generarAsignacionParametrosPieza(p),
                 \rightarrow generar Anotacion (p));
    return declaracion;
}
private static String nombreFuente (Pieza p) {
    return "src_ " + nombrePieza(p);}
```

```
private static long nConectoresEntrada (Pieza p) {
    return p.getConectores ().stream ()
             . filter (c \Rightarrow c.getTipoConector ().equals (
                \rightarrow TipoConector.ENTRADA)).count();
\}public static String nombrePieza (Pieza p) {
    if (p.getNumberPieza() = null) {
        return p.getNombrePieza();
    \}String clase = p.getTipoPieza().getCloseModelica().
       \text{int } posicion = p. getCircuito().getComponentes().
       \rightarrow index Of(p) + 1;
    return clase.toLowerCase(Locale.ROOT) + "." +
       \leftrightarrow posicion;
\}private static String connect (Circuito circuito) {
    StringJoiner sj = new StringJoiner(";\n\t");
    for (Conexion c : circuito.getConexiones()) {
         Conector salida =c.getOrigen().getTipoConector().equals(
                     \rightarrow TipoConector. SALIDA) ? c.getOrigen
                     \leftrightarrow () :
                          c. get Destino();
         Conector entrada =c.getOrigen().getTipoConector().equals(
                     \rightarrow TipoConector ENTRADA) ? c.
                     \rightarrow getOrigen():
                          c. get Destino();
```

```
sj.add (String.format ("connect(%s,%s)",
            \rightarrow nombreConector(salida),
                  nombreConector(entrada));
    \}sj.add(\sqrt[n]{n});
    return sj. to String();
\}private static String nombreConector (Conector conector)
   \hookrightarrow {
    return nombrePieza(conector.getPieza()) + "." +
       \leftrightarrow conector.getNombreConector();
\}private static String modelName (Circuito circuito) {
     String modelName = "CircuitoAutogenerado";
     if (circuito.getNombre() != null & !circuito.
       \rightarrow getNombre(). isBlank()) {
         modelName = circuito.getName();\}return modelName;
\}
```
#### Fichero modelica/ModelicaTokenMaker.java B.19.

package caponera.uned.tfm.lizardclips.modelica;

 $\}$ 

import org.fife.ui.rsyntaxtextarea.AbstractTokenMaker;

```
import org. fife.ui.rsyntaxtextarea.RSyntaxUtilities;
import org. fife.ui.rsyntaxtextarea.Token;
import org. fife.ui.rsyntaxtextarea.TokenMap;
import org. fife.ui.rsyntaxtextarea.TokenTypes;
import javax.swing.text.Segment;
import java.util.List;
public class ModelicaTokenMaker extends AbstractTokenMaker {
     public static final List \langleString > reserved words =
              List. of ("equation", "annotation", "extends", "
                 \rightarrow encapsulated", "flow", "for", "if",
                        " import", " input", " output", " partial",
                           \rightarrow "stream", "time", "when", "while",
                        " block", " class", " connector", " function
                           \rightarrow ", "model", "package", "record", "
                           \leftrightarrow type",
                        "end", "else", "parameter");public static final List \langleString > operators =
              List. of ("abs", "acos", "actualStream", "array",\rightarrow " asin", " assert", " atan", " atan ", " \alpha" cardinality", "cat", "ceil", "change",
                           \rightarrow " connect", " Connections . root",
                        " Connections . branch", " Connections .
                           \rightarrow potential Root", " Connections.
                           \rightarrow is Root",
                        " Connections . rooted", "\cos", "\cosh", "
                           \leftrightarrow cross", "delay", "der", "diagonal"
                           \leftrightarrow, " div",
                        " edge", "\exp", "\text{fill}", "\text{floor}", "
                           \rightarrow homotopy", "identity", "initial",
```
$\rightarrow$  " inStream",

"Integer", "integer", "linspace", "log",  $\rightarrow$  " $\log 10$ ", " $\text{matrix}$ ", " $\text{max}$ ", " $\text{min}$ ",  $\rightarrow$  "mod", " ndims", " noEvent", " ones", "  $\rightarrow$  outerProduct", " pre", " product", "  $\leftrightarrow$  reinit", "rem",  $"rooted", "sample", "scalear", "$  $\rightarrow$  semiLinear", " $sign$ ", " $sin$ ", " $sinh$ "  $\leftrightarrow$ , " $size$ ", " skew", " smooth", " sqrt", " String", " sum  $\rightarrow$  ", " symmetric", " tan", " tanh", " terminal", " terminate", " transpose", "  $\leftrightarrow$  vector", "zeros");

```
@Override
public TokenMap getWordsToHighlight ( ) {
    TokenMap tm = new TokenMap();
    respectured_words. for Each (word \rightarrow tm. put (word,
        \rightarrow TokenTypes .RESERVED_WORD) );
     o perators. for Each (op \rightarrow tm. put (op, TokenTypes.
        \hookrightarrow FUNCTION) );
    tm.put ("true", TokenTypes.LITERAL BOOLEAN);
    tm.put ("false", TokenTypes.LITERALBOOLEAN);
    return tm;
}
```

```
@Override
```

```
public void addToken (Segment segment, int start, int end
   \rightarrow, int tokenType, int startOffset) {
    if (tokenType == TokenTypes . IDENTIFIER) {
```

```
\text{int value} = \text{wordsToHighlight.get} (\text{segment}, \text{ start},\leftrightarrow end);
          if (value != -1) {
               to \text{kenType} = \text{value};
          }
     }
     super.addToken (segment, start, end, tokenType,
        \leftrightarrow start Offset);
}
/∗∗
 * Returns a list of tokens representing the given text.
 ∗
 \ast @param text \qquad The text to break into tokens.
 ∗ @param s t ar tTokenType The t oken w i t h wh ich t o s t a r t
    \rightarrow to kenizing.
 ∗ @param startOffset The offset at which the line of
    \leftrightarrow tokens begins.
 * @return A linked list of tokens representing <code>
    \leftrightarrow text </code>.
 ∗/
public Token getTokenList (Segment text, int
   \rightarrow startTokenType, int startOffset) {
     resetTokenList();
     char \begin{bmatrix} \end{bmatrix} array = text . array ;
     \mathbf{int} offset = text. offset;
     \text{int } \text{ count} = \text{text} \cdot \text{count};int end = offset + count;
```

```
// Token starting offsets are always of the form:
// 'start Offset + (current Token Start −offset)', but
   \rightarrow since start Offset and
// offset are constant, tokens' starting positions
   \rightarrow become:
// 'newStart Off set + current Token Start'.\text{int} new Start Offset = start Offset - offset;
\text{int} currentTokenStart = offset;
int currentTokenType = startTokenType ;
for (int i = offset; i < end; i++) {
    char c = \arctan[i];switch ( currentTokenType ) {
         case Token .NULL:
              currentTokenStart = i; // Starting a\rightarrow new token here.
              switch (c) \{case \cdot :
                   case \sqrt{\overline{t}}:
                       currentTokenType = Token.\rightarrow WHITESPACE;
                       break ;
```

```
case " :
```
currentTokenType = Token .  $\hookrightarrow$  LITERAL STRING DOUBLE QUOTE  $\hookrightarrow$  ;

break ;

```
case '\#':
```
 $currentTokenType = Token.$ 

 $\hookrightarrow$  COMMENTEOL;

break ;

#### default:

 $if (RSyntaxUtilities.isDigit(c))$  $\hookrightarrow$  $currentTokenType = Token.$  $\hookrightarrow$  LITERAL NUMBER DECIMAL INT  $\hookrightarrow$ ; break ; } else if (RSyntaxUtilities.  $\leftrightarrow$  is Letter (c) | | c = '/' | |  $\leftrightarrow$  c =  $\prime$   $\cdot$   $\prime$  } {  $currentTokenType = Token.$  $\rightarrow$  IDENTIFIER; break ; }  $//$  Anything not currently  $\rightarrow$  handled – mark as an  $\rightarrow$  identifier currentTokenType = Token .  $\hookrightarrow$  IDENTIFIER;

break ;

```
\} // End of switch (c).
```
break ;

case Token .WHITESPACE:

switch  $(c)$  {

 $case$   $! \cdot !$ : case  $\sqrt[t]{t}$ :  $break;$  //  $Still$  whitespace.

 $case$   $"$  :

addToken (text, currentTokenStart  $\rightarrow$ , i – 1, Token .WHITESPACE,  $newStartOffset +$  $\leftrightarrow$  currentTokenStart)  $\leftrightarrow$ ;  $currentTokenStart = i;$ currentTokenType = Token .  $\hookrightarrow$  LITERAL STRING DOUBLE QUOTE  $\hookrightarrow$  ; break ;

case  $'\#'$ :

addToken (text, currentTokenStart  $\rightarrow$ , i – 1, Token .WHITESPACE,  $newStartOffset +$  $\leftrightarrow$  current Token Start)

 $\hookrightarrow$ ;  $currentTokenStart = i;$ currentTokenType = Token .  $\hookrightarrow$  COMMENTEOL; break ;

default:  $// Add the white space$  $\leftrightarrow$  token and start anew. addToken (text, currentTokenStart  $\rightarrow$ , i – 1, Token .WHITESPACE,  $newStartOffset +$  $\leftrightarrow$  current Token Start)  $\hookrightarrow$  ;  $currentTokenStart = i;$  $if (RSyntaxUtilities.isDigit(c))$  $\leftrightarrow$  {  $currentTokenType = Token.$  $\hookrightarrow$  LITERAL NUMBER DECIMAL INT  $\hookrightarrow$ ; break ; } else if (RSyntaxUtilities.  $\rightarrow$  is Letter (c) | | c = '/' | |  $\leftrightarrow$  c =  $\prime$   $\lnot$ ) {  $currentTokenType = Token.$  $\hookrightarrow$  IDENTIFIER; break ;

}

 $//$  Anything not currently

 $\rightarrow$  h and led – mark as  $\rightarrow$  identifier currentTokenType = Token .  $\rightarrow$  IDENTIFIER;

 $\}$  // End of switch (c).

break ;

default:  $// Should never happen$ case Token . IDENTIFIER :

> switch  $(c)$  { case  $'$   $\cdot$  ': case  $\langle \cdot \rangle$  t  $\cdot$  : addToken ( text, currentTokenStart  $\rightarrow$ , i – 1, Token . IDENTIFIER,  $newStartOffset +$  $\leftrightarrow$  current Token Start)  $\leftrightarrow$ ;  $currentTokenStart = i;$ currentTokenType = Token .  $\hookrightarrow$  WHITESPACE; break ; case  $'$  "  $'$  : addToken (text, currentTokenStart  $\rightarrow$ , i – 1, Token . IDENTIFIER,

> > $newStartOffset +$

 $\leftrightarrow$  currentTokenStart)

```
\hookrightarrow;
currentTokenStart = i;currentTokenType = Token.
   \hookrightarrow LITERAL STRING DOUBLE QUOTE
   \hookrightarrow ;
```
 $break;$ 

 $default:$ 

```
if (RSyntaxUtilities.
   \rightarrow is Letter Or Digit (c) || c =
   \leftrightarrow '/' || c = '_') {
     break; // Still an\rightarrow identifier of some
        \leftrightarrow type.
\}// Otherwise, we're still an
   \rightarrow identifier (?).
```
 $\}$  // End of switch (c).

break;

case Token.LITERAL.NUMBER.DECIMAL.INT:

```
switch (c) \{case ! \cdot !:
       case \langle \cdot \rangle \t \langle \cdot \rangle :
              addToken(text, currentTokenStart
                  \rightarrow, i - 1,
                            Token.
```
 $\hookrightarrow$  LITERAL NUMBER DECIMAL INT  $\hookrightarrow$ ,  $newStartOffset +$  $\leftrightarrow$  currentTokenStart)  $\leftrightarrow$ ;  $currentTokenStart = i;$ 

```
currentTokenType = Token .
```

```
\hookrightarrow WHITESPACE;
```
break ;

 $case$   $"$  : addToken (text, currentTokenStart  $\rightarrow$ , i – 1, Token .  $\hookrightarrow$  LITERAL NUMBER DECIMAL INT  $\hookrightarrow$ , newStartOffset +  $\leftrightarrow$  current Token Start)  $\leftrightarrow$  ;  $currentTokenStart = i;$ currentTokenType = Token .  $\hookrightarrow$  LITERAL STRING DOUBLE QUOTE  $\leftrightarrow$ ; break ;

default:

 $if (RSyntaxUtilities.isDigit(c))$  $\hookrightarrow$  { break;  $// Still a literal$  $\rightarrow$  number.

// Otherwise, remember this was  $\rightarrow$  a number and start over. addToken(text, currentTokenStart  $\leftrightarrow$ , i - 1, Token.  $\hookrightarrow$  LITERAL NUMBER DECIMAL INT  $\hookrightarrow ,$ newStartOffset +  $\leftrightarrow$  current Token Start)  $\leftrightarrow$  ;  $i \rightarrow$ 

 $currentTokenType = Token.NULL;$ 

```
\} // End of switch (c).
```
 $\}$ 

break;

```
case Token.COMMENTEOL:
     i = end - 1;addToken(text, currentTokenStart, i,
        \leftrightarrow current Token Type,
              newStartOffset +
                 \leftrightarrow current TokenStart);
    // We need to set token type to null so
        \rightarrow at the bottom we don't add one
        \rightarrow more token.
    currentTokenType = Token. NULL;break;
```
case Token .LITERAL STRING DOUBLE QUOTE:

if  $(c = '"\,')$  { addToken (text, currentTokenStart, i,  $ightharpoonup$  Token.  $\rightarrow$  LITERAL STRING DOUBLE QUOTE,  $newStartOffset +$  $\leftrightarrow$  current Token Start );  $currentTokenType = Token.NULL;$ } break ;

 $\}$  // End of switch (currentTokenType).

```
\} // End of for (int i=offset; i<end; i++).
```
switch ( currentTokenType ) {

 $//$  Remember what token type to begin the next  $\rightarrow$  line with.

case Token .LITERAL STRING DOUBLE QUOTE:

 $addToken(text, currentTokenStart, end - 1,$ 

 $\leftrightarrow$  currentTokenType,

 $newStartOffset + currentTokenStart);$ break ;

```
// Do nothing if everything was okay.
case Token .NULL:
    addNullToken ( ) ;
    break ;
```
// All other token types don't continue to the

```
\rightarrow n ext line...
         de fault :
              addToken(text, currentTokenStart, end - 1,\leftrightarrow currentTokenType,
                       newStartOffset + currentTokenStart);addNullToken ( ) ;
    }
    // Return the first token in our linked list.
    return firstToken;
}
```
}

# B.20. Fichero modelo/Circuito.java

package caponera . uned . tfm . lizard clips . modelo;

import caponera . uned . tfm . lizard clips . controlador.

 $\leftrightarrow$  Controlador Circuito;

import caponera . uned . tfm . lizard clips . utils . Punto;

import jakarta.persistence.Basic;

import jakarta.persistence.CascadeType;

import jakarta.persistence.Entity;

import jakarta.persistence.FetchType;

import jakarta.persistence.GeneratedValue;

import jakarta.persistence.GenerationType;

import jakarta.persistence.Id;

import jakarta.persistence.Lob;

import jakarta.persistence.OneToMany;

import jakarta.persistence.Transient;

import lombok. Getter;

import lombok. Setter;

import lombok. ToString;

import org. hibernate. Hibernate;

import java.io. Serializable;

import java.util.ArrayList;

import java.util.List;

import java.util.Objects;

import java.util.Optional;

@Getter

@Setter

@ToString

@Entity

public class Circuito implements Serializable {

@Id

 $@GeneratedValue({strategy = GenerationType. IDENTITY})$ private Integer id Circuito;

/∗@Trans ien t  $private$  Map $\leq$ Pieza, Punto > componentes; \*/

@Transient private ControladorCircuito controlador;

 $@OneToMany (cascade = CascadeType. ALL, fetch = fetchType.$  $\hookrightarrow$  EAGER)

private List<Conexion> conexiones;

 $@OneToMany (cascade = CascadeType.ALL, fetch = FetchType.$ 

```
\rightarrow EAGER, mappedBy = " c i r c u i t o ")
```

```
private List<Pieza> componentes;
```

```
@Lob
@Basic(fetch = fetchType.EAGER)@ToString . Exclude
private byte \vert thumbnail;
private String nombre = "";
public Circuito() {
     componentes = new ArrayList \leq S ;
     conexiones = new ArrayList \leq > ();
}
public Circuito (Circuito otro) {
     components = new ArrayList \ll (otro . getComponentes () . stream () . map(comp \rightarrow\rightarrow new Pieza (this, comp)). to List () );
     conexiones = new ArrayList \leq \leqotro . getConexiones () . stream () . map(con \rightarrow new
                    \quad \hookrightarrow \quad \text{Conexion}\left( \, \text{con} \, , \, \, \text{components} \, \right) \big) \, . \, \text{toList}\left( \, \right) \big)\hookrightarrow;
     controlador = otro.getController();}
public byte [ ] getThumbnail ( ) {
     return thumbnail;
}
```

```
public void moverPieza (Pieza pieza, Punto posicion) {
    pieza.set Posicion (posicion);
}
```

```
public void borrarPieza (Pieza pieza) {
    borrar Conexiones Pieza (pieza);
    componentes . remove (pieza);
```

```
}
```

```
public void borrarConexionesPieza (Pieza pieza) {
     conexiones.removeIf (con \rightarrow (con.getDestino ().
        \rightarrow getPieza (). equals (pieza) ||
              con.getOrigen() . get Pieza() . equals (pieza) ;
}
```

```
public void addConexion (Conexion c) {
    this R conexiones .add(c);
}
```

```
public void borrarConexion (Conexion c) {
    this R conexiones . remove (c);
```

```
}
```

```
@Override
```

```
public boolean equals (Object o) {
    if (this == 0)return true ;
    if (o == null || Hibernate .getClass (this) !=
       \leftrightarrow Hibernate.get Class (o))
         return false;
```

```
Circuito circuito = (Circuito) o;
    return id Circuito != null && Objects. equals (
       \rightarrow id Circuito, circuito.id Circuito);
}
@Override
public int hashCode ( ) {
    return get Class(). hashCode();
}
public void colocarPieza (Pieza pieza, Punto posicion) {
    componentes . add ( pieza ) ;
    pieza.set Posicion (posicion);
}
public void borrarConexionesConector (Conector c) {
    conexiones.removeIf (con \rightarrow con.getOriginal).equals (c)\rightarrow || \text{con.getDestino}() \text{ . equals} (c) );}
public void cancelar Conexion () {
    Optional < Conexion > en Curso = concxiones.stream().
       \rightarrow filter (Conexion :: enCurso). find First ();
    enCurso. if Present (this:: borrar Conexion);
}
```
## B.21. Fichero modelo/Conector.java

}

package caponera . uned . tfm . lizardclips . modelo;

import caponera . uned . tfm . lizard clips . constant.

 $\leftrightarrow$  ConectorTemplate;

import caponera.uned.tfm.lizardclips.constant.TipoConector;

import caponera . uned . tfm . lizard clips . utils . Punto;

import jakarta.persistence.CascadeType;

import jakarta.persistence.Entity;

import jakarta.persistence.EnumType;

import jakarta.persistence.Enumerated;

import jakarta.persistence.FetchType;

import jakarta.persistence.GeneratedValue;

import jakarta.persistence.GenerationType;

import jakarta.persistence.Id;

import jakarta.persistence.JoinColumn;

import jakarta.persistence.ManyToOne;

import lombok. Getter;

import lombok . NoArgsConstructor ;

import lombok. Setter;

import lombok. ToString;

import org. hibernate. Hibernate;

import java.awt. Color;

import java.io. Serializable;

import java.util.Objects;

@Getter @Setter @ToString @Entity @NoArgsConstructor public class Conector implements Serializable { private static final int RADIO =  $3$ ;

public static final Color colorConector = Color. BLACK;  $\rightarrow$  //new Color(119, 0, 200);

@ToString . Exclude

private double posicion RelativaX;

@ToString . Exclude private double posicion RelativaY;

@Enumerated (EnumType . STRING) private TipoConector tipoConector;

@Id  $@GeneratedValue({strategy = GenerationType. IDENTITY})$ private Integer idConector;

```
\mathcal{M}anyToOne(cascade = CascadeType.ALL, fetch = FetchType.
   \leftrightarrow EAGER)
\textcircled{1}oinColumn (name = "id_pieza")
@ToString . Exclude
@Setter
private Pieza pieza;
```
private String nombreConector;

private boolean reposicionar  $=$  true;

public Conector (double posicion RelativaX, double  $\rightarrow$  posicionRelativaY, TipoConector tipoConector,  $\leftrightarrow$  String nombre) { this . posicion Relativa  $X = positionRelativax$ ;

```
this . posicion Relativa Y = positionRelativaY;this . tipoConector = tipoConector;
this. nombreConector = nombre;
```

```
public Conector (ConectorTemplate template, int index) {
    this ( template . getRelativeX ( ), template . getRelativeY
       \leftrightarrow (), template . get Tipo (),
             template.getNombre() + "[' + index + " ]";
    this reposicionar = template is Reposicionar ( ;
}
```

```
public Conector (ConectorTemplate template) {
     \textbf{this} ( template . getRelativeX ( ), template . getRelativeY
        \leftrightarrow (), template . get Tipo (),
               template.getNombre());
     this reposicionar = template \Delta is Reposicionar ();
```

```
}
```
}

```
public static int getRadio () {
     return (int) (RADIO *(1 + \text{Math.max}((\text{Punto.getEscala}))\rightarrow ( ) - 1 ), 0 ) ) ; //se agranda pero no se reduce
}
```

```
public Punto getPosicionEnPanel() {
    return pieza.getPosicionConectorEnPanel(this);
}
```

```
@Override public boolean equals (Object o) {
```

```
if (this = o) return true;
```

```
if (o == null || getClass() != o.getClass()) return\leftrightarrow false;
    Conector conector = (Conector) o;
    return getTipoConector() = conector.getTipoConector
        \leftrightarrow ( ) &&
              Objects.equals (getPieza (), conector.getPieza
                  \leftrightarrow ( ) ) & &
              Objects. equals (getNumberConcept(), conector)
                  \leftrightarrow .getNombreConector());
}
@Override public int hashCode ( ) {
    return Objects.hash (getTipoConector(), getPieza(),
        \leftrightarrow getNombreConector());
}
```
## B.22. Fichero modelo/Conexion.java

}

package caponera . uned . tfm . lizard clips . modelo;

import caponera . uned . tfm . lizard clips . utils . Line Utils; import caponera . uned . tfm . lizard clips . utils . Punto; import jakarta.persistence.CascadeType; import jakarta.persistence.Entity; import jakarta.persistence.FetchType; import jakarta.persistence.GeneratedValue; import jakarta.persistence.GenerationType; import jakarta.persistence.Id; import jakarta.persistence.JoinColumn; import jakarta.persistence.ManyToOne;

```
import jakarta.persistence.PostLoad;
import jakarta.persistence.PrePersist;
import jakarta.persistence.PreUpdate;
import jakarta. persistence. Transient;
import lombok. Getter;
import lombok. Setter;
import lombok. ToString;
```
import java.io. Serializable; import java.util.ArrayList;

import java.util.List;

@Getter

@Setter

@Entity

```
public class Conexion implements Serializable {
    \mathcal{A}_{\text{ManyToOne}} (cascade = CascadeType.ALL, fetch = FetchType.
        \leftrightarrow EAGER)
    \textcircled{1}oinColumn (name = "id_conector_origen")
    private Conector origen;
    @ManyToOne (cascade = CascadeType. ALL, fetch = FetchType.\leftrightarrow EAGER)
    \textcircled{1}oinColumn (name = "id_conector_destino")
    private Conector destino;
     @Transient
    @ToString . Exclude
    private List <Punto> puntosIntermedios;
    @ToString . Exclude
```
private  $List < Integer >$  puntos Intermedios X; @ToString . Exclude

```
private List<Integer> puntosIntermediosY;
@Id
@GeneratedValue({strategy = GenerationType. IDENTITY})private Integer idConexion;
```

```
public Conexion (Conector origen) {
    this origen = origen;
    this . puntosIntermedios = new ArrayList \ll>();}
```

```
public Conexion ( Conexion otra, List <Pieza > componentes )
   \hookrightarrowthis. puntosIntermedios =new ArrayList \ll (otra.puntosIntermedios).
                  \rightarrow stream (). map( Punto :: new). to List () );
    this . puntosIntermediosX = new ArrayList \lt >();
    this . puntosIntermediosY = new ArrayList \leq S();
    Pieza piezaOrigen = componentes .get (
               otra. getOrigen () . get Pieza () . get Circuito () .\leftrightarrow getComponentes ()
                         . indexOf(otra.getOrigen().getPieza()\rightarrow ) ) ;
    Pieza piezaDestino = componentes.get(
               otra. getDestino() . getPieza() . get Circuito() .ightharpoonup getComponentes ()
                         . indexOf(otra.getDestino() . getPieza\rightarrow ( ) ) ) ;
    this . origen = piezaOrigen . get Conectores () . get (\rightarrow piezaOrigen.getConectores ().indexOf (otra.
```

```
\rightarrow getOrigen()));
     this destino = piezaDestino.getConceptos() get(\rightarrow piezaDestino.getConectores().indexOf(otra.
        \leftrightarrow getDestino()));
\}
```

```
public Conexion () {
```

```
this puntosIntermedios = new ArrayList <> ();
puntosIntermediosX = new ArrayList <> ();
puntosIntermediosY = new ArrayList <>();
```

```
@PostLoad
```
 $\}$ 

```
protected void postLoad() {
    // Cargar los puntos intermedios
    if (puntosIntermediosX != null & puntosIntermediosY
       \leftrightarrow != null) {
         for (int i = 0; i < puntosIntermediosX. size (); i
            \leftrightarrow ++) {
              puntosIntermedios.add(Punto.
                 \rightarrow puntoCoordenadasVirtuales(
                 \rightarrow puntosIntermediosX.get(i),
                       puntosIntermediosY.get(i));
         \}\}\}@PreUpdate
@PrePersistprotected void preUpdatePersist() {
```

```
this puntosIntermediosX =puntosIntermedios stream()
```

```
\rightarrow .map(Punto:: getXVirtual).toList();
    this . puntos Intermedios Y = puntos Intermedios . stream ()
       \rightarrow .map(Punto:: getYVirtual).toList();
}
public List<Integer> getPuntosIntermediosX() {
    return puntos Intermedios.stream ().map (Punto::getX).
       \leftrightarrow to List ();
}
public List<Integer> getPuntosIntermediosY() {
    return puntosIntermedios.stream ().map(Punto::getY).
       \leftrightarrow to List ();
}
public void addPoint ( Punto punto ) {
    puntosIntermedios.add(punto);
}
public void cerrar (Conector destino) {
    this destino = destino;}
public List <Punto > getPuntos () {
    List <Punto> puntos = new ArrayList <> (List . of (origen.
       \rightarrow getPosicionEnPanel());
    puntos.addAll(puntosIntermedios);
    if (isComplete () )puntos.add (destino.getPosicionEnPanel());
    }
    return puntos ;
```

```
}
public List<Punto> getPuntosManhattan() {
    return LineUtils.getPuntosManhattan(getPuntos());
}
public boolean is Complete () {
    return destino != null;
}
public boolean enCurso() {
    return ! is Complete ();
}
public String toString () {
    return getPuntos(). to String();
}
@Override
public boolean equals (Object o) {
    if (this = o)return true ;
     if (o == null || getClass() != o.getClass())return false;
    Conexion conexion = (Consion) o;
     if (origen != null ? ! origen. equals (conexion. origen)
       \leftrightarrow : conexion origen != null)
         return false;
     if (d \, \text{estino} \, != \, \text{null} ? ld \, \text{estino}. equals (\, \text{conexion} \, .
```

```
\rightarrow destino) : conexion destino != null)
         return false;
    if (puntosIntermedios != null ? !puntosIntermedios.
        \leftrightarrow equals (conexion puntosIntermedios) :
              conexion.puntosIntermedios != null)
         return false;
    if (puntosIntermediosX != null ? !puntosIntermediosX
        \rightarrow . equals (conexion . puntos Intermedios X) :
              conexion.puntosIntermediosX := nullreturn false;
    if (puntosIntermediosY != null ? !puntosIntermediosY
        \rightarrow . equals (conexion . puntosIntermediosY) :
              conexion.puntosIntermediosY != null)
         return false;
    return idConexion != null ? idConexion. equals (
        \leftrightarrow conexion.idConexion) :
              conexion.idConexion = null;
\}@Override
public int hashCode() {
    \text{int} \ \ \text{result} \ = \ \text{origin} \ := \ \text{null} \ \ ? \ \ \text{origin} \ \text{hashCode}() \ : \ 0;result = 31 * result + (destino != null ? destino.
       \rightarrow hashCode() : 0);
    result = 31 * result + (puntosIntermedios != null ?
       \rightarrow puntosIntermedios.hashCode(): 0);
    result = 31 * result + (puntosIntermediosX != null ?
       \rightarrow puntosIntermediosX.hashCode(): 0);
    result = 31 * result + (puntosIntermediosY != null ?
       \rightarrow puntosIntermediosY.hashCode(): 0);
    result = 31 * result + (idConexion != null ?
```

```
\rightarrow idConexion . hashCode () : 0 );
          return result;
     }
}
```
## B.23. Fichero modelo/Pieza.java

package caponera.uned.tfm.lizardclips.modelo;

import caponera . uned . tfm . lizard clips . constant.

 $\leftrightarrow$  ConectorTemplate; import caponera.uned.tfm.lizardclips.constant.TipoConector; import caponera . uned . tfm . lizard clips . constant . TipoPieza; import caponera . uned . tfm . lizard clips . gui . Panel Circuito; import caponera . uned . tfm . lizard clips . modelica.

 $\rightarrow$  ModelicaGenerator;

import caponera . uned . tfm . lizard clips . utils . AnguloRotacion; import caponera . uned . tfm . lizard clips . utils . ImageUtils; import caponera . uned . tfm . lizard clips . utils . Punto; import jakarta.persistence.CascadeType; import jakarta.persistence.Entity; import jakarta.persistence.EnumType; import jakarta.persistence.Enumerated; import jakarta.persistence.FetchType; import jakarta.persistence.GeneratedValue; import jakarta.persistence.GenerationType; import jakarta. persistence. Id; import jakarta.persistence.JoinColumn; import jakarta.persistence.ManyToOne; import jakarta.persistence.OneToMany; import jakarta.persistence.PostLoad;

import jakarta.persistence.Transient;

import lombok. Getter;

import lombok . NoArgsConstructor ;

import lombok. Setter;

import lombok. ToString;

import javax.swing.ImageIcon;

import java.awt.Color;

import java.awt. Dimension;

import java.awt.Font;

import java.awt. Graphics;

import java.awt. Rectangle;

import java.io. Serializable;

import java.util.\*;

@Getter

@Setter

@ToString

@Entity

@NoArgsConstructor

public class Pieza implements Serializable {

@Transient

@Getter

@Setter

#### private static boolean renerNombresPiezas = true;

@Transient

@Getter

@Setter

private static boolean renderNombresPines =  $true$ ;

@Id

```
@GeneratedValue({strategy = GenerationType. IDENTITY})private Integer idPieza;
```
private String nombrePieza;

private Punto posicion;

```
@Enumerated (EnumType .ORDINAL)
private AnguloRotacion rotacion = AnguloRotacion ROT\theta;
```
@Transient @ToString . Exclude private ImageIcon imagen;

```
@OneToMany (mappedBy = "pieza", cascade = CascadeType. ALL\rightarrow, fetch = FetchType .EAGER)
private List<Conector> conectores;
```
private Dimension tamano;

 $@ManyToOne( fetch = fetchType.EAGER)$  $\textcircled{1}$ oinColumn (name = "id\_circuito") @ToString . Exclude private Circuito circuito;

```
@Enumerated (EnumType .ORDINAL)
private TipoPieza tipoPieza;
```
private String [] valores Propiedades;

private int [] nPinesConectoresMultiples;

```
public Pieza ( Circuito circuito, TipoPieza tipoPieza) {
    commonSetup ( circuito, tipoPieza);
    setupConectores();
    this. valores Propiedades =tipo Pieza.getPropiedades() . stream() .map( prop)\rightarrow \rightarrow prop.getValor().toString())
                        \text{toArray}(\text{String}[]::\text{new});}
private void commonSetup (Circuito circuito, TipoPieza
   \leftrightarrow tipoPieza) {
    this circuito = circuito;this . tipoPieza = tipoPieza;
    set Imagen (ImageUtils.cargar ImagenEscalada (tipoPieza.
        \rightarrow getPathImagen (), Punto . getEscala ()) ;
}
private void setupConectores () {
    setupConectores (
              tipoPieza.getConectoresConNombre().stream().
                 \rightarrow filter (ConectorTemplate :: is Multiple)
                        . mapToInt ( ConectorTemplate : :
                           \rightarrow getMinConectores). toArray () );
}
```

```
private void setupConectores \left( int \left[ \ \right]\rightarrow nPinesConectoresMultiples) {
```

```
this. nPinesConectoresMultiples =
   \rightarrow nPinesConectoresMultiples.clone();
this . conectores = generar Conectores (tipoPieza);
this . conectores . for Each ( con \rightarrow con . set Pieza (this ) );
r e posicionar Conectores ();
```

```
}
```

```
public Pieza ( Circuito circ, Pieza otra) {
     commonSetup(circ, otra.getTipoPieza());
     this . setNombrePieza ( otra . getNombrePieza ( ) );
     this \text{setPosition}(\text{new Punto}(\text{otra.getPosition}))),this \text{setRotation}(\text{otra.getRotation}());this set Valores Propiedades (otra . valores Propiedades.
        \leftrightarrow clone () );
     s e t u p Conectores (otra.getNPines Conectores Multiples ())
        \hookrightarrow;
```

```
}
```

```
public void setValorPropiedad (int nPropiedad, String
   \leftrightarrow valor Propiedad ) {
    valoresPropiedades [nPropided] = valorPropided;}
```

```
public int getNPinesConectorMultiple(int
```

```
\rightarrow indice Conector Multiple) {
 return nPinesConectoresMultiples [
     \rightarrow indice Conector Multiple \vert;
```

```
}
```

```
public void setNPinesConectorMultiple(int
   \rightarrow indiceConectorMultiple, int nPines) {
    n\text{PinesConceptoresMultiples} [indiceConectorMultiple] =
        \leftrightarrow nPines;
\}
```

```
private List<Conector> generarConectores (TipoPieza
   \leftrightarrow tipoPieza) {
    List < Conector> list a = new ArrayList < > ();
```

```
// Concepts con nombre
```

```
List <ConectorTemplate> conectoresMultiples =
         tipoPieza.getConectoresConNombre().stream().
            \rightarrow filter (ConectorTemplate:: is Multiple)
                   : to List ();
List <ConectorTemplate> conectoresIndividuales =
         tipoPieza.getConectoresConNombre().stream().
            \rightarrow filter (con \rightarrow !con. is Multiple ())
                   : to List () ;
```

```
for (int i = 0; i < conectores Multiples size (); i++)
    \hookrightarrow {
      ConectorTemplate cm = \text{conectors}Multiples.get(i)
          \hookrightarrow ;
      for (int c = 0; c < nPinesConceptMultiples[i]\leftrightarrow \left| \begin{array}{cc} 1 & c_{+} \\ c & c_{+} \end{array} \right|lista.add(new Conector(cm, c + 1));
      \}\}
```

```
for (ConectorTemplate ci : conectoresIndividuales) {
        lista.add(new Concertor(ci));\}return lista;
\}
```

```
@PostLoad
```

```
protected void postLoad() \{setImagen(ImageUtils.rotar(
             ImageUtils.cargarImagenEscalada(tipoPieza.
                \rightarrow getPathImagen(), tamano.width,
                      tamano. height), -rotacion. getAngulo\rightarrow ()));
```
 $\}$ 

```
public Punto getPosicionConectorEnPanel(Conector
   \rightarrow conector, Punto posicion Pieza) {
    double posicion RelativaX = conector.
       \rightarrow getPosicionRelativaX();
    double posicion Relativa Y = conector.
       \rightarrow getPosicionRelativaY();
    for (int i = 0; i < getRotacion().ordinal(); i++) {
        double temp = positionRelativaX;positionRelativaX = positionRelativaY;positionRelativaY = 1 - temp;\}Punto posicionConector =new Punto((int) (posicion Pieza.getX() +
```

```
(int) (posicion Pieza.getY() +
                            \rightarrow posicion RelativaY ∗ getHeight
                            \rightarrow ( ) ) );
    // Mantener posici n dentro de los limites de la
        \rightarrow pieza
     if ( positionConector.getX() - Conector.getRadio() <\rightarrow posicion Pieza.getX()) {
         posicion Conector. translate (Conector. getRadio (),
             \rightarrow 0);
    }
    if ( posicion Conector . getX ( ) + Conector . getRadio ( ) >
        \rightarrow posicion Pieza.getX() + getWidth()) {
         positionConector: translate(-Conector.getRadio(),
             \leftrightarrow 0);
    }
    if (posicion Conector . getY() – Conector . getRadio () <
        \rightarrow posicion Pieza.getY()) {
         posicion Conector.translate (0, Conector.getRadio
             \rightarrow ( ) );
    }
    if (posicion Conector .getY() + Conector .getRadio() >
        \rightarrow posicion Pieza.getY() + getHeight()) {
         positionConector \times translate(0, -Conector \times getRadio)\rightarrow ( ) );
    }
    return posicion Conector;
public void rotar (boolean derecha) {
```

```
int incr = derecha ? -1 : 1;
```
}

```
rotacion = AnguloRotation. values()(rotacion. ordinal() + incr + AnguloRotation.\leftrightarrow values (). length) %
                       AnguloRotacion . values () . length ];
    setImageI (ImageUtils.rotar (imagen, 90 * -incr));}
```

```
public Punto getPosicionConectorEnPanel (Conector
   \leftrightarrow conector) {
     return getPosicionConectorEnPanel(conector, posicion
        \hookrightarrow );
}
```

```
public void dibujar (Panel Circuito panel Circuito,
```

```
\hookrightarrow Graphics g, Punto posicion, boolean
\leftrightarrow dibujarContorno,
                    Map<Conector , Color>
                       \leftrightarrow colores Conectores) {
 if (getImagen() != null)getImagen(). paintIcon (panelCircuito, g, (int))
         \rightarrow posicion.getX(), (int) posicion.getY());
 }
 if (dibujarContorno) {
      g.drawRect((int) position.getX(), (int) position)\rightarrow .getY(), getWidth(), getHeight());
 }
 g. setFont (new Font (Font .MONOSPACED, Font .PLAIN, 3 *
```

```
\leftrightarrow Conector . getRadio ());
```

```
for (Conector c : conectores) {
    Color color;
     if (coloresConectores = null) {
         // color = c.getTipoConector() . equals()\rightarrow TipoConector.ENTRADA) ? Color.BLUE :
            \leftrightarrow Color.green;
         color = Conector.colorConector;
    \} else {
         color = coloresConectors.get(c);\}g.setColor(color);Punto pos = getPositionConectorEnPanel(c,\leftrightarrow posicion);
    g.fillOval((int) (pos.getX() – Conector.getRadio
        \leftrightarrow ()),
              (int) (pos.getY() – Conector.getRadio())
                 \rightarrow, (2 * Conector.getRadio()),
              (2 * Conector . getRadio()));
    g. setColor (Color.BLACK);if (isRenderNombresPines()) {
         int desplazamientoX, desplazamientoY;
         if (getRotacion().equals(AnguloRotacion.
             \leftrightarrow ROT<sub>-0</sub>) ||
                   getRotacion ().equals (AnguloRotacion.
                      \rightarrow ROT<sub>-180</sub>) {
              desplazamientoY = -2 * Conector getRadio
                 \leftrightarrow ();
              desplazamientoX = (c.getNonbreCovector()\rightarrow length () + 2) * Conector getRadio
                 \leftrightarrow ();
```
```
double centro = getPosition() . getX() +ightharpoonup getWidth () / 2;
               if (pos.getX() < centro)desplazamientoX *= -1;
                    desplazamiento X - = c.
                       \rightarrow getNombreConector ( ) . length ( ) *
                       \leftrightarrow Conector . getRadio ();
               }
          \} else {
               desplazamiento X = 0;desplazamientoY = 3 * Concert. getRadio\hookrightarrow ( );
               double centro = getPosition() . getY() +ightharpoonup getHeight () / 2;
               if (pos.getY() < centro) {
                    desplazamientoY *= -1;desplazamientoY \nightharpoonup = Conector . getRadio
                       \hookrightarrow ( );
               }
         }
         g.drawString (c.getNombreConector (), pos.getX
             \leftrightarrow () + desplazamientoX,
                    pos.getY() + desplazamientoY);}
}
if (isRenerNombresPiezas()) {
    g.drawString (ModelicaGenerator.nombrePieza (this)
        \leftrightarrow, posicion.getX(),
               posicion.getY() – 4 * Conector.getRadio
                  \rightarrow ( ) ) ;
}
```
public void reposicionar Conectores () {  $List <$ Conector $>$  entradas = conectores.stream ().filter ( $c \rightarrow c$ .  $\rightarrow$  getTipoConector (). equals (TipoConector.  $\rightarrow$  ENTRADA) & c. is Reposicionar ())  $\cdot$  to List ();  $List <$ Conector $>$  salidas = conectores  $\text{.stream}()$ . filter  $(c \rightarrow c$ .  $\rightarrow$  getTipoConector (). equals (TipoConector.  $\rightarrow$  SALIDA) & c. is Reposicionar ()) .  $to List()$ ; for (int i = 0; i < entradas.size(); i++) { float  $pos_y = (i + 1) / ((entradas.size() + 1) *$  $\leftrightarrow$  1 f );  $entradas.get(i).setPositionRelativaY(pos.y);$ } for (int i = 0; i < salidas.size(); i++) { float  $pos_y = (i + 1) / ((s ali das.size() + 1) *$  $\rightarrow 1f$  ;  $s$  a lid as . get  $(i)$  .  $setPosicionRelativaY (pos_y);$ } }

```
public void actualizar Conectores (int []
   \rightarrow newNPinesConectoresMultiples) {
    int counter = 0;
```

```
for (int i = 0; i < nPinesConectoresMultiples.length
        \hookrightarrow ; i++) {
         ConectorTemplate ct = tipoPieza.
            \leftrightarrow getConectoresConNombre ().get(i);
         \text{int } n = \text{nPinesConceptoresMultiples}[i];
         \text{int } new N = new NP ines Conectores Multiples [i];
         counter + Math . min (newN, n);
         \mathbf{int} diff = newN - n;
         for (int d = 0; d < Math. abs (diff); d++) {
              if (\text{diff} > 0) {
                   Conector c = new Conector (ct, n + d + 1)\hookrightarrow ;
                   c. set Pieza (this);conectors.add(counter, c);counter++;\} else {
                   Conector c = conectores.get (counter);
                   circuito.borrarConexionesConector(c);
                   conectors. remove(c);
              }
         }
    }
    this. nPinesConectoresMultiples =
        \rightarrow newNPinesConectoresMultiples.clone();
    reposicionarConceptores();
}
public int getWidth() {
    return (int) tamano.getWidth();
```

```
}
public int getHeight() {
    return (int) tamano.getHeight();}
public Rectangle getBounds () \{return new Rectangle (posicion .getPoint (), getTamano
        \rightarrow ( ) );
}
public void setImagen (ImageIcon imagen) {
    this \text{.} \text{imagen} = \text{imagen};
    this t tamano = new Dimension (imagen . get Icon Width (),
        \rightarrow imagen.getIconHeight());
}
@Override public boolean equals (Object o) {
    if (this = 0) return true;
    if (o == null || getClass() != o.getClass()) return\leftrightarrow false;
    Pieza pieza = (Pieza) o;
    return Objects.equals (getNombrePieza (), pieza.
        ightharpoonup getNombrePieza()) & &
              Objects. equals (getPosition(), pieza.
                 \rightarrow getPosicion () ) && getRotacion () ==
                 \rightarrow pieza.getRotacion () & &
              getTipoPieza() . equals (pieza . getTipoPieza())\leftrightarrow \&\&Arrays. equals (getValoresPropiedades (), pieza
                 \rightarrow .getValoresPropiedades()) &&
```

```
Arrays.equals (nPinesConectoresMultiples,
                 \rightarrow pieza.nPinesConectoresMultiples);
}
@Override public int hashCode ( ) {
    \text{int} result = Objects.hash(getNombrePieza(),
        \rightarrow getPosicion (), getRotacion (), getTipoPieza ());
     result = 31 * result + Arrays. hashCode(\leftrightarrow getValoresPropiedades());
     result = 31 * result + Arrays. hashCode(\rightarrow nPinesConectoresMultiples);
    return result;
}
```
## B.24. Fichero modelo/Propiedad.java

package caponera.uned.tfm.lizardclips.modelo;

import caponera . uned . tfm . lizard clips . modelica.

 $\rightarrow$  ModelicaGenerator;

import lombok. AllArgsConstructor;

import lombok. Getter;

```
import lombok. Setter;
```

```
@AllArgsConstructor
```

```
public abstract class Propiedad\langle T \rangle {
    public static final String UNIDAD REAL = "Real";
    public static final String UNIDAD TIME =\rightarrow ModelicaGenerator SI + ". Time";
    @Getter
```

```
@Setter
private T valor;
@Getter
private String nombre;
@Getter
@Setter
private String unidad;
@Getter
@Setter
private String tooltipDescription;
```

```
}
```
## B.25. Fichero modelo/PropiedadLogic.java

package caponera . uned . tfm . lizardclips . modelo;

import caponera . uned . tfm . lizardclips . modelica.

 $\rightarrow$  ModelicaGenerator;

public class PropiedadLogic extends

 $\rightarrow$  Propied ad Seleccion Multiple {

public PropiedadLogic (String nombre, String valor,  $\rightarrow$  String tooltip Description) { super (valor, nombre, Propiedad Seleccion Multiple.

```
\rightarrow SELECCION MULTIPLE LOGICAL,
                     Propiedad Seleccion Multiple.
                        \hookrightarrow \text{PREFIX}\text{SELECCION}\text{MULTIPLE\_LOCAL},ModelicaGenerator.LOGIC, tooltipDescription)
                        \hookrightarrow ;
     }
     public PropiedadLogic (String nombre, String
         \leftrightarrow tooltip Description ) {
          this (nombre, "101", tooltip Description);
     }
}
```
#### B.26. Fichero modelo/PropiedadSeleccionMultiple.java

package caponera.uned.tfm.lizardclips.modelo;

import lombok. Getter; import lombok. Setter;

import java.util.List;

public class PropiedadSeleccionMultiple extends Propiedad<  $\rightarrow$  String> { public static final  $List <$ String>  $\rightarrow$  SELECCION MULTIPLE LOGICAL = List.of (" 'U'", "'X'", "'0'", "'1'", "'Z'", "W'"  $\leftrightarrow$ , " 'L'", " 'H'", " '-'"); public static final String  $\rightarrow$  PREFIX SELECCION MULTIPLE LOCICAL = "L.";

```
@Getter
@Setterprivate List <String> valores Posibles;
@Getter
private String prefix;
```

```
public Propiedad Seleccion Multiple (String valor, String
   \rightarrow nombre, List <String> valores Posibles, String
   \rightarrow unidad, String tooltip Description) {
    super (valor, nombre, unidad, tooltip Description);
    this \text{ . }values\text{ Posibles = }values\text{ Posibles};}
public Propiedad Seleccion Multiple (String valor, String
   \rightarrow nombre, List <String> valores Posibles, String
   \rightarrow prefix, String unidad, String tooltipDescription)
   \hookrightarrow {
```

```
this ( prefix + valor, nombre, valores Posibles . stream
   \rightarrow ( ). map( vp \rightarrow p r e f ix + vp ) . to L ist ( ),
          unidad, tooltip Description);
```
}

# B.27. Fichero modelo/PropiedadSimple.java

package caponera.uned.tfm.lizardclips.modelo;

```
public class PropiedadSimple extends Propiedad<String>{
    public PropiedadSimple (String valor, String nombre,
       \rightarrow String unidad, String tooltip Description) {
        super( valor, nombre, unidad, tooltip Description);
```
}

# B.28. Fichero utils/AnguloRotacion.java

package caponera.uned.tfm.lizardclips.utils;

import lombok. AllArgsConstructor; import lombok. Getter;

```
@AllArgsConstructor
```
@Getter

```
public enum AnguloRotacion {
    ROT_0(0), ROT_90(90), ROT_180(180), ROT_270(270);
```
private final int angulo;

}

#### B.29. Fichero utils/DescriptorImagen.java

package caponera.uned.tfm.lizardclips.utils;

import lombok. AllArgsConstructor; import lombok . Data ;

@Data

@AllArgsConstructor public class DescriptorImagen { private String pathImagen; private int width, height;

## B.30. Fichero utils/I18NUtils.java

package caponera . uned . tfm . lizardclips . utils;

import java.util.ResourceBundle;

```
public class 118NU tils {
    private static final String RESOURCE BUNDLE NAME = "
       ightharpoonup TextosAplicacion";
```
private static ResourceBundle textosAplicacion;

```
public static String getString \{ String key \} {
        if (textosAplicacion = null) {
             textesAplicacion = ResourceBundle.getBundle\rightarrow RESOURCE BUNDLE NAME) ;
        }
        return textesAplicacion.getString(key);}
}
```
## B.31. Fichero utils/ImageUtils.java

package caponera.uned.tfm.lizardclips.utils;

import javax.imageio.ImageIO; import javax.swing.ImageIcon; import java.awt. Graphics; import java.awt.Graphics2D;

```
import java.awt.Image;
```
- import java.awt.geom.AffineTransform;
- import java.awt.image.BufferedImage;
- import java.io.ByteArrayOutputStream;
- import java.io.IOException;
- import java.net.URL;
- import java.util.HashMap;
- import java.util.Map;

```
public class ImageUtils {
```

```
public static final String MEDIA BASE FOLDER = "media";
public static final int DEFAULT IMAGE WIDTH = 65;
public static final int DEFAULT IMAGE HEIGHT = 65;
private static Map <a>C<br/>escriptorImagen, ImageIcon>
   \rightarrow imagenesCacheadas = new HashMap\lt);
```

```
public static final String pathImagenMedia (String
   \rightarrow nombreImagen) {
     return ImageUtils.MEDIA BASE FOLDER + \degree/\degree +
        \leftrightarrow nombreImagen;
```

```
public static ImageIcon cargarImageIcon (String
   \rightarrow pathImagen) {
     \text{ClassLoader } classLoader = Thread.currentThread().
        \leftrightarrow getContextClassLoader();
    // ClassLoader \ classLoader = Image U tils. \ class.\rightarrow get Class Loader ();
    URL resource = classLoader.getResource (pathImagen);
    System.out.println("Cargando-" + pathImagen);
    return new ImageIcon (resource);
```

```
public static ImageIcon cargarImagenEscalada (String
   \rightarrow pathImagen, int ancho, int alto, int modo) {
    DescriptorImagen desc = new DescriptorImagen (
       \rightarrow pathImagen, ancho, alto);
    if (!imagenesCacheadas.containsKey(desc)) {
         imagenesCacheadas . put ( desc ,
                  r e s calar Imagen (cargar Image I con (
                     \rightarrow pathImagen), ancho, alto, modo));
    }
    return imagenesCacheadas.get (desc);
}
public static ImageIcon rescalarImagen (ImageIcon imagen,
   \rightarrow int ancho, int alto, int modo) {
    return new ImageIcon (imagen.getImage().
       \rightarrow get S c aled Instance (ancho, alto, modo));
}
public static ImageIcon rescalarImagen (ImageIcon imagen,
   \rightarrow int ancho, int alto) {
    return rescalarImagen (imagen, ancho, alto, Image.
       \rightarrow SCALE SMOOTH);
}
```

```
public static ImageIcon
   \rightarrow cargar Imagene Escalada Preserve Ratio (String
   \rightarrow pathImagen, int ancho, int alto) {
    ImageIcon raw = cargarImageIcon (pathImagen);
    return rescalarImagenPreserveRatio (pathImagen, raw,
```

```
\leftrightarrow ancho, alto);
}
public static ImageIcon cargarImagenEscalada (String
   \rightarrow pathImagen, double ratio) {
    ImageIcon raw = cargarImageIcon (pathImagen);
    return rescalarImagenPreserveRatio (pathImagen, raw,
        \rightarrow (int) (raw . get Icon Width () * ratio),
              (int) (raw.getIconHeight() * ratio));}
```

```
public static ImageIcon rescalarImagenPreserveRatio(
   \rightarrow String pathImagen, ImageIcon raw, int ancho, int
   \leftrightarrow alto) {
    double imageRatio = 1.0 \times \text{raw.getIconWidth}() / raw.
       \leftrightarrow getIconHeight();
    double container Ratio = 1.0 * ancho / alto;
    if (imageRatio > containerRatio) {
         alto = (int) (ancho / imageRatio);
    \} else \{ancho = (int) (imageRatio * alto);}
    DescriptorImagen desc = new DescriptorImagen (
       \rightarrow pathImagen, ancho, alto);
    if (!imagenesCacheadas.containsKey(desc)) {
         imagenesCacheadas.put (desc, rescalarImagen (raw,
            \rightarrow ancho, alto, Image SCALE SMOOTH) );
    }
```

```
return imagenesCacheadas.get (desc);
```

```
251
```

```
public static ImageIcon rescalarImagenPreserveRatio(
   \rightarrow ImageIcon raw, int ancho, int alto) {
    return rescalarImagenPreserveRatio (String.valueOf (
       \rightarrow raw . hashCode()), raw, ancho, alto);
}
public static ImageIcon cargarImagenEscalada (String
   \rightarrow pathImagen, int ancho, int alto) {
    return cargarImagenEscalada (pathImagen, ancho, alto,
       \rightarrow Image . SCALE SMOOTH) ;
}
public static byte [] bytesFromBufferedImage (
   \rightarrow Buffered Image bi) {
    ByteArrayOutputStream \< base = new\rightarrow ByteArrayOutputStream ();
    try {
         ImageIO.write(bi, "jpg", baos);
    } catch (IOException e) {
         e. print StackTrace();
    }
    return baos.toByteArray();
}
public static ImageIcon imageIconFromBytes (byte [] bytes)
   \hookrightarrowreturn new ImageIcon (bytes);
}
```
public static ImageIcon rotar (ImageIcon original, int

 $\leftrightarrow$  grados) {

Buffered Image  $\text{image} = \text{new}$  Buffered Image (original.

 $\rightarrow$  get IconWidth ( ), original . get I conHeight ( ), Buffered Image . TYPE\_INT\_RGB);

Graphics  $g = image.createGraphics()$ ;

original.paintIcon( $null, g, 0, 0$ );

 $g$ . dispose $()$ ;

 $// Calculate the new size of the image based on the$  $\leftrightarrow$  angle of rotaion

 $double$  radians = Math. to Radians (grados);

**double**  $sin = Math. abs(Math. sin(radians))$ ;

double  $\cos = \text{Math. abs}(\text{Math. cos}(\text{radians}));$ 

 $\text{int }$  newWidth =  $(\text{int})$  Math. round  $(\text{image}.$  getWidth $()$  \*

 $\leftrightarrow$  cos + image . getHeight ()  $*$  sin);

 $\text{int }$  newHeight =  $(\text{int})$  Math.round  $(\text{image.getWidth})$  \*  $\rightarrow$  sin + image . getHeight ()  $*$  cos);

 $//$  Create a new image

 $BufferedImage rotate = new BlufferedImage(newWidth,$ 

 $\rightarrow$  newHeight, Buffered Image . TYPE INT ARGB);

Graphics2D  $g2d = \text{rotate.createGraphics}$  ();

 $// Calculate the "anchor" point around which the$  $\rightarrow$  image will be rotated

 $\textbf{int} \ \mathbf{x} = (\text{newWidth} - \text{image.getWidth}() ) / 2;$ 

 $\text{int } y = (\text{newHeight} - \text{image.getHeight}()) / 2;$ 

 $//$  Transform the origin point around the anchor  $\rightarrow$  point

AffineTransform at = **new** AffineTransform (); at.setToRotation (radians,  $x + (image.getWidth() /$ 

```
\rightarrow 2.0), y + (image.getHeight() / 2.0));
at . translate (x, y);
```

```
g2d. setTransform(at);
        // Paint the originl image
        g2d. drawImage (image, 0, 0, null);g2d. dispose ();
        return new ImageIcon (rotate);
    }
}
```
### B.32. Fichero utils/LineUtils.java

package caponera uned tfm lizardclips utils;

```
import java.util.ArrayList;
import java.util.List;
public class LineUtils {
    public static List<Punto> getPuntosManhattan (List<Punto>
       \leftrightarrow puntos) {
         List <Punto> puntosManhattan = new ArrayList <>();
         if (puntos.size() < 2) {
              puntosManhattan = puntos ;
         \} else \{puntosManhattan. add (puntos. get (0));
              for (Punto \lceil \cdot \rceil pareja : getParejas (puntos)) {
                  Punto intermedio = manhattan (pareja [0],
                     \rightarrow pareja [1]);
                  if (intermedio != null) {
                       puntosManhattan.add (intermedio);
                  }
                  puntosManhattan. add (pareja[1]);
              }
```

```
}
    return puntosManhattan ;
}
/∗∗
 ∗ Calcula el punto intermedio para conectar p1 y p2
    \rightarrow rectangularmente
 ∗
 ∗ @param p1 pr imer pun to a c o n e c t a r
 ∗ @param p2 segundo pun to a c o n e c t a r
 ∗ @re turn {@code n u l l } s i l o s pun t o s ya se puden
    \rightarrow conectar rectangularmente. Si no, el punto
 ∗ i n t e rm e d i o para c o n e c t a r l o s .
 ∗/
private static Punto manhattan (Punto p1, Punto p2) {
    Punto intermedio = null;
     if (p1. getX() := p2.getX() \&L p1.getY() := p2.getY()\leftrightarrow ) {
         //prime to el eje m s largoif (Math. abs(p1.getX() - p2.getX()) \geq Math. abs)\rightarrow p1 . getY() – p2 . getY())) {
              intermedio = new Punto (p2.getX(), p1.getY())\hookrightarrow ;
         \} else \{intermediate = new Punto(p1.getX(), p2.getY())\hookrightarrow;
          }
    }
```
return intermedio;

```
public static List<Punto | > getParejas (List<Punto>
   \leftrightarrow puntos) {
     List < Punto[> \text{parejas} = new ArrayList <>();Punto p1 = puntos . get(0);
     for (int i = 1; i < puntos . size (); i++) {
          Punto p2 = puntos . get (i);
          parejas.add (new Punto [ \, \{ \, \text{p1}, \, \text{p2} \} ));
          p1 = p2;}
     return parejas;
}
```
# B.33. Fichero utils/Punto.java

package caponera . uned . tfm . lizard clips . utils;

import jakarta.persistence.Embeddable; import jakarta.persistence.Transient; import lombok. Getter; import lombok . NoArgsConstructor ;

import java.awt. Point; import java.util.Objects;

@Embeddable @NoArgsConstructor public class Punto {

}

```
// Coordinates de referencia en las que se sit a el
   \rightarrow p an el
@Transient
private static int referenciaX = 0, referenciaY = 0;
@Transient
@Getter
private static double \text{escala} = 1 \text{f};
@Transient
private static final float ESCALA MIN = 0.1f, ESCALA MAX
   \rightarrow = 2 f;
```

```
// Coordinates en un hip ot tico plano infinito
private double x, y;
```

```
public Punto (Point p) {
    this ( p.x, p.y);}
```

```
public Punto (Punto otro) {
    this x = otro x;
    this .y = otro .y;
}
```

```
public Punto (int x, int y) {
    set XPanel(x);set YPanel(y);
}
```
public static Punto puntoCoordenadasVirtuales (double x,  $\leftrightarrow$  double y) { Punto  $p = new$  Punto  $(0, 0)$ ;

```
p.setXVirtual(x);p.setYYirtual(y);return p;
}
```

```
public static void reescalar (float dZ) {
     \text{esc al a} = \text{Math.min}(\text{ESCALA MAX},Math.max(ESCALA_MIN, escala + dZ)); //
                   \rightarrow Asegurar que escala est entre min y
                   \leftrightarrow max
     System.out.println ("Nueva \epsilon escala:\cdot" + escala);
}
public static void desplazarReferencia (int dX, int dY) {
     referenciaX \nightharpoonup dX;referenciaY \nightharpoonup = dY;}
```

```
public static void reset Referencia () {
    referencia X = 0;referenciaY = 0;
```

```
public int getX() \{return (int) (x * escala + referenceiaX);}
```

```
private void setXPanel (int xPanel) {
    x = (x Panel - referenceiaX) / escala;}
```

```
public int getY() \{return (int) ((y * escala + referenceiaY));}
private void setYPanel (int yPanel) {
    y = (y Panel - referenceiaY) / escala;}
public int getXVirtual() {
    return (int) x;}
public int getYVirtual() {
    return (int) y;
}
public void setXVirtual (double x) {
    this x = x;}
public void setYVirtual (double y) {
    this .y = y;}
public Point getPoint () {
    return new Point(getX(), getY());
}
public void translate (int dx, int dy) {
    x \neq dx;
    y \neq dy;
```

```
@Override public boolean equals (Object o) {
    if (this = o) return true;
    if (o = null || getClass() != o.getClass()) return\leftrightarrow false;
    Punto punto = (Punto) o;
    return Double.compare(punto.getX(), getX() = 0 &&
       \rightarrow Double . compare ( punto . getY( ), getY( ) ) = 0;
}
@Override public int hashCode ( ) {
    return Objects.hash(getX(), getY());
```

```
}
```